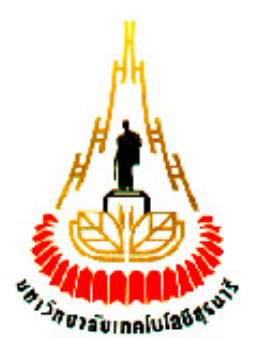

### **การสื่อสารสัญญาณไร้สายผ่านเครือข่าย Zigbee ที่มีรูปร่างโครงข่ายแบบจุดต่อจุด ภายในอาคาร**

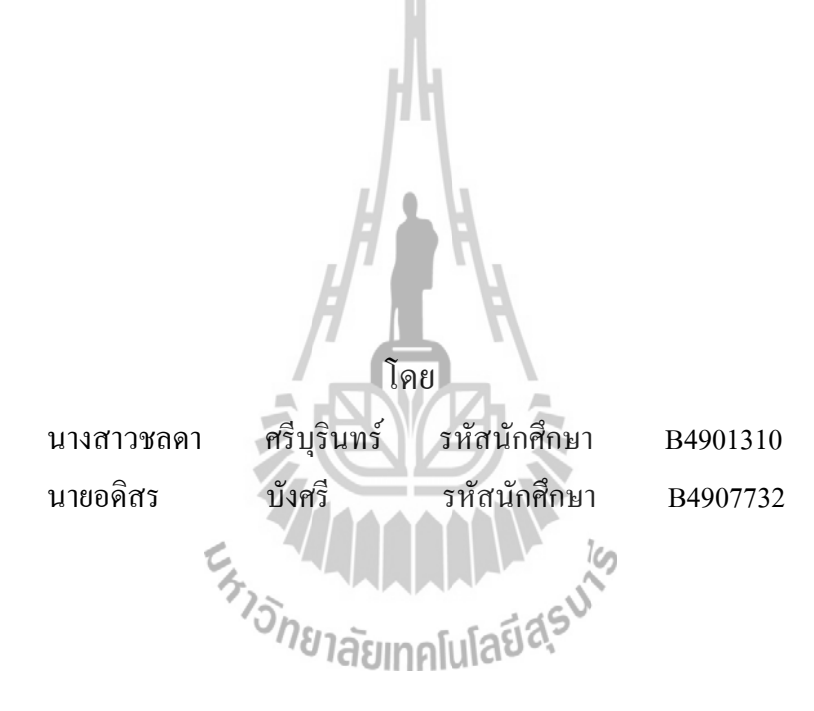

**รายงานนี้เป็นส่วนหนึ่งของการศึกษาวิชา 427499 โครงงานวิศวกรรมโทรคมนาคม หลักสูตรวิศวกรรมศาสตร์บัณฑิต สาขาวิชาวิศวกรรมโทรคมนาคม หลักสูตรปรับปรุง พ.ศ. 2545 ส านักวิชาวิศวกรรมศาสตร์ มหาวิทยาลัยเทคโนโลยีสุรนารี ประจ าภาคการศึกษาที่ 3 ปีการศึกษา 2552**

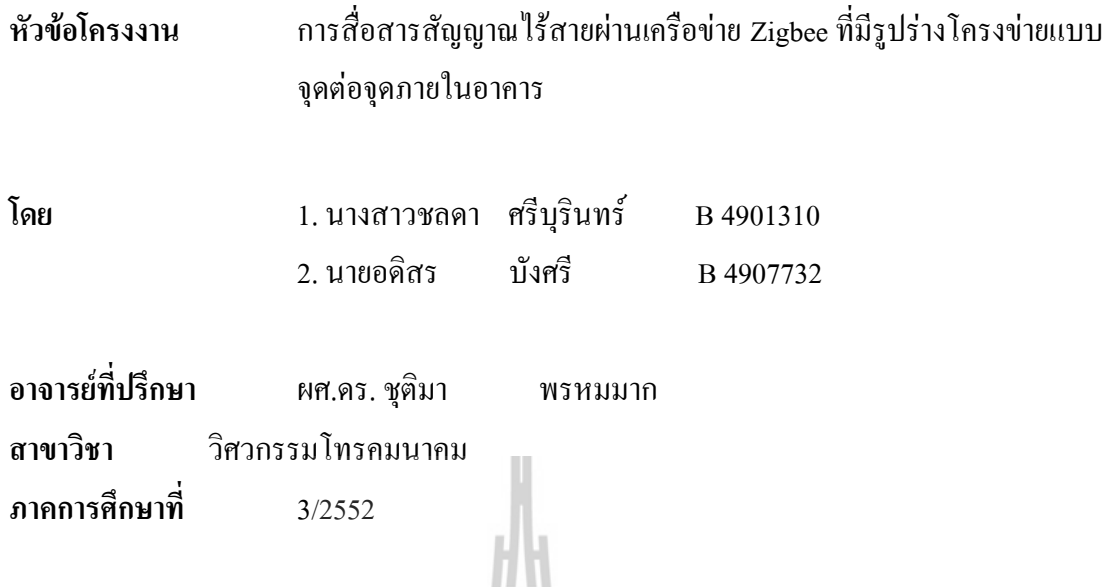

## **บทคัดย่อ**

ปัจจุบันเทคโนโลยีการติดต่อสื่อสารสัญญาณไร้สายได้เข้ามามีบทบาทต่อการ ด ารงชีวิตของคนทุกคนในสังคมมากและมีแนวโน้มเพิ่มมากขึ้นเรื่อย ๆ ซึ่งมาตรฐาน IEEE 802.15.4 Zigbee เป็นเทคโนโลยีที่มีการลงทุนต่ า แต่มีประสิทธิภาพการใช้งานสูง โครงงานนี้จะ นำเสนอการศึกษา การสื่อสารข้อมูลผ่านเครือข่ายไร้สาย Zigbee ที่มีรูปร่างโครงข่ายแบบจุดต่อจุด (point – to – point)ภายในอาคาร เพื่อศึกษาและวิเคราะห์การใช้งานเครือข่าย Zigbee ภายในอาคารที่ มีโครงสร้างของอาคารและสิ่งแวดล้อมที่แตกต่างกัน โดยทำการทดลองและวัดประสิทธิภาพการ สื่อสารบนเครือข่ายจริง เพื่อศึกษาหาผลกระทบต่อ คุณภาพของสัญญาณและวิเคราะห์คุณภาพของ ี สัญญาณการสื่อสารภายในเครือข่าย Zigbee ที่ใช้งานภายในอาคาร เพื่อนำไปใช้ในการประเมิน ประสิทธิภาพของการสื่อสารข้อมูลผ่านเครือข่ายไร้สาย Zigbee

#### **กิตติกรรมประกาศ**

โครงงานเรื่องการสื่อสารสัญญาณไร้สายผ่านเครือข่าย Zigbee ที่มีรูปร่างโครงข่ายแบบจุด ต่อจุดภายในอาคารสามารถสำเร็จลุล่วงไปได้ด้วยดีเนื่องจากคณะผู้จัดทำโครงงานได้รับความ ช่วยเหลือด้านต่างๆ จากอาจารย์ที่ปรึกษา ผศ .ดร. ชุติมา พรหมมาก ผู้ที่เป็นแนวความคิดริเริ่มใน โครงงานเรื่องการสื่อสารสัญญาณไร้สายผ่านเครือข่าย Zigbee ที่มีรูปร่างโครงข่ายแบบจุดต่อจุด ึ ภายในอาคาร ซึ่งได้ให้ความช่วยเหลือและให้คำปรึกษาในทุกๆ ด้านแก่คณะผู้จัดทำมาโดยตลอด และขอขอบพระคุณคณาจารย์ บุคลากร และนักศึกษาบัณฑิตศึกษาสาขาวิชาวิศวกรรมโทรคมนาคม ี ทุกท่านที่ให้ความช่วยเหลือแก่คณะผู้จัดทำ นอกจากนี้คณะผู้จัดทำโครงงานขอบคุณเพื่อนๆ สาขา วิศวกรรมโทรคมนาคมทุกๆ คนที่คอยให้ความช่วยเหลือคณะผู้จัดทำโครงงานในด้านต่างๆ และ สุดท้ายนี้คณะผู้จัดท าโครงงานขอขอบพระคุณบิดามารดา ที่ท่านให้การดูแลเอาใจใส่คอยให้ ก าลังใจและอยู่เคียงข้างมาโดยตลอด จนกระทั่งโครงงานนี้ส าเร็จลุล่วงไปด้วยดี ้ คณะผู้จัดทำโครงงานใคร่ขอขอบพระคุณทุกๆ ท่านที่ได้กล่าวไปแล้วไว้ ณ ที่นี้ สำหรับ ส่วนดีของโครงงานชิ้นนี้ ขออุทิศให้แก่คณาจารย์ทุกท่านที่ได้ประสิทธิ์ประสาทวิชาความรู้ให้แก่ คณะผู้จัดท าโครงงาน หากโครงงานชิ้นนี้มีข้อผิดพลาดประการใดทางคณะผู้จัดท าโครงงานใคร่ขอ น้อมรับและขออภัยมา ณ ที่นี้

นายอดิสร บังศรี

นางสาวชลดา ศรีบุรินทร์

**สารบัญ**

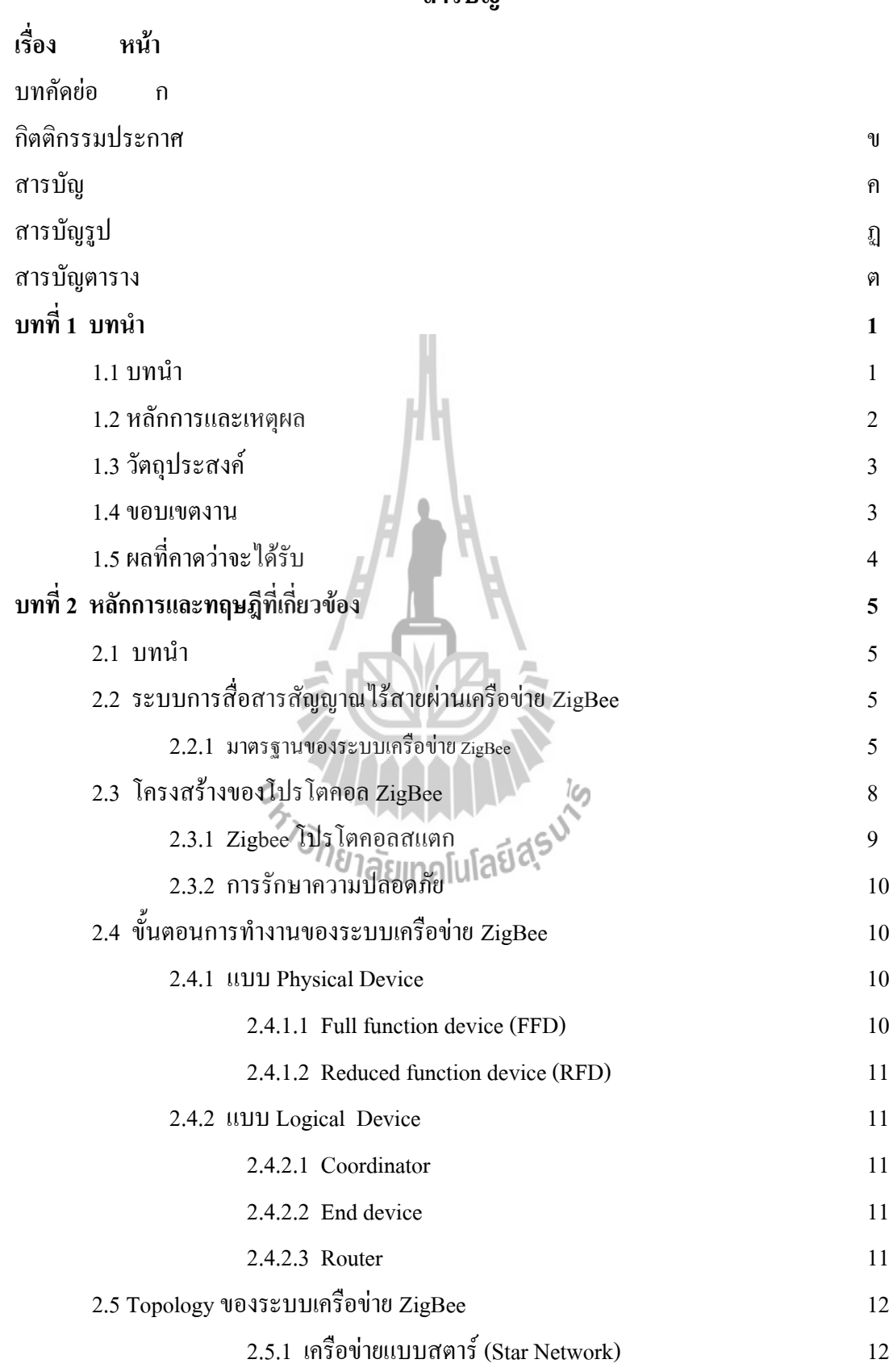

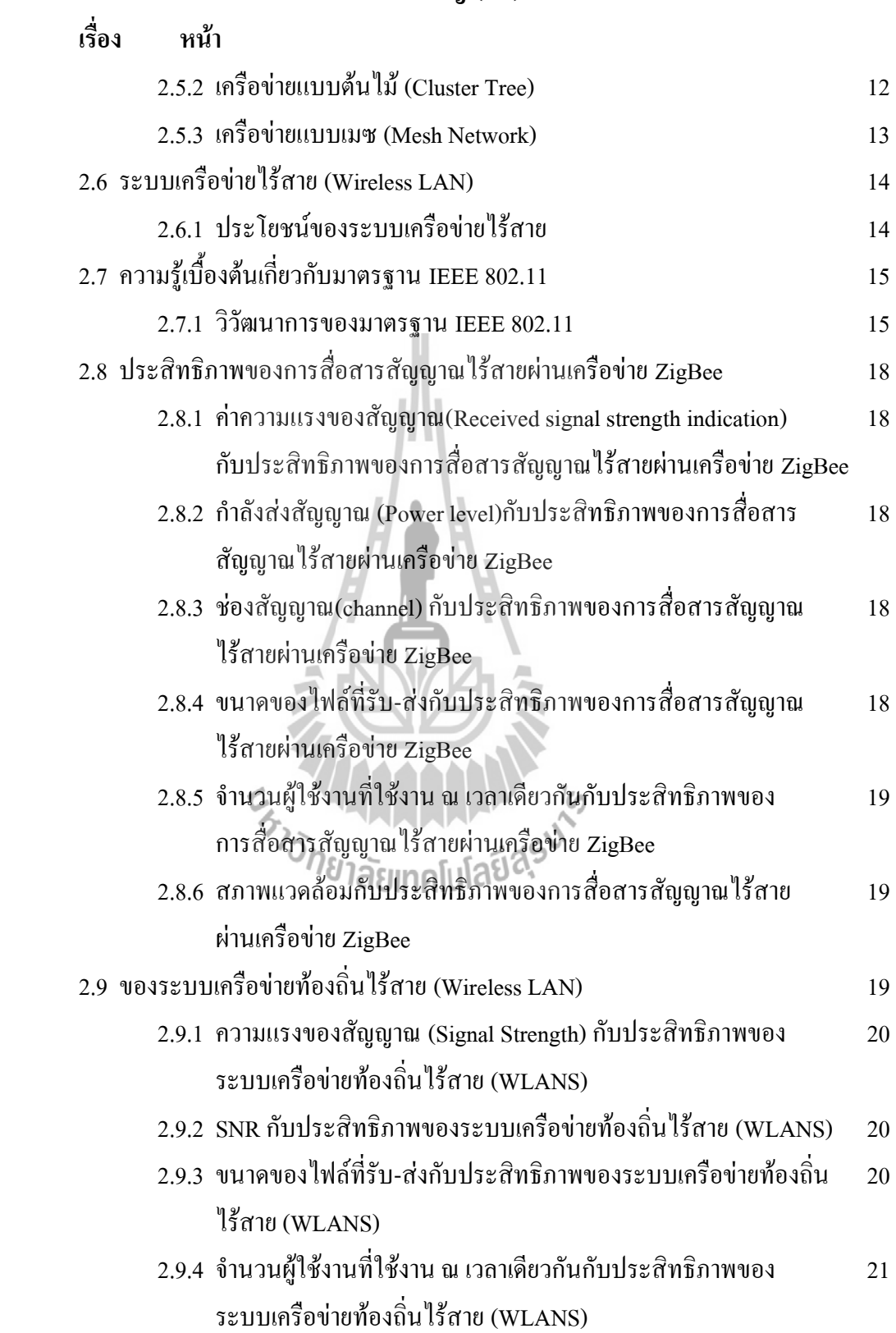

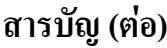

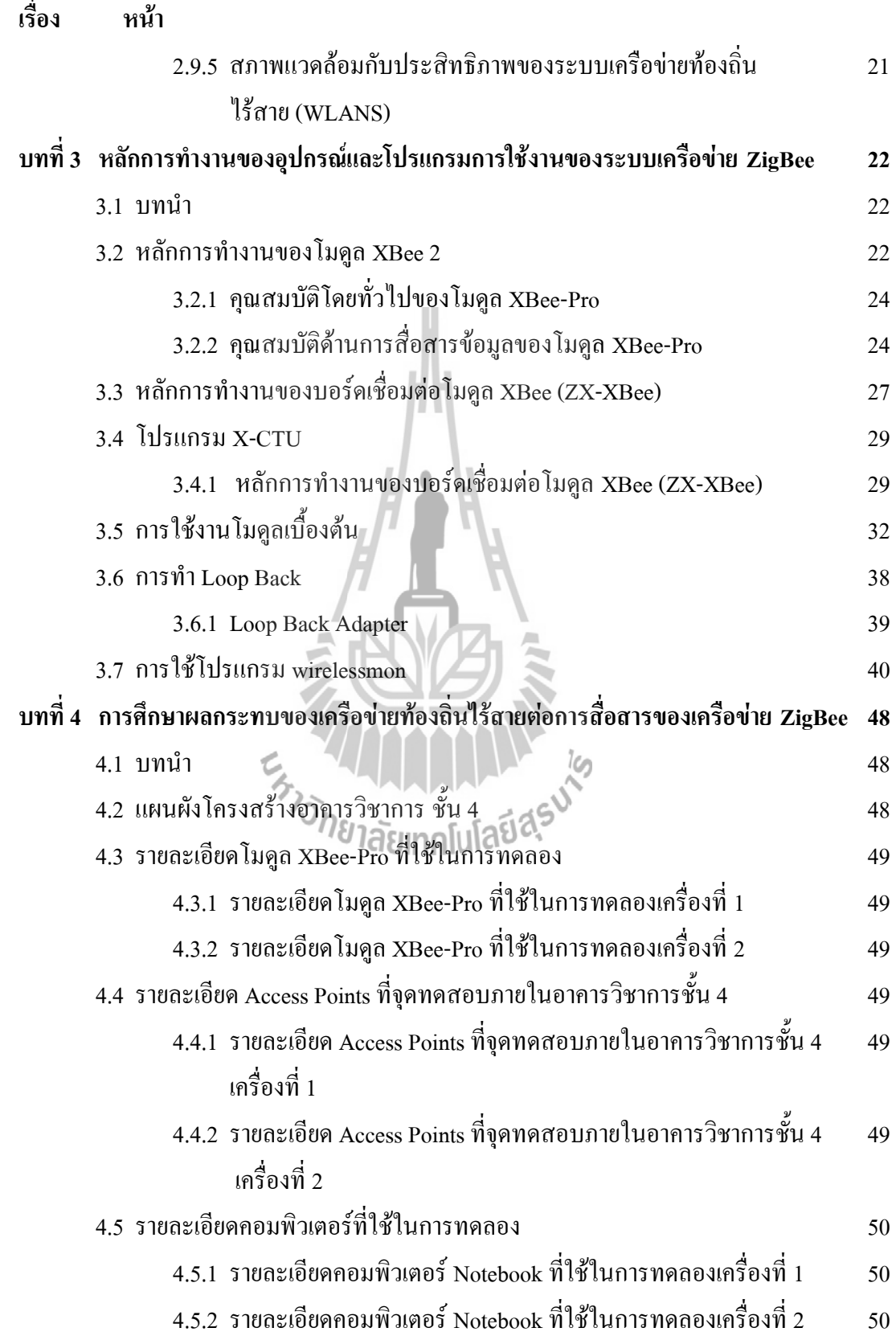

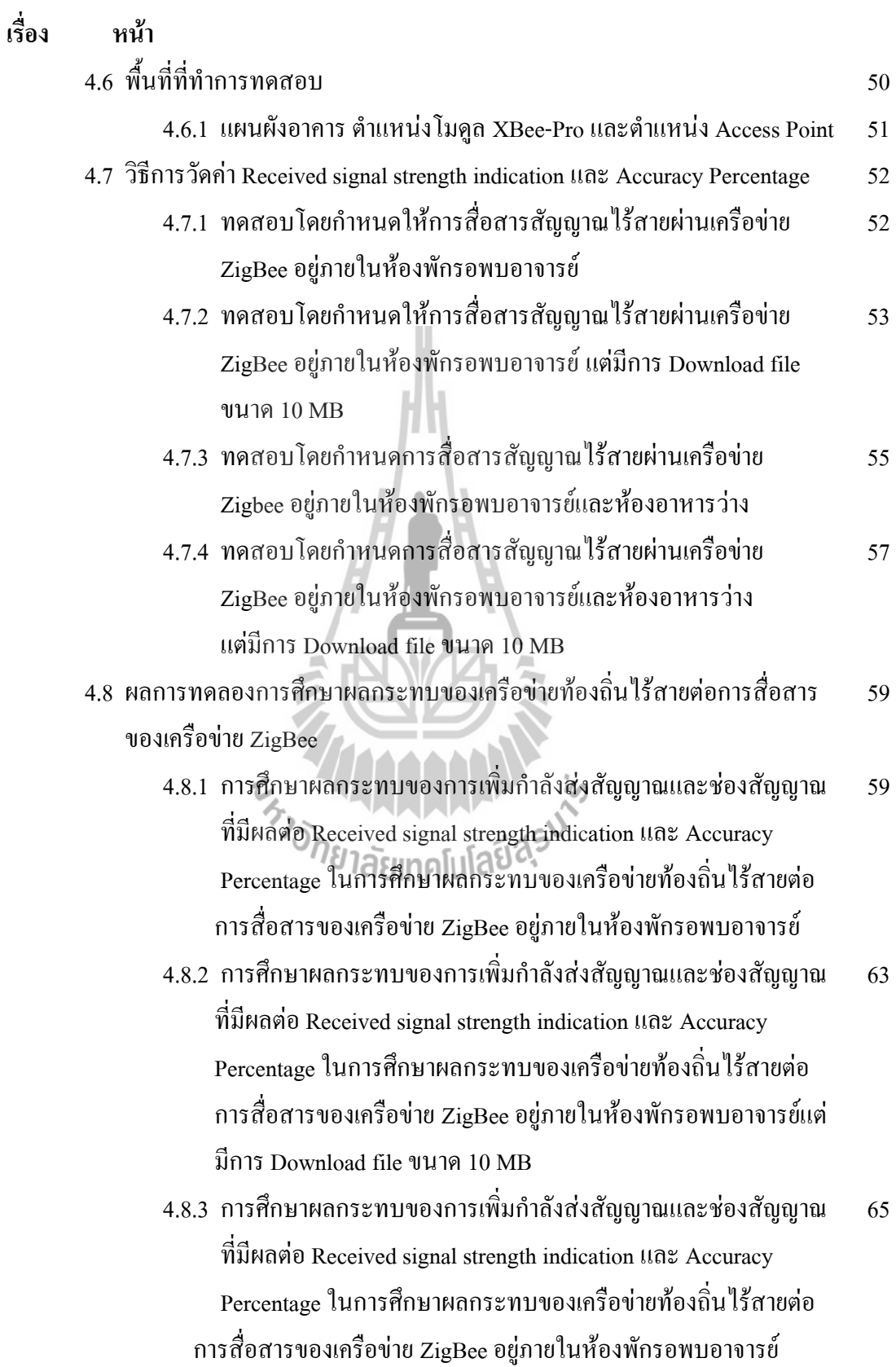

ฉ

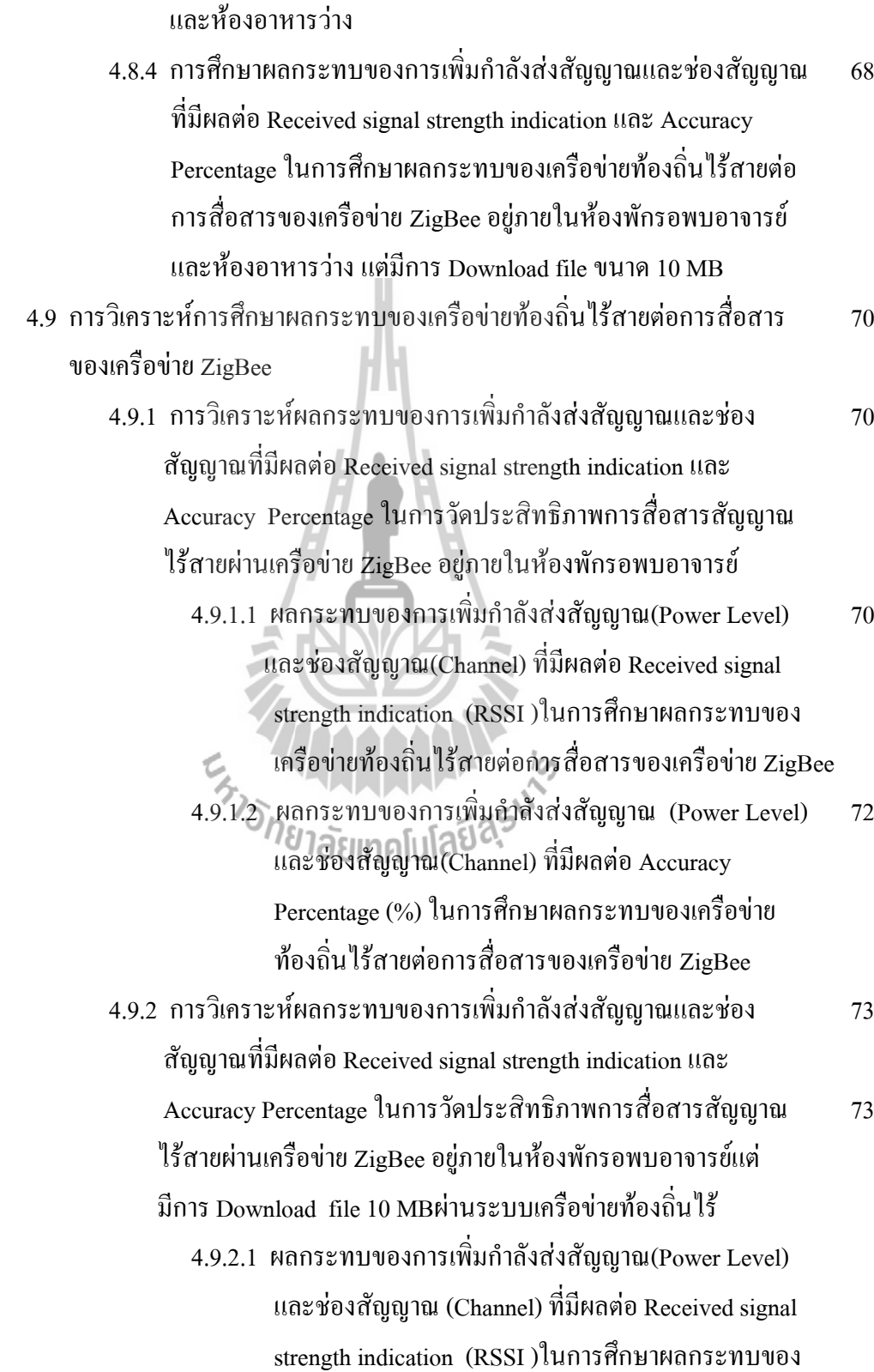

**เรื่อง หน้า**

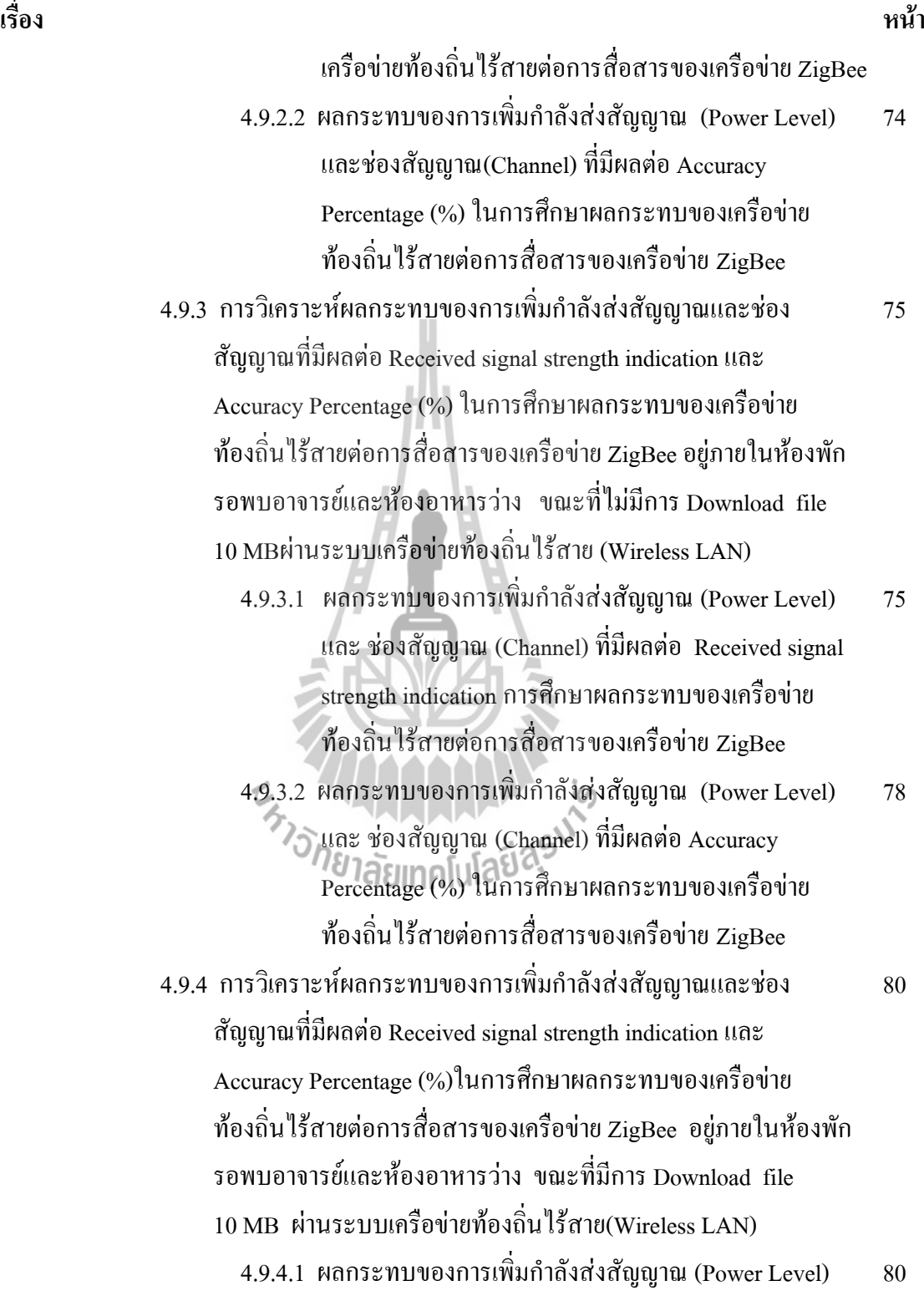

ซ

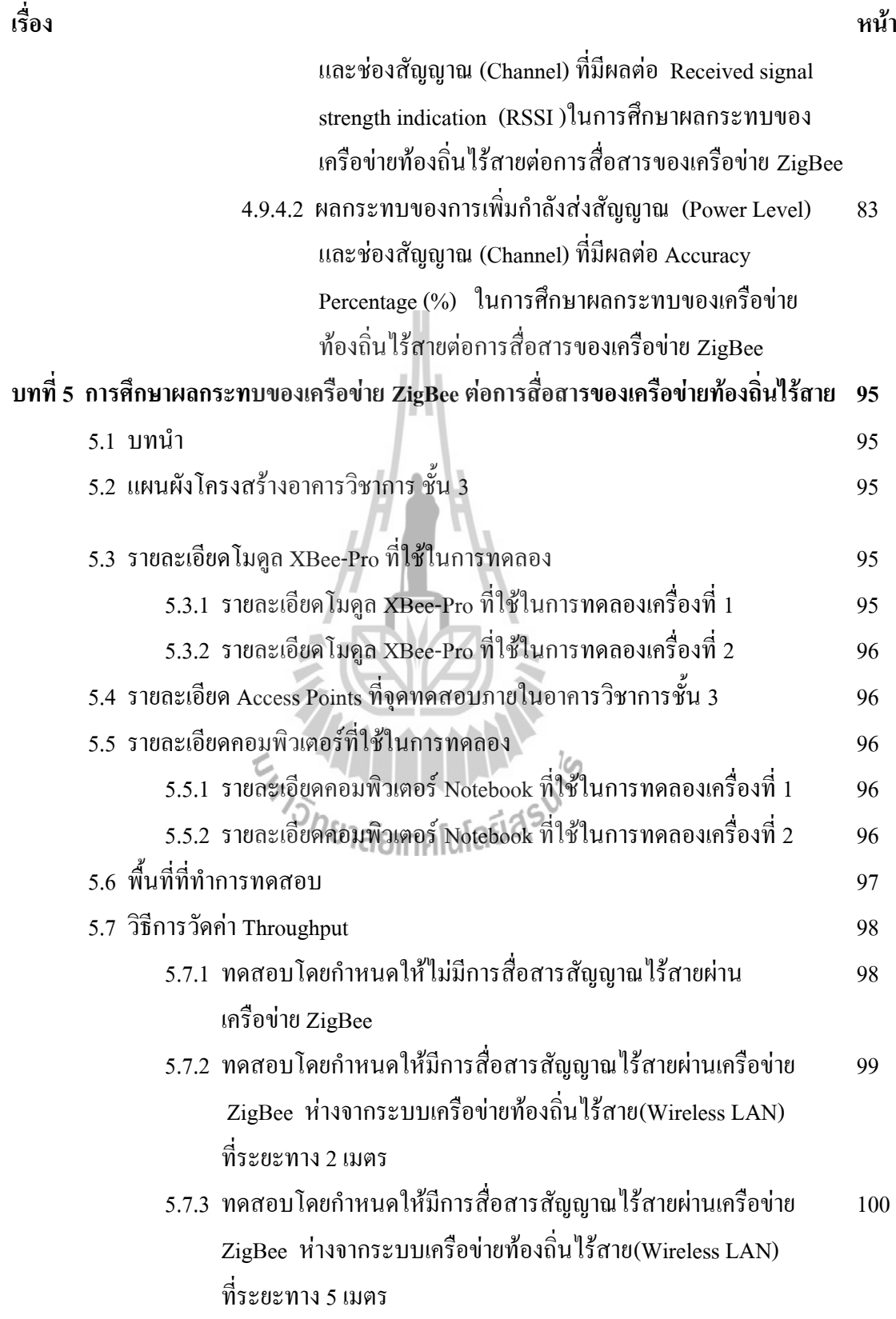

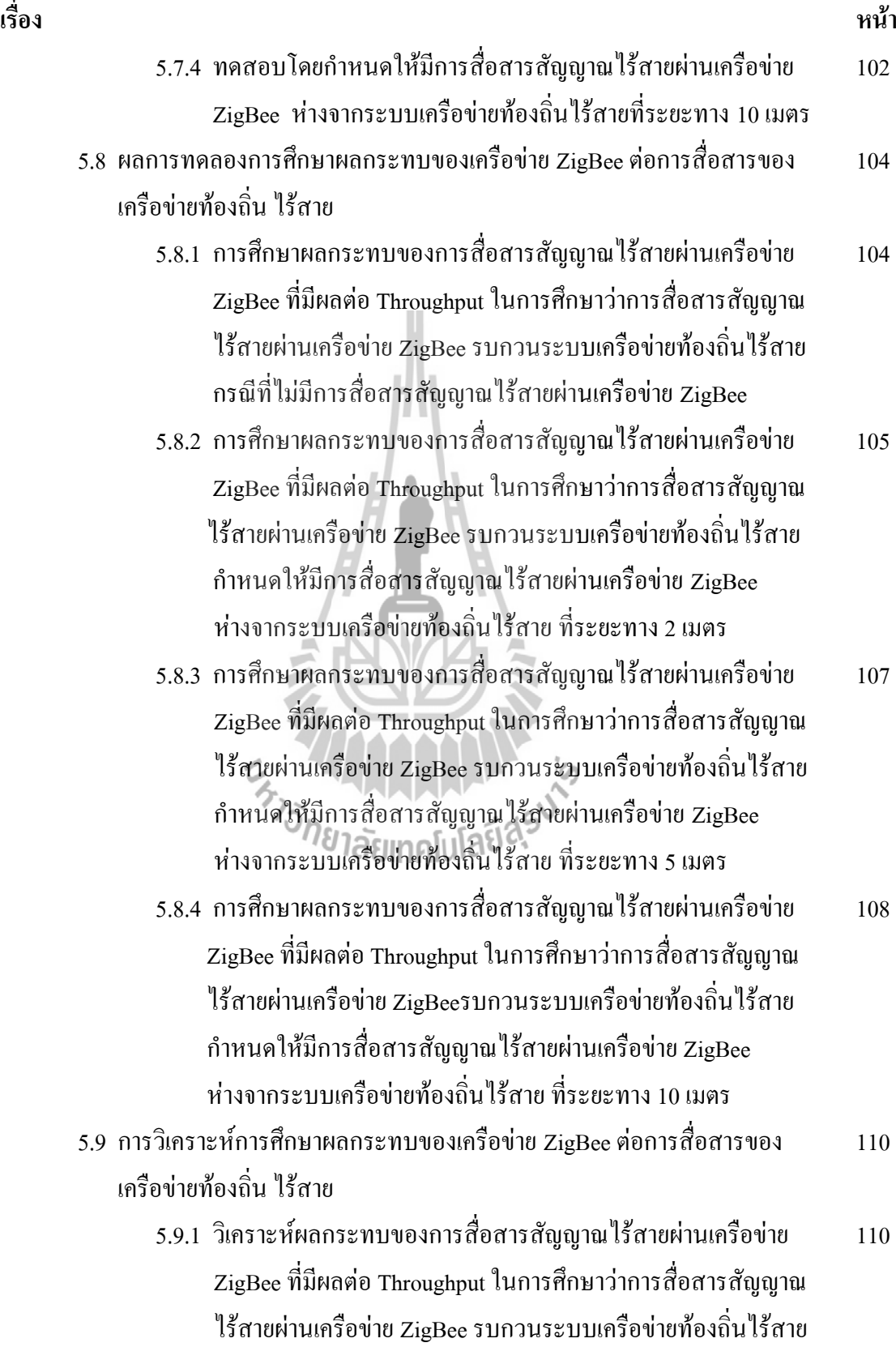

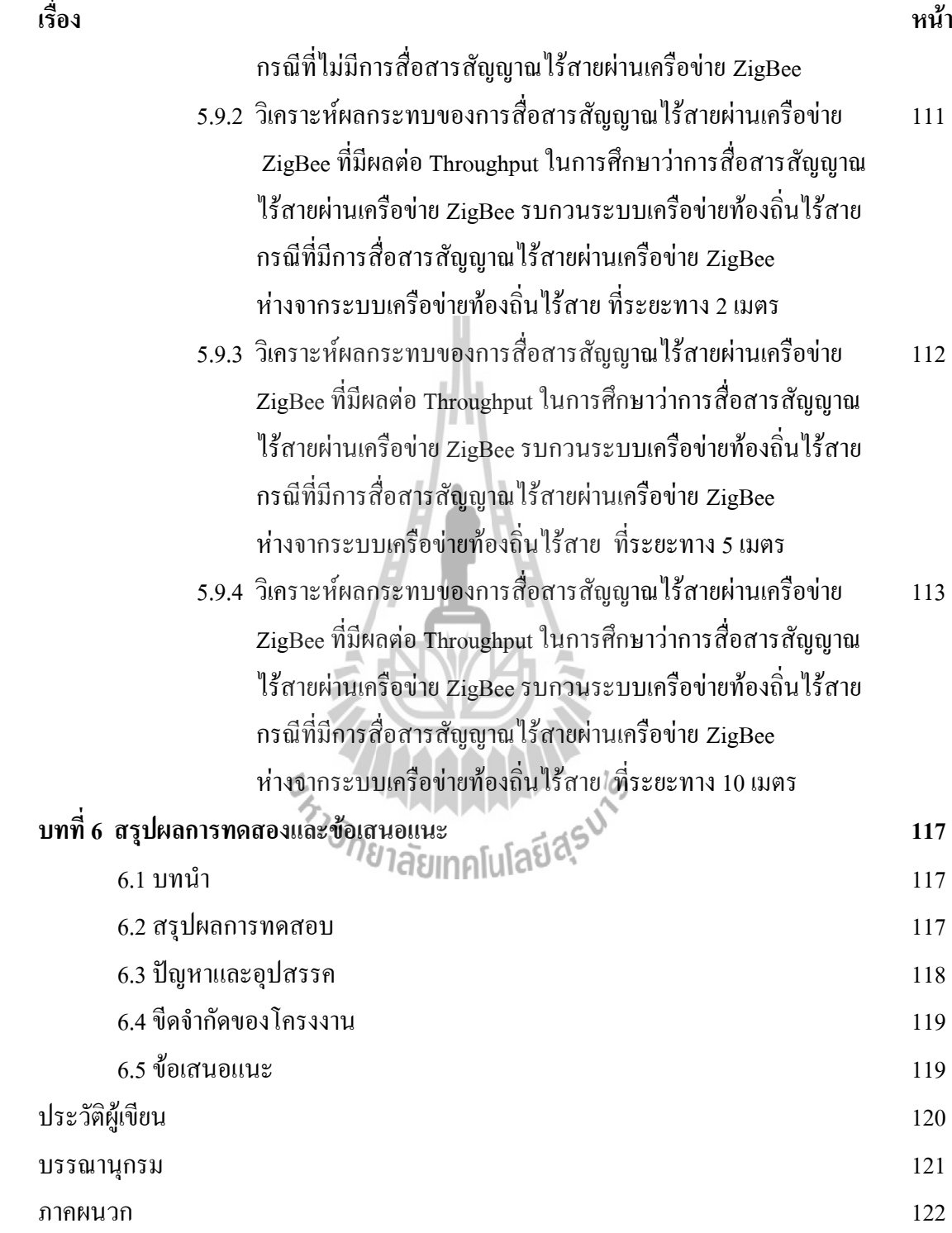

# **สารบัญรูป**

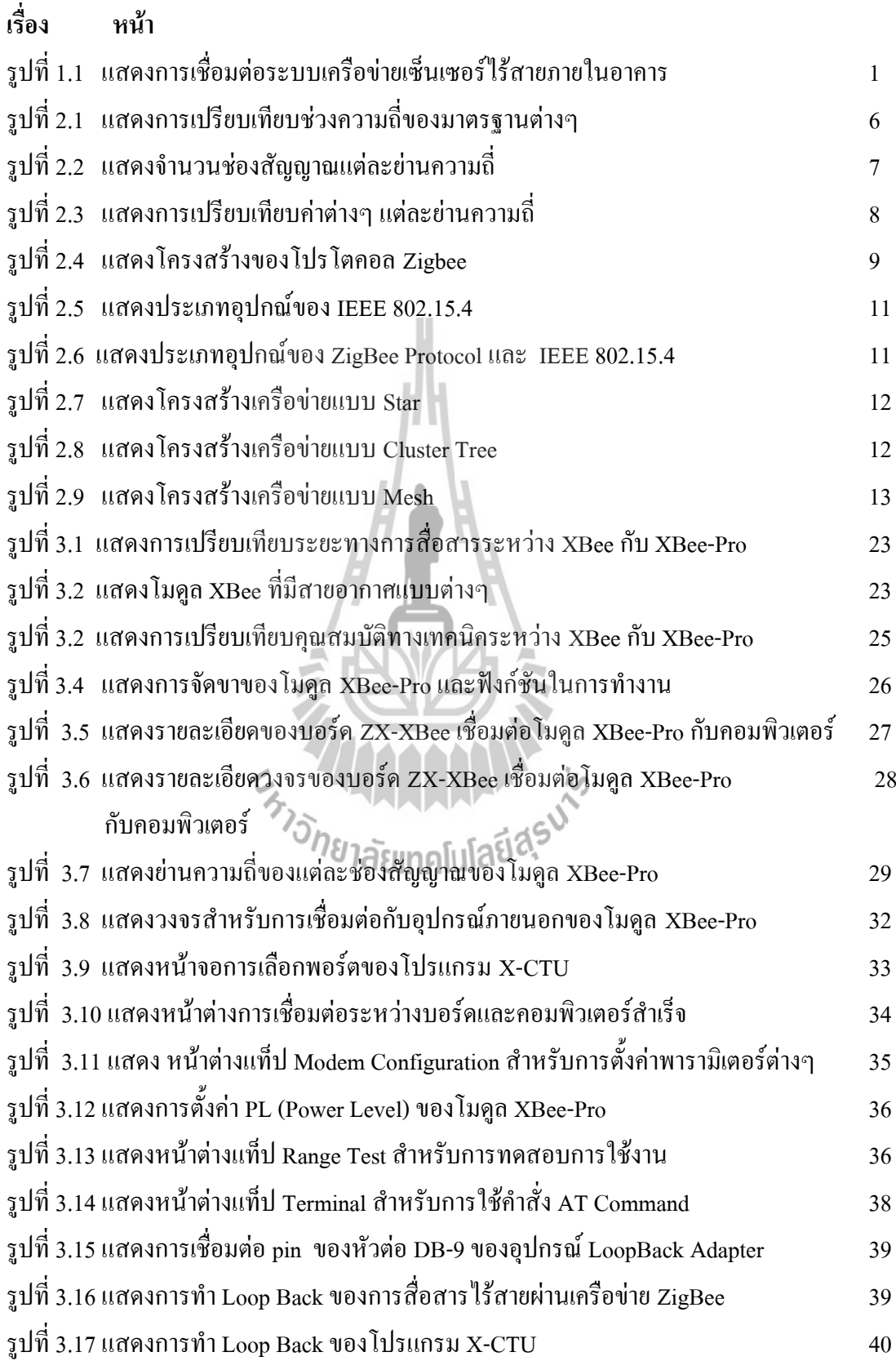

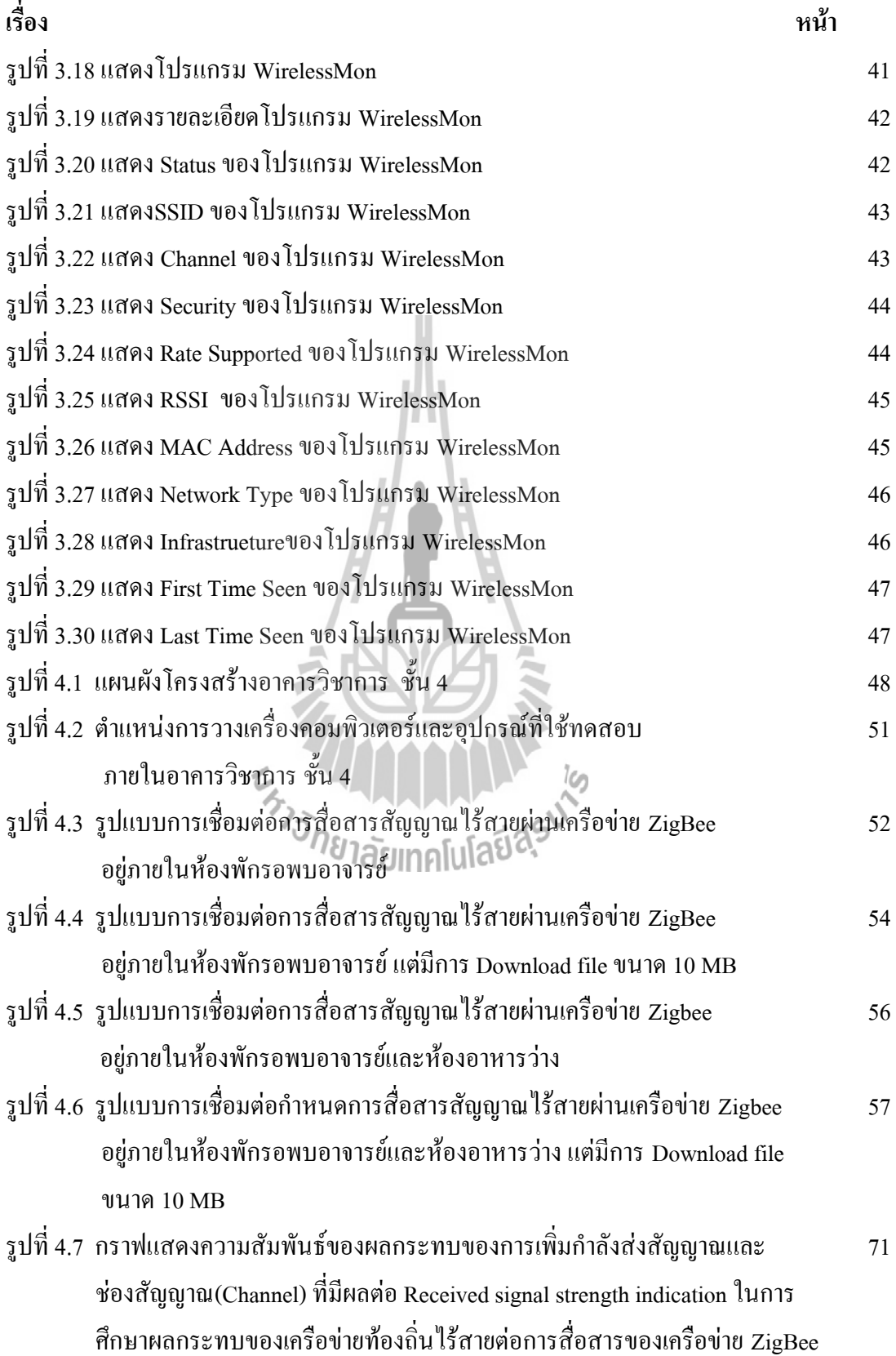

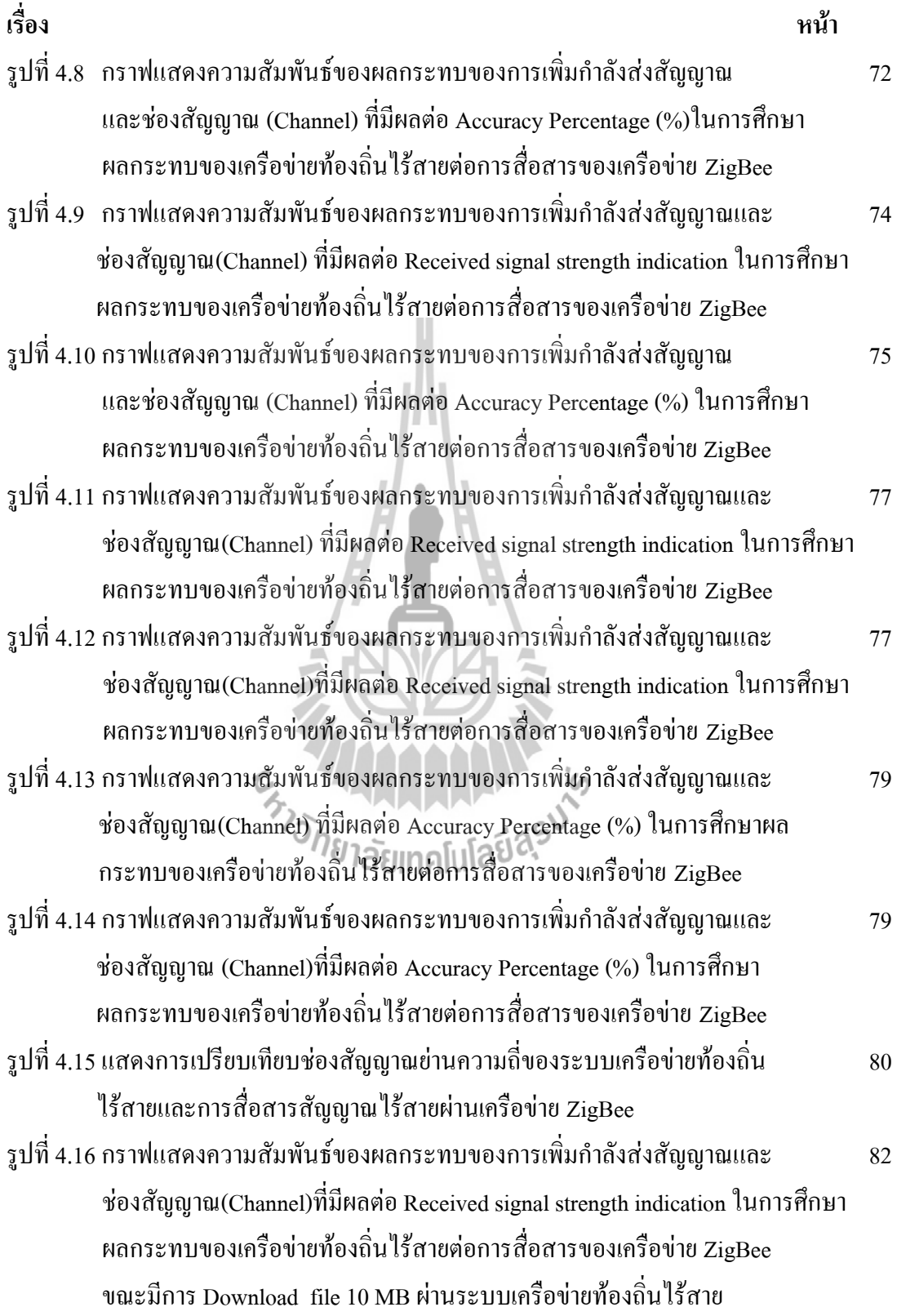

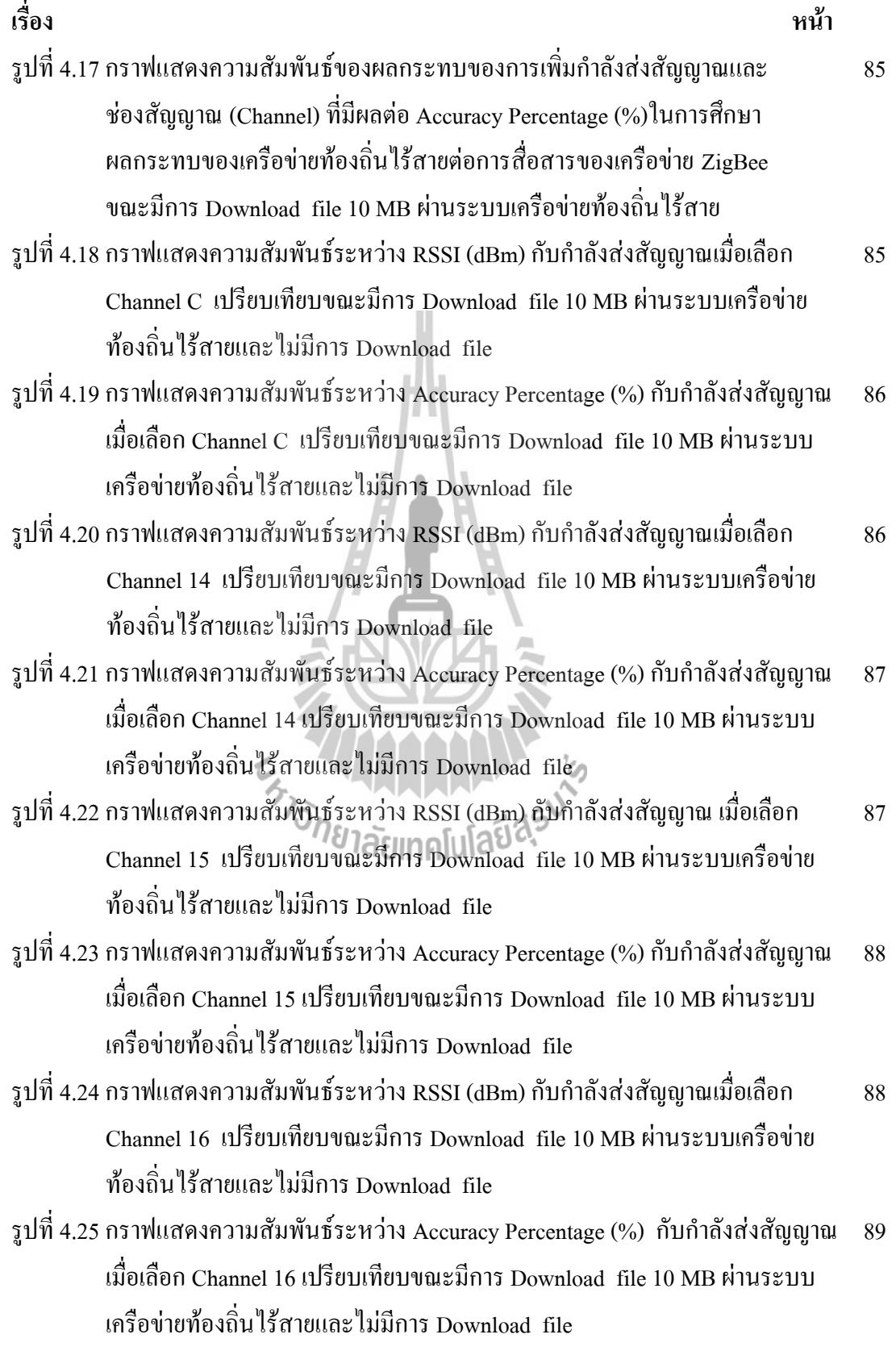

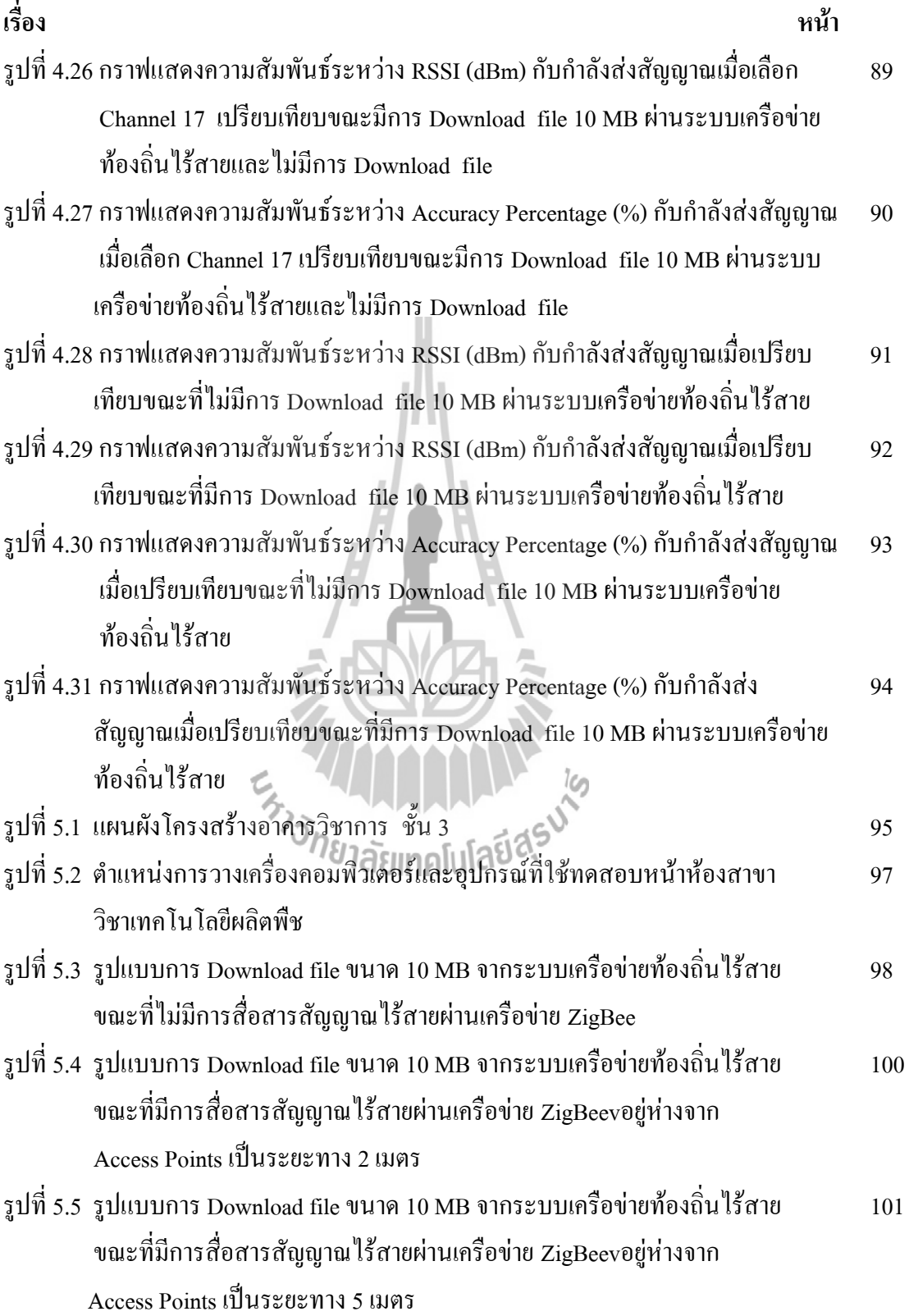

ณ

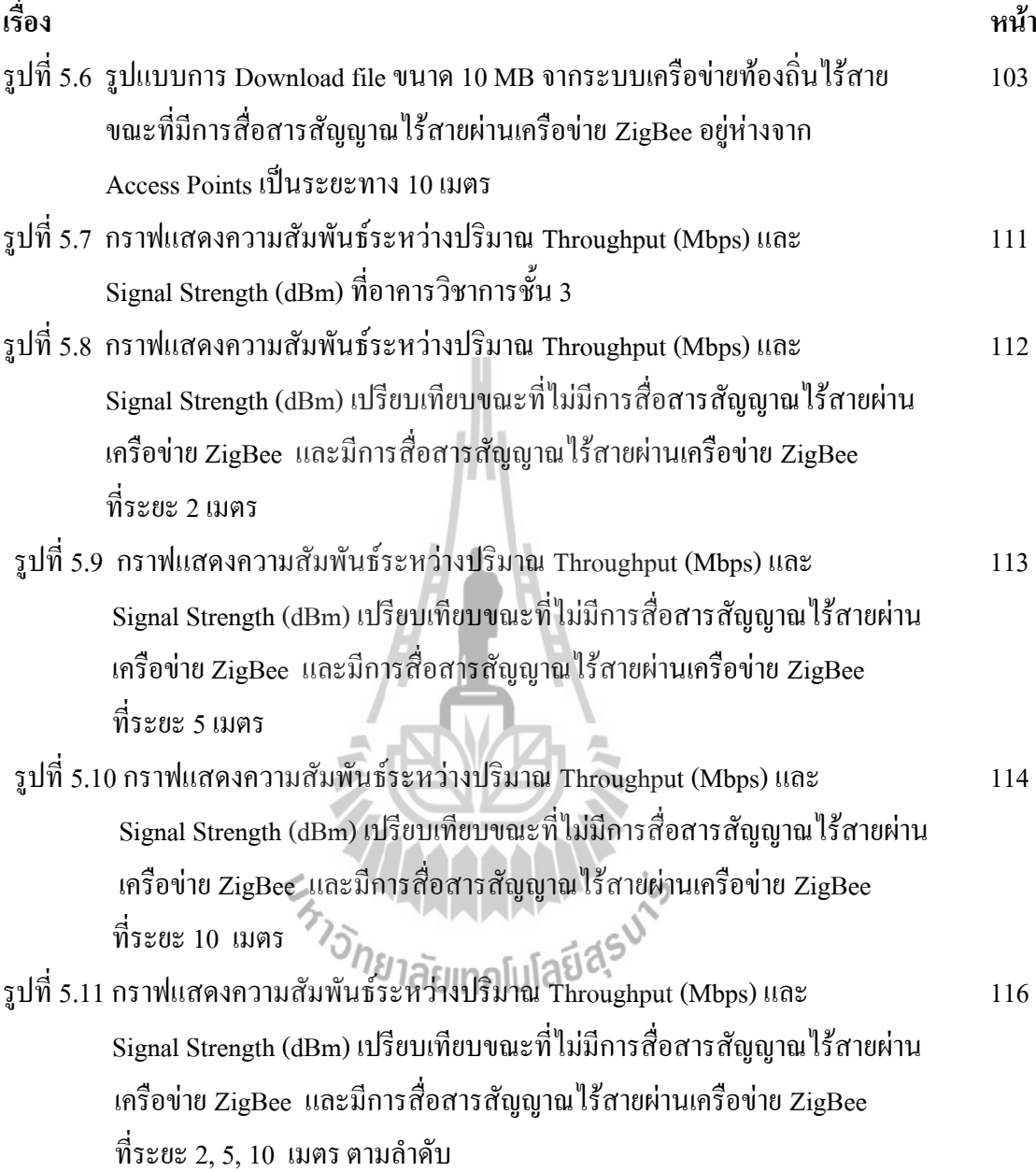

ด

# **สารบัญตาราง**

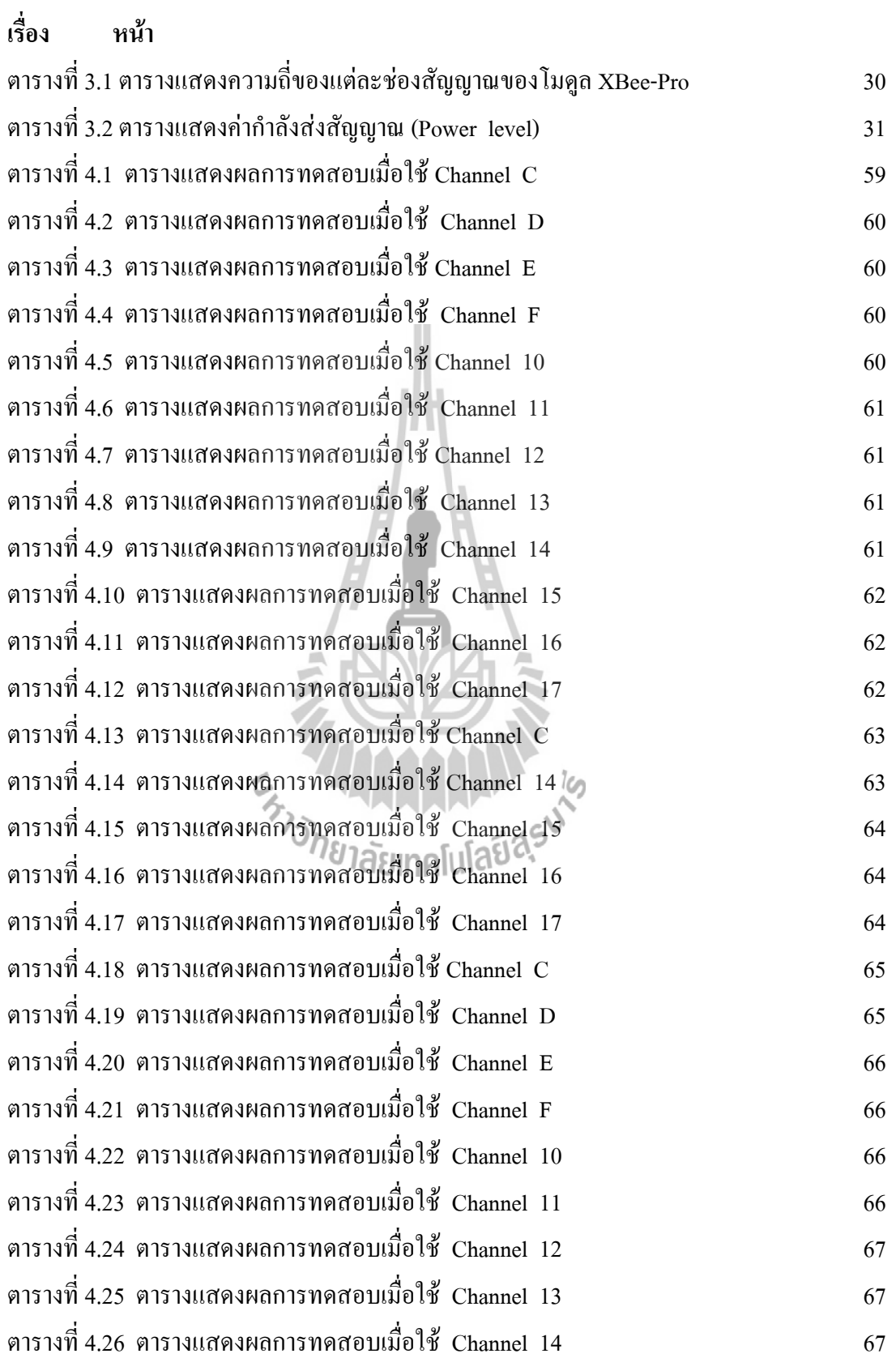

### **สารบัญตาราง(ต่อ)**

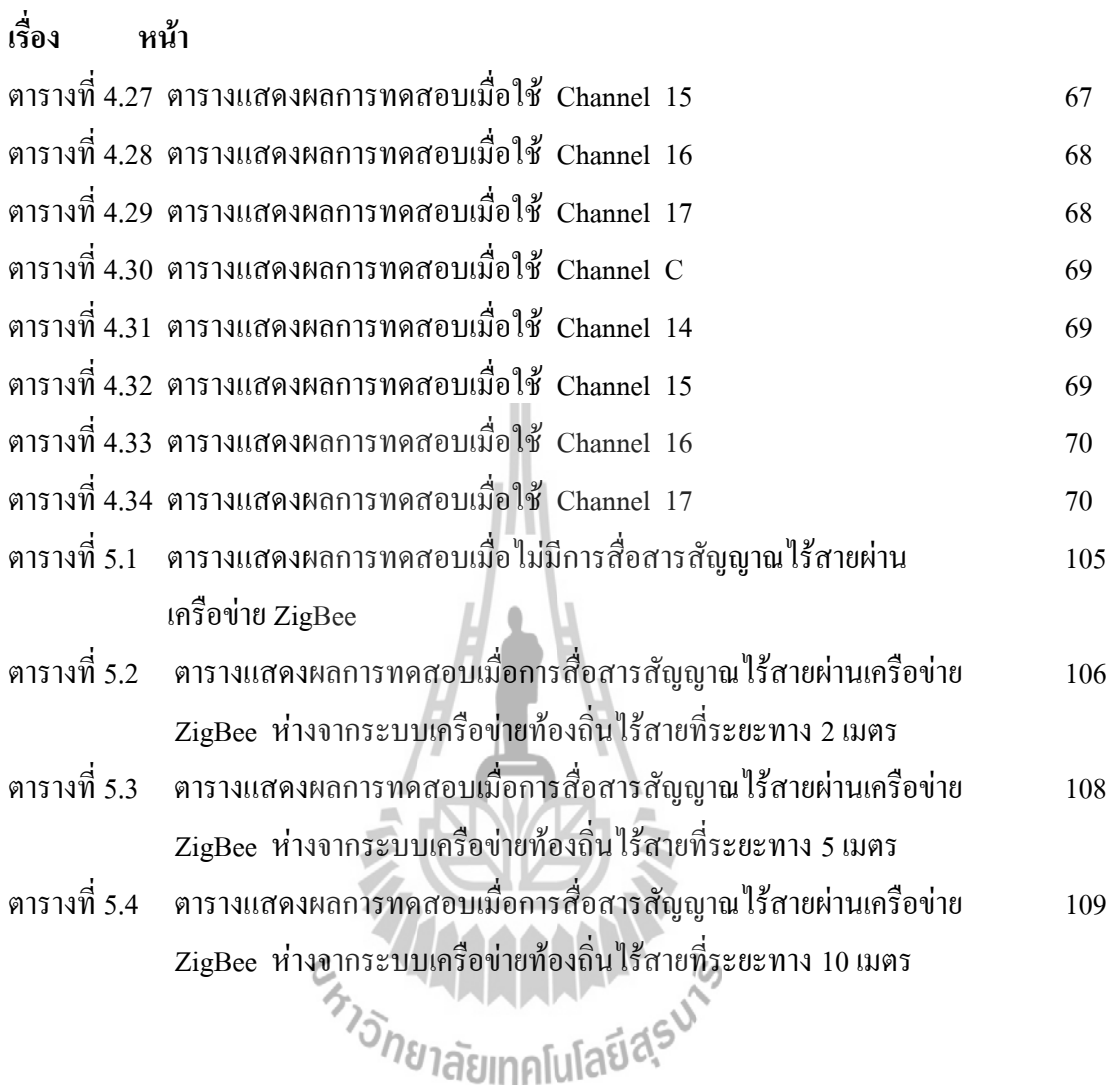

### **บทที่ 1 บทนำ**

#### **1.1 บทน า**

การสื่อสารสัญญาณไร้สายผ่านเครือข่าย ZigBee เป็นเทคโนโลยีออกแบบขึ้นสําหรับการ สื่อสารในเครือข่ายเซ็นเซอร์แบบไร้สาย (Wireless Sensor Network) ที่ใช้อัตราการส่งข้อมูลต่ำ โดยเฉพาะมี ราคาถูกและประหยัดพลังงาน โดยมีแอพพลิเคชั่นจํานวนมากที่ได้รับประโยชน์จาก เครือข่าย ZigBee ลักษณะนี้ได้ถูกนํามาใช้สําหรับการสื่อสาร ระหว่างเครื่องตรวจวัดหรือเซ็นเซอร์ ที่ต้องการสื่อสารแบบไร้สายเพื่อลดความยุ่งยากซับซ้อนสําหรับการติดตั้ง เช่น การสร้างระบบ เครือข่ายอัตโนมัติ ระบบรักษาความปลอดภัยภายในบ้าน ระบบเครือข่ายในโรงงานอุตสาหกรรม ระบบเครือข่ายตรวจสอบรถบรรทุกภายในเหมืองแร่ ระบบเครือข่ายไร้สายทาง การเกษตร และ แอพพลิเคชั่นอื่นๆ

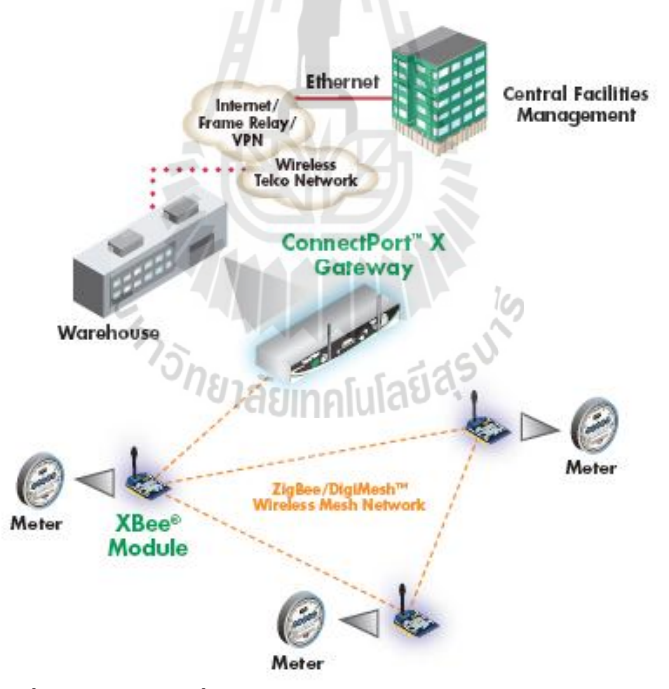

**รูปที่ 1.1 แสดงการเชื่อมต่อระบบเครือข่ายเซ็นเซอร์ไร้สายภายในอาคาร**

เมื่อเปรียบเทียบการสื่อสารสัญญาณไร้สายผ่านเครือข่ายอื่นๆแล้ว ระบบเครือข่าย ZigBee ้มีความซับซ้อนน้อยกว่าจึงช่วยลดทรัพยากรที่ต้องใช้งาน และที่สำคัญเป็นมาตรฐานการสื่อสารไร้ สายที่ใช้เทคโนโลยี IEEE 802.15.4 สําหรับการรับ-ส่งข้อมูลเบื้องต้นในวงจรเครื่องรับวิทยุ ( Physical Layer) เเละการควบคุมการรับ-ส่ง( Link layer) ซึ่งมีช่องสัญญาณย่านความถี่ที่สามารถ

ใช้งานได้มีสามย่านความถี่ ซึ่งแต่ละย่านความถี่ยังแบ่งออกเป็นช่องสัญญาณต่างๆ มีอัตราการการ ี ส่งข้อมูลที่ความเร็วประมาณ 20 – 250 กิโลบิตต่อวินาที ( kbps) ระยะทางในการติดต่อสื่อสาร ประมาณ 10 - 1500 เมตร และความสามารถในการปรับแต่งเครือข่ายและความปลอดภัยของ ระบบที่ดี

#### **ข้อจ ากัดของระบบเครือข่าย Zigbee**

ถึงแม้ว่าข้อดีจะมีมากมายแต่ระบบเครือข่าย ZigBeeก็ยังมีข้อจํากัดอยู่หลายประการด้วยกัน ระบบเครือข่าย ZigBee มีช่องสัญญาณย่าน ความถี่สําหรับการทํางานเป็นสามย่านความถี่ คือ 2.4 GHz, 915 MHz, 868 MHz ในแต่ละย่านความถี่จะมีจํานวนช่องสัญญาณที่กําหนดอยู่ช่วงหนึ่ง ซึ่งย่านความถี่ 2.4 GHz จะมีช่องสัญญาณ 16 ช่อง (ช่องสัญญาณที่ 11-26) และเป็นย่านความถี่ที่ สามารถใช้ในประเทศไทยได้

### **จุดอ่อนและข้อบกพร่อง**

โดยช่องสัญญาณย่านความถี่ 2.4 GHz นี้เรียกว่าเป็นย่านไมโครเวฟ หลักสําคัญของย่านนี้ คือการวางตําแหน่งตัวรับส่งสัญญาณต้องเป็นแบบ Line of Sight จะได้กําลังส่งสูงสุด ถ้าการวาง ตําแหน่งตัวรับส่งสัญญาณไม่เป็นแบบ Line of Sight ระยะการรับสัญญาณจะลดลง และ ปัญหา หลักๆ ที่พบคือ

**สัญญาณรบกวน** เนื่องจากมีสัญญาณ แพร่กระจายอยู่ในอากาศและไม่จํากัดขอบเขตอยู่ใน เฉพาะภายในอาคาร อุปกรณ์ที่ใช้กันอยู่คือ Bluetooth และ Wireless Lan โดยที่ใช้ช่องสัญญาณ ย่านความถี่ 2.4 GHz โดยสัญญาณรบกวนอาจจะทำให้สมรรถนะของเครือข่าย ZigBeeลดลง เพราะอุปกรณ์เหล่านี้ใช้ช่องสัญญาณย่านความถี่เดียวกันเครือข่าย ZigBee

#### **1.2 หลักการ และเหตุผล**

ความก้าวหน้าทางด้านเทคโนโลยีแบบไร้สายได้เข้ามามีบทบาทต่อการดําเนินชีวิตของคน ทุกคนในสังคมมากและมีแนวโน้มเพิ่มมากขึ้นเรื่อย ๆ ซึ่งมาตรฐาน IEEE 802.15.4 ZigBee ก็เป็น ระบบเทคโนโลยีไร้สายที่ร่วมกันสื่อสารข้อมูลผ่านเซ็นเซอร์ขนาดเล็ก เป็นการสื่อสารที่มีอัตราการ รับส่งข้อมูลต่ํา มีราคาถูก ใช้พลังงานต่ํา การใช้งานเครือข่าย ZigBee ภายในอาคารที่มีโครงสร้าง ของอาคารและสิ่งแวดล้อมที่แตกต่างกัน อาจส่งผลต่อคุณภาพของสัญญาณและการสื่อสารได้ การ ประเมินค่าประสิทธิภาพของระบบไร้สาย โดยจะนําผลที่ได้มาวิเคราะห์หาตัวแปรอื่น ๆ ที่ส่งผลต่อ

ประสิทธิภาพของระบบไร้สายเพื่อนําไปสู่การแก้ไขและพัฒนาระบบไร้สายให้สามารถรองรับการ ใช้งานของผู้ใช้ได้อย่างมีประสิทธิภาพและเหมาะสมต่อคุณภาพการให้บริการเพิ่มมากขึ้น โครงงานนี้จะทําการศึกษาการสื่อสารข้อมูลผ่านเครือข่ายไร้สาย ZigBee ที่มีรูปร่าง โครงข่ายแบบจุดต่อจุด (point " to " point) โดยจะทําการวิเคราะห์คุณภาพของสัญญาณในรูปของ ค่าความแรงของสัญญาณ[\(Received signal strength indication\)](http://en.wikipedia.org/wiki/Received_Signal_Strength_Indication)ที่วัดได้เมื่อทําการเปลี่ยนพารามิเตอร์ ของการส่งสัญญาณ เช่น ช่องสัญณาณ(channel) และกําลังส่งสัญญาณ (Power level) ZigBee เมื่อ ใช้งานเครือข่ายภายในอาคาร ซึ่งผลการวิเคราะห์ที่ได้จากโครงงานนี้สามารถใช้ประโยชน์ในการ

### ปรับปรุงและพัฒนาคุณภาพการสื่อสารภายในเครือข่าย ZigBee ที่ใช้งานภายในอาคารได้ต่อไป

### **1.3 วัตถุประสงค์**

- 1. เพื่อศึกษาการสื่อสารสัญญาณไร้สายผ่านเครือข่าย ZigBee ที่มีรูปร่างโครงข่ายแบบ จุดต่อจุดภายในอาคาร
- 2. เพื่อวิเคราะห์คุณภาพสัญญาณของเครือข่าย ZigBee ในประเด็นต่างๆ เช่น คุณภาพ ของสัญญาณ เวลาในการรับและส่งข้อมูลในแต่ละครั้ง และค่าความแรงของสัญญาณ (RSSI) เป็นต้น
- 3. เพื่อวิเคราะห์คุณภาพการสื่อสารภายในเครือข่าย ZigBee ที่ใช้ช่องสัญณาณ (channel) และกําลังส่งสัญญาณ (Power level)ของ ZigBee ที่แตกต่างกัน
- 4. สามารถนําความรู้ที่ได้จากการศึกษาในภาคทฤษฎีของวิชาต่างๆที่ได้จากการศึกษา มาปฏิบัติและประยุกต์ใช้ได้จริง

#### **1.4 ขอบเขตงาน**

- 1. ศึกษาหาความรู้เกี่ยวกับมาตรฐาน IEEE 802.15.4 ZigBee
- 2. ศึกษาการใช้โปรแกรม X-CTU เพื่อกำหนดพารามิเตอร์ของเครือข่าย ZigBee ณ ระยะต่างๆภายในอาคาร
- 3. สำรวจสถานที่ กำหนดพารามิเตอร์ของเครือข่าย ZigBee เพื่อศึกษาผลที่เกิดจากการ ใช้ช่องสัญณาณ(channel) และกำลังส่งสัญญาณ(Power level) ของ ZigBee ที่ แตกต่างกัน
- 4. ทดลองวัดคุณภาพความแรงของสัญญาณจากสถานการณ์ต่างๆในสภาพแวดล้อมจริง
- 5. ศึกษาถึงผลที่เกิดขึ้นเนื่องจากการเปลี่ยนแปลงช่องสัญณาณ(channel)และกำลังส่ง สัญญาณ(Power level)ของ ZigBee
- 6. วิเคราะห์ผลที่เกิดขึ้นเช่น คุณภาพของสัญญาณและค่าความแรงของสัญญาณ(RSSI)
- 7. ทำการวิเคราะห์ข้อมูลที่ได้มา นำมาพล๊อตกราฟ เพื่อเปรียบเทียบข้อมูลเมื่อทำการ ปรับพารามิเตอร์ต่าง ๆ

### **1.5 ผลที่คาดว่าจะได้รับ**

- 1. มีความรู้เกี่ยวกับมาตรฐาน IEEE 802.15.4 ZigBee
- 2. มีความรู้เกี่ยวกับคุณภาพสัญญาณและผลกระทบต่างๆของประสิทธิภาพการสื่อสาร สัญญาณไร้สายผ่านเครือ ZigBee
- 3. มีความรู้เกี่ยวกับการใช้งานโปรแกรม X-CTU เบื้องต้น
- 4. ผลงานที่ได้เป็นประโยชน์ต่อการปรับปรุงคุณภาพการสื่อสารภายในเครือข่าย ZigBee
- 5. สามารถนำความรู้ที่ได้มาใช้ในการประกอบอาชีพ
- 6. สามารถน าความรู้ทางทฤษฎีมาประยุกต์ใช้ในทางปฏิบัติ
- 7. สามารถแก้ปัญหาจากการปฏิบัติงานจริง เช่น การแก้ปัญหาต่างๆการทำงานเป็นทีม

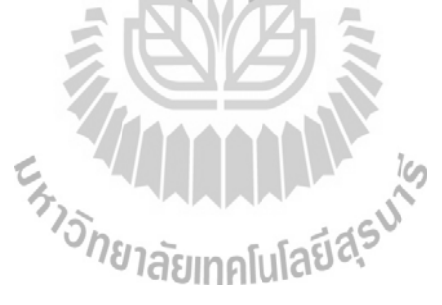

## **บทที่2 หลักการและทฤษฎีที่เกี่ยวข้อง**

#### **2.1 บทน า**

เนื้อหาในบทนี้จะกล่าวถึงทฤษฎีที่เกี่ยวข้องระบบ เครือข่าย ZigBee รายละเอียดถึงระบบ การสื่อสารสัญญาณไร้สายผ่านเครือข่าย ZigBee ระบบเครือข่ายท้องถิ่นไร้สาย (Wireless LAN)

### **2.2 ระบบการสื่อสารสัญญาณไร้สายผ่านเครือข่าย ZigBee**

ชื่อ ZigBee ได้มาจากพฤติกรรมการสื่อสารของผึ้ง โดยผึ้งจะบินแบบซิกแซ็ก และจะให้ ข้อมูลข่าวสารระหว่างผึ้งด้วยกัน ที่เกี่ยวกับ ตําแหน่ง ระยะทาง และทิศทางของอาหารที่พวกมัน กําลังหาอยู่โดยมีกลุ่ม ZigBee Alliance เป็นหน่วยกําหนดมาตรฐาน

ZigBee ถูกสร้างขึ้นในการทำระบบเครือข่ายไร้สายส่วนบุคคล( WPAN) อยุ่ภายใต้ ้ มาตรฐาน IEEE 802.15.4 โดยมาตรฐานนี้ใช้งานสำหรับการสื่อสารความเร็วต่ำ ใช้กำลังไฟฟ้าน้อย ้อปกรณ์ราคาถูก และมีคุณสมบัติการจัดการตัวเองได้ เป็นเทคโนโลยีไร้สายที่ร่วมกันสื่อสารข้อมูล ผ่านเซ็นเซอร์ขนาดเล็กจิ๋ว จํานวนเป็นพันๆ หมื่นๆ ชิ้นที่ฝังอยู่ตามส่วนต่างๆ ในอาคาร สํานักงาน โรงงาน หรือแม้แต่ในบ้าน การทํางานของมันจะเป็นการรับ-ส่งคลื่นสัญญาณข้อมูล ผ่านชิปเล็กจิ๋ว นี้จุดต่อจุดไปเรื่อยๆ จนถึงปลายทางที่ต้องการดาวน์โหลดข้อมูลลงในเครื่องคอมพิวเตอร์เพื่อใช้ใน ึการ วิเคราะห์ข้อมูล ข้อมูลที่ได้อาจจะเป็นการวัดอุณหภูมิ การเคลื่อนไหวของสิ่งมีชีวิต จับปริมาณ ้มลพิษในอากาศ ปริมาณน้ำ ท่อแก๊สโดยใช้พลังงานแสงอาทิตย์หรือแบตเตอรี่ขนาดเล็กที่กินไฟ น้อยมาก

#### **2.2.1 มาตรฐานของระบบเครือข่าย ZigBee**

ระบบเครือข่าย ZigBee ใช้ข้อกำหนด IEEE 802.15.4 เป็นชั้น Medium Access control (MAC) และชั้นฟิสิคอล(Physical) ของตัวมันเอง กําหนดขึ้น สําหรับโครงข่าย WPAN ที่มีอัตราการ รับส่ง ข้อมูลไม่สูงมากประมาณ 1 ถึง 5 Mbps แต่มีการใช้พลังงานต่ําเป็นพิเศษประมาณ 100 uW (แบตเตอรี่มีอายุ การใช้งานได้หลายเดือนหรือหลายปี) ซึ่งจะเป็นมาตรฐานสําหรับอุปกรณ์ อิเล็กทรอนิกส์ขนาดเล็ก เช่น โทรศัพท์มือถือ , กล้องถ่ายรูป, เครื่องคอมพิวเตอร์แบบพกพา และ เครื่องเล่นเพลง MP3 เป็นต้น นอกจากนี้ยังมีร่างมาตรฐานย่อยซึ่งเรียกว่า IEEE 802.15.4a สําหรับ อัตราการรับส่งข้อมูลไม่เกิน 1 Mbps แต่มีระยะ การส่งไกลมากขึ้นได้ถึง 75 เมตร แต่ยังคงมีอัตรา

การใช้พลังงานต่ํามาก (สามารถใช้ได้หลายเดือน กรณีใช้ แบตเตอรี่)ถูกออกแบบมาสําหรับ โครงข่าย Wireless sensor network และโครงข่ายไร้สายสําหรับอุปกรณ์ควบคุม ในโรงงาน อุตสาหกรรม คําที่ใช้ในการทําตลาดของโครงข่าย WPAN ของกลุ่มบริษัทผู้ผลิตบางบริษัทจะให้คํา ว่า XBee

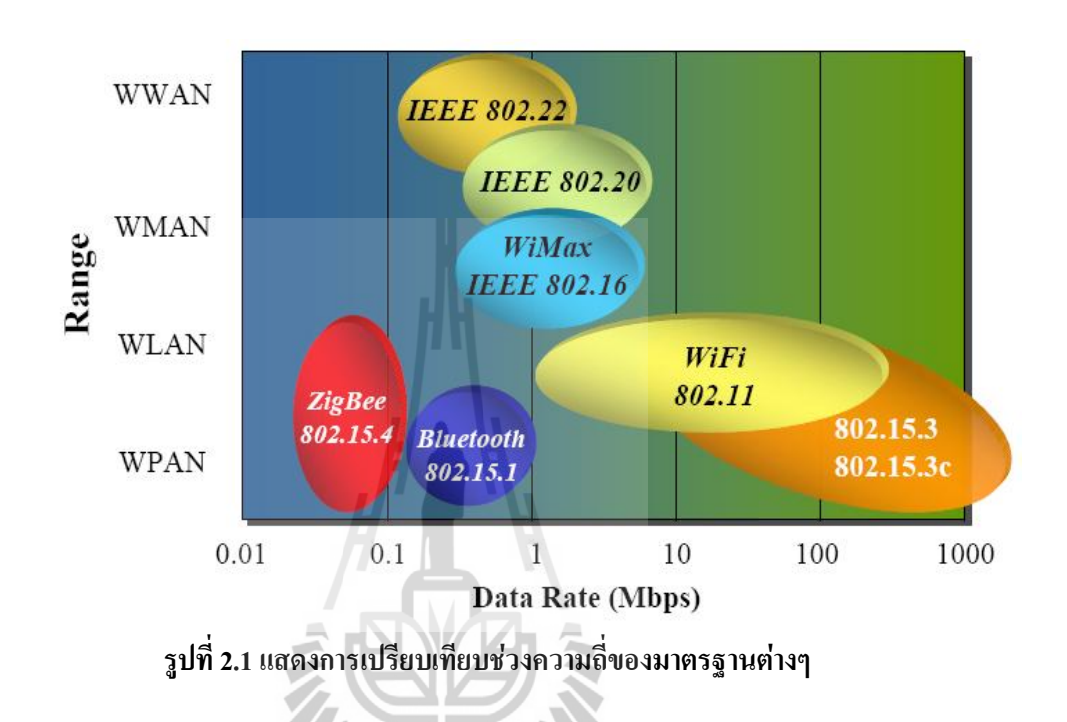

IEEE 802.15.4 ได้กําหนดช่องสัญญาณย่านความถี่สําหรับการทํางานเป็นสามย่านความถี่ คือ 2.4 GHz, 915 MHz, 868 MHz ในแต่ละย่านความถี่จะมีจํานวนช่องสัญญาณที่กําหนดอยู่ ช่วงหนึ่ง ซึ่งย่านความถี่ 2.4 GHz จะมีช่องสัญญาณ 16 ช่อง (ช่องสัญญาณที่ 11-26)ช่องสัญญาณ ละ 5 MHz ซึ่งมีความถี่ของแต่ละช่องสัญญาณย่อยตามสมการดังนี้

Center Frequency =  $2.405 + (CH - 11d) * 5 MHz$ สําหรับ CH = หมายเลขของช่องสัญญาณ

 $d = decimal$ 

ย่านความถี่ 868 MHz จะมีช่องสัญญาณ 1 ช่อง (ช่องสัญญาณที่ 0 และย่านความถี่ 915 MHz จะมี ช่องสัญญาณ 10 ช่อง (ช่องสัญญาณที่ 1-10) ช่องสัญญาณละ 2 MHz

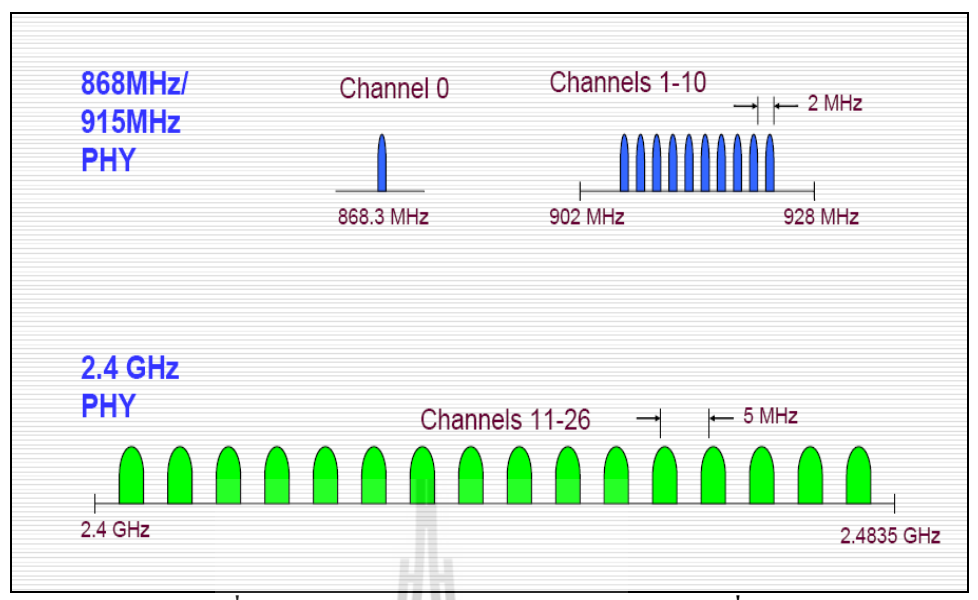

**รูปที่ 2.2แสดงจ านวนช่องสัญญาณแต่ละย่านความถี่**

ใช้การผสมสัญญาณ (modulation) แบบ Offset Quadrature Phase Shift Keying (Offset-QPSK) และใช้การแก้ปัญหาสัญญาณรบกวนแบบ Direct Sequence Spread Spectrum (DSSS) ที่มี อัตราการสเปรดดิ่ง ( spreading) ๒ ล้าน chip/sec ควบคุมการรับส่งข้อมูลโดยใช้โปรโตคอลแบบ Carrier Sense Multiple Access/ Collision Avoidance (CSMA/CA) และเพื่อให้การสื่อสารเครือข่าย เซ็นเซอร์ไร้สายเป็นมาตรฐานเดียวกัน

อัตราการส่งข้อมูลของระบบเครือข่าย ZigBee ขึ้นอยู่กับย่านความถี่ที่ใช้งาน ย่านความถี่ ี่ 2.4 GHzจะใหอ้ัตราการส่งข้อมูล 250 kbps,ย่านความถี่ 915 MHzจะใหอ้ัตราการส่งข้อมูล 40 kbps และย่านความถี่ 868 MHzจะใหอ้ัตราการส่งข้อมูล 20 kbps อัตราการส่งข้อมูลที่แท้จริงจะ น้อยกว่าที่กําหนดไว้เนื่องจากมีการเพิ่มเฮดเดอร์และความล่าช้าที่เกิดในกระบวนการทํางาน

ความยาวสูงสุดของ MAC แพ็กเก็ต คือ 127 ไบต์ รวมทั้งมีค่า CRC 16บิตที่ท าหน้าที่ ตรวจสอบความถูกต้องของเฟรม นอกจากนี้ IEEE 802.15.4 ใช้กระบวนการยืนยันการได้รับข้อมูล (Acknowledgement)

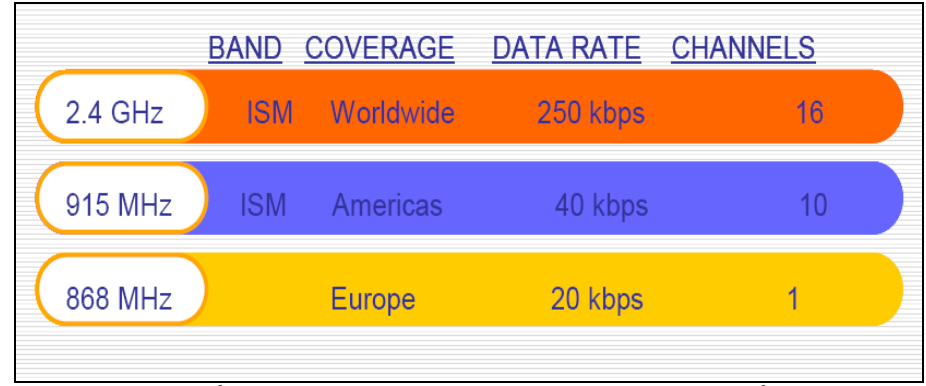

**รูปที่ 2.3แสดงการเปรียบเทียบค่าต่างๆ แต่ละย่านความถี่**

### **2.3 โครงสร้างของโปรโตคอล ZigBee**

Application Layer เป็นชั้นที่มีส่วนของ Endpoint เป็นการทำงานบนเฟรม (Application Framework) โดยมี ZigBee Device Object (ZDO) ทําหน้าที่ในการจัดการในการเข้าถึงและใช้งาน บน Application Layer และออกแบบการใช้งานแอพพลิเคชั่นโปรไฟล์

Application Support Sub-Layer ทําหน้าที่ในการสร้างเฟรม Application Layer และทํา หน้าที่ในการรับส่งข้อมูลรวมถึงการจัดการด้านต่างๆ ที่เกี่ยวข้องกับ Application Layer

Network Layer ทําหน้าที่ใช้ในการหาเส้นทาง (Routing) ข้อมูลจากต้นทางไปยังปลายทาง ที่อาจอยู่ภายในเครือข่ายเดียวกันหรือต่างเครือข่ายกัน ทําหน้าที่การจัดการ Topology การจัดการ MAC การจัดการด้านความปลอดภัย และการค้นหาโปรโตคอล

MAC Layer ทําหน้าที่เข้าถึงช่องสัญญาณ การส่งข้อมูลที่เชื่อถือได้ และทําการ PAN maintenance

Physical Layer ทําหน้าที่เกี่ยวกับอุปกรณ์ การส่งและรับข้อมูล

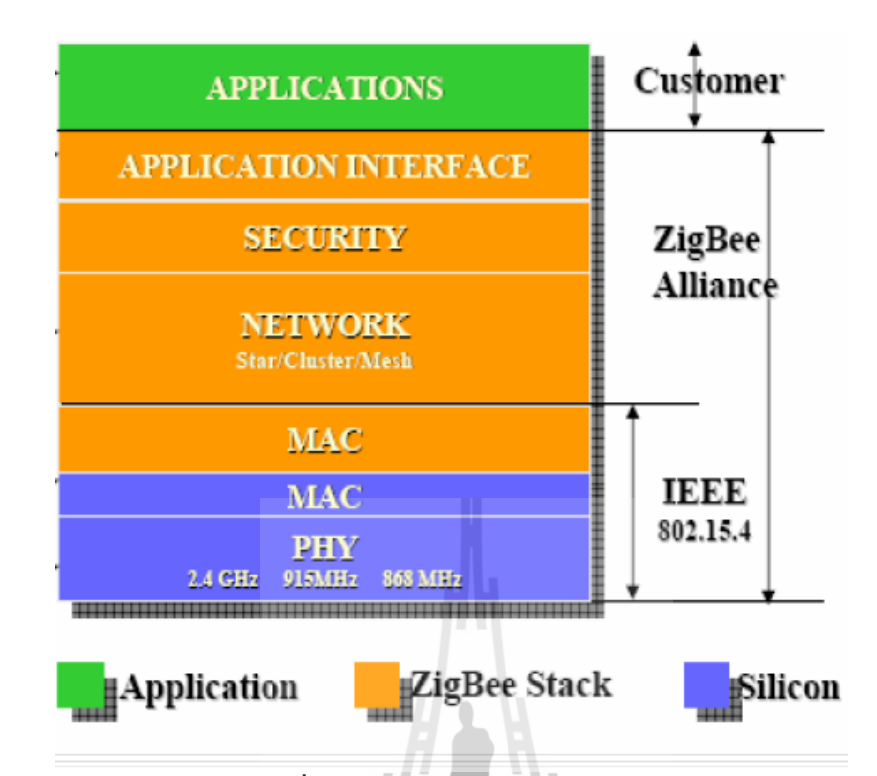

### **รูปที่ 2.4แสดงโครงสร้างของโปรโตคอล Zigbee**

โปรโตคอล ZigBee ถูกออกแบบมาเฉพาะในส่วนของ Application layer, Application support layer และ Network layer เท่านั้น แต่ใช้ MAC layer และ Physical layer ตามมาตรฐาน IEEE 802.15.4

### **2.3.1 Zigbee โปรโตคอลสแตก**

ชั้นสแตก ZigBee ประกอบด้วย ชั้นเครือข่าย ชั้นแอปพลิเคชั่น และการให้บริการรักษา ความปลอดภัย (SSP) อุปกรณ์แต่ละหัวข้อของ ZigBee ควรมีลักษณะพิเศษที่สามารถใช้งานได้ทั้ง แบบสาธารณะและส่วนตัว ซึ่งรูปแบบนั้นจะถูกนิยามตามสภาพแวดล้อมของแอพพลิเคชั่น ชนิด ของอุปกรณ์คลัสเตอร์ถูกใช้สําหรับการติดต่อสื่อสาร รูปแบบการติดต่อแบบสาธารณะรับรองการ ให้บริการที่ต่างกันของผู้ให้บริการสําหรับที่ว่างแอพพลิเคชั่นเดียวกัน

 อุปกรณ์ถูกนิยามโดยรูปแบบและถูกประกอบด้วยวัตถุแอพพลิเคชั่นต่างๆ แต่ละวัตถุ แอปพลิเคชั่นถูกติดต่อกับส่วนพักของสแตก ZigBee โดย endpoint ซึ่งมีที่อยู่องค์ประกอบใน อุปกรณ์ การติดต่อสื่อสารถูกสร้างจาก endpoint ไปยัง endpoint และส่งผ่านโครงสร้างข้อมูลที่ ถูกเรียกโดยคลัสเตอร์ คลัสเตอร์จะมีกลุ่มของแอททริบิวต์ที่จําเป็นสําหรับการใช้ข้อมูลร่วมกัน

ระหว่างวัตถุแอปพลิเคชั่น คลัสเตอร์ถูกใช้ในแอปพลิเคชั่นพิเศษซึ่งถูกนิยามลงในรูปแบบของตัว มันเอง แต่ละอินเตอร์เฟสสามารถส่งหรือรับข้อมูลในรูปแบบของคลัสเตอร์ได้ 0 และ 255 เป็น endpoint พิเศษถูกใช้สําหรับการตั้งค่าและการจัดการของการเข้าถึงอุปกรณ์ ZigBee แอปพลิเคชั่นสามารถติดต่อสื่อสารกับชั้นอื่นๆของสแตก ZigBee ที่ติดตั้ง และตั้งค่าไว้ แล้วได้ การเพิ่ม endpoint 0เป็นวัตถุของอุปกรณ์ ZigBee (ZigBee Device Object) endpoint 255 ถูกใช้เพื่อส่งไปยังทุกๆ endpoint ขณะที่ endpoint 241-254 ถูกจองไว้ แอปพลิเคชั่นที่สนับสนุน ชั้นที่ต่ํากว่าที่ติดต่อกับ endpoint กับ ชั้นเครือข่าย SSP เป็นตัวช่วยให้ endpoint ทั้งหมด กับการ ส่งข้อมูล การรักษาความปลอดภัย และการ Binding (การ Binding เป็นความสามารถในการจับ ความแตกต่างแต่ละอุปกรณ์เข้าด้วยกัน เช่น สวิตซ์)

ชั้นเครือข่ายใช้อุปกรณ์ในการติดต่อสื่อสารกับอุปกรณ์อื่นๆ ในการหาเส้นทางของ ข้อความ และการค้นหาเครือข่าย การสนับสนุนแอปพลิเคชั่นในชั้นต่ํากว่าถูกให้บริการในชั้นนี้ แอปพลิเคชั่นสามารถคอนฟิกและส่งผ่านค่าพารามิเตอร์ของชั้นเครือข่ายผ่านทาง ZDO

### **2.3.2การรักษาความปลอดภัย**

SSP เป็นตัวรักษาความปลอดภัย อย่างไรก็ตาม การรักษาความปลอดภัยของระบบถูกนิยามที่ รูปแบบระดับของโพรไฟล์ ซึ่งการนิยามชนิดขององค์ประกอบการรักษาความปลอดภัยในเครือข่าย พิเศษ แต่ละชั้น MAC เครือข่าย และชั้นแอปพลิเคชั่น สามารถรักษาความปลอดภัย และใช้กุญแจ รักษาความปลอดภัยร่วมกันได้เพื่อการลดการเก็บความต้องการ SSP ถูกติดตั้งและคอนฟิกผ่านทาง ZDO และต้องการองค์ประกอบพิเศษ การถอดรหัสพื้นฐาน ZigBee พิเศษนิยามให้การใช้ "tru st center" หรือ การไว้ใจ

ศูนย์กลางเหมือนกับเป็นอุปกรณ์ในเครือข่ายที่ใช้กระจายกุญแจรักษาความปลอดภัย

### **2.4 ขั้นตอนการท างานของระบบเครือข่าย ZigBee**

ชนิดอุปกรณ์ของ ZigBee สามารถแบ่งได้เป็น 2 ชนิด คือ แบบ Physical Device และ แบบLogical Device

**2.4.1 แบบ Physical Device** เป็นอุปกณ์ของ IEEE 802.15.4 ซึ่งจะมีการทํางาน แบ่งออกเป็น 2 ประเภท

**2.4.1.1 Full function device (FFD)** เป็นเราเตอร์ที่เป็นสื่อกลางในการส่งข้อมูลจาก อุปกรณ์อื่นๆ ใช้พลังงานจาก power line ทำงานได้ทุก Topology และสามารถทําเป็นจุดต่อกันได้

โดยสามารถทํางานได้ใน 3 รูปแบบ คือ personal area network (PAN) coordinator, coordinator, a device ซึ่งFFD สามารถติดต่อไปยัง RFD หรือ FFD ตัวอื่นๆได้

**2.4.1.2 Reduced function device (RFD)** เหมาะแก่การเชื่อมต่อภายในเครือข่ายใช้ พลังงานจากแบตเตอรี่ ไม่สามารถถ่ายทอดข้อมูลจากอุปกรณ์อื่นๆ ได้ ซึ่ง ถูกออกแบบให้มีรูปแบบ การทํางานที่ง่าย เช่น สวิตช์ หลอดไฟ อินฟราเรดเซนเซอร์ เป็นต้น RFD จะมีการส่งข้อมูลน้อยและ สามารถติดต่อไปยัง FFD ได้เพียงตัวเดียวเท่านั้น ดังนั้น RFD จึงใช้พลังงานและหน่วยความจําน้อย

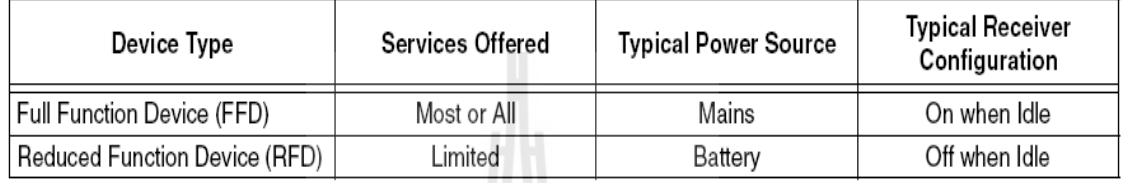

**รูปที่ 2.5 แสดงประเภทอุปกณ์ของ IEEE 802.15.4**

**2.4.2 แบบ Logical Device** เป็นอุปกรณ์ของ ZigBee Protocol จะมีอยู่ 3 ตัว คือ Coordinator, End device, Router ซึ่งจะมีการทํางานดังนี้

**2.4.2.1 Coordinator** เป็นอุปกรณ์ประเภท FFD โดย Coordinator จะมี 1 ตัวในระบบ เครือข่ายทําหน้าที่สร้างระบบเครือข่าย กําหนด Network Address และ เก็บตาราง binding

**2.4.2.2 End device** เป็นอุปกรณ์ประเภท FFD หรือ RFD มีหน้าที่ตรวจสอบ หรือ/ และ ควบคุมการทํางานต่างๆ

**2.4.2.3 Router** เป็นอุปกรณ์ประเภท FFD มีหน้าที่เพิ่มระยะให้กับระบบเครือข่าย และเพิ่มจํานวนของจุดเชื่อมต่อ และอาจจะตรวจสอบ หรือ/และ ควบคุมการทํางานต่างๆ ได้เหมือนกับ End device

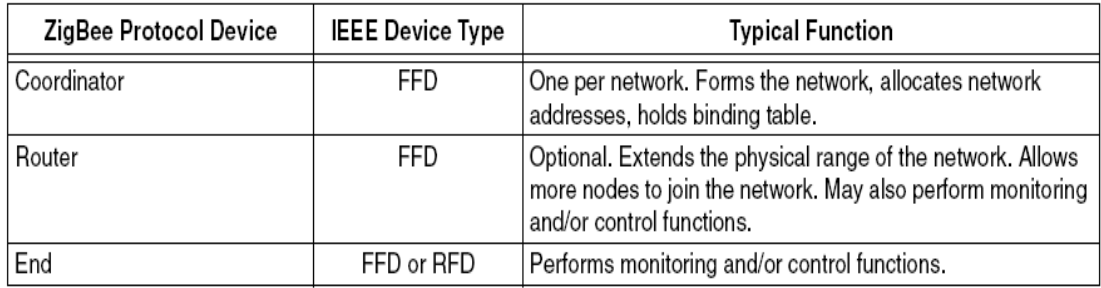

**รูปที่ 2.6แสดงประเภทอุปกณ์ของ ZigBee Protocol และ IEEE 802.15.4**

### **2.5 Topology ของระบบเครือข่าย ZigBee**

**2.5.1 เครือข่ายแบบสตาร์(Star Network)**

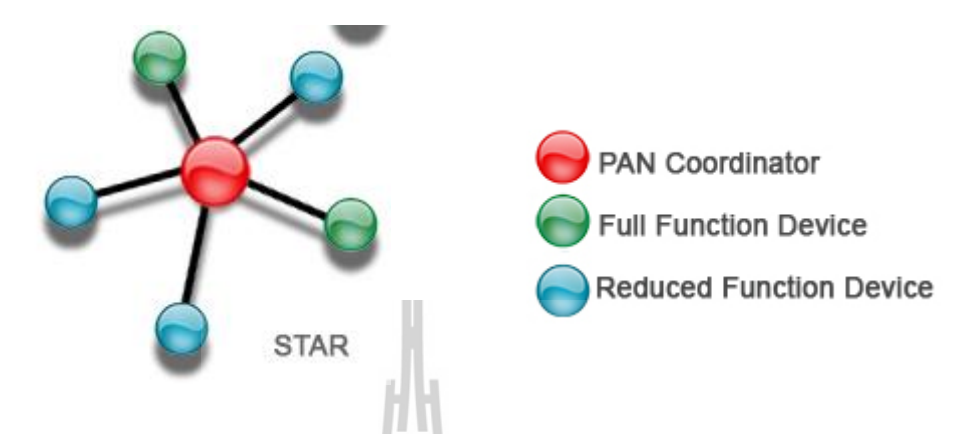

**รูปที่ 2.7แสดงโครงสร้างเครือข่ายแบบ Star**

ประกอบด้วยจุดเชื่อมต่อโปรโตคอล ZigBee 1 จุด และอุปกรณ์ปลายทางหลาย ๆ ใน เครือข่ายแบบสตาร์อุปกรณ์ปลายทางทั้งหมดจะสื่อสาร กับอุปกรณ์เชื่อมต่อเท่านั้น ถ้าอุปกรณ์ ปลายทางหนึ่งต้องการสื่อสารกับอุปกรณ์ปลายทางอื่น ๆ ต้องส่งข้อมูลผ่านอุปกรณ์เชื่อมต่อเท่านั้น หรือกล่าวอีกนัยหนึ่ง คือ อุปกรณ์เชื่อมต่อทำหน้าที่ส่งข้อมูลไปยังผู้รับ

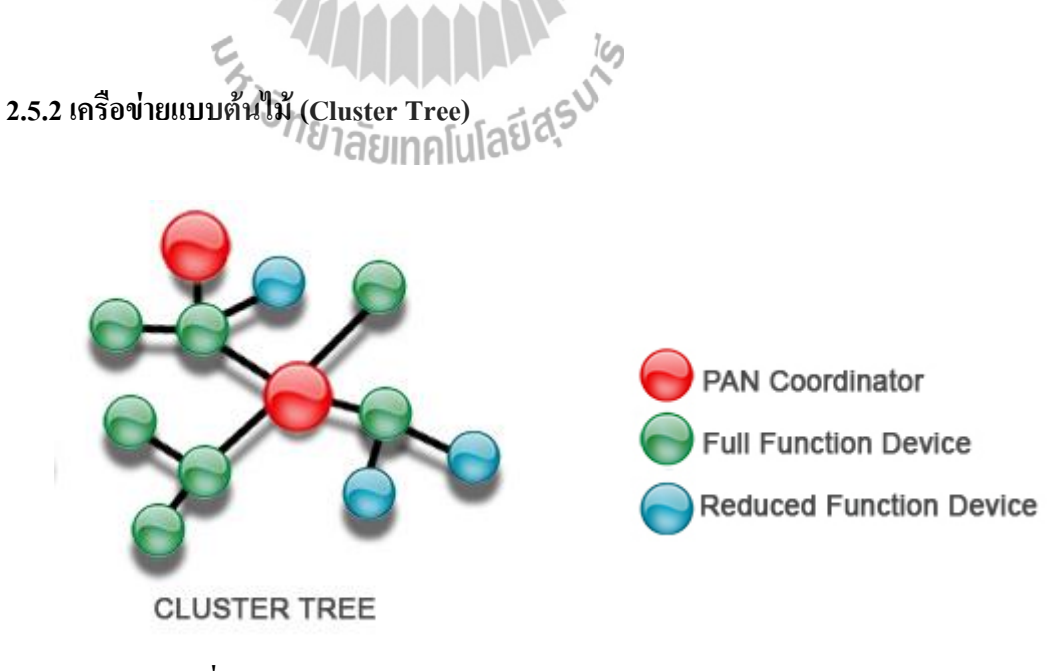

**รูปที่ 2.8แสดงโครงสร้างเครือข่ายแบบ Cluster Tree**

ในเครือข่ายนี้ อุปกรณ์ปลายทางจะสามารถเชื่อมต่อได้กับอุปกรณ์เชื่อมต่อหรือ ZigBee โปรโตคอลเราเตอร์ ทําหน้าที่ 2 ประเภท คือ เพิ่มจํานวนโหนดที่สามารถเชื่อมต่ออยู่บนเครือข่าย และขยายขนาดของเครือข่าย เนื่องจาก เราเตอร์จะทําหน้าที่ส่งข้อมูลไปยังจุดต่างๆของเครือข่ายได้ โดยที่อุปกรณ์ปลายทางไม่จําเป็นต้องอยู่ในระยะการส่งสัญญาณวิทยุ

**2.5.3 เครือข่ายแบบเมซ (Mesh Network)**

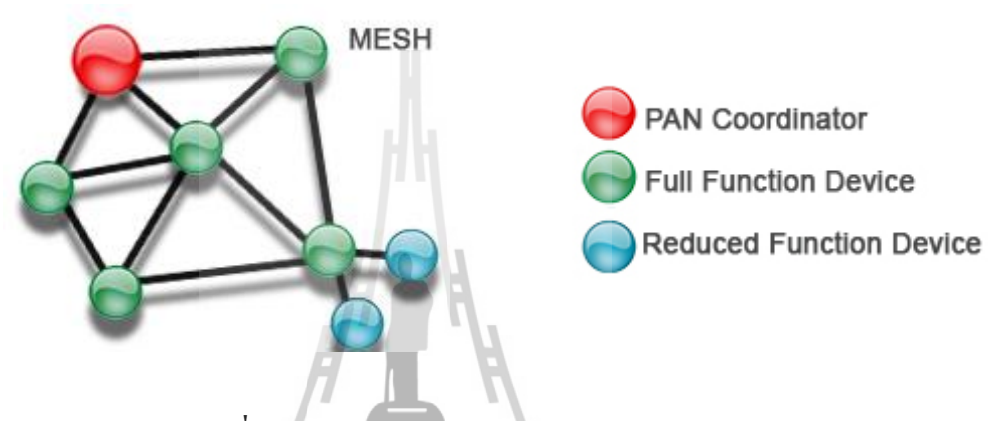

**รูปที่ 2.9แสดงโครงสร้างเครือข่ายแบบ Mesh** 

เครือข่ายแบบเมซใช้กับเครือข่ายแบบต้นไม้ ยกเว้นอุปกรณ์FFD สามารถส่งข้อมูลไปยัง FFD อื่นได้โดยตรงไม่ต้องผ่านโครงสร้างต้นไม้ ข้อมูลที่ส่งไปยัง RFD จะต้องทําการต่อผ่าน อุปกรณ์RFD ก่อนหน้า ข้อดีของการเชื่อมต่อแบบนี้คือ ช่วยลดอัตราความล่าช้าของการส่ง และ เพิ่มความน่าเชื่อถือของระบบ

เครือข่ายแบบต้นไม้และเครือข่ายแบบเมซ มีอีกชื่อว่า เครือข่ายหลายจุด (Multi-Hop) ขณะที่เครือข่ายแบบสตาร์เป็น เครือข่ายจุดเดียว (Single-Hop) เครือข่ายโปรโตคอล ZigBee เป็น เครือข่ายแบบเชื่อมต่อได้หลายอุปกรณ์พร้อมกัน ซึ่งหมายความว่า จุดเชื่อมต่อ ในเครือข่ายทุกจุดมี สิทธิในการเข้าถึงตัวกลางที่ใช้ในการสื่อสารเท่าๆกันมีวิธีการเชื่อมต่อแบบหลายอุปกรณ์พร้อมกัน 2 วิธี ได้แก่ Beacon และ Non-Beacon การเชื่อมต่อแบบ Non-Beacon ทุกจุดเชื่อมต่อในเครือข่ายส่ง ข้อมูลได้ตลอดเวลาที่ช่องสัญญาณว่างอย่ ในเครือข่ายแบบ Beacon จุดเชื่อมต่อจะสามารถส่งข้อมูล ได้ในช่วงเวลาที่ถูกกําหนดไว้ล่วงหน้าเท่านั้น

### **2.6ระบบเครือข่ายท้องถิ่นไร้สาย(Wireless LAN)**

ระบบเครือข่ายท้องถิ่นไร้สาย (Wireless LAN) เกิดขึ้นครั้งแรก ในปี ค.ศ. 1971 บนเกาะ ฮาวาย โดยโปรเจค ของนักศึกษาของมหาวิทยาลัยฮาวาย ที่ชื่อว่า "ALOHNET" ขณะนั้นลักษณะ การส่งข้อมูลเป็นแบบ Bi-directional ส่งไป-กลับง่ายๆ ผ่านคลื่นวิทยุ สื่อสารกันระหว่าง คอมพิวเตอร์ 7 เครื่อง ซึ่งตั้งอยู่บนเกาะ 4 เกาะโดยรอบ และมีศูนย์กลางการเชื่อมต่ออยู่ที่เกาะๆหนึ่ง ที่ชื่อว่า Oahu

**ระบบเครือข่ายท้องถิ่นไร้สาย (WLAN = Wireless Local Area Network)** คือ ระบบการ สื่อสารข้อมูลที่มีความคล่องตัวมาก ซึ่งอาจจะนํามาใช้ทดแทนหรือเพิ่มต่อกับระบบเครือข่ายแลนใช้ สายแบบดั้งเดิม โดยใช้การส่งคลื่นความถี่วิทยุในย่านวิทยุ RF และ คลื่นอินฟราเรด ในการรับและ ส่งข้อมูลระหว่างคอมพิวเตอร์แต่ละเครื่อง ผ่านอากาศ , ทะลุกําแพง, เพดานหรือสิ่งก่อสร้างอื่นๆ โดยปราศจากความต้องการของการเดินสาย นอกจากนั้นระบบเครือข่าย ท้องถิ่น ไร้สายก็ยังมี คุณสมบัติครอบคลุมทุกอย่างเหมือนกับระบบ LAN แบบใช้สาย ที่สําคัญก็คือ การที่ไม่ต้องใช้สาย ทําให้การเคลื่อนย้ายการใช้งานทําได้โดยสะดวก ไม่เหมือนระบบ LAN แบบใช้สาย ที่ต้องใช้เวลา และการลงทุนในการปรับเปลี่ยนตําแหน่งการใช้งานเครื่องคอมพิวเตอร์

### **2.6.1 ประโยชน์ของระบบเครือข่ายท้องถิ่นไร้สาย**

1. mobility improves productivity & service มีความคล่องตัวสูง ดังนั้นไม่ว่าเราจะ เคลื่อนที่ไปที่ไหน หรือเคลื่อนย้ายคอมพิวเตอร์ไปตําแหน่งใด ก็ยังมีการเชื่อมต่อ กับเครือข่าย ตลอดเวลา ตราบใดที่ยังอยู่ในระยะการส่งข้อมูล

2. installation speed and simplicity สามารถติดตั้งได้ง่ายและรวดเร็ว เพราะไม่ต้อง เสียเวลาติดตั้งสายเคเบิล และไม่รกรุงรัง

3. installation flexibility สามารถขยายระบบเครือข่ายได้ง่าย เพราะเพียงแค่มีพีซีการ์ดมา ต่อเข้ากับโน๊ตบุ๊ค หรือพีซี ก็เข้าสู่เครือข่ายได้ทันที

4. reduced cost-of-ownership ลดค่าใช้จ่ายโดยรวม ที่ผู้ลงทุนต้องลงทุน ซึ่งมีราคาสูง เพราะในระยะยาวแล้ว ระบบเครือข่ายท้องถิ่นไร้สายไม่จําเป็นต้องเสียค่าบํารุงรักษา และการขยาย เครือข่ายก็ลงทุนน้อยกว่าเดิมหลายเท่า เนื่องด้วยความง่ายในการติดตั้ง

5. scalability เครือข่ายท้องถิ่นไร้สายทำให้องค์กรสามารถปรับขนาดและความเหมาะสม ได้ง่ายไม่ยุ่งยากเพราะสามารถโยกย้ายตําแหน่งการใช้งาน โดยเฉพาะระบบที่มีการเชื่อมระหว่างจุด ต่อจุด เช่น ระหว่างตึก

ระบบเครือข่ายท้องถิ่นไร้สาย เป็นระบบเครือข่ายคอมพิวเตอร์ขนาดเล็ก ที่ประกอบไป ด้วยอุปกรณ์เพียงไม่มากนัก และมักจํากัดอยู่ในอาคารหลังเดียวหรืออาคารในละแวกเดียวกัน การ ใช้งานที่น่าสนใจที่สุดของเครือข่ายท้องถิ่นไร้สายก็คือ ความสะดวกสบายที่ไม่ต้องอยู่กับที่ ผู้ใช้ สามารถเคลื่อนที่ไปมาได้โดยที่ยังสามารถสื่อสารอยู่ในระบบเครือข่ายได้

## **2.7 ความรู้เบื้องต้นเกี่ยวกับมาตรฐาน IEEE 802.11**

มาตรฐาน IEEE802.11 ซึ่งได้รับการตีพิมพ์ครั้งแรกเมื่อปี พ.ศ. 2540 โดย IEEE (The Institute of Electronics and Electrical Engineers) และเป็นเทคโนโลยีสําหรับ WLAN ที่นิยม ใช้กันอย่างแพร่หลายมากที่สุด คือข้อกําหนด ( Specification) สําหรับอุปกรณ์ WLAN ในส่วนของ Physical (PHY) Layer และ Media Access Control (MAC) Layer โดยในส่วนของ PHY Layer มาตรฐาน IEEE 802.11 ได้กําหนดให้อุปกรณ์มีความสามารถในการรับส่งข้อมูลด้วยความเร็ว 1, 2, 5.5, 11 และ 54 Mbps โดยมีสื่อ 3 ประเภทให้เลือกใช้ได้แก่ คลื่นวิทยุที่ความถี่สาธารณะ 2.4 และ 5  $GHz$ , และ อินฟราเรด (Infarred) (1 และ 2 Mbps เท่านั้น) สำหรับในส่วนของ MAC Layer มาตรฐาน IEEE 802.11 ได้กําหนดให้มีกลไกการทํางานที่เรียกว่า CSMA/CA (Carrier Sense Multiple Access/Collision Avoidance) ซึ่งมีความคล้ายคลึงกับหลักการ CSMA/CD (Collision Detection) ของมาตรฐาน IEEE 802.3 Ethernet ซึ่งเป็นที่นิยมใช้กันทั่วไปในเครือข่าย LAN แบบใช้ สายนําสัญญาณ นอกจากนี้ในมาตรฐาน IEEE802.11 ยังกําหนดให้มีทางเลือกสําหรับสร้างความ ปลอดภัยให้กับเครือข่าย IEEE 802.11 WLAN โดยกลไกการเข้ารหัสข้อมูล ( Encryption) และการ ตรวจสอบผู้ใช้(Authentication) ที่มีชื่อเรียกว่า WEP (Wired Equivalent Privacy) ด้วย

### **2.7.1 วิวัฒนาการของมาตรฐาน IEEE 802.11**

มาตรฐาน IEEE 802.11 ได้รับการตีพิมพ์ครั้งแรกในปี พ.ศ. 2540 ซึ่งอุปกรณ์ตามมาตรฐาน ดังกล่าวจะมีความสามารถในการรับส่งข้อมูลด้วยความเร็ว 1 และ 2 Mbps ด้วยสื่อ อินฟราเรด (Infarred) หรือคลื่นวิทยุที่ความถี่ 2.4 GHz และมีกลไก WEP ซึ่งเป็นทางเลือกสําหรับสร้างความ ปลอดภัยให้กับเครือข่าย WLAN ได้ในระดับหนึ่ง เนื่องจากมาตรฐาน IEEE 802.11 เวอร์ชัน แรกเริ่มมีประสิทธิภาพค่อนข้างต่ําและไม่มีการรองรับหลักการ Quality of Service (QoS) ซึ่งเป็นที่ ต้องการของตลาด อีกทั้งกลไกรักษาความปลอดภัยที่ใช้ยังมีช่องโหว่อยู่มาก IEEE จึงได้จัดตั้ง คณะทํางาน (Task Group) ขึ้นมาหลายชุดด้วยกันเพื่อทําการปรับปรุงเพิ่มเติมมาตรฐานให้มี ศักยภาพสูงขึ้นโดยคณะทํางานกลุ่มที่มีผลงานที่น่าสนใจและเป็นที่รู้จักกันดีได้แก่ IEEE 802.11a, IEEE 802.11b, IEEE 802.11e, IEEE 802.11g, และ IEEE 802.11i

#### **IEEE 802.11b**

คณะทํางานชุด IEEE 802.11b ได้ตีพิมพ์มาตรฐานเพิ่มเติมนี้เมื่อปี พ.ศ. 2542 ซึ่งเป็นที่รู้จักกันดีและ ใช้งานกันอย่างแพร่หลายมากที่สุด มาตรฐาน IEEE 802.11b ใช้เทคโนโลยีที่เรียกว่า CCK (Complimentary Code Keying) ผนวกกับ DSSS (Direct Sequence Spread Spectrum) เพื่อปรับปรุง ความสามารถของอุปกรณ์ให้รับส่งข้อมูลได้ด้วยความเร็วสูงสุดที่ 11 Mbps ผ่านคลื่นวิทยุความถี่ 2.4 GHz (เป็นย่านความถี่ที่เรียกว่า ISM (Industrial Scientific and Medical) ซึ่งถูกจัดสรรไว้อย่าง สากลสําหรับการใช้งานอย่างสาธารณะด้านวิทยาศาสตร์ อุตสาหกรรม และการแพทย์ โดย อุปกรณ์ที่ใช้ความถี่ย่านนี้ก็เช่น IEEE 802.11, Bluetooth, โทรศัพท์ไร้สาย, และเตาไมโครเวฟ) ส่วน ใหญ่แล้วอุปกรณ์ IEEE 802.11 WLAN ที่ใช้กันอยู่ในปัจจุบันจะเป็นอุปกรณ์ตามมาตรฐาน IEEE 802.11b นี้และใช้เครื่องหมายการค้าที่รู้จักกันดีในนาม Wi-Fi ซึ่งเครื่องหมายการค้าดังกล่าวถูก กําหนดขึ้นโดยสมาคม [WECA \(Wireless Ethernet Compatability Alliance\)](http://www.wi-fi.org/) โดยอุปกรณ์ที่ได้รับ เครื่องหมายการค้าดังกล่าวได้ผ่านการตรวจสอบแล้วว่าเป็นไปตามมาตรฐาน IEEE 802.11b และ สามารถนําไปใช้งานร่วมกับอุปกรณ์ยี่ห้ออื่นๆที่ได้รับเครื่องหมาย Wi-Fi ได้

**IEEE 802.11a**

คณะทํางานชุด IEEE 802.11a ได้ตีพิมพ์มาตรฐานเพิ่มเติมนี้เมื่อปี พ.ศ. 2542 มาตรฐาน IEEE 802.11a ใช้เทคโนโลยีที่เรียกว่า OFDM (Orthogonal Frequency Division Multiplexing) เพื่อ ปรับปรุงความสามารถของอุปกรณ์ให้รับส่งข้อมูลได้ด้วยความเร็วสูงสุดที่ 54 Mbps แต่จะใช้ คลื่นวิทยุที่ความถี่ 5 GHz ซึ่งเป็นย่านความถี่สาธารณะสําหรับใช้งานในประเทศสหรัฐอเมริกาที่มี สัญญาณรบกวนจากอุปกรณ์อื่นน้อยกว่าในย่านความถี่ 2.4 GHz อย่างไรก็ตามข้อเสียหนึ่งของ มาตรฐาน IEEE 802.11a ที่ใช้คลื่นวิทยุที่ความถี่ 5 GHz ก็คือในบางประเทศย่านความถี่ดังกล่าวไม่ สามารถนํามาใช้งานได้อย่างสาธารณะ ตัวอย่างเช่น ประเทศไทยไม่อนุญาตให้มีการใช้งานอุปกรณ์ IEEE 802.11a เนื่องจากความถี่ย่าน 5 GHz ได้ถูกจัดสรรสําหรับกิจการอื่นอยู่ก่อนแล้ว นอกจากนี้ ข้อเสียอีกอย่างหนึ่งของอุปกรณ์ IEEE 802.11a WLAN ก็คือรัศมีของสัญญาณมีขนาดค่อนข้างสั้น
(ประมาณ 30 เมตร ซึ่งสั้นกว่ารัศมีสัญญาณของอุปกรณ์ IEEE 802.11b WLAN ที่มีขนาดประมาณ 100 เมตร สําหรับการใช้งานภายในอาคาร)อีกทั้งอุปกรณ์ IEEE 802.11a WLAN ยังมีราคาสูงกว่า IEEE 802.11b WLAN ด้วย ดังนั้นอุปกรณ์ IEEE 802.11a WLAN จึงได้รับความนิยมน้อยกว่า IEEE 802.11b WLAN มาก

#### **IEEE 802.11g**

คณะทํางานชุด IEEE 802.11g ได้ใช้นําเทคโนโลยี OFDM มาประยุกต์ใช้ในช่องสัญญาณวิทยุ ความถี่ 2.4 GHz ซึ่งอุปกรณ์ IEEE 802.11g WLAN มีความสามารถในการรับส่งข้อมูลด้วยความเร็ว สูงสุดที่ 54 Mbps ส่วนรัศมีสัญญาณของอุปกรณ์ IEEE 802.11g WLAN จะอยู่ระหว่างรัศมีสัญญาณ ของอุปกรณ์IEEE 802.11a และ IEEE 802.11b เนื่องจากความถี่ 2.4 GHz เป็นย่านความถี่สาธารณะ สากล อีกทั้งอุปกรณ์ IEEE 802.11g WLAN สามารถทํางานร่วมกับอุปกรณ์ IEEE 802.11b WLAN ได้ (backward-compatible) ดังนั้นจึงมีแนวโน้มสูงว่าอุปกรณ์ IEEE 802.11g WLAN จะได้รับความ นิยมอย่างแพร่หลายหากมีราคาไม่แพงจนเกินไปและน่าจะมาแทนที่ IEEE 802.11b ในที่สุด ตาม แผนการแล้วมาตรฐาน IEEE 802.11g จะได้รับการตีพิมพ์ประมาณช่วงกลางปี พ.ศ. 2546

**IEEE 802.11e**

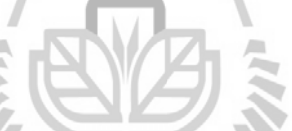

คณะทํางานชุดนี้ได้รับมอบหมายให้ปรับปรุง MAC Layer ของ IEEE 802.11 เพื่อให้สามารถ รองรับการใช้งานหลักการ Quality of Service สําหรับ application เกี่ยวกับมัลติมีเดีย (Multimedia) เนื่องจาก IEEE 802.11e เป็นการปรับปรุง MAC Layer ดังนั้นมาตรฐานเพิ่มเติมนี้จึงสามารถ นําไปใช้กับอุปกรณ์ IEEE 802.11 WLAN ทุกเวอร์ชันได้

 **• IEEE 802.11i**

คณะทํางานชุดนี้ได้รับมอบหมายให้ปรับปรุง MAC Layer ของ IEEE 802.11 ในด้านความปลอดภัย เนื่องจากเครือข่าย IEEE 802.11 WLAN มีช่องโหว่อยู่มากโดยเฉพาะอย่างยิ่งการเข้ารหัสข้อมูล (Encryption) ด้วย key ที่ไม่มีการเปลี่ยนแปลง คณะทํางานชุด IEEE 802.11i จะนําเอาเทคนิคขั้นสูง มาใช้ในการเข้ารหัสข้อมูลด้วย key ที่มีการเปลี่ยนค่าอยู่เสมอและการตรวจสอบผู้ใช้ที่มีความ ี ปลอดภัยสง มาตรฐานเพิ่มเติมนี้จึงสามารถนำไปใช้กับอปกรณ์ IEEE 802.11 WLAN ทุกเวอร์ชัน ได้

#### **2.8 ประสิทธิภาพของการสื่อสารสัญญาณไร้สายผ่านเครือข่าย ZigBee**

ประสิทธิภาพของการสื่อสารสัญญาณไร้สายผ่านเครือข่าย ZigBee จะขึ้นอยู่กับปัจจัย หลายๆอย่าง ไม่ว่าจะเป็น ค่าความแรงของสัญญาณ( [Received signal strength indication\)](http://en.wikipedia.org/wiki/Received_Signal_Strength_Indication), กำลังส่ง สัญญาณ (Power level), ช่องสัญณาณ(channel),ขนาดของไฟล์ที่รับ-ส่ง, จํานวนผู้ใช้งานที่ใช้งาน ณ เวลาเดียวกัน รวมไปถึงสภาพแวดล้อมต่างๆที่อยู่รอบๆ ซึ่งปัจจัยที่กล่าวมาข้างต้นล้วนส่งผลต่อ ประสิทธิภาพของการสื่อสารสัญญาณไร้สายผ่านเครือข่าย ZigBee ทั้งสิ้น

## **2.8.1 ค่าความแรงของสัญญาณ( [Received signal strength indication\)](http://en.wikipedia.org/wiki/Received_Signal_Strength_Indication)กับประสิทธิภาพของการ สื่อสารสัญญาณไร้สายผ่านเครือข่าย ZigBee**

ความแรงของสัญญาณ[\(Received signal strength indication\)](http://en.wikipedia.org/wiki/Received_Signal_Strength_Indication) หรือ RSSI เป็นค่าที่ใช้บอก ความแรงของสัญญาณที่ได้รับในเทอมของพลังงานมีหน่วยเป็น dBm (decibels milliwatt) โดยค่า RSSI จะแปรผันตรงกับความแรงของสัญญาณ นั่นคือถ้าค่า RSSI มีค่ามากแสดงว่าสัญญาณที่ได้รับ มีความแรงสูง นั่นคือตัวส่งและตัวรับอยู่ใกล้กัน และในทางกลับกันหากค่า RSSI มีค่าน้อยแสดงว่า สัญญาณที่ได้รับมีความแรงต่ํา ตัวส่งและตัวรับอยู่ไกลกัน

## **2.8.2ก าลังส่งสัญญาณ (Power level)กับประสิทธิภาพของการสื่อสารสัญญาณไร้สายผ่านเครือข่าย ZigBee**

ก าลังส่งสัญญาณ (Power level) เป็นค่าที่ใช้บอกความแรงของสัญญาณ โดยเมื่อค่า Power level มีค่าต่ำ ระดับกำลังส่งของสัญญาณก็จะมีค่าต่ำ ทำให้ค่าความแรงของสัญญาณที่ได้รับมีค่าน้อย และเมื่อค่า Power level มีค่าสงขึ้น ระดับกำลังส่งของสัญญาณก็จะมีค่าสงขึ้น ทำให้ค่าความแรง ของสัญญาณที่ได้รับมีค่ามาก

#### **2.8.3 ช่องสัญญาณ(channel)กับประสิทธิภาพของการสื่อสารสัญญาณไร้สายผ่านเครือข่าย ZigBee**

ช่องสัญญาณ(channel) มีผลต่อประสิทธิภาพของการสื่อสารสัญญาณไร้สายผ่านเครือข่าย ZigBee กล่าวคือ การเลือกใช้ ช่องสัญ ญาณ(channel) ในย่านความถี่ใกล้เคียงกันเกิดสัญญาณ รบกวนจะมีผลต่อการรับส่งข้อมูล

# **2.8.4 ขนาดของไฟล์ที่รับ-ส่งกับประสิทธิภาพของการสื่อสารสัญญาณไร้สายผ่านเครือข่าย ZigBee** ขนาดของไฟล์ที่รับ-ส่งมีผลต่อประสิทธิภาพของการสื่อสารสัญญาณไร้สายผ่านเครือข่าย ZigBee กล่าวคือ ถ้าไฟล์ที่รับ -ส่งเป็นไฟล์ขนาดใหญ่ก็จะส่งผลให้รับ -ส่งข้อมูลได้ช้ากว่าไฟล์

ขนาดเล็ก หรือกล่าวอีกนัยหนึ่งคือถ้ารับ-ส่งข้อมูลด้วยไฟล์ขนาดใหญ่จํานวน n ไฟล์ กับรับ-ส่งไฟล์ ขนาดเล็กจํานวน n ไฟล์ ที่ระดับความแรงเดียวกัน ไฟล์ขนาดใหญ่จะใช้เวลาในการรับ -ส่งข้อมูลที่ สูงกว่าไฟล์ขนาดเล็กนั่นเอง

# **2.8.5 จ านวนผู้ใช้งานที่ใช้งาน ณ เวลาเดียวกันกับประสิทธิภาพของการสื่อสารสัญญาณไร้สายผ่าน เครือข่าย ZigBee**

เมื่อมีผู้ใช้งานพร้อมๆกันจะส่งผลต่อประสิทธิภาพของการสื่อสารสัญญาณไร้สาย ผ่านเครือข่าย ZigBeeกล่าวคือเมื่อมีผู้ใช้งานพร้อมๆกันหลายคนก็จะเกิดการใช้ช่องสัญญาณ ร่วมกัน ซึ่งจะส่งผลให้การรับ-ส่งข้อมูลเป็นไปได้ช้าลง และยิ่งมีผู้ใช้งานพร้อมกันมากๆก็จะส่งผล ให้อัตราการรับ-ส่งข้อมูลต่ำลงและส่งผลให้เวลาที่ใช้ในการรับ -ส่งข้อมูลเพิ่มขึ้นหรือประสิทธิภาพ ของระบบลดลงนั่นเอง

# **2.8.6 สภาพแวดล้อมกับประสิทธิภาพของการสื่อสารสัญญาณไร้สายผ่านเครือข่าย ZigBee** สภาพแวดล้อมในที่นี้หมายถึงสภาพแวดล้อมในบริเวณรอบๆ อุปกรณ์ ZigBee ซึ่ง สภาพแวดล้อมนี้มีผลต่อประสิทธิภาพของระบบเช่นเดียวกับปัจจัยอื่นๆที่กล่าวมาแล้วข้างต้น ไม่ว่า จะเป็นลักษณะของอาคารหรือคนที่อยู่ภายในบริเวณนั้นๆล้วนมีผลต่อประสิทธิภาพของการสื่อสาร สัญญาณไร้สายผ่านเครือข่าย ZigBee ทั้งสิ้น ไม่ว่าจะเป็นผนัง , เสา, พื้นที่ที่เป็นมุมอับ หรือ แม้กระทั่งผู้คนที่เดินไปเดินมาล้วนส่งผลให้ประสิทธิภาพของสัญญาณลดลงทั้งสิ้น (ระดับความ แรงของสัญญาณลดลง) ปัจจัยสภาพแวดล้อมเป็นปัจจัยที่ยากจะควบคุม ในบางครั้งแค่มีคนเดินผ่าน เพียงแค่ช่วงเวลาสั้นๆก็จะส่งผลให้ระดับความแรงของสัญญาณลดลงหรือแม้จะอยู่ห่างกันเพียง ระยะทางใกล้ๆแต่มีเสาขวางอยู่เพียงนิดเดียวก็ส่งผลให้ระดับความแรงของสัญญาณลดลงได้ เช่นเดียวกัน จึงไม่ใช่เรื่องแปลกที่ภายในอาคารเดียวกันแต่ห้องที่อยู่ติดกันจะรับสัญญาณได้ไม่ เท่ากัน ซึ่งสิ่งกีดขวางนี้ถ้ามีผลทําให้ระดับความแรงของสัญญาณลดลงมากเท่าใดก็จะส่งผลให้ ประสิทธิภาพของการสื่อสารสัญญาณไร้สายผ่านเครือข่าย ZigBeeลดลงด้วยเช่นกัน

# **2.9 ประสิทธิภาพของระบบเครือข่ายท้องถิ่นไร้สาย(Wireless LAN)**

 ประสิทธิภาพของระบบเครือข่ายท้องถิ่นไร้สาย (WLAN) จะขึ้นอยู่กับปัจจัยหลายๆอย่าง ไม่ว่าจะเป็น ระดับความแรงสัญญาณ (Signal Strength), ระดับ SNR, ขนาดของไฟล์ที่รับ -ส่ง, จํานวนผู้ใช้งานที่ใช้งาน ณ เวลาเดียวกัน รวมไปถึงสภาพแวดล้อมต่างๆที่อยู่รอบๆเครือข่ายท้องถิ่น

ไร้สายนั้น ซึ่งปัจจัยที่กล่าวมาข้างต้นล้วนส่งผลต่อประสิทธิภาพของระบบเครือข่ายท้องถิ่นไร้สาย ทั้งสิ้น

## **2.9.1 ความแรงของสัญญาณ (Signal Strength) กับประสิทธิภาพของระบบเครือข่ายท้องถิ่นไร้สาย (WLANS)**

ความแรงของสัญญาณหรือ Signal Strength เป็นค่าที่บ่งบอกว่า ณ ตําแหน่งนั้นๆจะมีระดับ ความแรงของสัญญาณเท่าใด ความแรงของสัญญาณจะมีค่าเป็นลบเสมอโดยที่ระดับความแรงของ สัญญาณจะมีค่าสูงเมื่ออยู่ใกล้ๆ Access Point (AP) และเมื่อระยะห่างระหว่าง Access Point (AP) กับคอมพิวเตอร์เพิ่มขึ้นระดับความแรงของสัญญาณก็จะลดลงจนกระทั่งไม่สามารถจับสัญญาณจาก Access Point (AP) ตัวเดิมได้

 ความแรงของสัญญาณมีผลต่อประสิทธิภาพของเครือข่ายท้องถิ่นไร้สาย (Wireless LAN) เนื่องจากเมื่อระดับความแรงของสัญญาณลดลงก็จะส่งผลให้เวลาในการรับ-ส่งข้อมูลเพิ่มขึ้นและยิ่ง สัญญาณมีค่าต่ํามาก(น้อยกว่า -80 dB) ก็จะส่งผลให้รับ-ส่งข้อมูลไม่ได้หรือรับ-ส่งได้ช้ามากๆ

#### **2.9.2 SNR กับประสิทธิภาพของระบบเครือข่ายท้องถิ่นไร้สาย (WLANS)**

SNR หรือค่า Signal to Noise Ratio เป็นค่าอัตราส่วนระหว่างสัญญาณและสัญญาณรบกวน ค่า SNR ที่มีค่ามากๆย่อมหมายถึงประสิทธิภาพของสัญญาณที่ดี โดยที่ค่า SNR จะแปรผันกับระดับ ความแรงของสัญญาณ (Signal Strength) นั่นคือ ยิ่งค่าความแรงของสัญญาณมีค่ามากๆก็จะส่งผลให้ ค่า SNR มีค่ามากตามไปด้วยและถ้าความแรงของสัญญาณมีค่าลดลงก็จะส่งผลให้ค่า SNR มีค่า ลดลงตามไปด้วย ด้วยเหตุนี้ค่า SNR จึงส่งผลต่อประสิทธิภาพของระบบเครือข่ายท้องถิ่นไร้สาย เช่นเดียวกับระดับความแรงของสัญญาณ ค่า SNR ที่สูงๆก็จะส่งผลให้สามารถรับ-ส่งข้อมูลได้อย่าง รวดเร็วแต่ถ้าค่า SNR มีค่าต่ําๆก็จะส่งผลให้การรับ-ส่งข้อมูลเป็นไปได้ช้าลง

#### **2.9.3 ขนาดของไฟล์ที่รับ-ส่งกับประสิทธิภาพของระบบเครือข่ายท้องถิ่นไร้สาย (WLANS)**

 ขนาดของไฟล์ที่รับ -ส่งมีผลต่อประสิทธิภาพของระบบเครือข่ายท้องถิ่นไร้สาย กล่าวคือ ถ้า ไฟล์ที่รับ-ส่งเป็นไฟล์ขนาดใหญ่ก็จะส่งผลให้รับ-ส่งข้อมูลได้ช้ากว่าไฟล์ขนาดเล็ก หรือกล่าวอีกนัย หนึ่งคือถ้ารับ-ส่งข้อมูลด้วยไฟล์ขนาดใหญ่จํานวน n ไฟล์ กับรับ-ส่งไฟล์ขนาดเล็กจํานวน n ไฟล์ ที่ ระดับความแรงเดียวกัน ไฟล์ขนาดใหญ่จะใช้เวลาในการรับ-ส่งข้อมูลที่สูงกว่าไฟล์ขนาดเล็กนั่นเอง

# **2.9.4 จ านวนผู้ใช้งานที่ใช้งาน ณ เวลาเดียวกันกับประสิทธิภาพของระบบเครือข่ายท้องถิ่นไร้สาย (WLANS)**

 เมื่อมีผู้ใช้งานพร้อมๆกันจะส่งผลต่อประสิทธิภาพของระบบเครือข่ายท้องถิ่นไร้สาย กล่าวคือเมื่อมีผู้ใช้งานพร้อมๆกันหลายคนก็จะเกิดการใช้ช่องสัญญาณร่วมกัน ซึ่งจะส่งผลให้การ รับ-ส่งข้อมูลเป็นไปได้ช้าลง และยิ่งมีผู้ใช้งานพร้อมกันมากๆก็จะส่งผลให้อัตราการรับ -ส่งข้อมูล ต่ําลงและส่งผลให้เวลาที่ใช้ในการรับ-ส่งข้อมูลเพิ่มขึ้นหรือประสิทธิภาพของระบบลดลงนั่นเอง

#### **2.9.5 สภาพแวดล้อมกับประสิทธิภาพของระบบเครือข่ายท้องถิ่นไร้สาย (WLANS)**

 สภาพแวดล้อมในที่นี้หมายถึงสภาพแวดล้อมในบริเวณรอบๆ AP ซึ่งสภาพแวดล้อมนี้มีผล ต่อประสิทธิภาพของระบบเช่นเดียวกับปัจจัยอื่นๆที่กล่าวมาแล้วข้างต้น ไม่ว่าจะเป็นลักษณะของ อาคารหรือคนที่อยู่ภายในบริเวณนั้นๆล้วนมีผลต่อประสิทธิภาพของระบบเครือข่ายท้องถิ่นไร้สาย ทั้งสิ้น ไม่ว่าจะเป็นผนัง , เสา, พื้นที่ที่เป็นมุมอับ หรือแม้กระทั่งผู้คนที่เดินไปเดินมาล้วนส่งผลให้ ประสิทธิภาพของสัญญาณลดลงทั้งสิ้น (ระดับความแรงของสัญญาณลดลง ) ปัจจัยสภาพแวดล้อม เป็นปัจจัยที่ยากจะควบคุม ในบางครั้งแค่มีคนเดินผ่านเพียงแค่ช่วงเวลาสั้นๆก็จะส่งผลให้ระดับ ความแรงของสัญญาณลดลงหรือแม้จะอยู่ห่างกันเพียงระยะทางใกล้ๆแต่มีเสาขวางอยู่เพียงนิดเดียว ก็ส่งผลให้ระดับความแรงของสัญญาณลดลงได้เช่นเดียวกัน จึงไม่ใช่เรื่องแปลกที่ภายในอาคาร เดียวกันแต่ห้องที่อยู่ติดกันจะรับสัญญาณได้ไม่เท่ากัน ซึ่งสิ่งกีดขวางนี้ถ้ามีผลทําให้ระดับความแรง ของสัญญาณลดลงมากเท่าใดก็จะส่งผลให้ประสิทธิภาพของระบบเครือข่ายท้องถิ่นไร้สายลดลง 373787 THE MARK ASU ด้วยเช่นกัน

 ปัจจัยที่กล่าวมาทั้งหมดล้วนส่งผลต่อประสิทธิภาพของระบบการสื่อสารสัญญาณไร้สาย ผ่านเครือข่าย Zigbee ซึ่งประสิทธิภาพของระบบที่ลดลงจะส่งผลต่อจํานวนข้อมูล (Throughput) ที่ สามารถรับ-ส่งได้มีค่าลดลงตามไปด้วย

## **หลักการท างานของอุปกรณ์และโปรแกรมการใช้งานของระบบเครือข่าย ZigBee**

#### **3.1 บทน า**

ในบทนี้จะกล่าวถึงหลักการทํางานของอุปกรณ์และโปรแกรมการใช้งานของระบบ เครือข่าย ZigBee รายละเอียดถึงหลักการทํางานของโมดูล XBee หลักการทํางานของบอร์ดเชื่อมต่อ โมดูล XBee(ZX-XBee) โปรแกรม X-CTU การใช้งานโมดูล XBee เบื้องต้น การทํา Loop Back และการใช้งานโปรแกรม Wireless Mon

#### **3.2 หลักการท างานของโมดูล XBee**

 อุปกรณ์ที่ใช้ใน การสื่อสารสัญญาณไร้สายผ่านเครือข่าย ZigBee ที่จะใช้ในการทดลองนี้ ได้เลือกโมดูลที่มีชื่อว่า XBee เป็นชื่อของเครื่องหมายการค้า โมดูล XBee นี้มีหลากหลายแบบให้ได้ เลือกใช้งาน โดยอุปกรณ์โมดูล XBee นี้ได้แบ่งออกเป็น 2 series ซึ่งมี series 1 และ series 2 ทั้ง สอง series นี้มีราคาแตกต่างกัน ในการสื่อสารไม่สามารถใช้งานต่าง series กันได้ ในการทดลองนี้ ได้เลือกใช้งานseries 2 เพราะว่า series 2 จะมีข้อดีกว่าคือ มีการใช้งานที่ง่าย สามารถที่จะสื่อสาร กันได้ในแบบ Mesh และสามารถที่จะตั้งค่าพารามิเตอร์ผ่านระบบไร้สายโดยที่ไม่ต้องตั้ง ค่าพารามิเตอร์ผ่านการทํางานของบอร์ดเชื่อมต่อโมดูล XBee อุปกรณ์โมดูล XBee แต่ละ series ได้ แบ่งออกเป็น 2 แบบโดยได้แบ่งออกตามระยะทางการสื่อสารของอุปกรณ์ได้ดังนี้

**XBee แบบธรรมดา**

- " กําลังในการส่ง 1-2 mW
- " ระยะทางในการสื่อสารภายในอาคารประมาณ 30 เมตร
- "ระยะทางในการสื่อสารภายนอกอาคารประมาณ 100-120 เมตร

#### **XBee-Pro**

- "กําลังในการส่ง 50-60 mW
- "ระยะทางในการสื่อสารภายในอาคารประมาณ 100 เมตร
- " ระยะทางในการสื่อสารภายนอกอาคารประมาณ 1,500 เมตร

| Module   | Antenna<br>Type | <b>Outdoor Distance</b><br>(Visual Line-of-Sight) | <b>Indoor Distance</b><br>(Office Building) | <b>Indoor Distance</b><br>(Warehouse) |
|----------|-----------------|---------------------------------------------------|---------------------------------------------|---------------------------------------|
| XBee     | Chip            | 470 ft. (143 m)                                   | 80 ft. (24 m)                               | $\overline{\phantom{a}}$              |
|          | Whip            | 845 ft. (258 m)                                   | 80 ft. (24 m)                               | 84 ft. (26 m)                         |
|          | Chip            | 1690 ft. (515 m)                                  | 140 ft. (43 m)                              | $\overline{\phantom{a}}$              |
| XBee-PRO | Whip            | 4382 ft. (1335 m)                                 | 140 ft. (43 m)                              | 355 ft. (108 m)                       |

**รูปที่ 3.1แสดงการเปรียบเทียบระยะทางการสื่อสารระหว่าง XBee กับ XBee-Pro**

อุปกรณ์โมดูล XBee แบบธรรมดาและ XBee -Pro นั้นยังสามารถแบ่งย่อยเป็นได้หลาย ประเภทตามสายอากาศของตัวโมดูล เพื่อการนําไปใช้งานที่เหมาะสม

**• สายอากาศแบบ Whip** มีลักษณะคือมีสายอากาศที่เห็นได้ชัดเจน ทําให้ประสิทธิภาพมาก แบบ Chip สามารถสื่อสารที่ระยะได้ไกล แต่ไม่เหมาะสมกับการนำไปใช้ในการบรรจุลงในกล่อง ซึ่งจะทําให้ชุดอุปกรณ์มีขนาดใหญ่

• **สายอากาศแบบ Chip** มีลักษณะของสายอากาศเป็นแบบ Chip ทำให้สามารถสื่อสาร ในระยะที่สั้นกว่าแบบอื่น เหมาะสมหรับการนําไปใช้ในการออกแบบที่จะซ่อนไว้ในกล่องขนาด เล็ก ทําให้ชุดอุปกรณ์ดูสวยงาม

**• UFL Connector** มีการใช้สายอากาศโดยใช้ตัวแปลง UFL to SMA ต่อออกมาแล้ว ต่อเข้ากับสายอากาศ 2.4 GHz ที่ภายนอก เหมาะสำหรับซ่อนไว้ภายในกล่อง ปลอดภัยจากน้ำฝน ฝุ่น ละอองต่างๆได้

**• SMA Connector** มีลักษณะคล้ายๆกับแบบ UFL Connectorแต่ว่าไม่ต้องแปลง สามารถ นําสายอากาศ 2.4 GHz มาต่อได้เลย แต่มีข้อเสียตรง ConnectorSMA เสียหรือขึ้นสนิมได้ง่าย

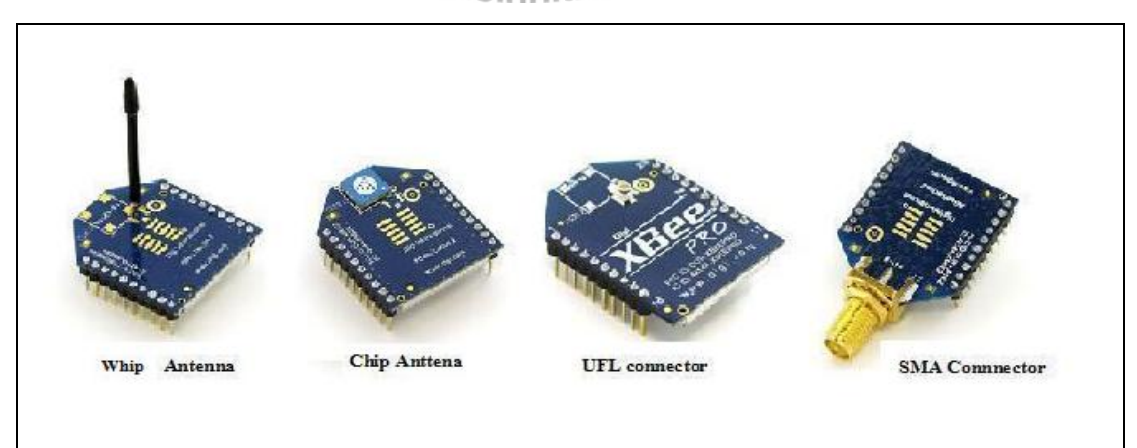

**รูปที่ 3.2แสดงโมดูล XBee ที่มีสายอากาศแบบต่างๆ**

## **3.2.1 คุณสมบัติโดยทั่วไปของโมดูล XBee-Pro**

จากการทดลองนี้ได้เลือกโมดูล XBee-Pro มาใช้ในการทดลองเพราะมีการใช้งานที่ง่าย มี ระยะทางในการสื่อสารไร้สายได้ไกล ใช้ความช่องสัญญาณย่านความถี่ 2.4 GHz ที่สามารถใชง้าน ได้ในประเทศไทย ใช้พลังงานต่ํา และยังสามารถนําอุปกรณ์ไปประยุกต์ใช้งานอย่างอื่นได้ ทําให้ เกิดประโยชน์สูงสุด ซึ่งโมดูล XBee-Pro นี้คุณสมบัติโดยทั่วไปดังนี้

- " ขนาด 0.96x1.297 นิ้ว หรือ 2.438x3.294 เซนติเมตร
- " ความถี่ในการทํางาน 2.4 GHz
- " สายอากาศแบบ Whip
- " ระยะทางในการสื่อสารไร้สายในร่มสูงสุดประมาณ 100 เมตร
- "ระยะทางในการสื่อสารไร้สายกลางแจ้ง(line of sight)สูงสุดประมาณ 1,500 เมตร
- " กําลังส่ง 60 mW (18 dBm)
- "ความไวในการรับสัญญาณ -100 dBm (1% packet error rate)
- " การทํางานของขาพอร์ตสามารถกําหนดผ่านทางซอฟต์แวร์ X-CTU เพื่อให้ทํางานเป็น
	- อินพุตอะนาลอกสำหรับวงจรแปลงสัญญาณอะนาลอกเป็ นดิจิตอล ความละเอียด 10 บิต
	- อินพุต เอาต์พุตดิจิตอล
- $\cdot$  ไฟเลี้ยง 2.8 ถึง 3.4  $\rm V$
- " กระแสไฟฟ้า เมื่อส่งข้อมูล 215 mA
	- รับข้อมูล 55 mA
	- โหมดลดพลังงาน น้อยกว่า 10 µA
- $\cdot$ อุณหภูมิใช้งาน -40 ถึง 85 °C

#### **3.2.2 คุณสมบัติด้านการสื่อสารข้อมูลของโมดูล XBee-Pro**

- $\cdot$  มีอัตราถ่ายทอดข้อมูลผ่านคลื่นวิทยุ 250,000 บิตต่อวินาที
- $\cdot$  มีอัตราการถ่ายทอดข้อมูลอนุกรม(บอดเรต) 1,200 ถึง 115,200 บิตต่อวินาที
- " สามารถทํางานเป็นอุปกรณ์มาสเตอร์และสเลฟได้
- " มีรูปแบบโครงข่ายข้อมูลที่รองรับแบบ จุดต่อจุด(Point-to-Point),จุดต่อหลายจุด(Point-to-Multipoint)และเข้ากันได้กับอุปกรณ์ตามมาตรฐาน IEEE 802.15.4
- " สามารถตั้งค่า PAN ID, Channel, Addresses
- " เทคโนโลยีในการกระจายคลื่น DSSS (Direct Sequence Spread Spectrum)

" รองรับการทํางานคําสั่งทั้งแบบ API และ AT Command สามารถกําหนดได้ผ่านทาง ซอฟต์แวร์ X-CTU

" การรับรองมาตรฐาน สหรัฐอเมริกา (FCC Part 15.247) OUR-XBEEPRO แคนาดา (IC) 4214A XBEEPRO ยุโรป (CE) ETSI (ที่กําลังส่งสูงสุด 10 dBm) ญี่ปุ่น 005NYCA0378 (ที่กําลังส่งสูงสุด 10 dBm)

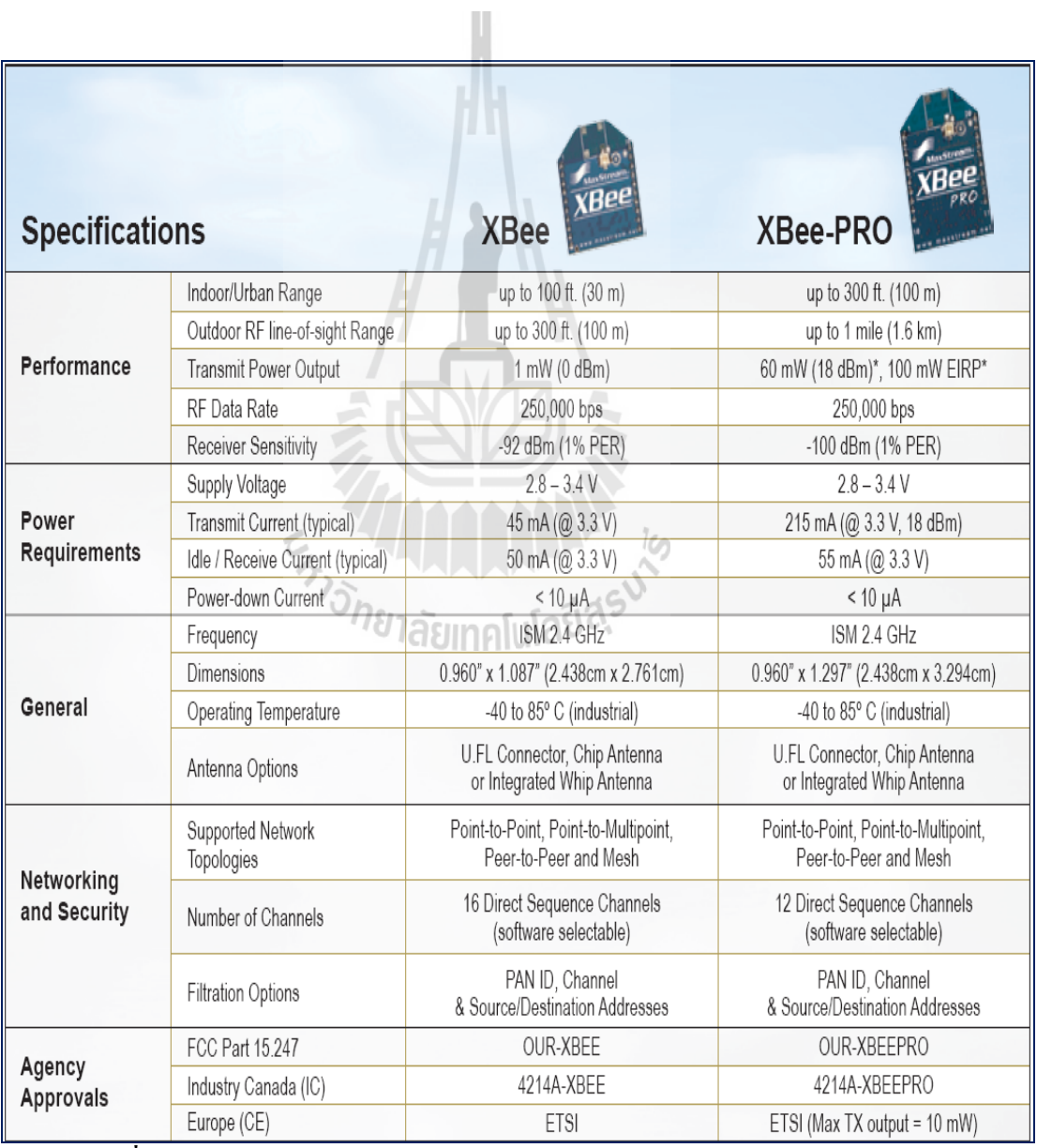

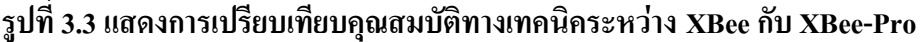

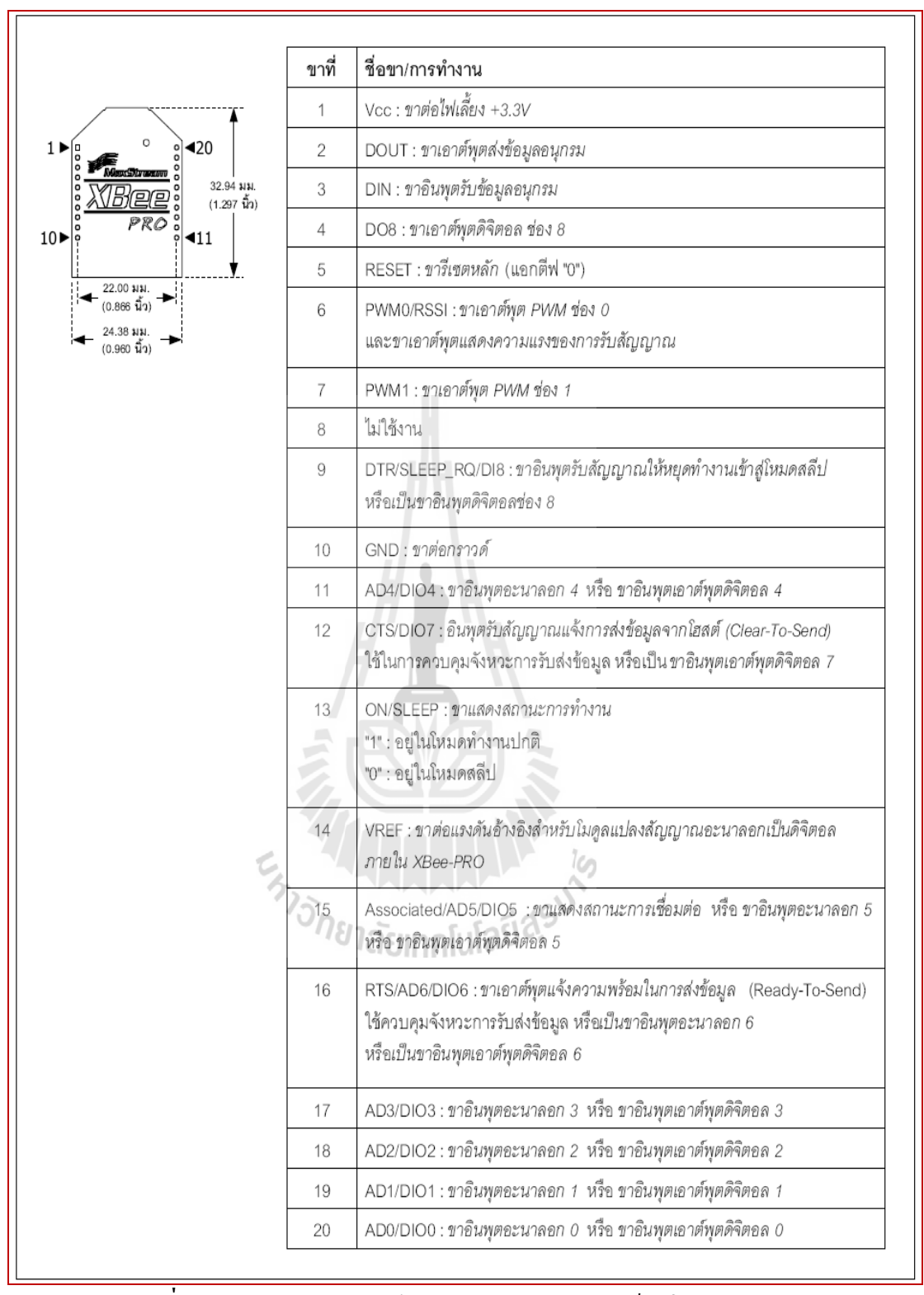

**รูปที่ 3.4แสดงการจัดขาของโมดูล XBee-Pro และฟังก์ชันในการท างาน**

# **3.3 หลักการท างานของบอร์ดเชื่อมต่อโมดูล XBee (ZX-XBee)**

บอร์ดเชื่อมต่อโมดูล XBee (ZX-XBee) เป็นบอร์ดสำหรับติดตั้งโมดูล XBee-Pro เพื่อเชื่อม  $\overline{a}$ ื่ ต่อเข้ากับคอมพิวเตอร์สําหรับตั้งค่าพารามิเตอร์ต่างๆ โดยมีรายละเอียดของบอร์ดและวงจรดังนี้

- " มีขนาด 2.25x3.5 นิ้ว
- " มีคอนเน็กเตอร์ตัวเมียสําหรับติดตั้งโมดูล XBee และ XBee-Pro
- มีจุดต่อขาพอร์ต D0 ถึง D4 ของโมดูล XBee-Pro ซึ่งสามารถกำหนดลักษณะการทำงาน ได้ผ่านทางซอฟต์แวร์ X-CTU
- " เชื่อมต่อคอมพิวเตอร์ผ่านทางพอร์ตอนุกรม
- ใช้งานกับซอฟต์แวร์ X-CTU เพื่อกำหนดค่าพารามิเตอร์ และใช้ในการอัปเกรดเฟิร์มแวร์ ื่
- ใช้ใฟเลี้ยงในย่าน +4.5 ถึง 12 V บนบอร์คมีวงจรควบคุมไฟเลี้ยงที่คงที่ +3.3 V
- " มี LED แสดงความพร้อมในการติดต่อสื่อสารข้อมูล ASS.

" มี LED แสดงความแรงของการส่งกระจายคลื่น 3 ระดับ (จะแสดงผลเมื่อมีการรับส่ง ข้อมูลเท่านั้น)

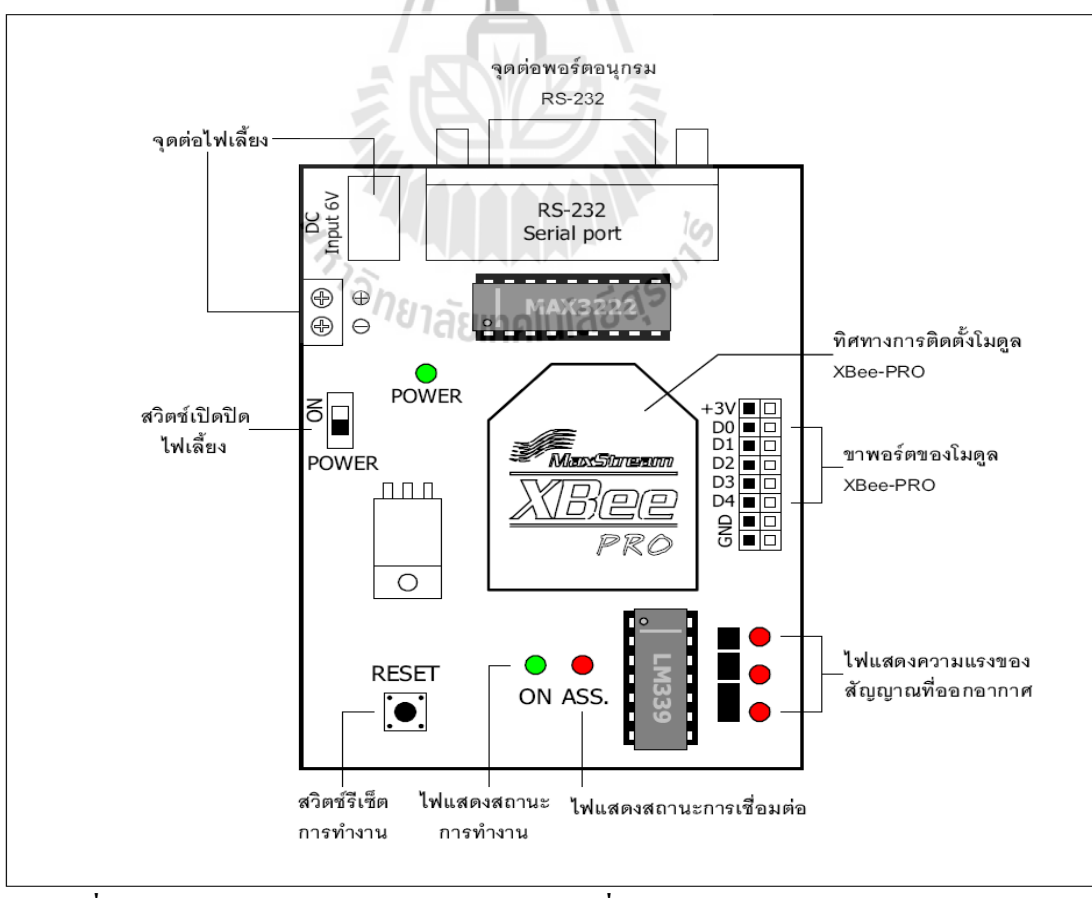

**รูปที่ 3.5แสดงรายละเอียดของบอร์ด ZX-XBee เชื่อมต่อโมดูล XBee-Pro กับคอมพิวเตอร์**

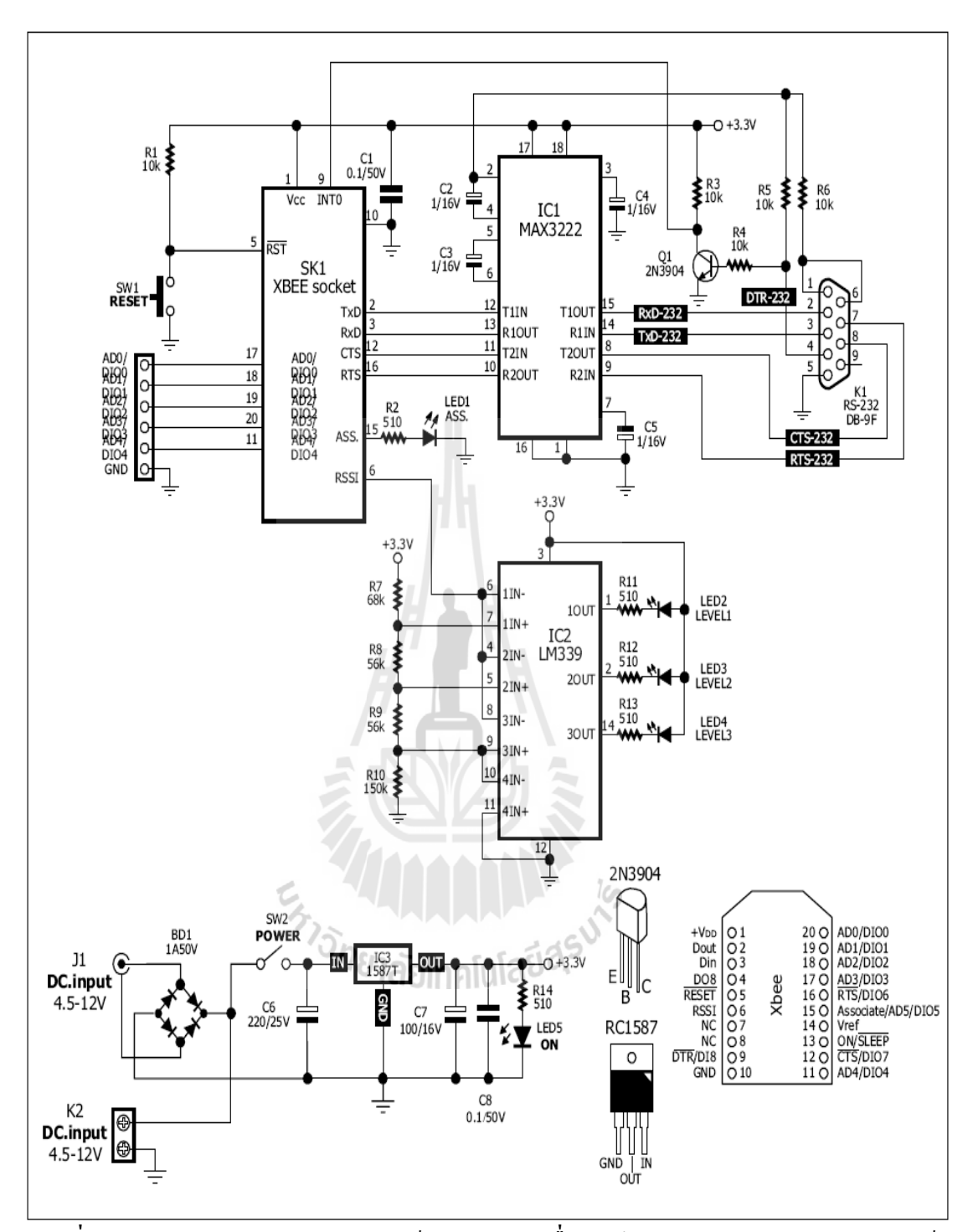

**รูปที่ 3.6แสดงรายละเอียดวงจรของบอร์ด ZX-XBee เชื่อมต่อโมดูล XBee-Pro กับคอมพิวเตอร์** 

#### **3.4 โปรแกรม X-CTU**

X-CTU เป็น Software interface บนคอมพิวเตอร์ที่จะช่วยในการ Update Fir mware การ ทดสอบการใช้งาน การตั้งค่าพารามิเตอร์ใน XBeeโดยสามารถ Download Software user interface ที่ใช้ร่วมกับ XBee ชื่อ X-CTU ได้ฟรีจาก Maxstream (Digi) ส าหรับคอมพิวเตอร์ที่จะนํามาใช้การ กําหนดค่าพารามิเตอร์ของ XBee-Pro นั้น ควรมีคุณสมบัติดังนี้

• ซีพียู ความเร็ว 500 MHz ขึ้นไป

- " หน่วยความจําแรม 256 MB
- "ฮาร์ดดิสมีเนื้อที่ว่าง 100 MB เป็นอย่างน้อย
- " ติดตั้งระบบปฏิบัติการวินโดวส์ XP เซอร์วิสแพ็ก2

" มีพอร์ตอนุกรมว่างอย่างน้อย 1 พอร์ต ถ้ามีเฉพาะพอร์ต USB ต้องใช้ตัวแปลงสัญญาณ พอร์ต USB เป็นพอร์ตอนุกรม RS-232 แบบที่ใช้สายสัญญาณครบทั้ง 9 เส้น โดยจะต้องทําการ ติดตั้งไดร์เวอร์ให้เรียบร้อยเสียก่อน

#### **3.4.1 รีจีสเตอร์ที่ควรทราบของโมดูล XBee-Pro**

ในการติดต่อสื่อสารระหว่างโมดูล XBee- Pro สามารถจัดเครือข่ายได้หลายรูปแบบ โดย การแยกช่องสัญญาณและเครือข่าย รีจิสเตอร์ที่ใช้สําหรับจัดการเกี่ยวกับเครือข่าย มีดังนี้

**CH (Channel)** ใช้กําหนดช่องสัญญาณ สามารถเลือกได้ตั้งแต่ 0x0C ถึง 0x17 โดยที่แต่ละ ช่องไม่สารถส่งข้อมูลข้ามช่องสัญญาณกันได้ ซึ่งโมดูล XBee-Pro นี้มี 16 ช่องสัญญาณ

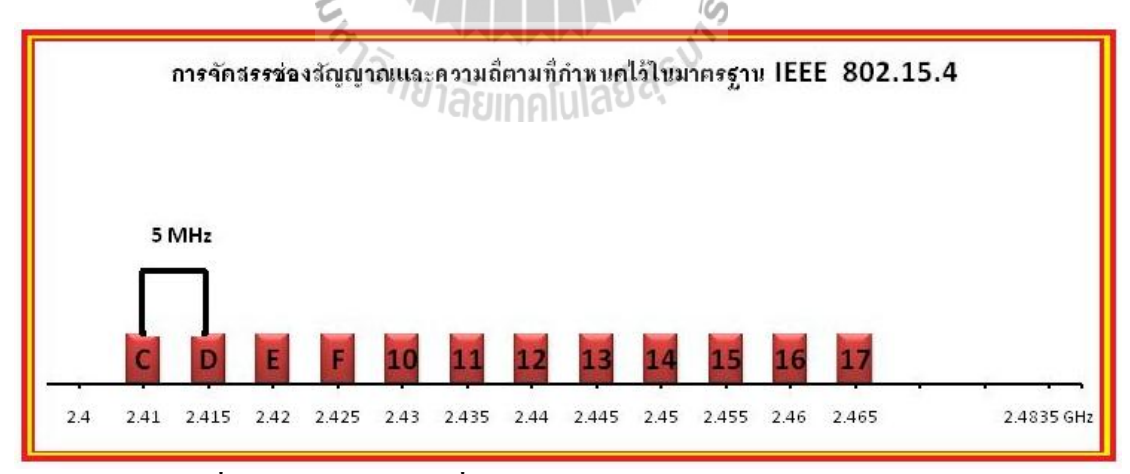

**รูปที่ 3.7แสดงย่านความถี่ของแต่ละช่องสัญญาณของโมดูล XBee-Pro**

| Channel     | ความถี่ที่ใช้ (GHz) |
|-------------|---------------------|
| $\mathbf C$ | 2.410               |
| $\mathbf D$ | 2.415               |
| E           | 2.420               |
| ${\bf F}$   | 2.425               |
| 10          | 2.430               |
| 11          | 2.435               |
| 12          | 2.440               |
| 13          | 2.445               |
| 14          | 2.450               |
| 15          | 2.455               |
| 16          | 2.460               |
| 17          | 2.465               |

**ตารางที่3.1 ตารางแสดงความถี่ของแต่ละช่องสัญญาณของโมดูล XBee-Pro**

**Baud (Baud Rate)** คืออัตราการถ่ายทอดข้อมูลอนุกรม (บอดเรต)ได้ตั้งแต่ 1,200 ถึง 115,200 บิตต่อวินาที

- $\cdot 1,200$  bps
- $\cdot 2,400 \text{ bps}$
- 4,800 bps
- 9,600 bps
- 19,200 bps
- 38,400 bps
- 57,600 bps
- $\cdot$  115,200 bps

**ID (PAN ID / Personal Area Network ID )** ใช้กําหนดหมายเลขเครือข่าย เลือกค่าได้ ตั้งแต่ 0x0000 จนถึง 0xFFFE โดยแต่ละเครือข่ายจะไม่สารถส่งข้อมูลข้ามเครือข่ายได้ ยกเว้น กําหนดด้วยค่า 0xFFFE จะสามารถส่งข้อมูลไปทุกเครือข่ายได้ แต่จะไม่สามารถรับข้อมูลจาก เครือข่ายอื่นได้

**MY (16-bit Source Address)** ใช้กําหนดแอดเดรส 16 บิต ของแต่ละโมดูลเละเลือกค่าได้ ตั้งแต่ 0x0000 ถึง 0xFFFD และสามารถยกเลิกแอดเดรส 16 บิตนี้เพื่อ ไปใช้แอดเดรสขนาด 64 บิตที่ รีจิสเตอร์ SH และ SL แทนได้เพื่อขยายให้มีจํานวนโมดูลลูกข่ายได้มากขึ้น โดยกําหนด MY เป็น 0xFFFE และ 0xFFFF

**SH และ SL (Serial Number High/Low)** เป็นรีจิสเตอร์เก็บค่าหมายเลขเฉพาะหรือ Serial number ของแต่ละโมดูล สามารถใช้เป็นแอดเดรส 64 บิต ( SH รวมกับ SL)โดยต้องการยกเลิก แอดเดรส 16 บิตที่รีจีสเตอร์ MY ก่อน ค่าในรีจีสเตอร์ SH และ SL ไม่สามารถเปลี่ยนแปลงได้

**DH และ DL (Destination Address High/Low)** ใช้กําหนดแอดเดรสของโมดูลตัวรับ

 " ถ้าโมดูลตัวรับใช้รีจีสเตอร์ MY (แอดเดรส 16 บิต) ให้กําหนดค่าของรีจิสเตอร์ DH เป็น 0x0000และ DL เป็นค่า MY ของโมดูลตัวรับ

 " ถ้าโมดูลตัวรับใช้รีจีสเตอร์ SH รวมกับ SL (แอดเดรส 64 บิต) ให้กําหนดค่าของ รีจิสเตอร์ DH เป็นค่าของ SH และค่าของรีจิสเตอร์DL เป็นค่าของ SL ของโมดูลตัวรับ

PL (Power Level) เป็นกำลังส่งสัญญาณ (Power level) เป็นค่าที่ใช้บอกความแรงของ สัญญาณ สามารถเลือกค่าความแรงของสัญญาณได้ตั้งแต่ 0 ถึง4 ค่า ดังน ี้

|                | ്യ                                            |                |
|----------------|-----------------------------------------------|----------------|
|                | <b>Power Level</b>                            | กำลังส่ง (dBm) |
| $\mathbf{0}$   | - LOWEST                                      | 10             |
|                | $-LO$                                         | 12             |
| $\mathfrak{D}$ | <i>าลย</i> ınคโนไลิ <sup>ยะ</sup><br>- MEDIUM | 14             |
| 3              | - HIGH                                        | 16             |
| 4              | - HIGHEST                                     | 18             |

**ตารางที่3.2 ตารางแสดงค่าก าลังส่งสัญญาณ (Power level)**

 การตั้งค่าของโมดูล XBee-Pro ทําได้ 2 ทางคือ ใช้โปรแกรม X-CTU กับบอร์ด ZX-XBee ต่อกับคอมพิวเตอร์ทางพอร์ตอนุกรม อีกทางหนึ่งคือใช้ AT Command

## **3.5 การใช้งานโมดูลเบื้องต้น**

โมดูล XBee-Pro สามารถใช้งานใค้ทันที โดยใม่ต้องมีการตั้งค่าใดๆ ทั้งสิ้น โดยค่าตั้งต้นที่ ้ มาจากโรงงานผู้ผลิตคือ อัตราบอดเป็น 9,600 บิตตอวินาที 8 บิตข้อมูล ไม่มีการตรวจสอบพาริตี้ และ 1 บิตหยุด

**ติดตั้งโปรแกรม X-CTU** เวอร์ชั่นล่าสุด ดาวน์โหลดได้ฟรีจากเวปไซต์ของผู้ผลิตที่ www.maxstrewam.net ซึ่งการติดตั้งเหมือนกับการติดตั้งโปรแกรมประยุกต์ทั่วไป

**ติดตั้งโมดูล XBee-Pro ลงบนบอร์ด ZX-XBee** ต้องระวังเรื่องตําแหน่งขาและทิศทางของ โมดูลต้องติดตั้งให้ถูกต้อง และไม่เกิดการเหลื่อมกันเด็ดขาด เพราะหากติดตั้งผิดแล้ว เมื่อจ่ายไฟ จะ ทําให้โมดูลเสียหายทันที

**ต่อสายเช อมต่อพอรต์ อนุกรมระหว่างบอรด์ ZX-XBee กับพอรต์ อนุกรมของคอมพิวเตอร์ ื่** ถ้าคอมพิวเตอร์ที่ใช้มีเฉพาะพอร์ต USB ต้องใช้ตัวแปลงสัญญาณพอร์ต USB เป็นพอร์ตอนุกรม RS-232 แบบที่ใชส้ ายสัญญาณครบทั้ง9 เส้น โดยจะต้องทําการติดตั้งไดร์เวอร์ให้เรียบร้อยก่อน

**จ่ายไฟให้แก่บอร์ด** สําหรับไฟเลี้ยงที่เหมาะสมอยู่ในช่วง +6 ถึง +12 V กระแสไฟฟ้าไม่ น้อยกว่า 300 mA แนะนำให้ใช้ +6 V จะเห็น LED ในต่ำแหน่ง POWER และ ON ติด และ LED ใน ตำแหน่ง ASS.กะพริบ หากไม่เป้นไปตามนี้ ให้รีบปิดสวิตช์ ปลดไฟเลี้ยงแล้วตรวจสอบ การติดตั้ง โมดูล XBee-Pro ทันที รวมทั้งตรวจไฟเลี้ยงที่ขา  $\sqrt{\ }$ vcc ของ XBee-Pro ว่าต้องอยู่ในช่วง +2.8 ถึง +3.3V โดยในการตรวจสอบนั้นต้องถอดโมดูล XBee -Pro อออกมาก่อน แล้ววัดแรงดัน ที่คอนเน็กเตอร์ตัวเมียที่ใช้งานสำหรับติดตั้งโมดูล XBee-Pro

แต่เนื่องจาก XBee-Pro ต้องการไฟเลี้ยงในย่าน +2.8 ถึง +3.3Vและขาสัญญาณทั้งหมด ทำงานในระบบบัส 3V ดังนั้นหากนำไปเชื่อมต่อกับไมโครคอนโทรลเลอร์หรืออุปกรณ์ภายนอก  $\begin{array}{c} \hline \end{array}$ ที่ใช้ระบบบัส 5V จะต้องมีการลดแรงดันที่ขาพอร์ตลงด้วย

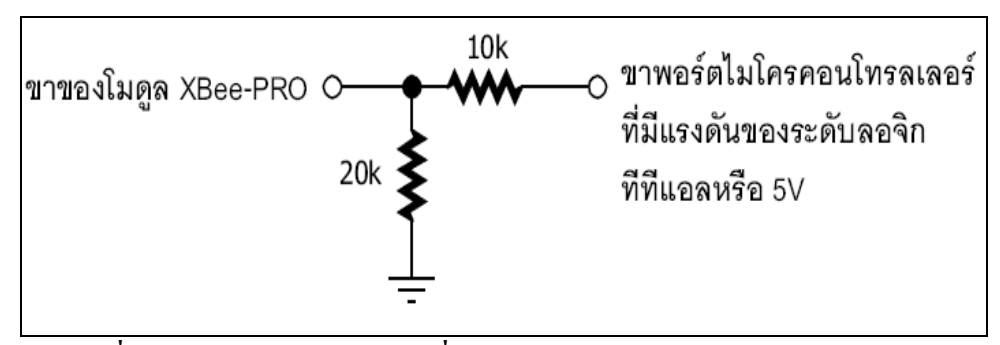

**รูปที่ 3.8แสดงวงจรส าหรับการเชื่อมต่อกับอุปกรณ์ภายนอกของโมดูล XBee-Pro**

**เปิดโปรแกรม X-CTU** โดยดับเบิลคลิกที่ไอคอน บน Desktop ของคอมพิวเตอร์ X-CTU หรือคลิกที่

Start —All Programs —Digi-Maxstream — K-CTU หน้าต่างกําหนดการเชื่อมต่อจะปรากฏขึ้นมาดังรูป

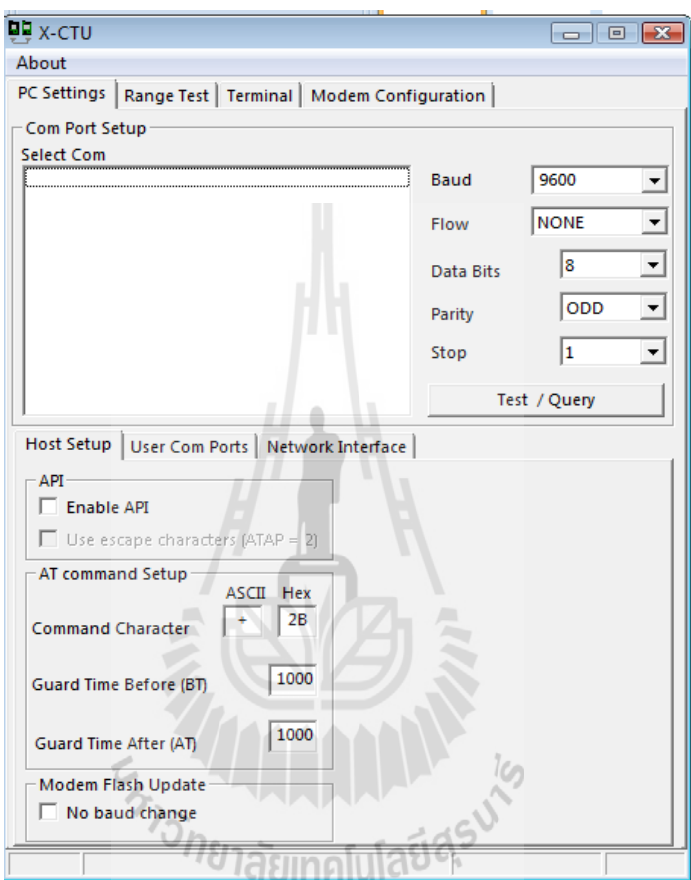

**รูปที่3.9 แสดง หน้าจอการเลือกพอร์ตของโปรแกรม X-CTU**

ให้ทําเลือกพอร์ตที่ทําการเชื่อมต่อ เลือกอัตราบอด( Baud rate) เป็น 9600, Data 8 บิต, Parity ไม่มี การตรวจสอบ และ Stop เป็น 1 บิต

**ตรวจสอบการเชื่อมต่อ** กดปุ่ม Test/Query เพื่อทดสอบการติดต่อระหว่าง XBee-Pro กับ โปรแกรม X-CTU หากติดต่อกันได้จะปรากฎหน้าต่างแจ้งผลการติดต่อและข้อมูลทางฮาร์ดแวร์ เบื้องต้นของโมดูล XBee-Pro ดังรูป

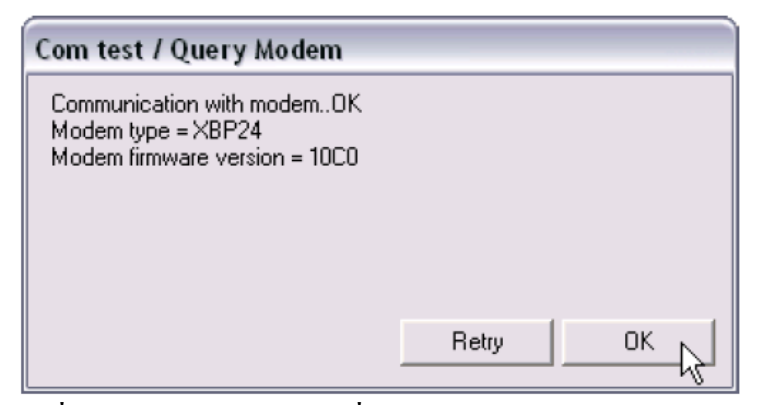

**รูปที่3.10 แสดง หน้าต่างการเชื่อมต่อระหว่าง บอร์ด และ คอมพิวเตอร์ ส าเร็จ**

หากมีการแจ้งความผิดพลาดใดๆ เกิดขึ้นในขั้นตอนนี้ให้รีบปิดสวิตช์ ปลดไฟเลี้ยงแล้ว ตรวจสอบการติดตั้งโมดูล XBee-Pro และการเชื่อมต่ออีกครั้ง รวมทั้งตำแหน่งขาพอร์ตด้วย ื่

**ตั้งค่าพารามิเตอร์** โดยแท็ปเมนูแบ่งเป็น 4 หวัข้อหลักคือ

- PC Setting
- Range Test
- Terminal
- Modem Configuration

หลังจากนั้นคลิกไปที่แท็ป Modem Configuration แล้วกดปุ่ม Read ในกรอบ Modem Parameter and Firmware จะปรากฏข้อมูลชื่อรุ่นของโมดูล XBee-Pro ชื่อฟังก์ชั่น หมายเลขเวอร์ชั่น ของเฟิร์มแวร์แล้วค่าพารามิเตอร์ต่างๆ ผู้ใช้สามารถเปลี่ยนค่าคอนฟิกูเรชั่นได้ตามต้องการ ไม่ว่าจะ เป็นการเลือกอัตราบอดใหม่ กําหนดรูปแบบการทํางานของขาพอร์ตของ XBee-Pro เนื่องจากขา พอร์ตของ XBee-Pro สามารถใช้งานเป็นอินพุตอะนาลอกเพื่อเชื่อมต่อกับตัวตรวจสอบจับที่ได้ให้ ผลการทํางานเป็นแรงดัน ส่งไปยังวงจรแปลงสัญญาณอะนาลอกเป็นดิจิตอลความละเอียด 10 บิต ภายในโมดูล XBee-Pro ซึ่งผู้ใช้งานสามารถอ่านค่าออกไปได้ ดังนั้นจึงสามารถใช้งาน XBee-Pro ร่วมกับตัวตรวจจับการทํางานเป็นโครงข่ายตัวตรวจจับไร้สาย (Wireless Sensor Network) ได้

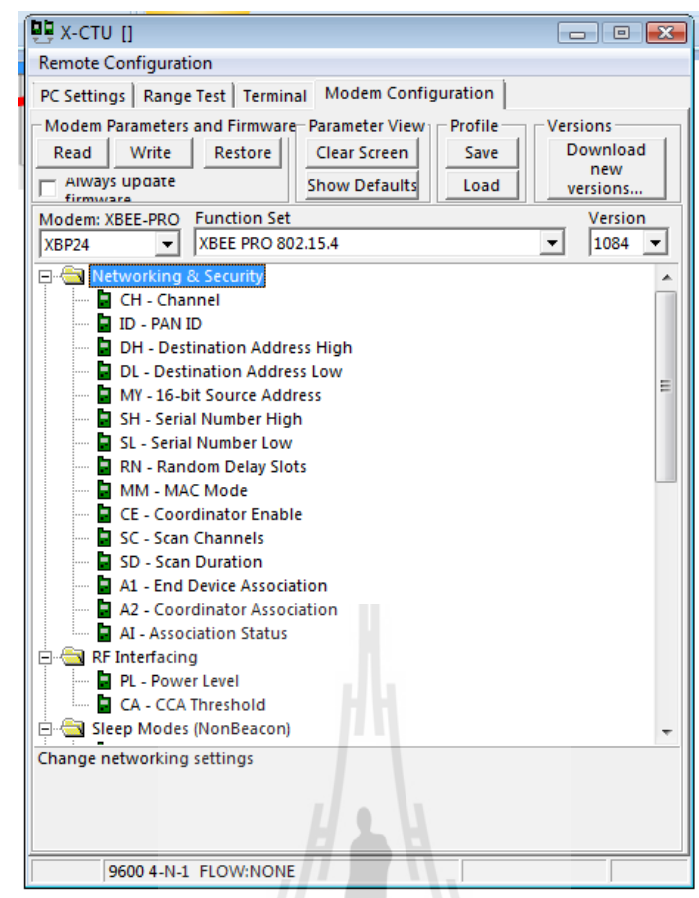

**รูปที่3.11 แสดง หน้าต่างแท็ป Modem Configuration ส าหรับการตั้งค่าพารามิเตอร์ต่างๆ**

หากต้องการเปลี่ยนอัตราบอดให้ไปที่หัวข้อ Serial Inerfacing คลิกเลือกที่บรรทัด BD-Interface Data Rate จะปรากฏเมนูให้เลือกค่าอัตราบอด 8 ค่า ตั้งแต่ 1,200 ถึง 115,200 bps การเปลี่ยนการทํางานของขาพอร์ต ให้เลือกไปที่หัวข้อ I/O Setting แล้วเลือกไปที่ขาพอร์ต ที่ต้องการเปลี่ยนค่า จะปรากฏช่องให้เลือกฟังชั่นการทํางาน ซึ่งมีด้วยกัน 5 แบบคือ

0 - DISABLE หมายถึง ปิดการทํางาน (ปกติเป็นค่าตั้งต้น)

1 - NA หมายถึง ยังไม่มีการกําหนดฟังก์ชั่น หรือสํารองไว้

2 - ADC หมายถึง เลือกเป็นอินพุตอะนาลอก

3 - DI หมายถึง เลือกเป็นอินพุตดิจิตอล

- 4 DO LOW หมายถึง เลือกเอาต์พุตดิจิตอลลอจิกต่ํา
- 5 DO HIGH หมายถึง เลือกเอาต์พุตดิจิตอลลอจิกสูง

การเลือกPL (Power Level) เป็นก าลังส่งสัญญาณ (Power level) เป็นค่าที่ใช้บอกความแรง ของสัญญาณ สามารถเลือกค่าความแรงของสัญญาณได้ตั้งแต่ 0 ถึง 4 ค่า ดังรูป

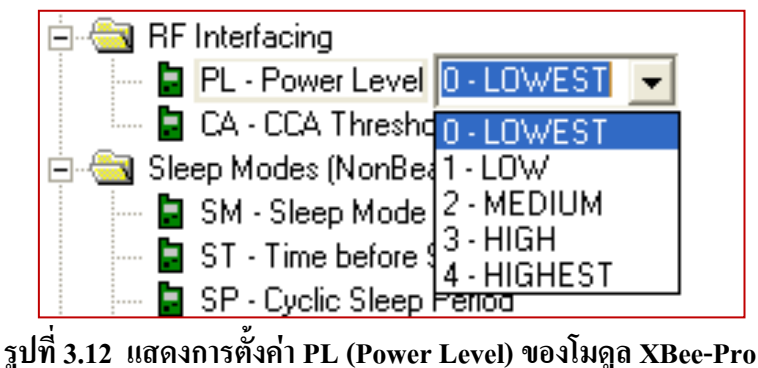

นอกจากนี้ยังมีค่าพารามิเตอร์ต่างๆ ที่สามารถเลือกตั้งค่าได้ตามต้องการ เช่น End device, Coordinator โดยจะขึ้นอยู่รูปแบบการนําไปใช้งานของโมดูล XBee-Pro

**จากนั้นกดปุ่ม Write** รอสักครู่ เพ อเขียนลงบนบอร์ด ZX-XBee จะสังเกตที่ด้านล่างของ ื่ หน้าต่าง Modem Configuration จะแสดงข้อความเพื่อแจ้งสถานการณ์ทํางาน แสดงว่า การ กําหนดค่าเสร็จสมบูรณ์

**การทดสอบ การใช้งาน** โดยการคลิกไปที่แท็ป Range Test เป็นการท ดสอบการรับส่ง ข้อมูลระหว่างโมดูลที่จะใช้ในการติดต่อสื่อสารกัน โดยการให้ฝั่งหนึ่งกด Strat พื่อส่งข้อมูล และอีกฝั่งกด Start เพื่อรับข้อมูล

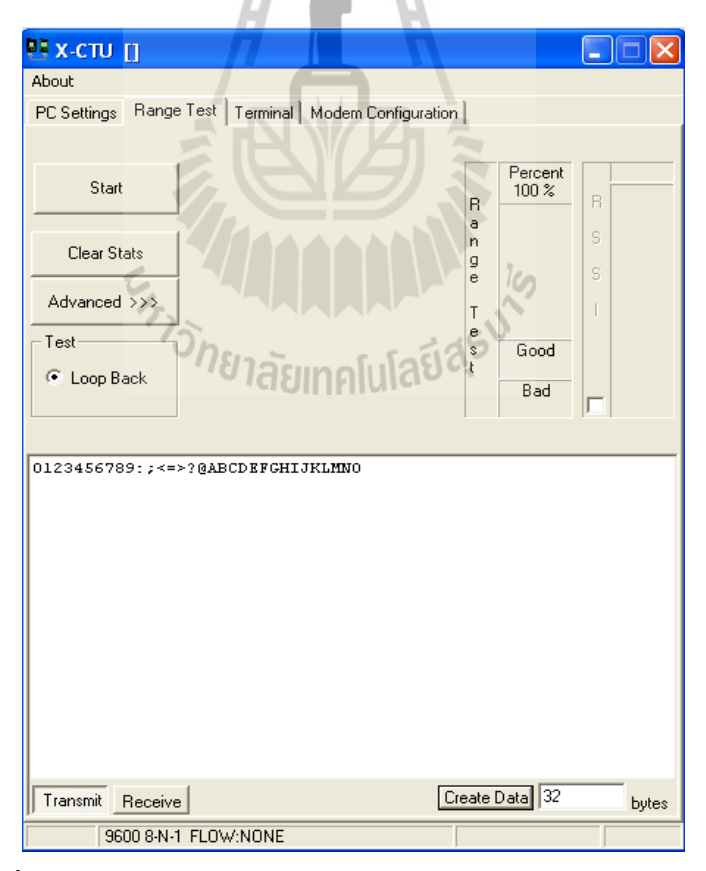

**รูปที่3.13 แสดงหน้าต่างแท็ป Range Test ส าหรับการทดสอบการใช้งาน**

**การใช้ค าสั่ง AT Command** โดยการคลิกไปที่แท็ป Terminal เป็นเมนูสําหรับการสื่อสาร ระหว่างอุปกรณ์ XBee-Pro และเป็นการกําหนดค่าพารามิเตอร์ต่างๆ ผ่านคําสั่ง AT Command มีค่า พารามิเตอร์พื้นฐานเช่น ID , DH , DL , MY , WR , CN , VR , ND , DN , RO , BD เป็นต้น

การติดต่อสื่อสารกับอีกฝ่าย เริ่มแรกจะทําการ ส่ง " +++ " แล้วโดยไม่ต้อง Enter ซึ่งอีก ฝ่ายจะตอบกลับมาว่า "OK" (ให้รออีกฝ่ายตอบกลับมา)การส่ง "+++" เป็นการบอกว่าเราจะเริ่มทํา การตั้งค่าพารามิเตอร์ แต่ถ้าไม่มีการส่ง "+++" ไปก่อน โมดูล XBee-Pro จะเข้าใจว่าเป็นข้อมูล ซึ่งหลังจากที่ส่ง "+++" ไปโปรแกรมจะมี Time out ประมาณ 10 วินาที หากไม่พิมพ์คําสั่งหรือพิมพ์ คําสั่งช้าเกินไปจะทําการออกจากคําสั่งทันที ถ้าจะต้องการสื่อสารกันจะต้องส่ง " +++ " ไปให้ใหม่ อีกครั้ง

 ในการพิมพ์คําสั่ง AT Command นั้นจะพิมพ์ติด ๆ กัน เมื่อเสร็จแล้ว enter ซึ่งคําสั่ง AT Command พื้นฐานมีดังนี้

" **ATID** [ENTER] เป็นการกําหนด ID ของการสื่อสาร (PAN ID) ซึ่งโมดูล XBee-Pro ทั้ง 2 ตัวจะต้องตั้งให้เหมือนกัน เพราะจะทําให้ XBee-Pro เข้าใจว่าเป็นคนละเครือข่าย

" **ATDH** [ENTER] เป็นการกําหนดหมายเลขของ XBee-Pro ปลายทาง (DH)

" **ATDL** [ENTER] เป็นการกําหนดหมายเลขของ XBee-Pro ปลายทาง (DL) ซึ่งค่า DH และ DL นี้หากใช้โมดูล XBee-Pro ร่วมกันหลายตัว จะใช้ Set Destination Address ที่ต้องการจะใช้ ติดต่อกัน

" **ATMY** [ENTER] เป็นการกําหนดหมายเลขของตัวมันเอง

" **ATWR** [ENTER] เป็นการสั่งให้บันทึกค่าที่เรากําหนดไว้ลงบน XBee-Proถ้าไม่ใช้ คําสั่งนี้ XBee-Pro ก็ยังจะสามารถทํางานได้ปกติ แต่เกิดไฟดับขึ้นมา XBee-Pro จะกลับไปเป็นค่าที่ ทําการบันทึกไว้ครั้งสุดท้าย

" **ATCN** [ENTER] จบการตั้งค่าพารามิเตอร์

" **ATVR** [ENTER] ดู firmware version ของโมดูล XBee-Pro

" **ATND** [ENTER] สั่งให้ค้นหา node อื่น ๆ และทําการายงานสถานะ

**• ATDN** [STRING][ENTER] ให้กําหนด Destination Node ตาม หมายเลข SH , SL ของ [STRING] ซึ่งเป็นชื่อ Node ที่สามารถตั้งได้ไม่เกิน 20 ตัวอักษร ASCII

" **ATRO** [ENTER] กําหนดค่า Packetization Timeout (ได้ 255 ค่า ตั้งแต่ 0-0xFF)

" **ATBD** [ENTER] กําหนดค่า Baud Rate ของ XBee-Pro ที่ใช้ติดต่อกับ

ไมโครคอนโทรลเลอร์หรือคอมพิวเตอร์

เมื่อหมดเวลา Time Out ของ Command โหมดหรือเมื่อใช้คําสั่ง ATCN จบการตั้ง ค่าพารามิเตอร์แล้วจะสามารถรับส่งข้อมูลกันได้เลย

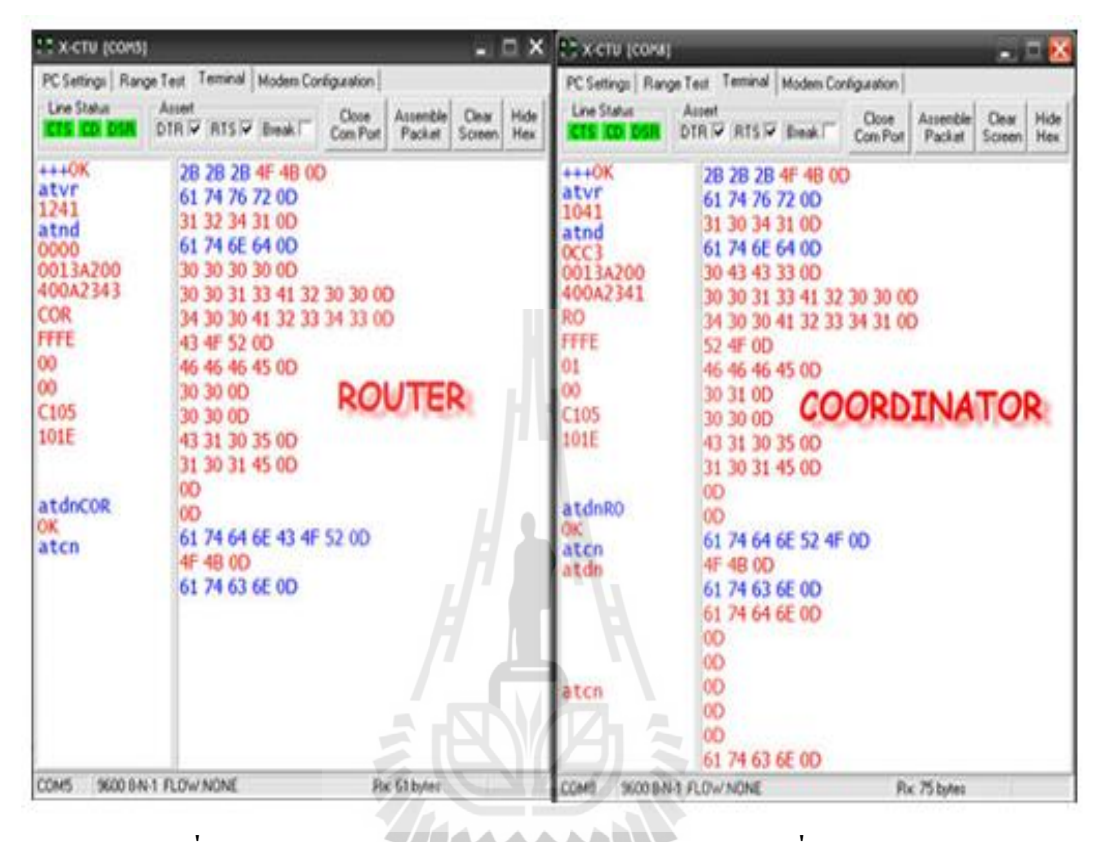

**รูปที่3.14 แสดงหน้าต่างแท็ป Terminal ส าหรับการใช้ค าสั่ง AT Command** 

<sup>7</sup>วัทยาลัยเทคโนโลยีส<sup>ุรุง</sup>

#### **3.6 การท า Loop Back**

การทํา Loop Back คือการติดต่อสื่อสารกันโดยส่งสัญญาณข้อมูลจากอุปกรณ์ภาคส่ง ไปยัง ้อปกรณ์ภาครับ จากนั้นอุปกรณ์ภาครับก็จะทำการส่งสัญญาณข้อมูลที่ได้รับส่งกลับมายังอุปกรณ์ ภาคส่ง ซึ่งอุปกรณ์ภาคส่งจะได้รับสัญญาณข้อมูลกลับคืนมา ซึ่งในการทดสอบกำหนดให้บอร์ด ZX-XBee ที่มีโมดูล XBee-Pro ตัวที่ 2 เป็นอปกรณ์รับข้อมูล เมื่อได้รับข้อมูลแล้วจะทำการส่งข้อมูล นั้นกลับมา(Loop Back) ที่โมดุล XBee-Pro ตัวที่ 1 ที่เป็นอปกรณ์ภาคส่งข้อมูล ซึ่งบอร์ด ZX-XBee ที่มีโมดูล XBee-Pro ตัวที่ 2 ขณะทําการ Loop Back ไม่ต้องมีการเชื่อมต่อเข้ากับคอมพิวเตอร์ Notebook เครื่องที่2แต่จะใช้ LoopBack Adapter ต่อเข้าไปแทน

#### **3.6.1 LoopBack Adapter**

LoopBack Adapter จะเป็นตัวกําหนดให้อุปกรณ์โมดูล XBee-Pro ทํางานเป็นอุปกรณ์ทวน สัญญาณ (repeater)โดยการส่งข้อมูลอนุกรมกลับ เสมือนว่าอุปกรณ์โมดูล XBee-Pro ที่ได้รับข้อมูล เป็นตัวส่งข้อมูล ซึ่งจะใช้ Pin ของหัวเชื่อมต่อ DB-9 เป็นอุปกรณ์ LoopBack Adapter ซึ่ง Pin จะทํา การเชื่อมต่อดังรูป

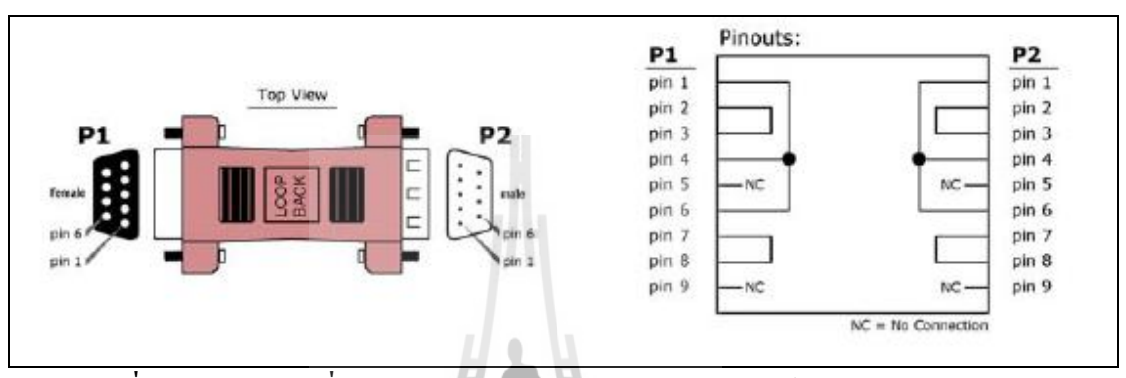

**รูปที่3.15 แสดงการเชื่อมต่อ pin ของหัวต่อ DB-9 ของอุปกรณ์ LoopBack Adapter**

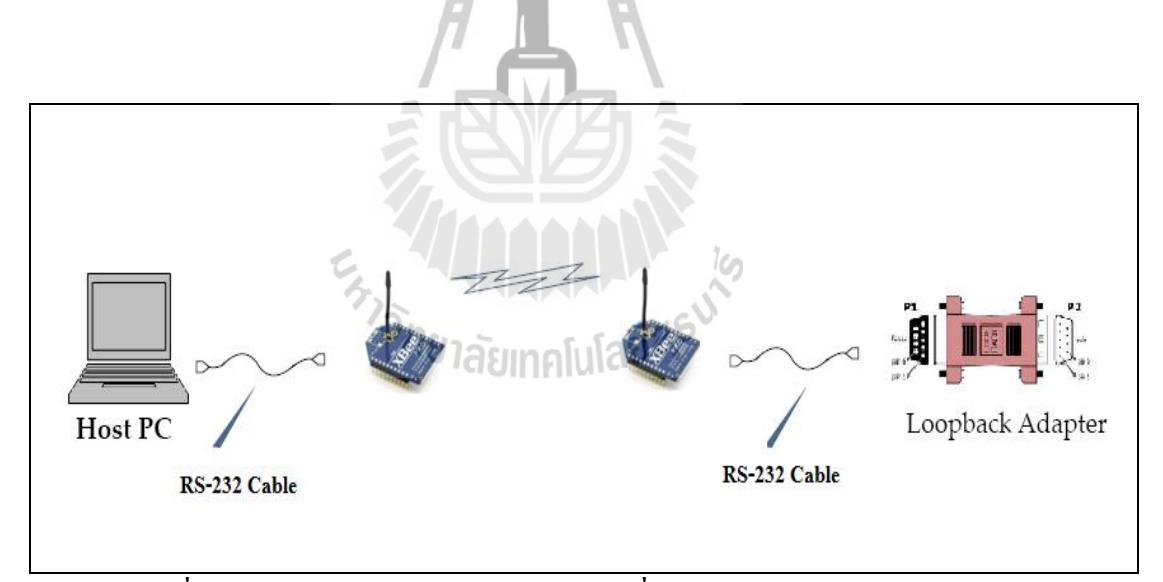

**รูปที่3.16 แสดงการท า Loop Back ของการสื่อสารไร้สายผ่านเครือข่าย ZigBee**

ในการทํา Loop Back นั้น จะใชโ้ปรแกรม X-CTU โดยเลือกแท็ป Range Test เป็นการ ทดสอบการรับส่งข้อมูลระหว่างโมดูลที่จะใช้ในการติดต่อสื่อสารกัน โดยให้โมดูล XBee-Pro ตัวที่ 1 ที่เป็นอุปกรณ์ภาคส่งข้อมูล กด Strat พื่อส่งข้อมูล การทดสอบจะส่งข้อมูลที่มีขนาดไฟล์ 32 bytes คือ " **0123456789:;<=>?@ABCDEFGHIJKLMNO** " ซึ่งเป็นข้อความสําเร็จรูปที่อยู่ภายใน

โปรแกรม การส่งข้อมูลกำหนดให้ส่งข้อมูล 20 ครั้ง แต่ละครั้งใช้เวลา 1000 msec จากโหมด Range Test นี้สามารถอ่านค่าพารามิเตอร์ได้ดังนี้

- [Received signal strength indication](http://en.wikipedia.org/wiki/Received_Signal_Strength_Indication) (RSSI)
- " Accuracy Percentage ( % การถูกต้อง)
- " Good จํานวนครั้งที่ได้รับข้อมูลกลับมาอย่างถูกต้อง
- " Bad จํานวนครั้งที่เกิดความผิดพลาดในการรับข้อมูลกลับมา

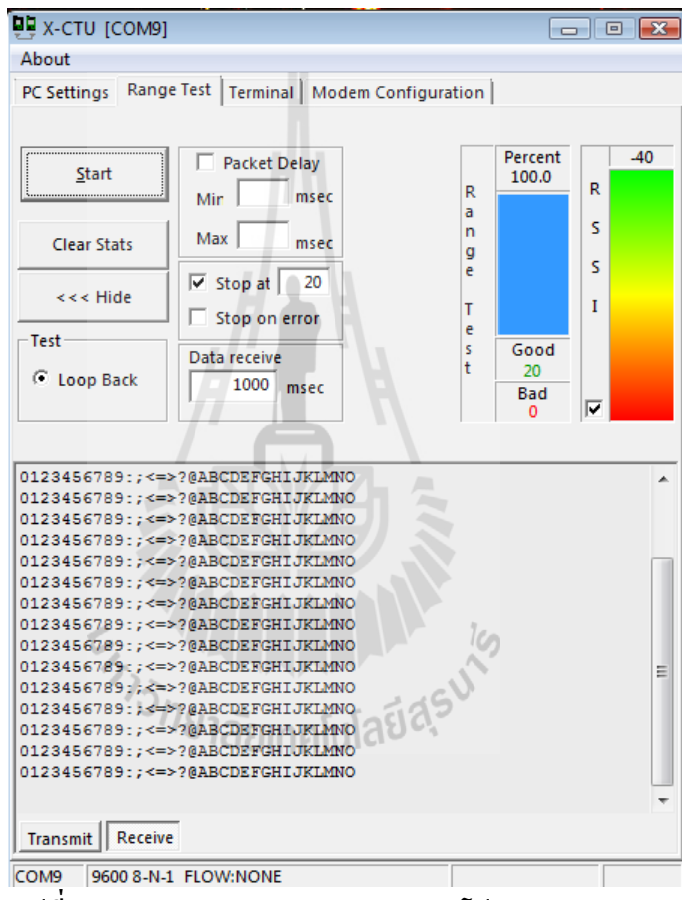

**รูปที่3.17 แสดงการท า Loop Back ของโปรแกรม X-CTU**

## **3.7 การใช้โปรแกรม wirelessmon**

โปรแกรม wirelessmon หรือ wireless monitor เป็นโปรแกรมสําหรับดูสัญญาณอุปกรณ์ เครือข่ายท้องถิ่น ไร้สาย ความแรงของสัญญาณ ช่องสัญญาณ( channel) และสามารถบอก รายละเอียดอื่น ๆ อีกมากมาย โดยในการทดลองจะใช้โปรแกรม wirelessmon ในการอ่าน ค่าพารามิเตอร์ดังนี้

- SSID (ชื่อเครือข่าย)
- Mac Address ของ **Access Points**
- Signal Strength
- Channel

เมื่อติดตั้งโปรแกรม WirelessMonเสร็จเรียบร้อยแล้วให้Double Click ที่ไอคอน หรือไปที่เมนู Start => Program => WirelessMon => เลือก WirelessMon จะปรากฏหน้าต่าง โปรแกรม Wirelessmon Professional

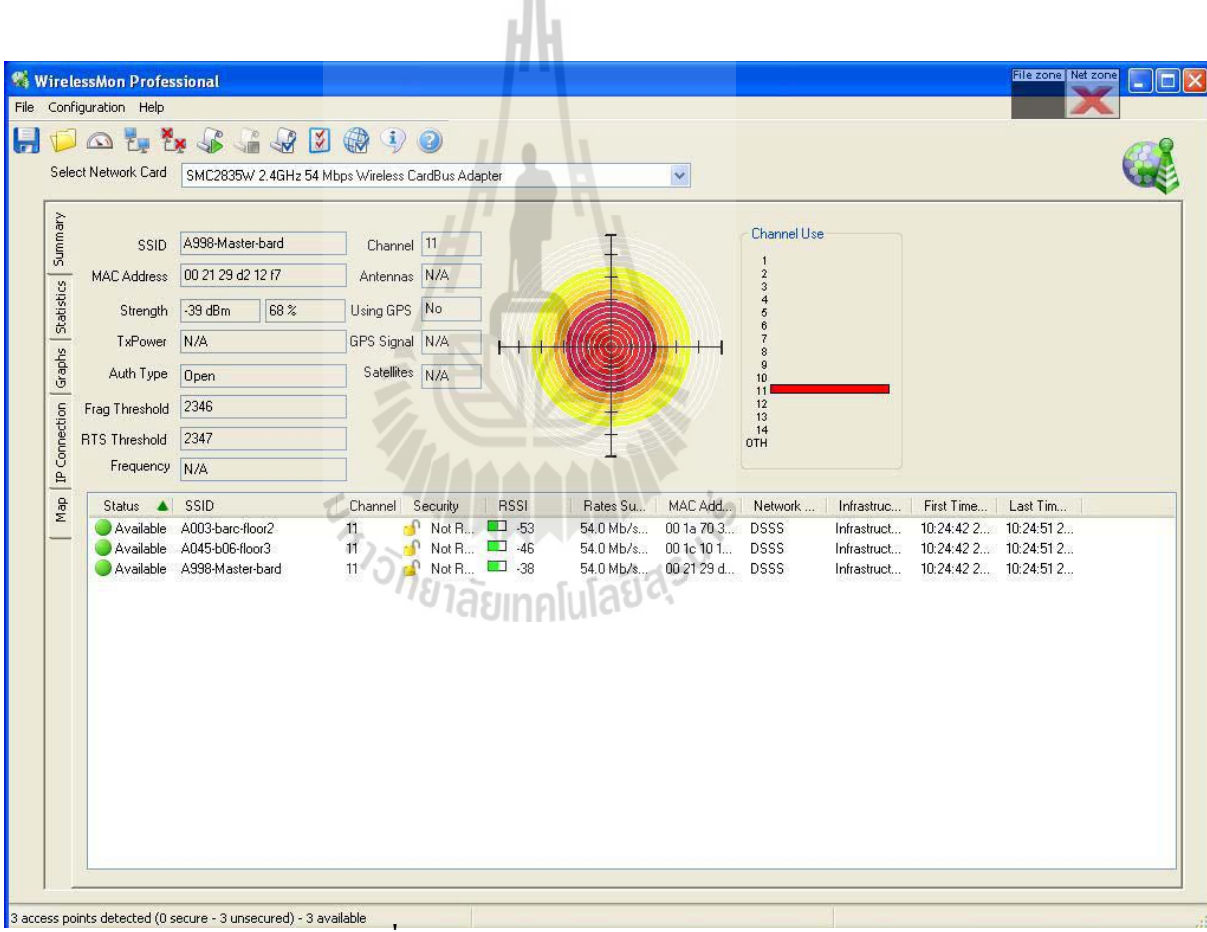

**รูปที่3.18 แสดงโปรแกรม WirelessMon**

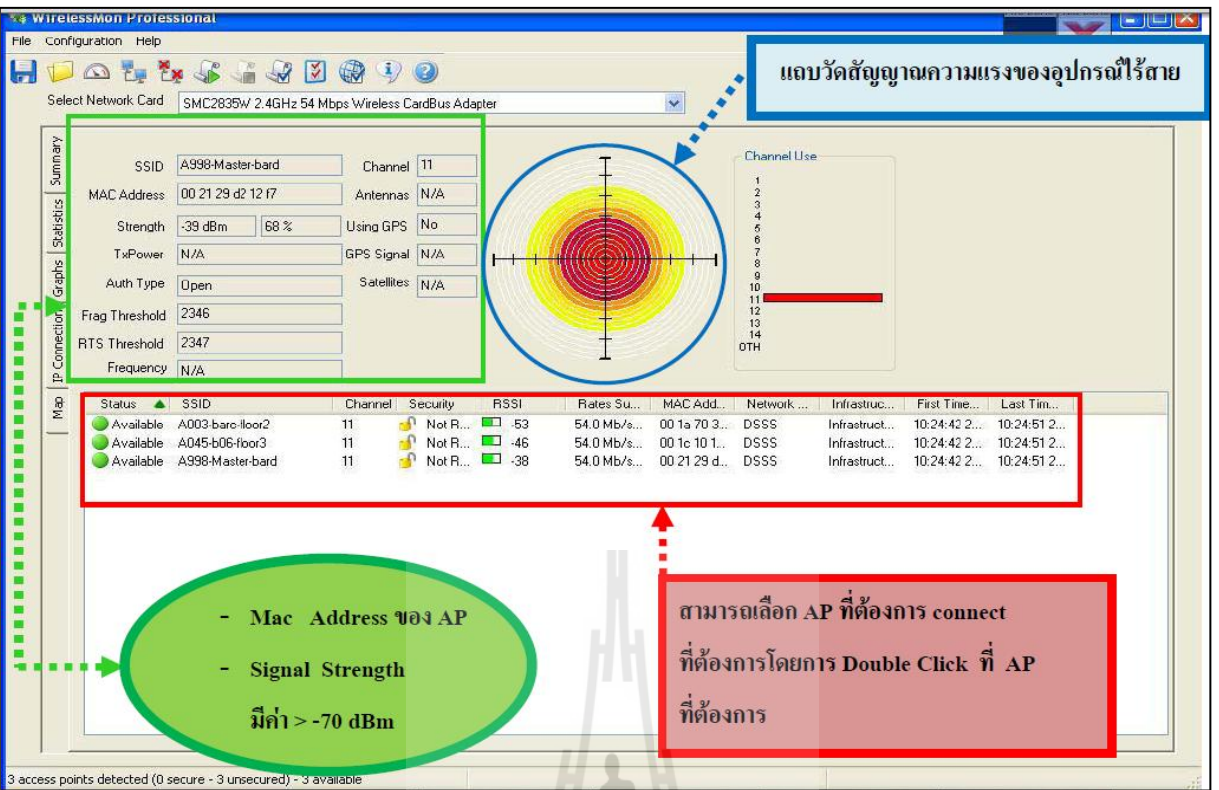

# **รูปที่3.19 แสดงรายละเอียดโปรแกรม WirelessMon**

H

|                  | <b>WirelessMon Professional</b><br>File Configuration Help |                                       |                                                                                                    |                     |            |                                          |                |                            |                                                | File cone Net zone |  |
|------------------|------------------------------------------------------------|---------------------------------------|----------------------------------------------------------------------------------------------------|---------------------|------------|------------------------------------------|----------------|----------------------------|------------------------------------------------|--------------------|--|
|                  |                                                            |                                       |                                                                                                    |                     |            |                                          |                |                            |                                                |                    |  |
|                  |                                                            | DO & & & & 880 0                      |                                                                                                    |                     |            |                                          |                |                            |                                                |                    |  |
|                  | Select Network Card                                        |                                       | SMC2835W 2.4GHz 54 Mbps Wireless CardBus Adapter                                                                                                    |                     |            |                                          |                |                            |                                                |                    |  |
|                  |                                                            |                                       |                                                                                                    |                     |            |                                          |                |                            |                                                |                    |  |
| Summary          | <b>SSID</b>                                                | A998-Master-bard                      | Channel 11                                                                                                    |                     |            |                                          | Channel Lise   |                            |                                                |                    |  |
|                  |                                                            | MACAddress 00 21 29 d2 12 f7          | Antennas N/A                                                                                                    |                     |            |                                          |                |                            |                                                |                    |  |
| Gaphs Statistics |                                                            |                                       |                                                                                                    |                     |            |                                          |                |                            |                                                |                    |  |
|                  | Strength                                                   | $-39dBm$<br>68%                       | Using GPS No                                                                                                    |                     |            |                                          |                |                            |                                                |                    |  |
|                  | TxPower                                                    | N/A                                   | GPS Signal N/A                                                                                                    |                     |            |                                          |                |                            |                                                |                    |  |
|                  | Auth Type                                                  | <b>Open</b>                           | Satellites N/A                                                                                                    |                     |            |                                          |                |                            |                                                |                    |  |
|                  | Frag Threshold                                             | 2346                                  |                                                                                                    |                     |            |                                          | 11<br>12<br>13 |                            |                                                |                    |  |
|                  | <b>RTS Threshold</b>                                       | 2347                                  |                                                                                                    |                     |            |                                          | 14<br>OTH      |                            |                                                |                    |  |
| IP Connection    | Fiequency N/A                                              |                                       |                                                                                                    |                     |            |                                          |                |                            |                                                |                    |  |
|                  |                                                            |                                       |                                                                                                    |                     |            |                                          |                |                            |                                                |                    |  |
| dek              | Status 4                                                   | <b>SSID</b>                           | Channel Security                                                                                                    | <b>RSSI</b><br>1 53 | Rates Su.  | MAC Add                                  | Network        | Infrastruc                 | First Time                                     | Last Tim           |  |
|                  | Available<br>Available                                     | A003-barc-floor2<br>A045-b06-floor3   | $N$ Not R<br>11<br>$\bigcap$ Not R., $\Box$ 46<br>11                                                                                                    |                     | 54.0 M b/s | 001a703<br>54.0 Mb/s., 00 1c 10 1., DSSS | <b>DSSS</b>    | Infrastruct<br>Infrastruct | 10:24:42.2 10:24:51.2<br>10:24:42 2 10:24:51 2 |                    |  |
|                  | Available                                                  | A998-Master-bard                      | $M \text{NotR}$ $\blacksquare$ 38<br>11                                                                                                    |                     |            | 54.0 Mb/s 00 21 29 d DSSS                |                | Infrastruct                | 10:24:42 2 10:24:51 2                          |                    |  |
|                  |                                                            | หรือสัญญาณที่ส่งมามีความแรงที่อ่อนมาก | 1. Status เป็นตัวบ่งบอกว่า ณ ปัจจุบัน Access Point ตัวนี้สามารถใช้งานได้หรือไม่<br>- ถ้าวงกลมเป็นสีเขียว หมายถึง สามารถใช้งาน Access Pointตัวนั้นได้<br>- ถ้าวงกลมเป็นสีแดง หมายถึง ไม่สามารถใช้งาน Access Point ตัวนั้นได้ เนื่องจากอยู่ไกลจากฐานของสถานีส่งมาก ๆ |                     |            |                                          |                |                            |                                                |                    |  |

**รูปที่ 3.20 แสดง Status ของโปรแกรม WirelessMon**

42

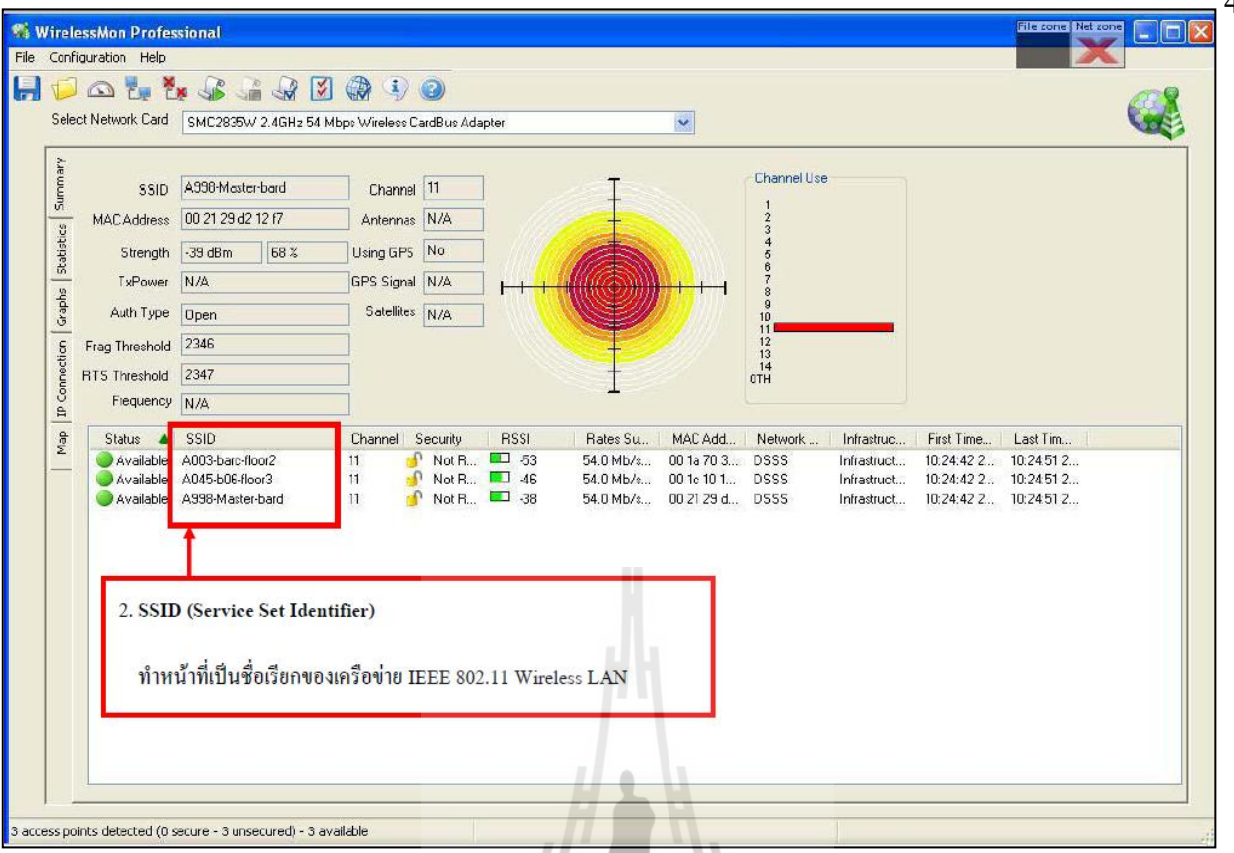

**รูปที่3.21 แสดงSSID ของโปรแกรม WirelessMon**

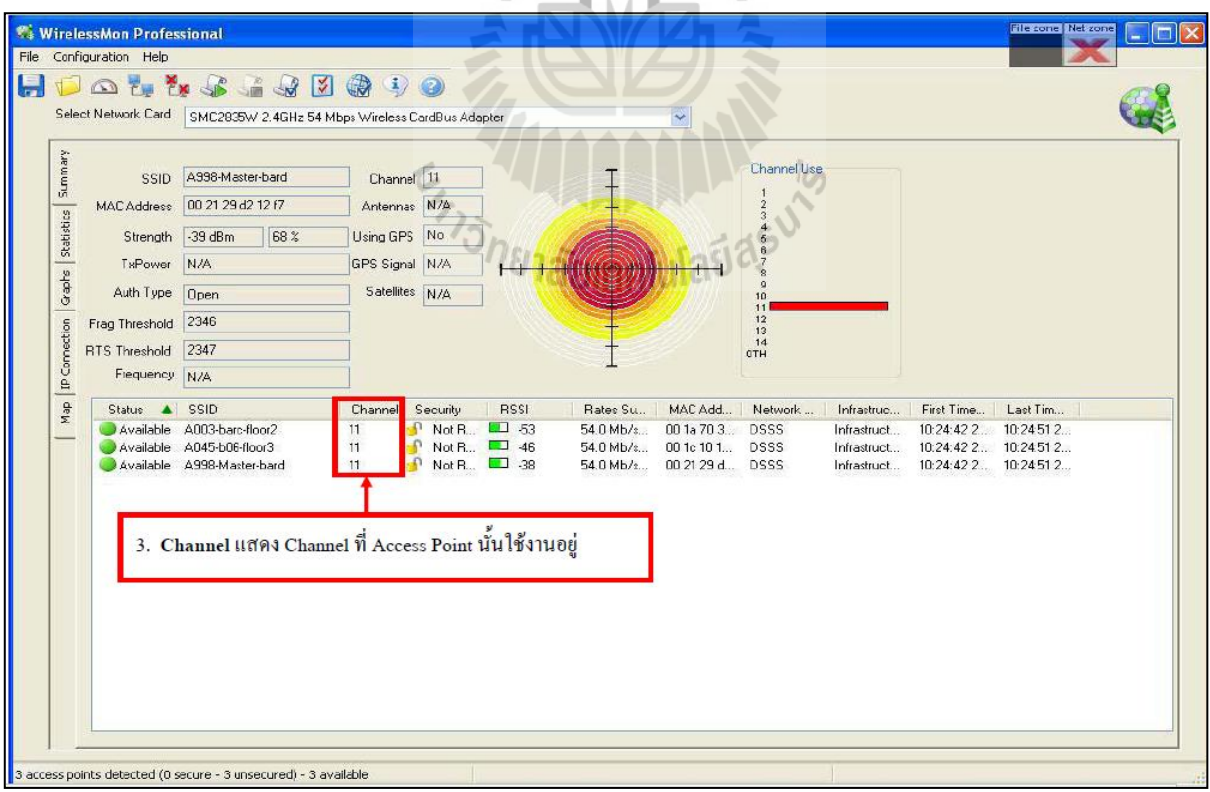

**รูปที่ 3.22แสดง Channel ของโปรแกรม WirelessMon**

43

|                                | Configuration Help                                                                     |                                                                                                    |                                                                                |                                          |                                                            |                                                                                                    |                                                          |                                           |                                                         |                                                                                                    |  |
|--------------------------------|----------------------------------------------------------------------------------------|----------------------------------------------------------------------------------------------------|--------------------------------------------------------------------------------|------------------------------------------|------------------------------------------------------------|----------------------------------------------------------------------------------------------------|----------------------------------------------------------|-------------------------------------------|---------------------------------------------------------|----------------------------------------------------------------------------------------------------|--|
|                                |                                                                                        | DOLLS 399000                                                                                                    |                                                                                |                                          |                                                            |                                                                                                    |                                                          |                                           |                                                         |                                                                                                    |  |
|                                | Select Network Card                                                                    | SMC2835W 2.4GHz 54 Mbps Wireless CardBus Adapter                                                                                                    |                                                                                |                                          |                                                            |                                                                                                    | $\checkmark$                                             |                                           |                                                         |                                                                                                    |  |
| Summary<br>Stabistics<br>Gapts | <b>SSID</b><br><b>MACAddress</b><br>Strength<br>TxPower<br>Auth Type<br>Frag Threshold | A338-Master-bard<br>00 21 29 d2 12 f7<br>68%<br>$-39dBm$<br>N/A<br>Open<br>2346                                                                                                    | Channel 11<br>Antennas N/A<br>Using GPS No<br>GPS Signal N/A<br>Satellites N/A |                                          |                                                            |                                                                                                    |                                                          | Channel Use<br>10<br>11<br>12<br>13<br>14 |                                                         |                                                                                                    |  |
| $IP$ Connection                | <b>RTS Threshold</b><br>Fiequency N/A                                                  | 2347                                                                                                    |                                                                                |                                          |                                                            |                                                                                                    |                                                          | <b>OTH</b>                                |                                                         |                                                                                                    |  |
| de <sub>N</sub>                | <b>Statue</b><br>$\blacktriangle$<br>Available                                         | SSID<br>Available A003-barc-floor2<br>A045-b06-floor3<br>Available A998-Master-bard                                                                                                    | Channel<br>11<br>11<br>11                                                      | Security<br>$P$ Not R.<br>Not R<br>Not R | <b>RSSI</b><br>$\Box$ 53<br>$\Box$ 46<br>$\blacksquare$ 38 | Rates Su.,<br>54.0 M b/s<br>54.0 Mb/s<br>54.0 Mb/s                                                                    | MAC Add<br>001a703<br>00 1c 10 1 DSSS<br>00 21 29 d DSSS | Network<br><b>DSSS</b>                    | Infrastruo<br>Infrastruct<br>Infrastruct<br>Infrastruct | First Time Last Tim<br>$10:24:42.2$ $10:24:51.2$<br>10:24:42 2 10:24:51 2<br>10:24:42 2 10:24:51 2 |  |
|                                |                                                                                        | 4. Security เป็นตัวที่บ่งบอกถึงการกำหนดความปลอดภัยที่จะเข้าไปใช้งาน Access Point<br>- ถ้าเป็น Locked Icon จะหมายความว่า Access Point ต้องการ WEP<br>**WEP (Wired Equivalent Privacy) เป็นกลไกสำหรับสร้างความปลอดภัยให้กับเครือข่าย Lan ของมาตรฐาน IEEE 802.11 |                                                                                |                                          |                                                            |                                                                                                    |                                                          |                                           |                                                         |                                                                                                    |  |
|                                |                                                                                        |                                                                                                    |                                                                                |                                          |                                                            | ซึ่งกลไกนี้เป็นการเข้ารหัส 64 หรือ128 บิต ที่  Access Point ผู้ที่จะทำการเชื่อมต่อระบบ network ต้องมีคีย์ที่เหมือนกัน |                                                          |                                           |                                                         |                                                                                                    |  |

**รูปที่ 3.23แสดงSecurity ของโปรแกรม WirelessMon**

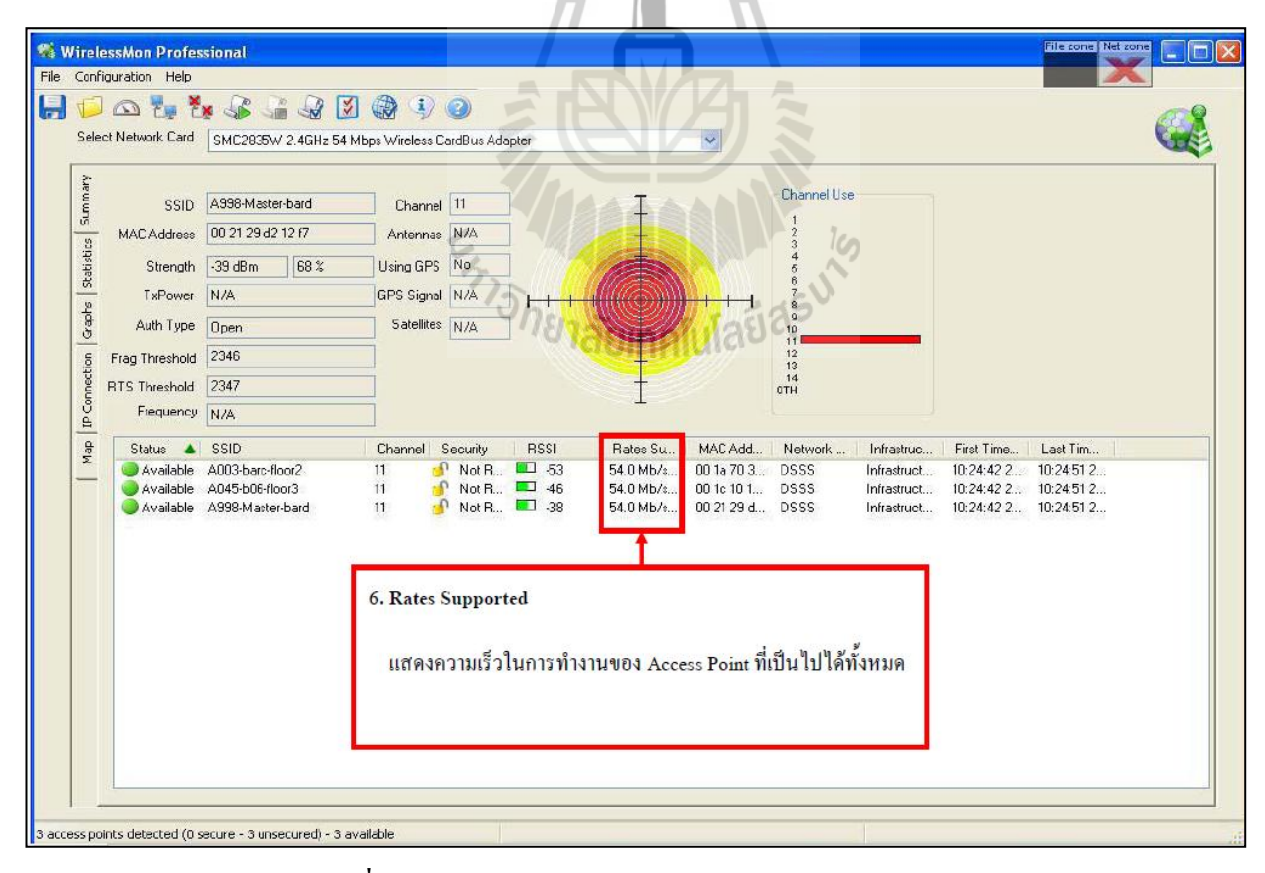

**รูปที่ 3.24แสดง Rate Supported ของโปรแกรม WirelessMon**

| $\blacksquare$                                   | <b>WirelessMon Professional</b><br>File Configuration Help                                               | 0000000000<br>Select Network Card   SMC2835W 2.4GHz 54 Mbps Wireless CordBus Adopter     |                                                                                                    |                                                    | $\checkmark$                                                                                                    |                                                         |                                                         |                         | File cone Net zone<br>П<br>÷.                                             |
|--------------------------------------------------|----------------------------------------------------------------------------------------------------|------------------------------------------------------------------------------------------|----------------------------------------------------------------------------------------------------|----------------------------------------------------|----------------------------------------------------------------------------------------------------|---------------------------------------------------------|---------------------------------------------------------|-------------------------|---------------------------------------------------------------------------|
| Summary<br>Statistics<br>Graphs<br>IP Connection | <b>SSID</b><br>MAC Address<br>Strength<br>TxPower<br>Auth Type<br>Frag Threshold<br><b>RTS Threshold</b> | A998-Master-bard<br>00 21 29 d2 12 f7<br>$-39dBm$<br>68 %<br>N/A<br>Open<br>2346<br>2347 | Channel 11<br>Antennas N/A<br>Using GPS No<br>GPS Signal N/A<br>Satellites N/A                                                                   |                                                    |                                                                                                    | Channel Use<br>10<br>11<br>12<br>13<br>14<br><b>OTH</b> |                                                         |                         |                                                                           |
| Aap                                              | Fiequency N/A<br>Status<br>$\blacktriangle$<br>Available<br>Available                                    | SSID<br>A003-barc-floor2<br>A045-b06-floor3<br>Available A998-Master-bard                | Security<br>Channel<br>$\bigcap$ Not R.<br>11<br>$\mathbf{r}$<br>Not R<br>11<br>Not R<br>$11 -$<br>5. RSSI (Received Signal Strength Indication) | <b>RSSI</b><br>$\Box$ 53<br>$\Box$ 46<br>$\Box$ 38 | Rates Su<br>MAC Add<br>$54 \Omega M h/s$<br>001a703<br>54.0 Mb/s<br>00 1c 10 1<br>54.0 Mb/s<br>00 21 29 d., DSSS<br>เป็นระดับความแรงของสัญญาณที่ได้รับมาจาก Access Point | Network<br><b>DSSS</b><br><b>DSSS</b>                   | Infrastruc<br>Infrastruct<br>Infrastruct<br>Infrastruct | First Time<br>10:24:422 | Last Tim<br>10:24:51.2.<br>10:24:42 2 10:24:51 2<br>10:24:42 2 10:24 51 2 |

**รูปที่3.25 แสดง RSSI ของโปรแกรม WirelessMon**

| <b>WirelessMon Professional</b>                                                                                                    |                                                                                                    |                                                                                                    | File cone   Net zone<br>$\Box$ d $\triangleright$ |
|----------------------------------------------------------------------------------------------------|----------------------------------------------------------------------------------------------------|----------------------------------------------------------------------------------------------------|---------------------------------------------------|
| File Configuration Help                                                                                                    |                                                                                                    |                                                                                                    |                                                   |
| E                                                                                                    | 00000000                                                                                                    |                                                                                                    |                                                   |
|                                                                                                    | Select Network Card   SMC2835W 2.4GHz 54 Mbps Wireless CardBus Adapter                                                                                                    |                                                                                                    |                                                   |
| Summary<br>MACAddress<br>Statistics<br>TxPower<br>Graphs<br>Auth Type<br>IP Connection<br>Frag Threshold<br>RTS Threshold<br>Fiequency N/A<br>AeM<br>Statue.<br>▲ | SSID A338-Master-bard<br>Channel 11<br>00 21 29 d2 12 f7<br>Antennas N/A<br>Using GPS No<br>Strength 39 dBm<br>68 %<br>N/A<br>GPS Signal N/A<br>Satellites N/A<br>Open<br>2346<br>2347<br>SSID<br>Channel Security<br>Available A003-barc-floor2<br>11 | Channel Use<br>10<br>11<br>12<br>13<br>14<br>OTH<br>MAC Add<br>Network<br><b>RSSI</b><br>Rates Su<br>Infrastruc<br>First Time<br>$\Box$ 53<br>Not R<br>54.0 Mb/s.<br>00 1a 70 3<br><b>DSSS</b><br>10:24:42.2 10:24:51.2<br>Infrastruct                                                                                                | Last Tim                                          |
|                                                                                                    | Available A045-b06-floor3<br>11<br>Available A998-Master-bard<br>11<br>3 access points detected (0 secure - 3 unsecured) - 3 available                                                                                                    | Not R., 2 46<br>54.0 Mb/s<br>00 1c 10 1<br>10:24:42 2 10:24:51 2<br><b>DSSS</b><br>Infrastruct<br>NotR., 138<br>54.0 Mb/s<br>00 21 29 d<br><b>DSSS</b><br>10:24:42 2 10:24:51 2<br>Infrastruct<br>7. MAC Address<br>ทำหน้าที่เสมือนเลขประจำตัวของอุปกรณ์ Network ต่างๆ<br>ซึ่งจะไม่ซ้ำกันเลย ในที่นี้แสดง MAC Addres ของ Access Point |                                                   |

**รูปที่ 3.26แสดง MAC Address ของโปรแกรม WirelessMon**

45

46

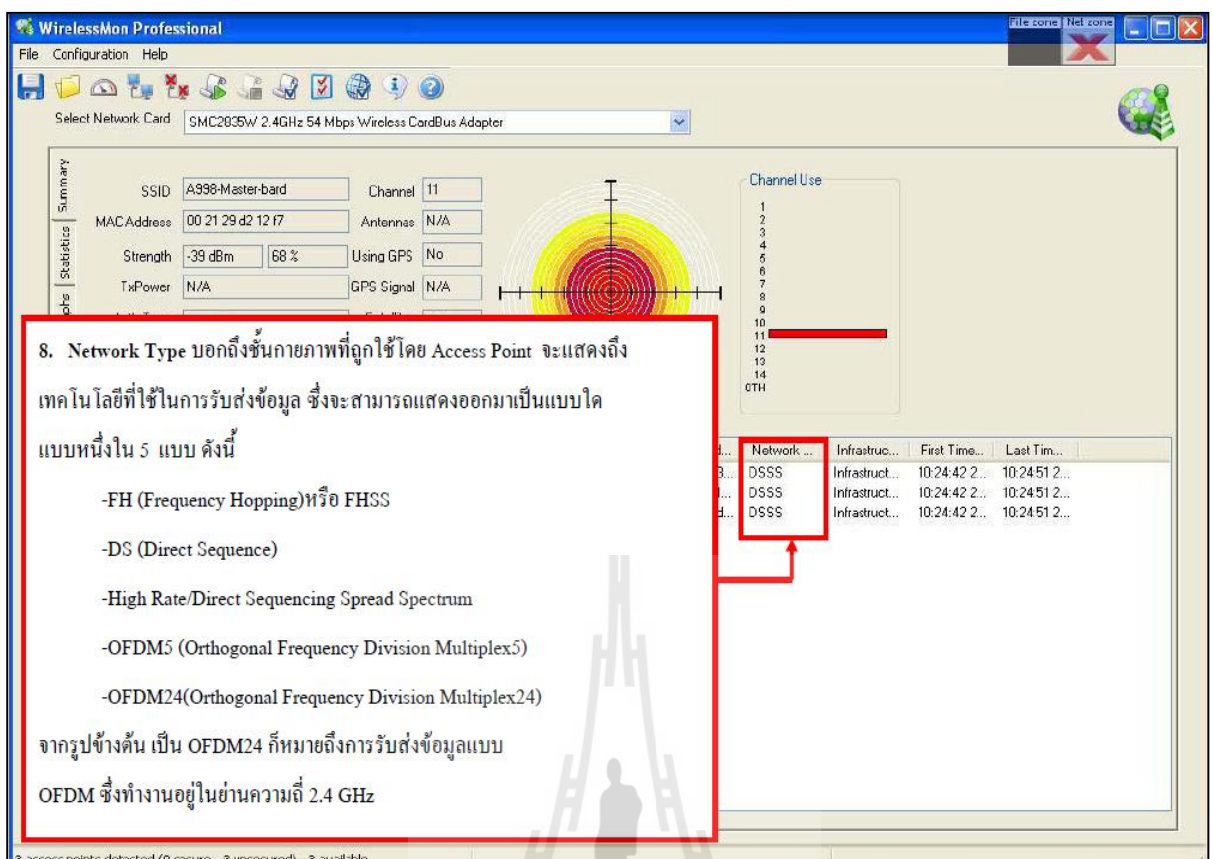

# **รูปที่ 3.27แสดง Network Type ของโปรแกรม WirelessMon**

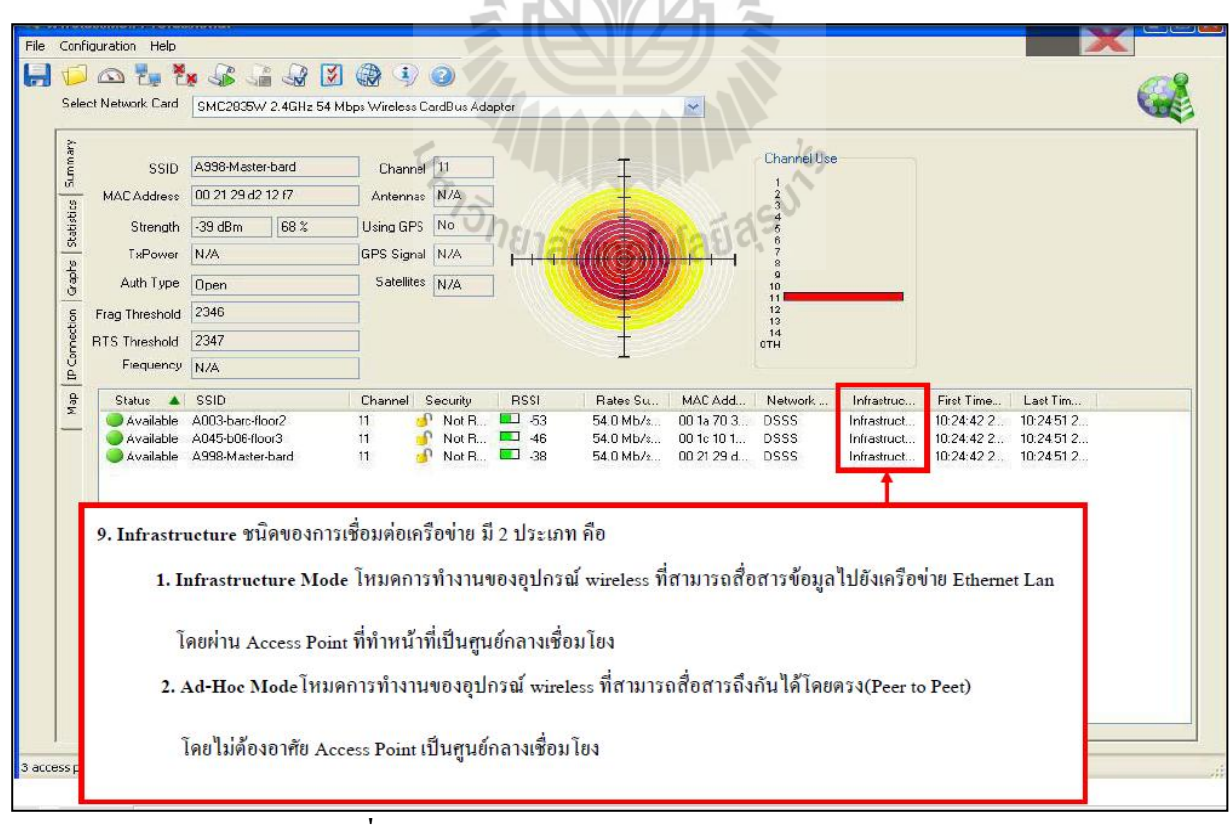

**รูปที่ 3.28แสดง Infrastruetureของโปรแกรม WirelessMon**

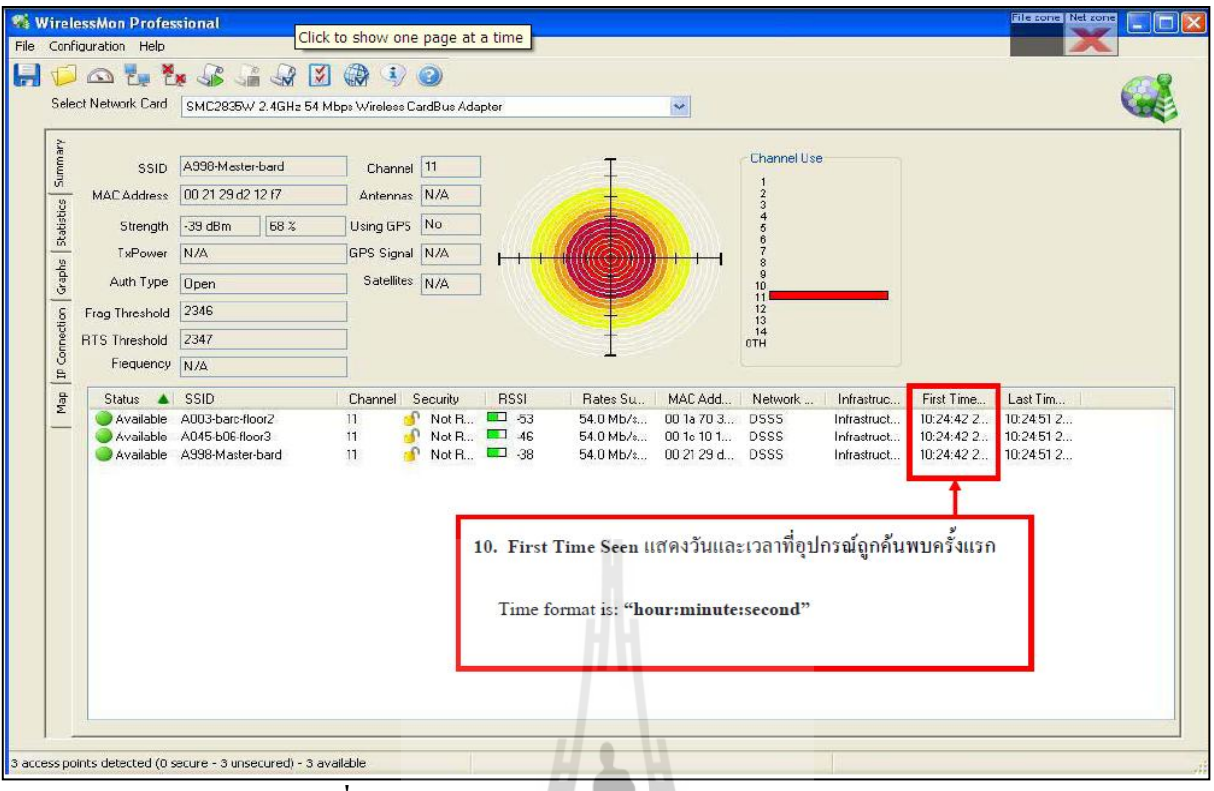

**รูปที่ 3.29แสดง First Time Seen ของโปรแกรม WirelessMon**

| <b>WirelessMon Professional</b><br>File Configuration Help                                                                                                    |                                                                                                  |                                                                                                 | File cone Net zone                                                                                                    |
|----------------------------------------------------------------------------------------------------|--------------------------------------------------------------------------------------------------|-------------------------------------------------------------------------------------------------|----------------------------------------------------------------------------------------------------|
| E<br>Select Network Card                                                                                                    | <b>DALL</b> S 489890                                                                             | SMC2835W 2.4GHz 54 Mbps Wireless CardBus Adapter                                                |                                                                                                    |
| Sunnary<br>SSID<br><b>MAC Address</b><br>Graphs Statistics<br>Strength<br>TxPower<br>Auth Type<br>Connection<br>Frag Threshold<br><b>RTS Threshold</b><br>Fiequency N/A<br>吕 | A998-Master-bard<br>00 21 29 d2 12 f7<br>$-39$ dBm<br>68 %<br>N/A<br><b>Open</b><br>2346<br>2347 | Channel 11<br>Antennas N/A<br>Using GPS No.<br>GPS Signal N/A<br>Satellites N/A<br>UTER         | <b>Channel Use</b><br>$\frac{8}{10}$<br>11<br>$\frac{12}{13}$<br>$0$ TH                                                                                                    |
| Nap<br><b>Status</b><br>$\blacktriangle$                                                                                                    | SSID<br>Available A003-barc-floor2<br>Available A045-b06-floor3<br>Available A998-Master-bard    | Channel Security<br><b>RSSI</b><br>Not R., 1 53<br>11<br>$NotR$ . $146$<br>11<br>NotR. 38<br>11 | First Time<br>Last Tim<br>Rates Su.<br>MAC Add<br>Network<br>Infrastruc<br>54.0 Mb/s 00 1a 70 3 DSSS<br>10:24:42 2<br>10:24:51 2<br>Infrastruct<br>54.0 Mb/s 00 1c 10 1 DSSS<br>10:24:42 2<br>10:24:51 2<br>Infrastruct<br>54.0 Mb/s 00 21 29 d DSSS<br>10:24:42 2<br>10:24:51 2<br>Infrastruct<br>11. Last time Seen แสดงวันและเวลาที่อุปกรณ์ถูกพบครั้งสุดท้าย<br>Time format is: "hour:minute:second |

**รูปที่ 3.30แสดง Last Time Seen ของโปรแกรม WirelessMon**

# **บทที่ 4 การศึกษาผลกระทบของ เครือข่ายท้องถิ่นไร้สาย ต่อการสื่อสาร ของเครือข่าย ZigBee**

#### **4.1 บทน า**

ในบทนี้จะกล่าวถึงสภาพแวดล้อมของอาคารวิชาการ ชั้น 4 รวมไปถึงรายละเอียดโมดูล XBee-Pro, รายละเอียดของ Access Points, คอมพิวเตอร์ที่ใช้ในการทดลอง วิธีการทดสอบเพื่อหา ค่า [Received signal strength indication](http://en.wikipedia.org/wiki/Received_Signal_Strength_Indication)และ Accuracy Percentage ผลการทดลองและวิเคราะห์ผล การทดลองการสื่อสารสัญญาณไร้สายผ่านเครือข่าย ZigBee

## **4.2 แผนผังโครงสร้างอาคารวิชาการ ชั้น 4**

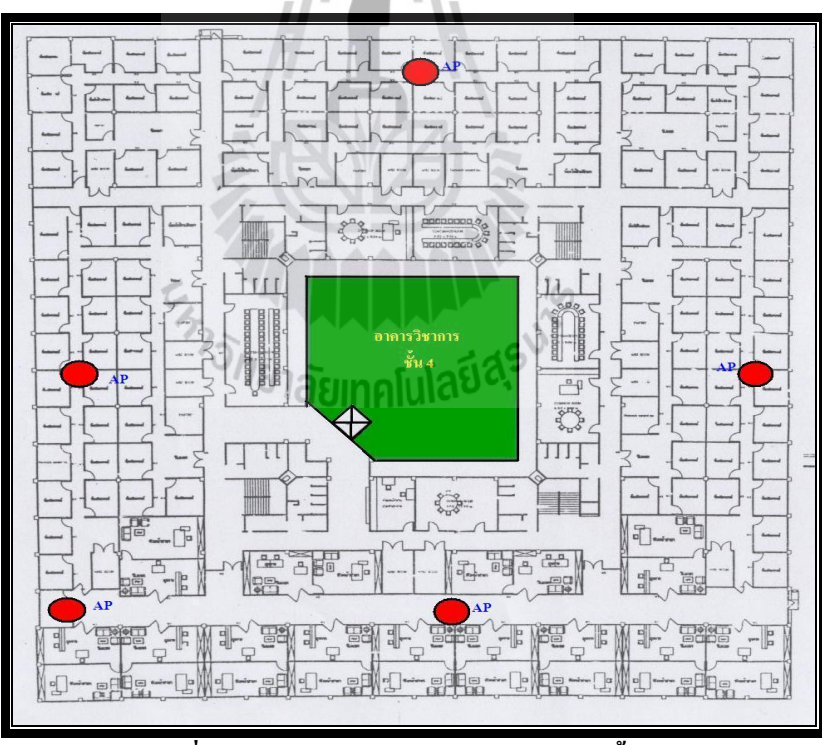

**รูปที่4.1 แผนผังโครงสร้างอาคารวิชาการ ชั้น 4**

แสดงตําแหน่งของ Access Point ที่อยู่ภายในชั้น 4

# **4.3รายละเอียดโมดูล XBee-Pro ที่ใช้ในการทดลอง**

# **4.3.1 รายละเอียดโมดูล XBee-Pro ที่ใช้ในการทดลองเครื่องที่1**

**Serial Number High:** 0013A200 **Serial Number Low:** 402C324A **Channel:** C, D, E, F, 10, 11, 12, 13, 14, 15, 16 และ17

#### **4.3.2 รายละเอียดโมดูล XBee-Pro ที่ใช้ในการทดลองเครื่องที่2**

**Serial Number High:** 0013A200 **Serial Number Low:** 404BCD6B **Channel:** C, D, E, F, 10, 11, 12, 13, 14, 15, 16 และ17

# **4.4รายละเอียด Access Points ที่จุดทดสอบภายในอาคารวิชาการชั้น 4**

**4.4.1 รายละเอียด Access Points ที่จุดทดสอบภายในอาคารวิชาการชั้น 4 เครื่องที่1**

**MAC:** 001bd41S1S70 **SSID:** SUTwifi **Channel:** 11

**4.4.2รายละเอียด Access Points ที่จุดทดสอบภายในอาคารวิชาการชั้น 4 เครื่องที่2 MAC:** 001S6217Sd90 **SSID:** SUTwifi **Channel:** 11

# **4.5 รายละเอียดคอมพิวเตอร์ที่ใช้ในการทดลอง**

# **4.5.1 รายละเอียดคอมพิวเตอร์ Notebook ที่ใช้ในการทดลองเครื่องที่ 1**

- " ยี่ห้อ ACER Aspire 5593NWXMi
- Intel (R) Core(TM)2 CPU
- T5500 @ 1.66 GHz.
- " 504 MB of RAM
- Microsoft Windows XP Professional Version 2002 Service Pack2
- Intel(R) Pro/Wireless3945BG Network Connection
- 802.11b/g Wireless LAN

# **4.5.2 รายละเอียดคอมพิวเตอร์ Notebook ที่ใช้ในการทดลองเครื่องที่ 2**

- " ยี่ห้อ COMPAQ Presario CQ45
- Intel (R) Core(TM)2 Dual CPU
- $\cdot$  T5800 @ 2.00 GHz.
- " 504 MB of RAM
- Windows Vista<sup>™</sup> Ultimate copyright© 2006 Microsoft
- Webcam 1.3 MP
- Intel(R) Wireless WiFi Link
- 802.11b/g Wireless LAN

## **4.6 พื้นที่ที่ท าการทดสอบ**

ทําการทดสอบที่อาคารวิชาการ ชั้น 4โดยทําการทดสอบในห้องพักรอพบอาจารย์และ ห้องอาหารว่าง โดยแผนผังอาคารและตําแหน่ง Access Point แสดงดังรูปที่ 4.1 และตําแหน่งการ วางจุดทดสอบภายในห้องพักรอพบอาจารย์และห้องอาหารว่าง แสดงดังรูปที่ 4.2

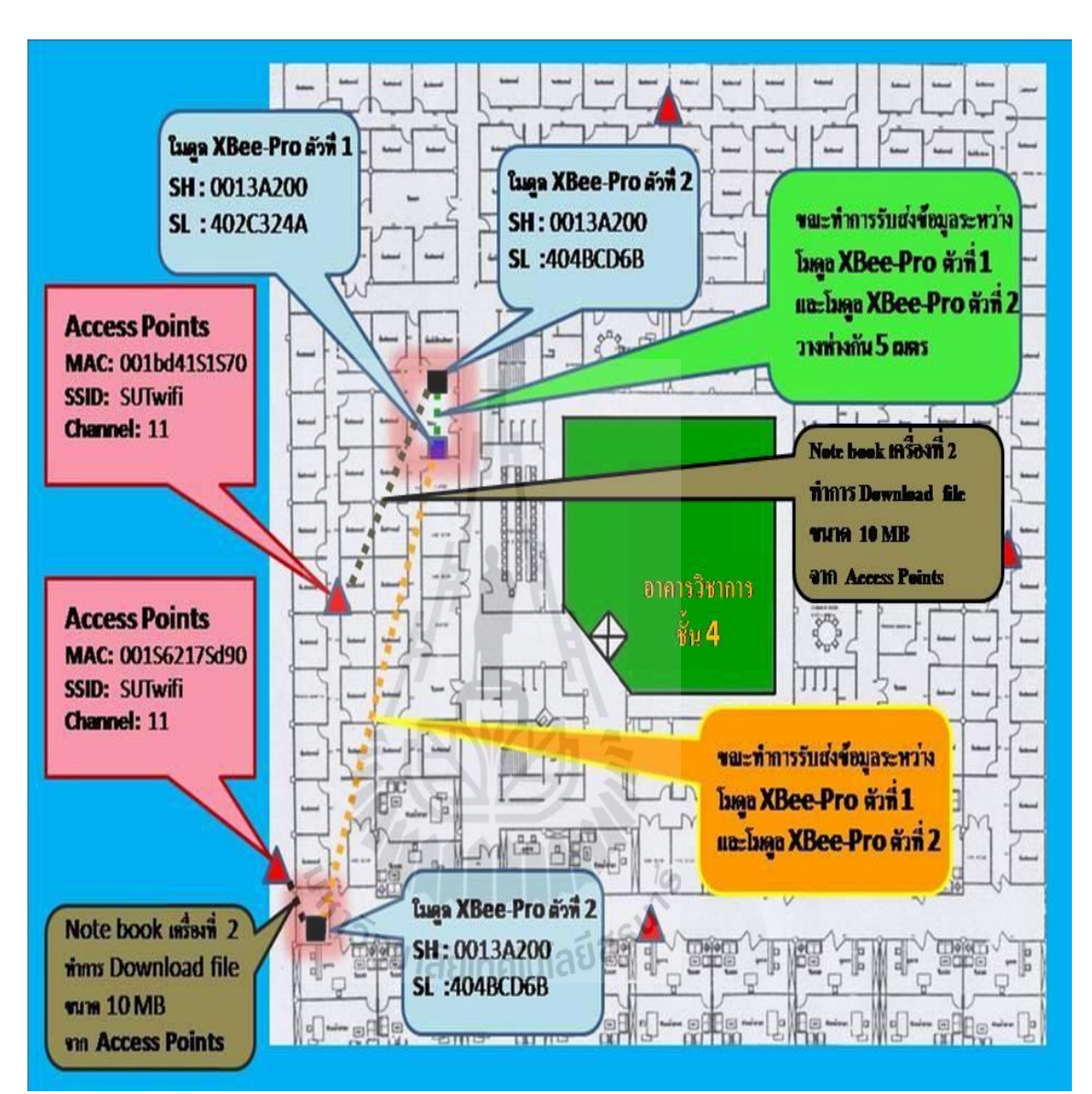

#### **4.6.1 แผนผังอาคาร ต าแหน่งโมดูล XBee-Pro และต าแหน่ง Access Point**

**รูปที่ 4.2 ต าแหน่งการวางเครื่องคอมพิวเตอร์และอุปกรณ์ที่ใช้ทดสอบ ภายในอาคารวิชาการ ชั้น 4**

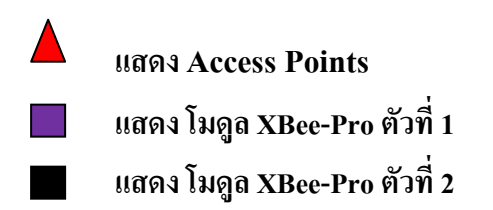

### **4.7วิธีการวัดค่า [Received signal strength indication](http://en.wikipedia.org/wiki/Received_Signal_Strength_Indication)และ Accuracy Percentage**

**4.7.1 ทดสอบโดยก าหนดให้การสื่อสารสัญญาณไร้สายผ่านเครือข่าย ZigBee อยู่ภายใน ห้องพักรอพบอาจารย์**

1. เชื่อมต่อบอร์ด ZX-XBee ที่มีโมดูล XBee-Pro เข้ากับคอมพิวเตอร์ Notebook เครื่องที่ 1 และเชื่อมต่อบอร์ด ZX-XBee ที่มีโมดล XBee-Pro เข้ากับคอมพิวเตอร์ Notebook เครื่องที่ 2 ซึ่ง อุปกรณ์ทั้งสองชุดมีระยะห่างกัน 5 เมตร โดยการวางตําแหน่งตัวรับส่งสัญญาณเป็นแบบ Line of Sight ในการทดสอบจะเลือกช่วงเวลาตอนกลางคืนเพื่อลดปัจจัยของจํานวนผู้ใช้งานระบบเครือข่าย ท้องถิ่นไร้สาย (Wireless LAN) ที่ส่งผลกระทบต่อการสื่อสารสัญญาณไร้สายผ่านเครือข่าย ZigBee แสดงรูปแบบการทํางานดังรูป 4.3

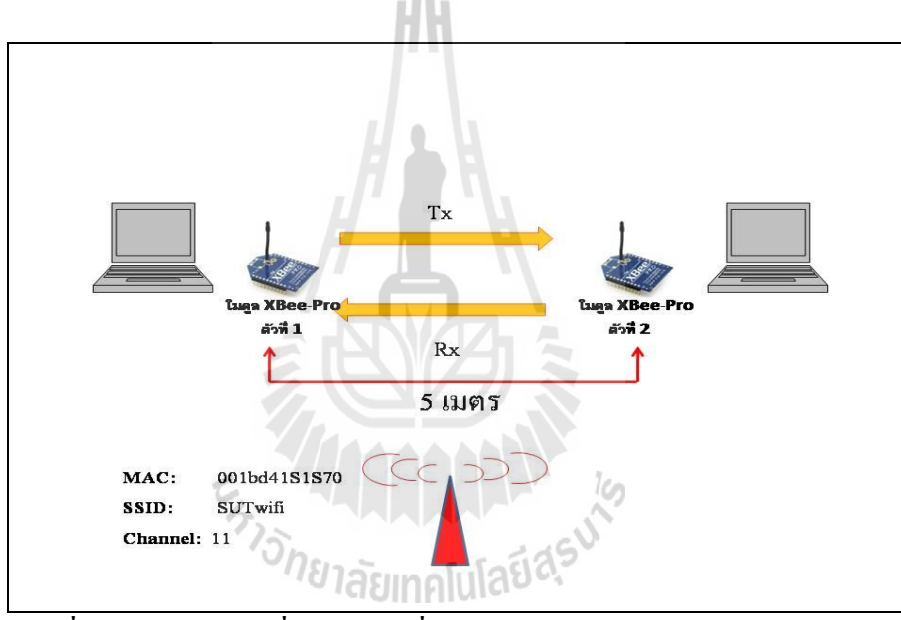

**รูปที่4.3 รูปแบบการเชื่อมต่อการสื่อสารสัญญาณไร้สายผ่านเครือข่าย ZigBee อยู่ภายในห้องพักรอพบอาจารย์**

2. ทําการตั้งค่าพารามิเตอร์ที่โปรแกรม X-CTU ได้แก่ค่า CH (Channel) โดยเลือกใช้ ช่องสัญญาณค่า CH เท่ากับ C และค่า PL (Power Level) เลือกกำลังส่งสัญญาณค่า PL เท่ากับ 0 จากนั้นเขียนลงบนบอร์ด ZX-XBee ทั้งสองชุด เมื่อทําการตั้งค่าพารามิเตอร์เสร็จเรียบร้อยแล้ว จะ ทําการกําหนดให้บอร์ด ZX-XBee ที่มีโมดูล XBee- Pro ตัวที่ 1 ที่ต่อเข้ากับคอมพิวเตอร์ Notebook เครื่องที่ 1 เป็นอุปกรณ์ส่งข้อมูล และกําหนดให้บอร์ด ZX-XBee ที่มีโมดูล XBee- Pro ตัวที่ 2 เป็น อุปกรณ์รับข้อมูล เมื่อได้รับข้อมูลแล้วจะทําการส่งข้อมูลนั้นกลับมา( Loop Back) ที่โมดูล XBee-Pro ตัวที่ 1 ที่เป็นอุปกรณ์ภาคส่งข้อมูล ซึ่งบอร์ด ZX-XBee ที่มีโมดูล XBee-Pro ตัวที่ 2 ขณะทําการ Loop Back ไม่ต้องมีการเชื่อมต่อเข้ากับคอมพิวเตอร์ Notebook เครื่องที่2
3. ทําการบันทึกค่า [Received signal strength indication](http://en.wikipedia.org/wiki/Received_Signal_Strength_Indication) (RSSI)และ Accuracy Percentage ( % การถูกต้อง)โดยบันทึกจากโปรแกรม X-CTU ของคอมพิวเตอร์ Notebook เครื่องที่1ที่ทําการ เชื่อมต่อเข้ากับบอร์ด ZX-XBee ที่มีโมดูล XBee-Pro ตัวที่ 1 ทำการทดลองซ้ำ 3 ครั้ง

4. ทําการทดลองเช่นเดียวกับขั้นตอนที่ 2 แต่ทําการตั้งค่าพารามิเตอร์ที่โปรแกรม X-CTU จะทําการเพิ่มค่า PL (Power Level) โดยเลือกก าลังส่งสัญญาณค่า PL เท่ากับ 1, 2, 3, และ 4 ตามลำดับ ซึ่งจะทำการตั้งค่า ค่า PL ทั้งบอร์ด ZX-XBee ที่มีโมดูล XBee-Pro ตัวที่ 1 และบอร์ด ZX-XBee ที่มีโมดูล XBee-Pro ตัวที่ 2 โดยที่อุปกรณ์ทั้งสองชุดจะต้องกําหนดค่า PL ใหม้ีค่าที่เท่ากัน จากนั้นเขียนลงบนบอร์ด ZX-XBee ทั้งสองชุด

6. ทําการบันทึกค่า [Received signal strength indication](http://en.wikipedia.org/wiki/Received_Signal_Strength_Indication) (RSSI)และ Accuracy Percentage ( % การถูกต้อง)โดยบันทึกจากโปรแกรม X-CTU ของคอมพิวเตอร์ Notebook เครื่องที่1ที่ทําการ เชื่อมต่อเข้ากับบอร์ด ZX-XBee ที่มีโมดูล XBee-Pro ตัวที่ 1 ทำการทดลองซ้ำ 3 ครั้ง

7. ทําการทดลองเช่นเดียวกับขั้นตอนที่ 2 แต่จะทําการตั้งค่าพารามิเตอร์ที่โปรแกรม X-CTU จะทําการเลือกใช้ช่องสัญญาณค่า CH เท่ากับ D, E, F, 10, 11, 12, 13, 14, 15, 16, 17 ตามลําดับ ซึ่งในการทดลองแต่ละครั้งจะทำการเพิ่มค่า PL (Power Level) โดยเลือกกำลังส่งสัญญาณค่า PL เท่ากับ 0, 1, 2, 3, และ 4 ตามลำดับ ซึ่งในแต่ละครั้งจะทำการบันทึกค่า Received signal strength [indication](http://en.wikipedia.org/wiki/Received_Signal_Strength_Indication) (RSSI)และ Accuracy Percentage ( % การถูกต้อง)โดยบันทึกจากโปรแกรม X-CTU ของคอมพิวเตอร์ Notebook เครื่องที่1ที่ทําการเชื่อมต่อเข้ากับบอร์ด ZX-XBee ที่มีโมดูล XBee-Pro ตัวที่ 1

**4.7.2 ทดสอบโดยก าหนดให้การสื่อสารสัญญาณไร้สายผ่านเครือข่าย ZigBee อยู่ภายใน ห้องพักรอพบอาจารย์แต่มีการ Downloadfile ขนาด 10 MB**

1. เชื่อมต่อบอร์ด ZX-XBee ที่มีโมดูล XBee-Pro เข้ากับคอมพิวเตอร์ Notebook เครื่องที่ 1 และเชื่อมต่อบอร์ด ZX-XBee ที่มีโมดูล XBee-Pro เข้ากับคอมพิวเตอร์ Notebook เครื่องที่ 2 ซึ่ง อุปกรณ์ทั้งสองชุดมีระยะห่างกัน 5 เมตร โดยการวางตําแหน่งตัวรับส่งสัญญาณเป็นแบบ Line of Sight ในการทดสอบจะเลือกช่วงเวลาตอนกลางคืนเพื่อลดปัจจัยของจํานวนผู้ใช้งานระบบเครือข่าย ท้องถิ่นไร้สาย (Wireless LAN) ที่ส่งผลกระทบต่อการสื่อสารสัญญาณไร้สายผ่านเครือข่าย ZigBee แสดงรูปแบบการทํางานดังรูป 4.4

2. ทําการตั้งค่าพารามิเตอร์ที่โปรแกรม X-CTU ได้แก่ค่า CH (Channel) โดยเลือกใช้ ช่องสัญญาณค่า CH เท่ากับ C และค่า PL (Power Level) เลือกกำลังส่งสัญญาณค่า PL เท่ากับ 0 จากนั้นเขียนลงบนบอร์ด ZX-XBee ทั้งสองชุด เมื่อทําการตั้งค่าพารามิเตอร์เสร็จเรียบร้อยแล้ว จะ ทําการกําหนดให้บอร์ด ZX-XBee ที่มีโมดูล XBee- Pro ตัวที่ 1 ที่ต่อเข้ากับคอมพิวเตอร์ Notebook เครื่องที่ 1 เป็นอุปกรณ์ส่งข้อมูล และกําหนดให้บอร์ด ZX-XBee ที่มีโมดูล XBee- Pro ตัวที่ 2 เป็น อุปกรณ์รับข้อมูล เมื่อได้รับข้อมูลแล้วจะทําการส่งข้อมูลนั้นกลับมา( Loop Back) ที่โมดูล XBee-Pro ตัวที่ 1 ที่เป็นอุปกรณ์ภาคส่งข้อมูล ซึ่งบอร์ด ZX-XBee ที่มีโมดูล XBee-Pro ตัวที่ 2 ขณะทําการ Loop Back ไม่ต้องมีการเชื่อมต่อเข้ากับคอมพิวเตอร์ Notebook เครื่องที่ 2 แต่จะกําหนดให้ คอมพิวเตอร์ Notebook เครื่องที่ 2 ทําการ download file ขนาด 10 MB จาก website <http://eng.sut.ac.th/tce/Photos/couseonline/10M.bmp>

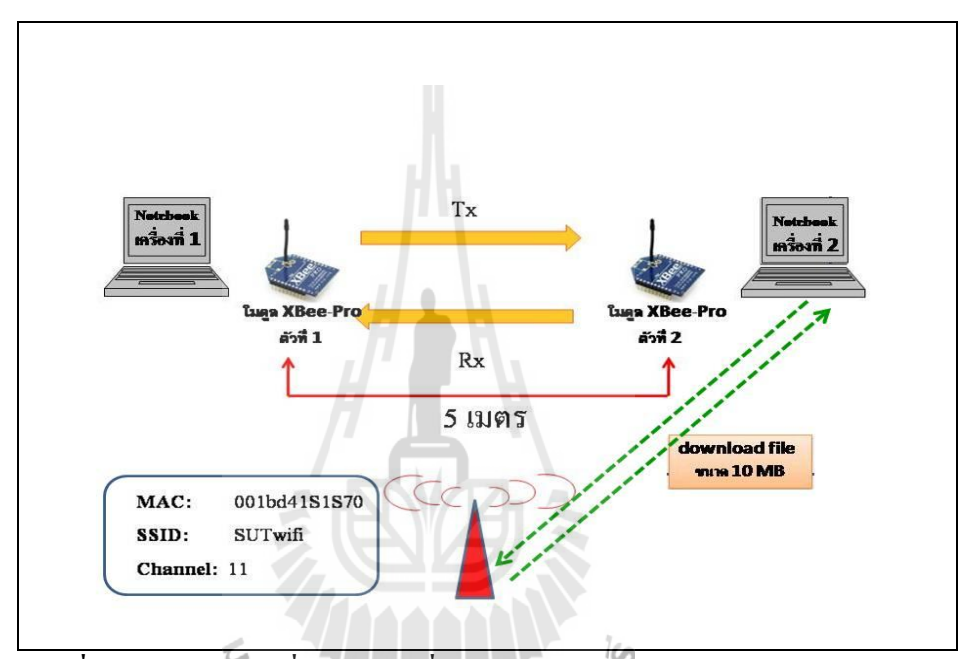

**รูปที่4.4 รูปแบบการเชื่อมต่อการสื่อสารสัญญาณไร้สายผ่านเครือข่าย ZigBee อยู่ภายในห้องพักรอพบอาจารย์แต่มีการ Downloadfile ขนาด 10 MB**

3. ทําการบันทึกค่า [Received signal strength indication](http://en.wikipedia.org/wiki/Received_Signal_Strength_Indication) (RSSI)และ Accuracy Percentage ( % การถูกต้อง)โดยบันทึกจากโปรแกรม X-CTU ของคอมพิวเตอร์ Notebook เครื่องที่1ที่ทําการ ้เชื่อมต่อเข้ากับบอร์ด ZX-XBee ที่มีโมดูล XBee-Pro ตัวที่ 1 ทำการทดลองซ้ำ 3 ครั้ง

4. ทําการทดลองเช่นเดียวกับขั้นตอนที่ 2 แต่ทําการตั้งค่าพารามิเตอร์ที่โปรแกรม X-CTU จะทําการเพิ่มค่า PL (Power Level) โดยเลือกก าลังส่งสัญญาณค่า PL เท่ากับ 1, 2, 3, และ 4 ตามล าดับ ซึ่งจะท าการตั้งค่า ค่า PL ทั้งบอร์ด ZX-XBee ที่มีโมดูล XBee- Pro ตัวที่ 1 และบอร์ด ZX-XBee ที่มีโมดูล XBee- Pro ตัวที่ 2 โดยที่อุปกรณ์ทั้งสองชุดจะต้องกําหนดค่า PL ใหม้ีค่าที่เท่ากัน จากนั้นเขียนลงบนบอร์ด ZX-XBee ทั้งสองชุด

6. ทําการบันทึกค่า [Received signal strength indication](http://en.wikipedia.org/wiki/Received_Signal_Strength_Indication) (RSSI)และ Accuracy Percentage ( % การถูกต้อง)โดยบันทึกจากโปรแกรม X-CTU ของคอมพิวเตอร์ Notebook เครื่องที่1ที่ทําการ เชื่อมต่อเข้ากับบอร์ด ZX-XBee ที่มีโมดูล XBee-Pro ตัวที่ 1 ทำการทดลองซ้ำ 3 ครั้ง

7. ทําการทดลองเช่นเดียวกับขั้นตอนที่ 2 แต่จะทําการตั้งค่าพารามิเตอร์ที่โปรแกรม X-CTU จะทําการเลือกใช้ช่องสัญญาณค่า CH เท่ากับ 14, 15, 16, 17 ตามลําดับซึ่งในการทดลองแต่ละ ครั้งจะทําการเพิ่มค่า PL (Power Level) โดยเลือกก าลังส่งสัญญาณค่า PL เท่ากับ 0, 1, 2, 3, และ 4 ตามล าดับ ซึ่งในแต่ละครั้งจะทําการบันทึกค่า [Received signal strength indication \(](http://en.wikipedia.org/wiki/Received_Signal_Strength_Indication)RSSI)และ Accuracy Percentage ( % การถูกต้อง)โดยบันทึกจากโปรแกรม X-CTU ของคอมพิวเตอร์ Notebook เครื่องที่1ที่ทําการเชื่อมต่อเข้ากับบอร์ด ZX-XBee ที่มีโมดูล XBee-Pro ตัวที่ 1

#### **4.7.3 ทดสอบโดยก าหนดการสื่อสารสัญญาณไร้สายผ่านเครือข่าย Zigbee อยู่ภายใน ห้องพักรอพบอาจารย์และห้องอาหารว่าง**

1. เชื่อมต่อบอร์ด ZX-XBee ที่มีโมดูล XBee- Pro ตัวที่1 ต่อเข้ากับคอมพิวเตอร์ Notebook เครื่องที่ 1 และเชื่อมต่อบอร์ด ZX-XBee ที่มีโมดูล XBee- Pro ตัวที่ 2 ต่อเข้ากับคอมพิวเตอร์ Notebook เครื่องที่ 2 โดยการวางตําแหน่งให้โมดูล XBee-Pro ตัวที่1 ที่ต่อเข้ากับคอมพิวเตอร์ Notebook เครื่องที่1 เป็นตัวส่งสัญญาณข้อมูล ซึ่งอยู่ภายในห้องพักรอพบอาจารย์ และโมดูล XBee-Pro ตัวที่ 2 ต่อเข้ากับคอมพิวเตอร์ Notebook เครื่องที่ 2 เป็นอุปกรณ์รับข้อมูลซึ่งอยู่ภายใน ห้องอาหารว่าง เมื่อได้รับข้อมูลแล้วจะทำการส่งข้อมูลนั้นกลับมา( Loop Back) ที่โมดูล XBee-Pro ตัวที่ 1 ที่เป็นอุปกรณ์ภาคส่งข้อมูล ในการทดสอบจะเลือกช่วงเวลาตอนกลางคืนเพื่อลดปัจจัยของ จํานวนผู้ใช้งานระบบ เครือข่ายท้องถิ่นไร้สาย (Wireless LAN) ที่ส่งผลกระทบต่อ การสื่อสาร สัญญาณไร้สายผ่านเครือข่าย ZigBee แสดงรูปแบบการทํางานดังรูป 4.5

2. ทําการตั้งค่าพารามิเตอร์ที่โปรแกรม X-CTU ได้แก่ค่า CH (Channel) โดยเลือกใช้ ช่องสัญญาณค่า CH เท่ากับ C และค่า PL (Power Level) เลือกกำลังส่งสัญญาณค่า PL เท่ากับ 0 จากนั้นเขียนลงบนบอร์ด ZX-XBee ทั้งสองชุด เมื่อทําการตั้งค่าพารามิเตอร์เสร็จเรียบร้อยแล้ว จะ ทําการกําหนดให้บอร์ด ZX-XBee ที่มีโมดูล XBee- Pro ตัวที่ 1 ที่ต่อเข้ากับคอมพิวเตอร์ Notebook เครื่องที่ 1 เป็นอุปกรณ์ส่งข้อมูล และกําหนดให้บอร์ด ZX-XBee ที่มีโมดูล XBee- Pro ตัวที่ 2 เป็น อุปกรณ์รับข้อมูล เมื่อได้รับข้อมูลแล้วจะทําการส่งข้อมูลนั้นกลับมา( Loop Back) ที่โมดูล XBee-Pro ตัวที่ 1 ที่เป็นอุปกรณ์ภาคส่งข้อมูล ซึ่งบอร์ด ZX-XBee ที่มีโมดูล XBee-Pro ตัวที่ 2 ขณะทําการ Loop Back ไม่ต้องมีการเชื่อมต่อเข้ากับคอมพิวเตอร์ Notebook เครื่องที่2

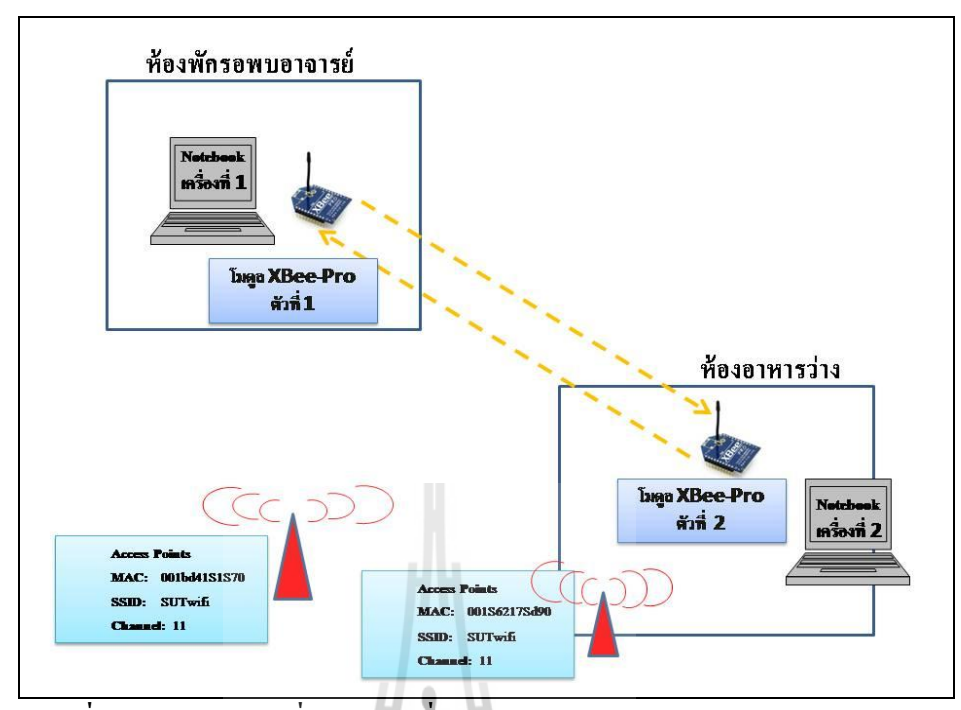

**รูปที่4.5 รูปแบบการเชื่อมต่อการสื่อสารสัญญาณไร้สายผ่านเครือข่าย Zigbee อยู่ภายในห้องพักรอพบอาจารย์และห้องอาหารว่าง**

3. ทําการบันทึกค่า [Received signal strength indication](http://en.wikipedia.org/wiki/Received_Signal_Strength_Indication) (RSSI)และ Accuracy Percentage ( % การถูกต้อง)โดยบันทึกจากโปรแกรม X-CTU ของคอมพิวเตอร์ Notebook เครื่องที่1ที่ทําการ เชื่อมต่อเข้ากับบอร์ด ZX-XBee ที่มีโมดูล XBee-Pro ตัวที่ 1 ทำการทดลองซ้ำ 3 ครั้ง

4. ทําการทดลองเช่นเดียวกับขั้นตอนที่ 2 แต่ทําการตั้งค่าพารามิเตอร์ที่โปรแกรม X-CTU จะทําการเพิ่มค่า PL (Power Level) โดยเลือกก าลังส่งสัญญาณค่า PL เท่ากับ 1, 2, 3, และ 4 ตามล าดับ ซึ่งจะท าการตั้งค่า ค่า PL ทั้งบอร์ด ZX-XBee ที่มีโมดูล XBee- Pro ตัวที่ 1 และบอร์ด  $\overline{\text{ZX-XB}}$ ee ที่มีโมดูล $\overline{\text{XB}}$ ee- Pro ตัวที่ 2 โดยที่อุปกรณ์ทั้งสองชุดจะต้องกำหนดค่า PL ใหม้ีค่าที่เท่ากัน จากนั้นเขียนลงบนบอร์ด ZX-XBee ทั้งสองชุด

6. ทําการบันทึกค่า [Received signal strength indication](http://en.wikipedia.org/wiki/Received_Signal_Strength_Indication) (RSSI)และ Accuracy Percentage ( % ความถูกต้อง)โดยบันทึกจากโปรแกรม X-CTU ของคอมพิวเตอร์ Notebook เครื่องที่ 1ที่ทํา การเชื่อมต่อเข้ากับบอร์ด ZX-XBee ที่มีโมดูล XBee-Pro ตัวที่ 1 ทําการทดลองซ้ํา 3 ครั้ง

7. ทําการทดลองเช่นเดียวกับขั้นตอนที่ 2 แต่จะทําการตั้งค่าพารามิเตอร์ที่โปรแกรม X- $\rm CTU$  จะทำการเลือกใช้ช่องสัญญาณค่า  $\rm CH$  เท่ากับ D, E, F, 10, 11, 12, 13, 14, 15, 16, 17 ตามลำดับ ซึ่งในการทดลองแต่ละครั้งจะทำการเพิ่มค่า PL (Power Level) โดยเลือกกำลังส่งสัญญาณค่า PL เท่ากับ 0, 1, 2, 3, และ 4 ตามลำดับ ซึ่งในแต่ละครั้งจะทำการบันทึกค่า Received signal strength [indication](http://en.wikipedia.org/wiki/Received_Signal_Strength_Indication) (RSSI)และ Accuracy Percentage ( % การถูกต้อง)โดยบันทึกจากโปรแกรม X-CTU ของคอมพิวเตอร์ Notebook เครื่องที่1ที่ทําการเชื่อมต่อเข้ากับบอร์ด ZX-XBee ที่มีโมดูล XBee-Pro ตัวที่ 1

**4.7.4 ทดสอบโดยก าหนดการสื่อสารสัญญาณไร้สายผ่านเครือข่าย ZigBee อยู่ภายใน ห้องพักรอพบอาจารย์และห้องอาหารว่าง แต่มีการ Downloadfile ขนาด 10 MB**

1. เชื่อมต่อบอร์ด ZX-XBee ที่มีโมดูล XBee- Pro ตัวที่1 ต่อเข้ากับคอมพิวเตอร์ Notebook เครื่องที่ 1 และเชื่อมต่อบอร์ด ZX-XBee ที่มีโมดูล XBee- Pro ตัวที่ 2 ต่อเข้ากับคอมพิวเตอร์ Notebook เครื่องที่ 2 โดยการวางตําแหน่งให้โมดูล XBee-Pro ตัวที่1 ที่ต่อเข้ากับคอมพิวเตอร์ Notebook เครื่องที่1 เป็นตัวส่งสัญญาณข้อมูล ซึ่งอยู่ภายในห้องพักรอพบอาจารย์ และโมดูล XBee-Pro ตัวที่ 2 ต่อเข้ากับคอมพิวเตอร์ Notebook เครื่องที่ 2 เป็นอุปกรณ์รับข้อมูลซึ่งอยู่ภายใน ห้องอาหารว่าง เมื่อได้รับข้อมูลแล้วจะทำการส่งข้อมูลนั้นกลับมา( Loop Back) ที่โมดูล XBee-Pro ตัวที่ 1 ที่เป็นอุปกรณ์ภาคส่งข้อมูล ในการทดสอบจะเลือกช่วงเวลาตอนกลางคืนเพื่อลดปัจจัยของ จํานวนผู้ใช้งานระบบ เครือข่ายท้องถิ่นไร้สาย (Wireless LAN) ที่ส่งผลกระทบต่อ การสื่อสาร สัญญาณไร้สายผ่านเครือข่าย ZigBee แสดงรูปแบบการทํางานดังรูป 4.6

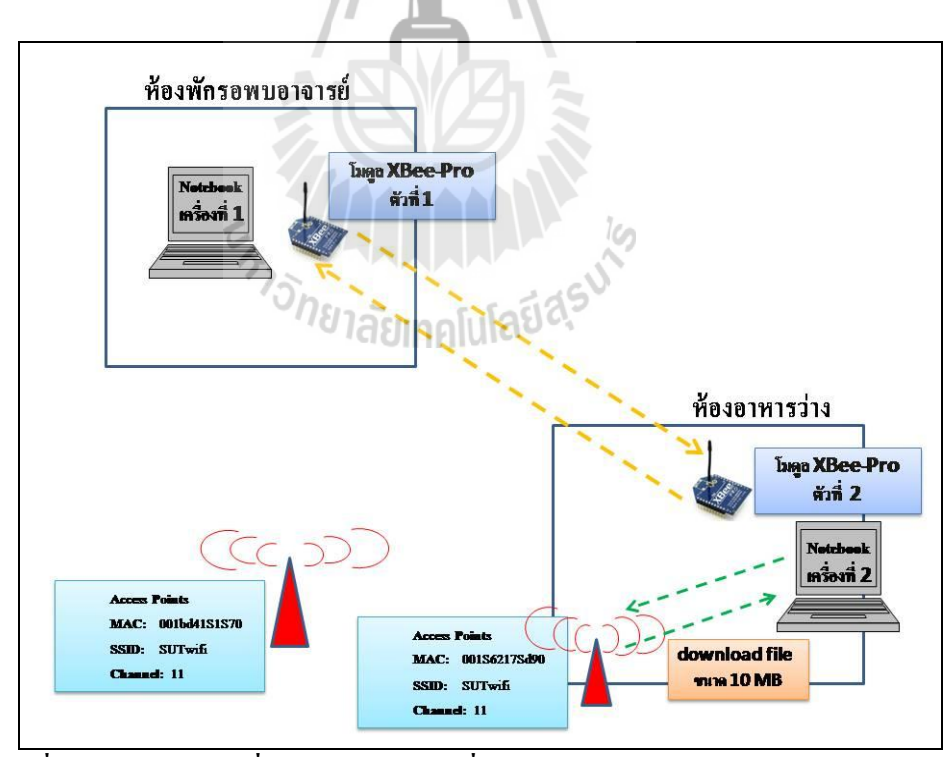

**รูปที่4.6 รูปแบบการเชื่อมต่อก าหนดการสื่อสารสัญญาณไร้สายผ่านเครือข่าย Zigbee อยู่ภายในห้องพักรอพบอาจารย์และห้องอาหารว่าง แต่มีการ Downloadfile ขนาด 10 MB**

2. ทําการตั้งค่าพารามิเตอร์ที่โปรแกรม X-CTU ได้แก่ค่า CH (Channel) โดยเลือกใช้ ช่องสัญญาณค่า CH เท่ากับ C และค่า PL (Power Level) เลือกกำลังส่งสัญญาณค่า PL เท่ากับ 0 จากนั้นเขียนลงบนบอร์ด ZX-XBee ทั้งสองชุด เมื่อทําการตั้งค่าพารามิเตอร์เสร็จเรียบร้อยแล้ว จะ ทําการกําหนดให้บอร์ด ZX-XBee ที่มีโมดูล XBee- Pro ตัวที่ 1 ที่ต่อเข้ากับคอมพิวเตอร์ Notebook เครื่องที่ 1 เป็นอุปกรณ์ส่งข้อมูล และกําหนดให้บอร์ด ZX-XBee ที่มีโมดูล XBee- Pro ตัวที่ 2 เป็น อุปกรณ์รับข้อมูล เมื่อได้รับข้อมูลแล้วจะทําการส่งข้อมูลนั้นกลับมา( Loop Back) ที่โมดูล XBee-Pro ตัวที่ 1 ที่เป็นอุปกรณ์ภาคส่งข้อมูล ซึ่งบอร์ด ZX-XBee ที่มีโมดูล XBee-Pro ตัวที่ 2 ขณะทําการ Loop Back ไม่ต้องมีการเชื่อมต่อเข้ากับคอมพิวเตอร์ Notebook เครื่องที่ 2 แต่จะกําหนดให้ คอมพิวเตอร์ Notebook เครื่องที่ 2 ทําการ download file ขนาด 10 MB จาก website http://eng.sut.ac.th/tce/Photos/couseonline/10M.bmp

3. ทําการบันทึกค่า [Received signal strength indication](http://en.wikipedia.org/wiki/Received_Signal_Strength_Indication) (RSSI)และ Accuracy Percentage ( % การถูกต้อง)โดยบันทึกจากโปรแกรม X-CTU ของคอมพิวเตอร์ Notebook เครื่องที่1ที่ทําการ เชื่อมต่อเข้ากับบอร์ด ZX-XBee ที่มีโมดูล XBee-Pro ตัวที่ 1 ทำการทดลองซ้ำ 3 ครั้ง

4. ทําการทดลองเช่นเดียวกับขั้นตอนที่ 2 แต่ทําการตั้งค่าพารามิเตอร์ที่โปรแกรม X-CTU จะทําการเพิ่มค่า PL (Power Level) โดยเลือกก าลังส่งสัญญาณค่า PL เท่ากับ 1, 2, 3, และ 4 ตามลำดับ ซึ่งจะทำการตั้งค่า  $\;$ ค่า PL ทั้งบอร์ด ZX-XBee ที่มีโมดูล XBee- Pro ตัวที่ 1 และบอร์ด  $ZX$ -XBee ที่มีโมดูล XBee- Pro  $\widetilde{\phi}$  ตัวที่ 2 โดยที่อุปกรณ์ทั้งสองชุดจะต้องกำหนดค่า PL ใหม้ีค่าที่เท่ากัน จากนั้นเขียนลงบนบอร์ด ZX-XBee ทั้งสองชุด

6. ทําการบันทึกค่า [Received signal strength indication](http://en.wikipedia.org/wiki/Received_Signal_Strength_Indication) (RSSI)และ Accuracy Percentage ( % ความถูกต้อง)โดยบันทึกจากโปรแกรม X-CTU ของคอมพิวเตอร์ Notebook เครื่องที่ 1ที่ทํา การเชื่อมต่อเข้ากับบอร์ด ZX-XBee ที่มีโมดูล XBee-Pro ตัวที่ 1 ทําการทดลองซ้ํา 3 ครั้ง

7. ทําการทดลองเช่นเดียวกับขั้นตอนที่ 2 แต่จะทําการตั้งค่าพารามิเตอร์ที่โปรแกรม X-CTU จะทําการเลือกใช้ช่องสัญญาณค่า CH เท่ากับ 14, 15, 16, 17 ตามลําดับซึ่งในการทดลองแต่ ละครั้งจะทําการเพิ่มค่าPL (Power Level) โดยเลือกก าลังส่งสัญญาณค่า PL เท่ากับ 0, 1,2, 3, และ 4 ตามล าดับ ซึ่งในแต่ละครั้งจะทําการบันทึกค่า [Received signal strength indication \(](http://en.wikipedia.org/wiki/Received_Signal_Strength_Indication)RSSI)และ Accuracy Percentage ( % การถูกต้อง)โดยบันทึกจากโปรแกรม X-CTU ของคอมพิวเตอร์ Notebook เครื่องที่1ที่ทําการเชื่อมต่อเข้ากับบอร์ด ZX-XBee ที่มีโมดูล XBee-Pro ตัวที่ 1

#### **4.8 ผลการทดลองการศึกษาผลกระทบของ เครือข่ายท้องถิ่นไร้สาย ต่อการสื่อสารของ เครือข่าย ZigBee**

ผลการทดลองที่ได้จากการศึกษาผลกระทบของ เครือข่ายท้องถิ่นไร้สาย ต่อการสื่อสารของ เครือข่าย ZigBee โดยใช้โมดูล XBee-Pro และอ่านค่าพารามิเตอร์จากโปรแกรม X-CTU ทําการ บันทึกค่าพารามิเตอร์ กรณีทดสอบแล้วสังเกตค่าพารามิเตอร์ต่าง ๆ คือ [Received signal strength](http://en.wikipedia.org/wiki/Received_Signal_Strength_Indication)  [indication](http://en.wikipedia.org/wiki/Received_Signal_Strength_Indication) (RSSI)และ Accuracy Percentage ( % ความถูกต้อง) ที่มีการเปลี่ยนแปลงตามกรณีต่างๆ และทําการศึกษาผลกระทบที่เกิดขึ้นรวมทั้งเปรียบเทียบผลการทดลองเมื่อทําการศึกษาผลกระทบ ของเครือข่ายท้องถิ่นไร้สายต่อการสื่อสารของเครือข่าย ZigBee ในกรณีต่าง ๆ

#### **4.8.1 การศึกษาผลกระทบของการเพิ่ม ก าลัง ส่งสัญญาณ และช่องสัญญาณ ที่มีผลต่อ [Received signal strength indication](http://en.wikipedia.org/wiki/Received_Signal_Strength_Indication) และ Accuracy Percentage ในการศึกษาผลกระทบของ เครือข่ายท้องถิ่นไร้สายต่อการสื่อสารของเครือข่าย ZigBeeอยู่ภายในห้องพักรอพบอาจารย์**

หลการทดลองที่ได้จากการศึกษาผลกระทบของการเพิ่ม กำลังส่งสัญญาณและช่องสัญญาณ ที่มีผลต่อ [Received signal strength indication](http://en.wikipedia.org/wiki/Received_Signal_Strength_Indication) และ Accuracy Percentage ในการศึกษาผลกระทบ ของเครือข่ายท้องถิ่นไร้สาย ต่อการสื่อสารของเครือข่าย ZigBee อยู่ภายในห้องพักรอพบอาจารย์ พบว่าการเพิ่ม กำลังส่งสัญญาณ และช่องสัญญาณ ในขณะที่มีการสื่อสารอยู่นั้นไม่มีผลต่อทุกๆ พารามิเตอร์ คือ [Received signal strength indication](http://en.wikipedia.org/wiki/Received_Signal_Strength_Indication) และ Accuracy Percentage มีความถูกต้องของ ข้อมูลเนื่องจากในการสื่อสารกันแบบ Line of Sight ที่ระยะทาง 5 เมตร ดังนั้นเมื่อกำลังส่งสัญญาณ และช่องสัญญาณเพิ่มขึ้นจึงไม่ส่งผลต่อค่าพารามิเตอร์ต่างๆเหล่านี้ด้วย จากการทดลองนี้เป็นการนำ ค่าของ [Received signal strength indication](http://en.wikipedia.org/wiki/Received_Signal_Strength_Indication) และ Accuracy Percentage จํานวน 3 ครั้งมาเฉลี่ยกัน เพื่อความถูกต้องของข้อมูล ซึ่งได้ผลการทดลองดังต่อไปนี้

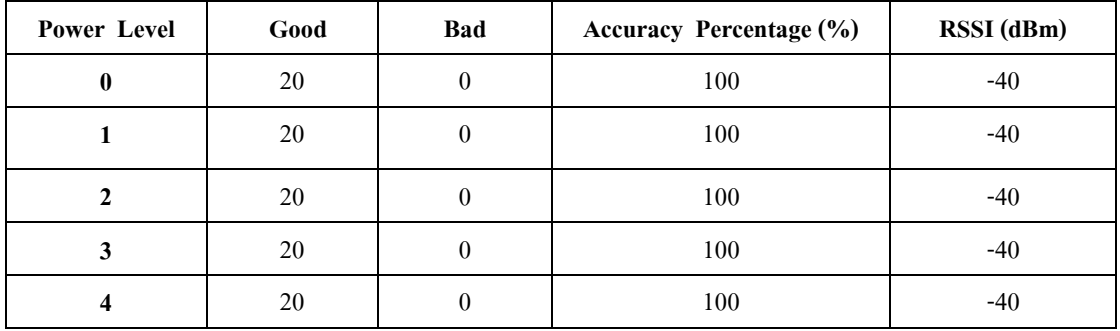

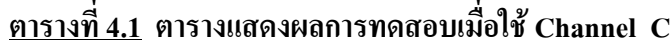

| Power Level  | Good | Bad      | <b>Accuracy Percentage (%)</b> | RSSI (dBm) |
|--------------|------|----------|--------------------------------|------------|
| $\mathbf{0}$ | 20   | $\theta$ | 100                            | $-40$      |
|              | 20   | $\Omega$ | 100                            | $-40$      |
| 2            | 20   | $\Omega$ | 100                            | $-40$      |
| 3            | 20   | 0        | 100                            | $-40$      |
| 4            | 20   |          | 100                            | $-40$      |

**ตารางที่ 4.2 ตารางแสดงผลการทดสอบเมื่อใช้ Channel D**

## **ตารางที่ 4.3 ตารางแสดงผลการทดสอบเมื่อใช้ Channel E**

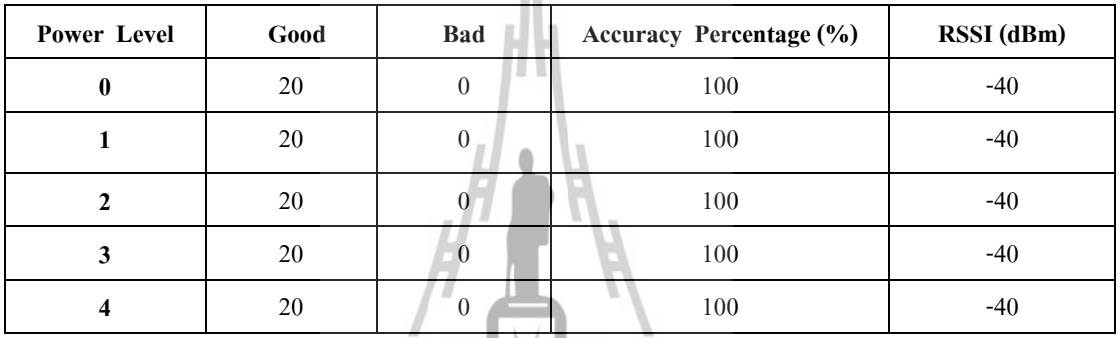

# **ตารางที่ 4.4 ตารางแสดงผลการทดสอบเมื่อใช้ Channel F**

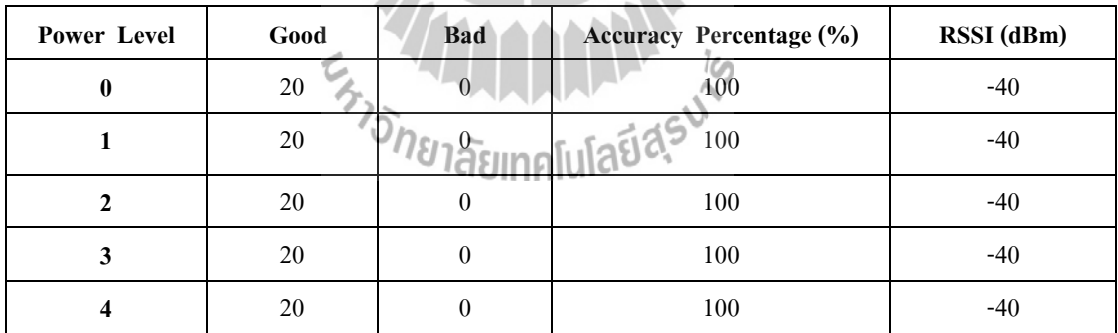

## **ตารางที่ 4.5 ตารางแสดงผลการทดสอบเมื่อใช้ Channel 10**

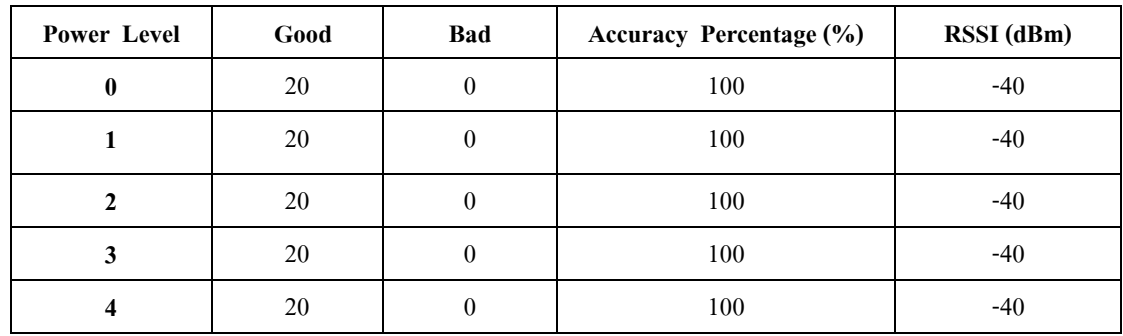

| Power Level      | Good | <b>Bad</b> | <b>Accuracy Percentage (%)</b> | RSSI (dBm) |
|------------------|------|------------|--------------------------------|------------|
| $\boldsymbol{0}$ | 20   | $\theta$   | 100                            | $-40$      |
|                  | 20   | $\theta$   | 100                            | $-40$      |
| 2                | 20   | $\theta$   | 100                            | $-40$      |
| 3                | 20   | $\theta$   | 100                            | $-40$      |
|                  | 20   |            | 100                            | -40        |

**ตารางที่ 4.6 ตารางแสดงผลการทดสอบเมื่อใช้ Channel 11**

**ตารางที่ 4.7 ตารางแสดงผลการทดสอบเมื่อใช้ Channel 12**

| Power Level      | Good | <b>Bad</b>     | Accuracy Percentage (%) | RSSI (dBm) |
|------------------|------|----------------|-------------------------|------------|
| $\boldsymbol{0}$ | 20   | $\theta$       | 100                     | $-40$      |
|                  | 20   | $\theta$       | 100                     | $-40$      |
|                  | 20   |                | 100                     | $-40$      |
| 3                | 20   |                | 100                     | $-40$      |
|                  | 20   | $\overline{0}$ | 100                     | $-40$      |

# **ตารางที่ 4.8 ตารางแสดงผลการทดสอบเมื่อใช้ Channel 13**

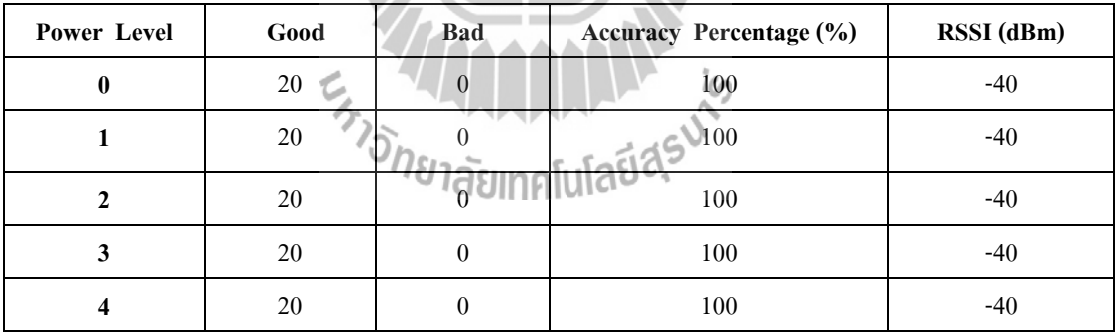

### **ตารางที่ 4.9 ตารางแสดงผลการทดสอบเมื่อใช้ Channel 14**

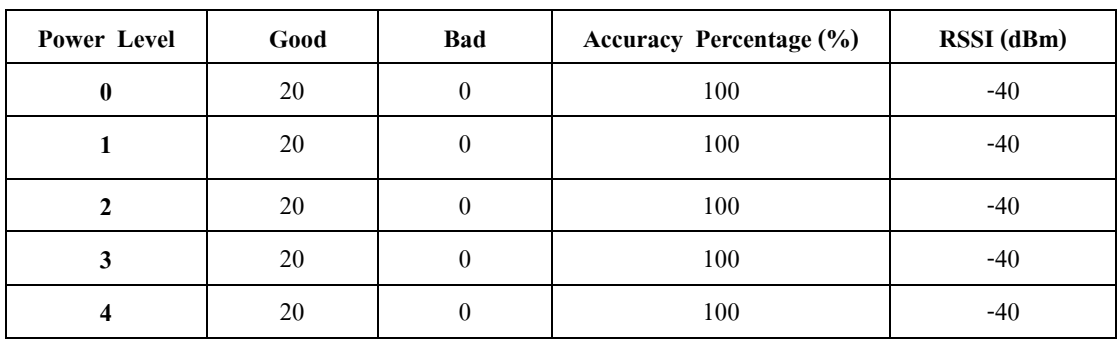

| Power Level | Good | <b>Bad</b> | <b>Accuracy Percentage (%)</b> | RSSI (dBm) |
|-------------|------|------------|--------------------------------|------------|
| 0           | 20   | 0          | 100                            | $-40$      |
|             | 20   | 0          | 100                            | $-40$      |
|             | 20   | 0          | 100                            | $-40$      |
| 3           | 20   |            | 100                            | $-40$      |
|             | 20   |            | 100                            | -40        |

**ตารางที่ 4.10 ตารางแสดงผลการทดสอบเมื่อใช้ Channel 15**

**ตารางที่ 4.11 ตารางแสดงผลการทดสอบเมื่อใช้ Channel 16**

| Power Level  | Good | <b>Bad</b>     | Accuracy Percentage (%) | RSSI (dBm) |
|--------------|------|----------------|-------------------------|------------|
| $\mathbf{0}$ | 20   | $\theta$       | 100                     | $-40$      |
|              | 20   | $\Omega$       | 100                     | $-40$      |
|              | 20   |                | 100                     | $-40$      |
|              | 20   |                | 100                     | -40        |
|              | 20   | $\overline{0}$ | 100                     | -40        |

**ตารางที่ 4.12 ตารางแสดงผลการทดสอบเมื่อใช้ Channel 17**

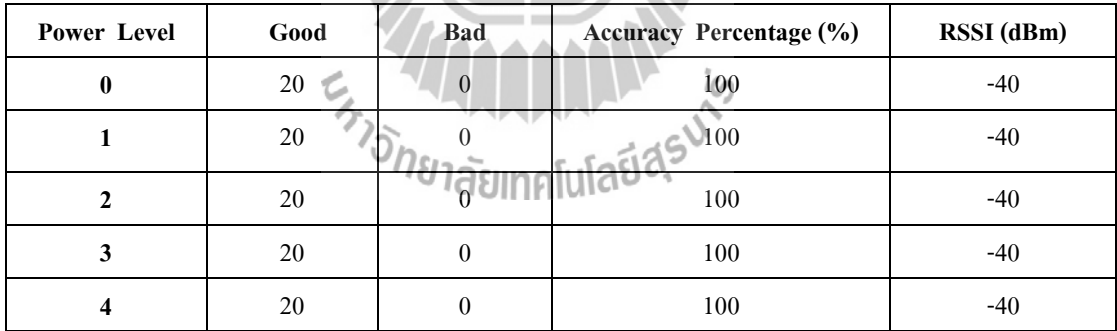

**4.8.2 การศึกษาผลกระทบของการเพิ่ม ก าลัง ส่งสัญญาณ และช่องสัญญาณ ที่มีผลต่อ [Received signal strength indication](http://en.wikipedia.org/wiki/Received_Signal_Strength_Indication) และ Accuracy Percentage ในการศึกษาผลกระทบของ เครือข่ายท้องถิ่นไร้สาย ต่อการสื่อสารของเครือข่าย ZigBee อยู่ภายในห้องพักรอพบอาจารย์แต่มี การ Downloadfile ขนาด 10 MB**

ี ผลการทดลองที่ได้จากการศึกษาผลกระทบของการเพิ่ม กำลังส่งสัญญาณและช่องสัญญาณ ที่มีผลต่อ [Received signal strength indication](http://en.wikipedia.org/wiki/Received_Signal_Strength_Indication) และ Accuracy Percentage ในการศึกษาผลกระทบ ของเครือข่ายท้องถิ่นไร้สายต่อการสื่อสารของเครือข่าย ZigBee อยู่ภายในห้องพักรอพบอาจารย์ แต่ มีการ Download file ขนาด 10 MB พบว่าการเพิ่มกำลังส่งสัญญาณและช่องสัญญาณ ในขณะที่มี การสื่อสารอยู่นั้นไม่มีผลต่อ Accuracy Percentage คือ มีความถูกต้องของข้อมูลเนื่องจากในการ สื่อสารกันแบบ Line of Sight ที่ระยะทาง 5 เมตรแต่พบว่า มีความล่าช้าของข้อมูล ส่วน [Received](http://en.wikipedia.org/wiki/Received_Signal_Strength_Indication)  [signal strength indication](http://en.wikipedia.org/wiki/Received_Signal_Strength_Indication) มีค่าลดลงแตกต่างกันเล็กน้อย ซึ่งเกิดจากมีสัญญาณรบกวนจากการ Download file ผ่านระบบเครือข่ายท้องถิ่นไร้สาย (Wireless LAN) ดังนั้นเมื่อกำลังส่งสัญญาณและ ช่องสัญญาณเพิ่มขึ้นจึงไม่ส่งผลต่อ Accuracy Percentage แต่จะมีผลต่อ [Received signal strength](http://en.wikipedia.org/wiki/Received_Signal_Strength_Indication)  [indication](http://en.wikipedia.org/wiki/Received_Signal_Strength_Indication) จากการทดลองนี้เป็นการนําค่าของ [Received signal strength indication](http://en.wikipedia.org/wiki/Received_Signal_Strength_Indication) และ Accuracy Percentage จํานวน 3ครั้งมาเฉลี่ยกันเพื่อความถูกต้องของข้อมูล ซึ่งได้ผลการทดลองดังต่อไปนี้

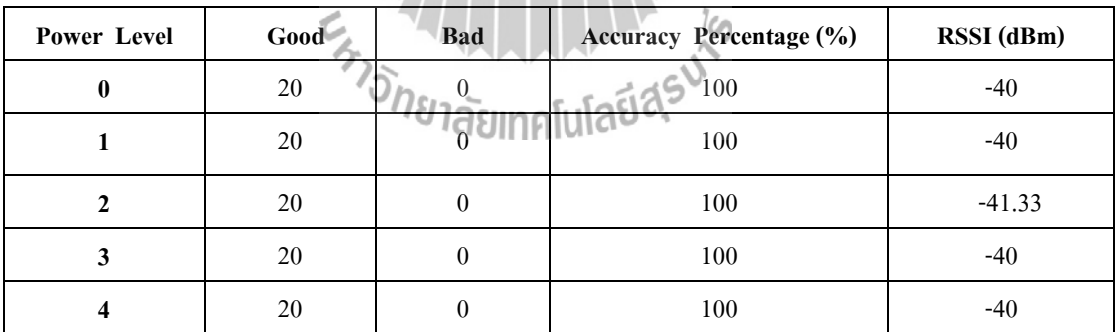

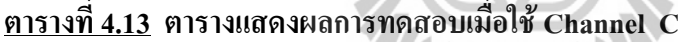

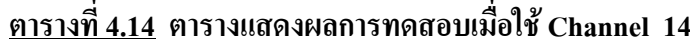

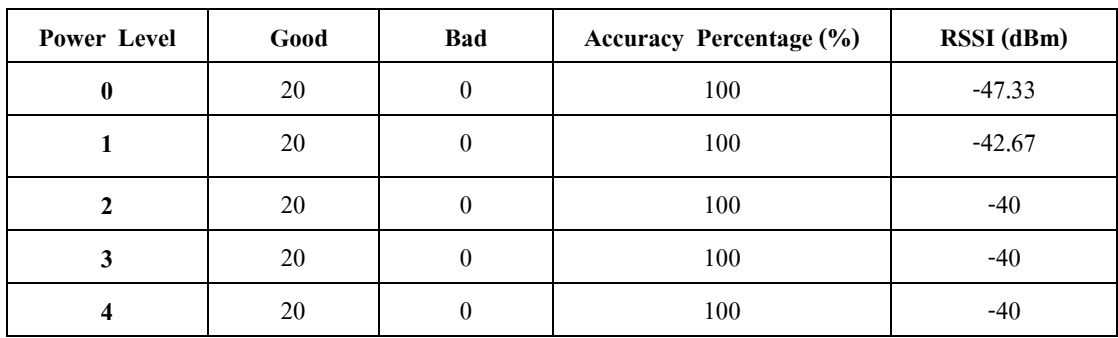

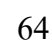

| Power Level      | Good | <b>Bad</b> | <b>Accuracy Percentage (%)</b> | RSSI (dBm) |
|------------------|------|------------|--------------------------------|------------|
| $\boldsymbol{0}$ | 20   | $\theta$   | 100                            | $-45.67$   |
|                  | 20   | $\theta$   | 100                            | $-44.67$   |
|                  | 20   |            | 100                            | $-42.34$   |
| 3                | 20   | 0          | 100                            | $-42.67$   |
| 4                | 20   |            | 100                            | -41        |

**ตารางที่ 4.15 ตารางแสดงผลการทดสอบเมื่อใช้ Channel 15**

**ตารางที่ 4.16 ตารางแสดงผลการทดสอบเมื่อใช้ Channel 16**

| Power Level  | Good | <b>Bad</b>     | Accuracy Percentage (%) | RSSI (dBm) |
|--------------|------|----------------|-------------------------|------------|
| 0            | 20   | $\theta$       | 100                     | $-52.34$   |
|              | 20   | 0              | 100                     | $-46.67$   |
| $\mathbf{2}$ | 20   | 0              | 100                     | $-43$      |
| 3            | 20   |                | 100                     | -41        |
|              | 20   | $\overline{0}$ | 100                     | $-40.34$   |

**ตารางที่ 4.17 ตารางแสดงผลการทดสอบเมื่อใช้ Channel 17**

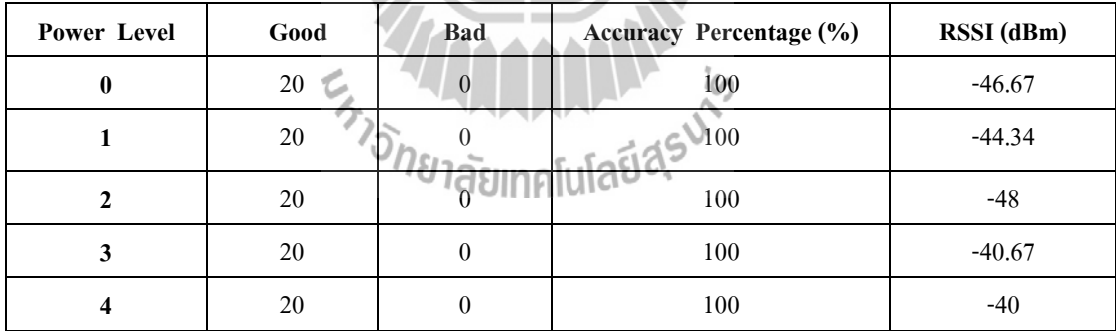

**4.8.3 การศึกษาผลกระทบของการเพิ่ม ก าลัง ส่งสัญญาณ และช่องสัญญาณ ที่มีผลต่อ [Received signal strength indication](http://en.wikipedia.org/wiki/Received_Signal_Strength_Indication) และ Accuracy Percentage ในการศึกษาผลกระทบของ เครือข่ายท้องถิ่นไร้สาย ต่อการสื่อสารของเครือข่าย ZigBee อยู่ภายในห้องพักรอพบอาจารย์และ ห้องอาหารว่าง**

ี ผลการทดลองที่ได้จากการศึกษาผลกระทบของการเพิ่ม กำลังส่งสัญญาณและช่องสัญญาณ ที่มีผลต่อ [Received signal strength indication](http://en.wikipedia.org/wiki/Received_Signal_Strength_Indication) และ Accuracy Percentage ในการศึกษาผลกระทบ ของเครือข่ายท้องถิ่นไร้สาย ต่อการสื่อสารของเครือข่าย ZigBee อยู่ภายในห้องพักรอพบอาจารย์ และห้องอาหารว่าง พบว่าการเพิ่มกำลังส่งสัญญาณและช่องสัญญาณ ในขณะที่มีการสื่อสารอยู่นั้นมี ผลต่อทุกๆพารามิเตอร์ คือ [Received signal strength indication](http://en.wikipedia.org/wiki/Received_Signal_Strength_Indication) และ Accuracy Percentage มีความ ไม่ถูกต้องของข้อมูล เกิดความผิดพลาดของข้อมูล เนื่องจากในการสื่อสารกัน มีระยะทางการวาง ี ตำแหน่งที่ห่างกันคนละห้อง มีสภาพแวดล้อมที่แตกต่าง มีสิ่งกีดขวาง ดังนั้นเมื่อกำลังส่งสัญญาณ และช่องสัญญาณเพิ่มขึ้นจึงส่งผลต่อค่าพารามิเตอร์ต่างๆเหล่านี้ด้วย จากการทดลองนี้เป็นการนําค่า ของ [Received signal strength indication](http://en.wikipedia.org/wiki/Received_Signal_Strength_Indication) และ Accuracy Percentage จํานวน 3ครั้งมาเฉลี่ยกันเพื่อ ความถูกต้องของข้อมูล ซึ่งได้ผลการทดลองดังต่อไปนี้

| Power Level | Good | <b>Bad</b> | <b>Accuracy Percentage (%)</b> | RSSI (dBm) |
|-------------|------|------------|--------------------------------|------------|
|             | 20   | $\theta$   | 100                            | $-80$      |
|             | 20   |            | 100                            | $-75.33$   |
|             | 20   |            | 100                            | $-76$      |
|             | 20   |            | 100                            | $-71$      |
|             | 20   |            | 100                            | $-70$      |

**ตารางที่ 4.18 ตารางแสดงผลการทดสอบเมื่อใช้ Channel C**

**ตารางที่ 4.19 ตารางแสดงผลการทดสอบเมื่อใช้ Channel D**

| Power Level | Good | <b>Bad</b> | <b>Accuracy Percentage (%)</b> | RSSI (dBm) |
|-------------|------|------------|--------------------------------|------------|
|             | 20   |            | 100                            | $-80$      |
|             | 20   |            | 100                            | $-75.33$   |
|             | 20   |            | 100                            | $-76$      |
|             | 20   |            | 100                            | $-71$      |
|             | 20   |            | 100                            | $-70$      |

| Power Level | Good | <b>Bad</b> | <b>Accuracy Percentage (%)</b> | RSSI (dBm) |
|-------------|------|------------|--------------------------------|------------|
|             | 20   |            | 100                            | $-76$      |
|             | 20   |            | 100                            | $-74.67$   |
|             | 20   |            | 100                            | $-73.67$   |
|             | 20   |            | 100                            | $-76$      |
|             | 20   |            | 100                            | -73        |

**ตารางที่ 4.20 ตารางแสดงผลการทดสอบเมื่อใช้ Channel E**

#### **ตารางที่ 4.21 ตารางแสดงผลการทดสอบเมื่อใช้ Channel F**

| Power Level | Good | Bad              | Accuracy Percentage (%) | RSSI (dBm) |
|-------------|------|------------------|-------------------------|------------|
| 0           | 20   |                  | 100                     | $-76$      |
|             | 20   | U                | 100                     | $-74.67$   |
|             | 20   | $\theta$         | 100                     | $-73.67$   |
| 3           | 20   | $\left( \right)$ | 100                     | $-76$      |
|             | 20   | $\Omega$         | 100                     | $-73$      |

**ตารางที่ 4.22 ตารางแสดงผลการทดสอบเมื่อใช้ Channel 10**

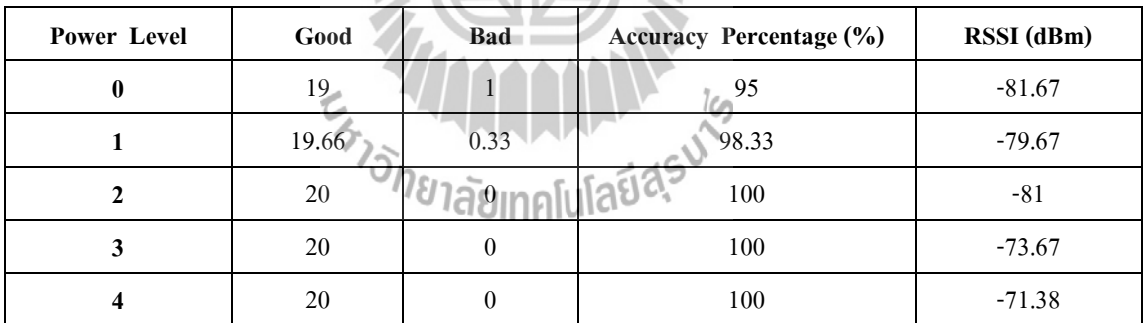

#### **ตารางที่ 4.23 ตารางแสดงผลการทดสอบเมื่อใช้ Channel 11**

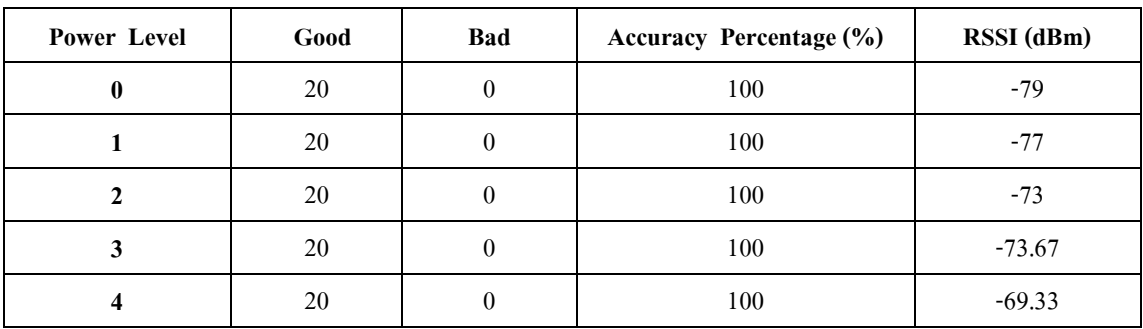

| Power Level | Good | <b>Bad</b> | <b>Accuracy Percentage (%)</b> | RSSI (dBm) |
|-------------|------|------------|--------------------------------|------------|
|             | 20   | O          | 100                            | $-81$      |
|             | 20   |            | 100                            | -84        |
|             | 20   |            | 100                            | $-81$      |
|             | 20   |            | 100                            | $-77.33$   |
|             | 20   |            | 100                            | -78        |

**ตารางที่ 4.24 ตารางแสดงผลการทดสอบเมื่อใช้ Channel 12**

#### **ตารางที่ 4.25 ตารางแสดงผลการทดสอบเมื่อใช้ Channel 13**

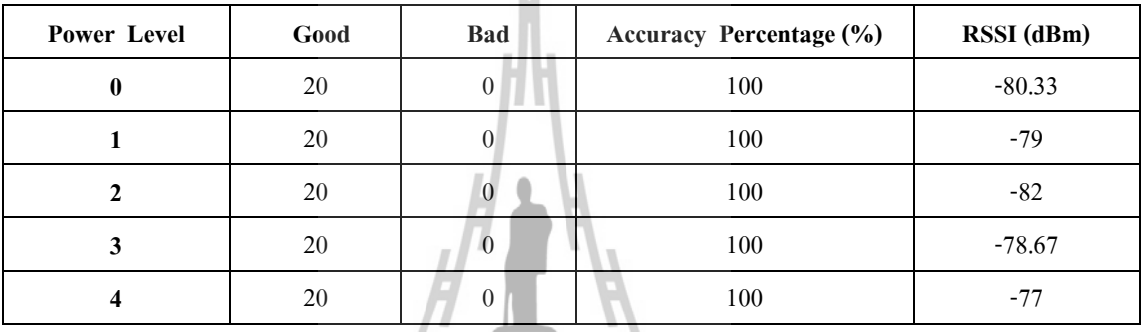

# **ตารางที่ 4.26 ตารางแสดงผลการทดสอบเมื่อใช้ Channel 14**

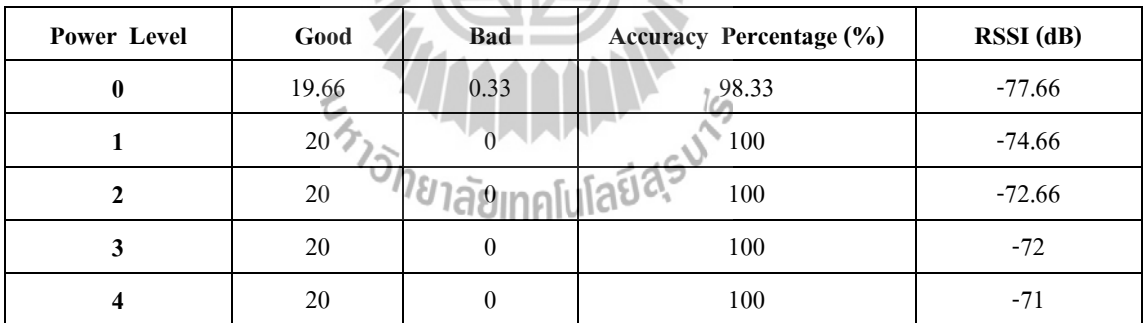

#### **ตารางที่ 4.27 ตารางแสดงผลการทดสอบเมื่อใช้ Channel 15**

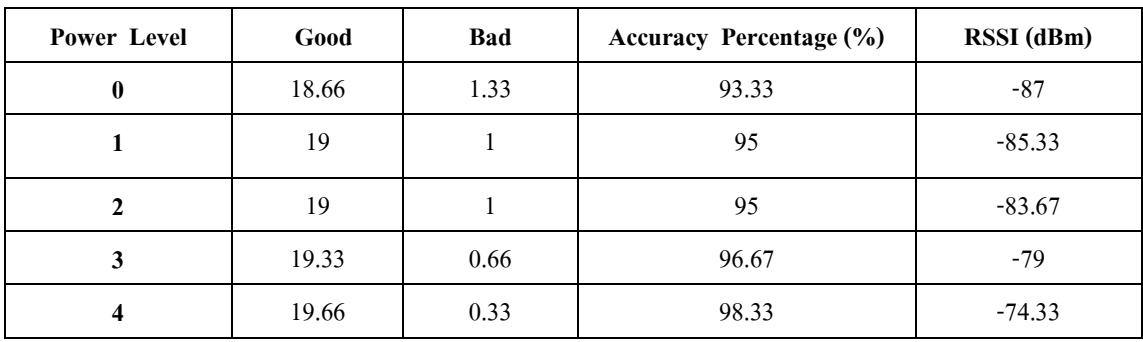

| Power Level | Good  | Bad  | Accuracy Percentage (%) | RSSI (dBm) |
|-------------|-------|------|-------------------------|------------|
| 0           | 19.66 | 0.33 | 98.33                   | $-86.33$   |
|             | 18    |      | 90                      | $-89.88$   |
|             | 18.66 | 1.33 | 93.33                   | $-85.33$   |
|             | 19    |      | 95                      | $-77.66$   |
|             | 20    | U    | 100                     | $-77.33$   |

**ตารางที่ 4.28 ตารางแสดงผลการทดสอบเมื่อใช้ Channel 16**

**ตารางที่ 4.29 ตารางแสดงผลการทดสอบเมื่อใช้ Channel 17**

| <b>Power Level</b> | Good  | <b>Bad</b> | Accuracy Percentage (%) | RSSI (dBm) |
|--------------------|-------|------------|-------------------------|------------|
|                    | 16.66 | 3.34       | 83.33                   | $-92.33$   |
|                    | 18    |            | 90                      | $-87.67$   |
|                    | 18.33 | 1.67       | 91.66                   | $-83$      |
| 3                  | 19.33 | 0.67       | 96.67                   | $-78.67$   |
| 4                  | 19.33 | 0.67       | 96.67                   | -75        |

**4.8.4 การศึกษาผลกระทบของการเพิ่ม ก าลัง ส่งสัญญาณ และช่องสัญญาณ ที่มีผลต่อ [Received signal strength indication](http://en.wikipedia.org/wiki/Received_Signal_Strength_Indication) และ Accuracy Percentage ในการศึกษาผลกระทบของ เครือข่ายท้องถิ่นไร้สาย ต่อการสื่อสารของเครือข่าย ZigBee อยู่ภายในห้องพักรอพบอาจารย์และ ห้องอาหารว่างแต่มีการ Downloadfile ขนาด 10 MB**

ี ผลการทดลองที่ได้จากการศึกษาผลกระทบของการเพิ่ม กำลังส่งสัญญาณและช่องสัญญาณ ที่มีผลต่อ [Received signal strength indication](http://en.wikipedia.org/wiki/Received_Signal_Strength_Indication) และ Accuracy Percentage ในการศึกษาผลกระทบ ของเครือข่ายท้องถิ่นไร้สาย ต่อการสื่อสารของเครือข่าย ZigBee อยู่ภายในห้องพักรอพบอาจารย์ และห้องอาหารว่าง และมีการ Download file ขนาด 10 MB พบว่าการเพิ่ม กำลังส่งสัญญาณและ ช่องสัญญาณ ในขณะที่มีการสื่อสารอยู่นั้นมีผลต่อทุกๆพารามิเตอร์ คือ [Received signal strength](http://en.wikipedia.org/wiki/Received_Signal_Strength_Indication)  [indication](http://en.wikipedia.org/wiki/Received_Signal_Strength_Indication) และ Accuracy Percentage มีความไม่ถูกต้องของข้อมูล เกิดความผิดพลาดของข้อมูล เนื่องจากในการสื่อสารกัน มีระยะทางการวางตําแหน่งที่ห่างกันคนละห้อง มีสภาพแวดล้อมที่ แตกต่าง มีสิ่งกีดขวาง มีสัญญาณรบกวนจากการ Download file ผ่านระบบเครือข่ายท้องถิ่นไร้สาย

(Wireless LAN) ดังนั้นเมื่อกำลังส่งสัญญาณและช่องสัญญาณ เพิ่มขึ้นจึงส่งผลต่อค่าพารามิเตอร์ ต่างๆเหล่านี้ด้วย จากการทดลองนี้เป็นการนําค่าของ [Received signal strength indication](http://en.wikipedia.org/wiki/Received_Signal_Strength_Indication) และ Accuracy Percentage จํานวน 3 ครั้งมาเฉลี่ยกันเพื่อความถูกต้องของข้อมูล ซึ่งได้ผลการทดลอง ดังต่อไปนี้

| Power Level | Good | <b>Bad</b> | <b>Accuracy Percentage (%)</b> | RSSI (dBm) |
|-------------|------|------------|--------------------------------|------------|
|             | 20   | O          | 100                            | $-78$      |
|             | 20   |            | 100                            | $-73.67$   |
|             | 20   | 0          | 100                            | $-72.67$   |
| 3           | 20   |            | 100                            | $-71$      |
|             | 20   |            | 100                            | $-69.67$   |

**ตารางที่ 4.30 ตารางแสดงผลการทดสอบเมื่อใช้ Channel C**

**ตารางที่ 4.31 ตารางแสดงผลการทดสอบเมื่อใช้ Channel 14**

| Power Level | Good  | <b>Bad</b> | Accuracy Percentage (%) | RSSI (dBm) |
|-------------|-------|------------|-------------------------|------------|
|             | 12    |            | 60                      | $-80.66$   |
|             | 11.66 | 8.34       | 55                      | $-82$      |
|             | 10    | 10         | 50                      | $-76$      |
|             | 13.66 | 6.34       | 68.33                   | $-73.67$   |
|             |       |            | -65                     | $-72$      |

# **ตารางที่ 4.32 ตารางแสดงผลการทดสอบเมื่อใช้ Channel 15**

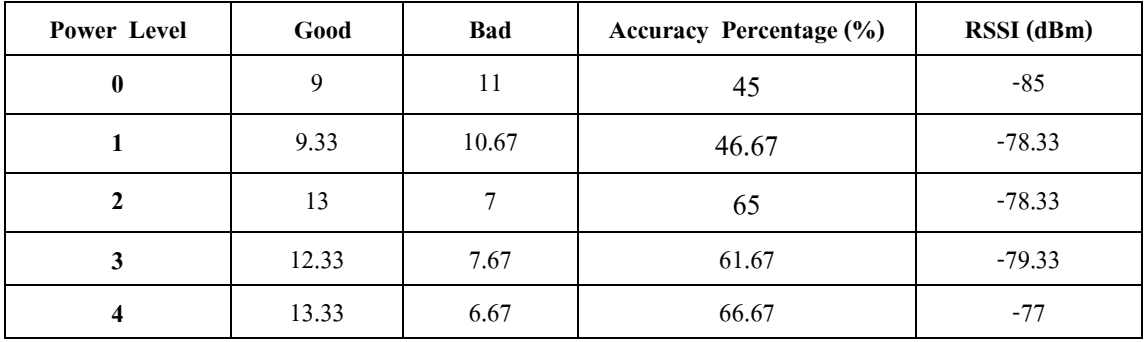

| Power Level      | Good  | <b>Bad</b> | <b>Accuracy Percentage (%)</b> | RSSI (dBm) |
|------------------|-------|------------|--------------------------------|------------|
| $\boldsymbol{0}$ | 11    | 9          | 55                             | $-86$      |
|                  | 9.33  | 10.67      | 46.67                          | $-92.33$   |
|                  | 10.66 | 9.34       | 53.33                          | $-78.33$   |
| 3                | 11    | 9          | 55                             | $-77.33$   |
|                  | 10.67 | 9.34       | 53.33                          | -81        |

**ตารางที่ 4.33 ตารางแสดงผลการทดสอบเมื่อใช้ Channel 16**

**ตารางที่ 4.34 ตารางแสดงผลการทดสอบเมื่อใช้ Channel 17**

| Power Level  | Good  | Bad   | Accuracy Percentage (%) | RSSI (dBm) |
|--------------|-------|-------|-------------------------|------------|
| $\mathbf{0}$ | 11    | 9     | 55                      | $-84.66$   |
|              | 10.66 | 9.64  | 53.33                   | $-84.33$   |
| 2            | 8     | 12    | 40                      | $-92.33$   |
| 3            | 9.33  | 10.67 | 45.67                   | $-82$      |
| 4            | 11.33 | 8.67  | 56.67                   | $-75.66$   |

### **4.9 การวิเคราะห์การศึกษาผลกระทบของ เครือข่ายท้องถิ่นไร้สาย ต่อการสื่อสาร ของ** <sup>3</sup><br><sup>3</sup>29 กยาลัยเทคโนโลยีสุริง **เครือข่าย ZigBee**

ในการวิเคราะห์ การศึกษาผลกระทบของ เครือข่ายท้องถิ่นไร้สาย ต่อการสื่อสาร ของ เครือข่าย ZigBee จะแบ่งการวิเคราะห์เป็น 3 กรณีตามผลการทดลอง การศึกษาผลกระทบของ เครือข่ายท้องถิ่นไร้สายต่อการสื่อสารของเครือข่าย ZigBee ดังนี้

**4.9.1 การวิเคราะห์ผลกระทบของการเพิ่ม ก าลัง ส่งสัญญาณและช่องสัญญาณ ที่มีผลต่อ [Received signal strength indication](http://en.wikipedia.org/wiki/Received_Signal_Strength_Indication) และ Accuracy Percentage ในการวัดประสิทธิภาพการ สื่อสารสัญญาณไร้สายผ่านเครือข่าย ZigBee อยู่ภายในห้องพักรอพบอาจารย์**

**4.9.1.1 ผลกระทบของการเพิ่มก าลังส่งสัญญาณ (Power Level) และช่อง สัญญาณ (Channel) ที่มีผลต่อ [Received signal strength indication](http://en.wikipedia.org/wiki/Received_Signal_Strength_Indication) (RSSI )ในการศึกษาผลกระทบของ เครือข่ายท้องถิ่นไร้สายต่อการสื่อสารของเครือข่าย ZigBee**

 เมื่อสังเกตข้อมูลจากกราฟรูปที่ 4.7 กราฟความสัมพันธ์ระหว่าง Received signal [strength indication](http://en.wikipedia.org/wiki/Received_Signal_Strength_Indication) (RSSI )กับ กําลังส่งสัญญาณ (Power Level) ในแต่ละช่องสัญญาณ[\(Channel\)](http://en.wikipedia.org/wiki/Received_Signal_Strength_Indication)  พบว่า ที่กำลังส่งสัญญาณ (Power Level) ตั้งแต่  $0 - 4$  มีค่า Received signal strength indication (RSSI ) เท่ากับ -40 dBm เท่ากันของทุกช่องสัญญาณ (Channel)จึงทําให้กราฟมีลักษณะเป็นเส้นตรง ของทุกๆ ช่องสัญญาณ (Channel) การเพิ่มกําลังส่งสัญญาณและช่องสัญญาณ ในขณะที่มีการ สื่อสารอยู่นั้นจึงไม่มีผลต่อ[Received signal strength indication](http://en.wikipedia.org/wiki/Received_Signal_Strength_Indication) (RSSI )

 สําหรับสาเหตุที่ เมื่อเพิ่มกําลังส่งสัญญาณและช่องสัญญาณในขณะที่มีการสื่อสาร อยู่นั้นทําให้ไม่มีผลต่อ [Received signal strength indication](http://en.wikipedia.org/wiki/Received_Signal_Strength_Indication) (RSSI ) เนื่องจากเป็นการสื่อสารกัน แบบ Line of Sight ที่ระยะทาง 5 เมตร และอุปกรณ์Xbee-Pro มีกําลังส่งสัญญาณสูงสุด -40 dBm จึงทําให้การศึกษาผลกระทบของเครือข่ายท้องถิ่นไร้สายต่อการสื่อสารของเครือข่าย ZigBee ที่อยู่ ภายในห้องพักรอพบอาจารย์มีประสิทธิภาพดีมาก

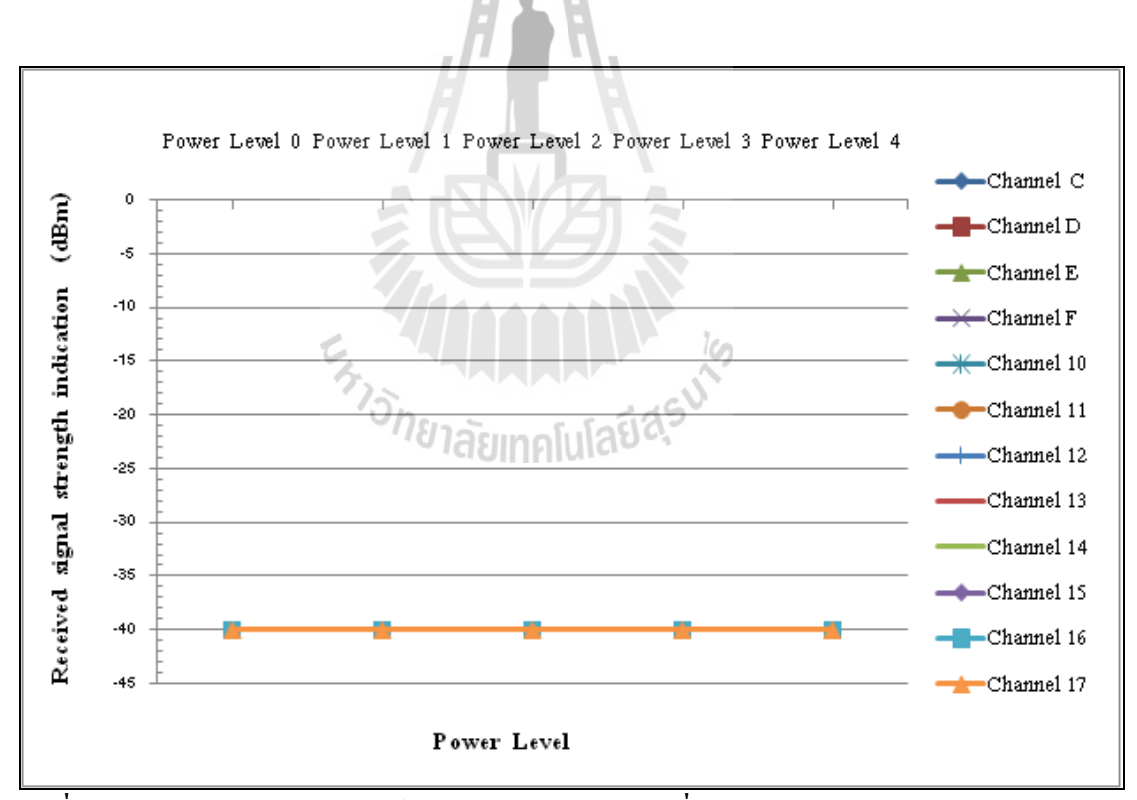

 $\overline{\tilde{\mathbf{x}}}$ ปที่ 4.7 กราฟแสดงความสัมพันธ์ของผลกระทบของการเพิ่มกำลังส่งสัญญาณ(Power Level) และ **ช่อง สัญญาณ(Channel) ที่มีผลต่อ [Received signal strength indication](http://en.wikipedia.org/wiki/Received_Signal_Strength_Indication) (RSSI ) ในการศึกษา ผลกระทบของเครือข่ายท้องถิ่นไร้สายต่อการสื่อสารของเครือข่าย ZigBee**

**4.9.1.2 ผลกระทบของการเพิ่มก าลังส่งสัญญาณ (Power Level) และช่องสัญญาณ (Channel) ที่มีผลต่อ Accuracy Percentage (%) ในการศึกษาผลกระทบของ เครือข่ายท้องถิ่นไร้ สายต่อการสื่อสารของเครือข่าย ZigBee**

 เมื่อสังเกตข้อมูลจากกราฟรูปที่ 4.8 กราฟความสัมพันธ์ระหว่าง Accuracy Percentage (%) กับ กำลังส่งสัญญาณ (Power Level) ในแต่ละช่องสัญญาณ (Channel) พบว่า ที่ กําลังส่งสัญญาณ (Power Level) ตั้งแต่0 " 4 มีค่า Accuracy Percentage (%) เท่ากับ 100% เท่ากัน ของทุกช่องสัญญาณ (Channel) จึงทําให้กราฟมีลักษณะเป็นเส้นตรงของทุกๆ ช่องสัญญาณ (Channel) การเพิ่มกําลังส่งสัญญาณและช่องสัญญาณ ในขณะที่มีการสื่อสารอยู่นั้นจึงไม่มีผลต่อ Accuracy Percentage (%)

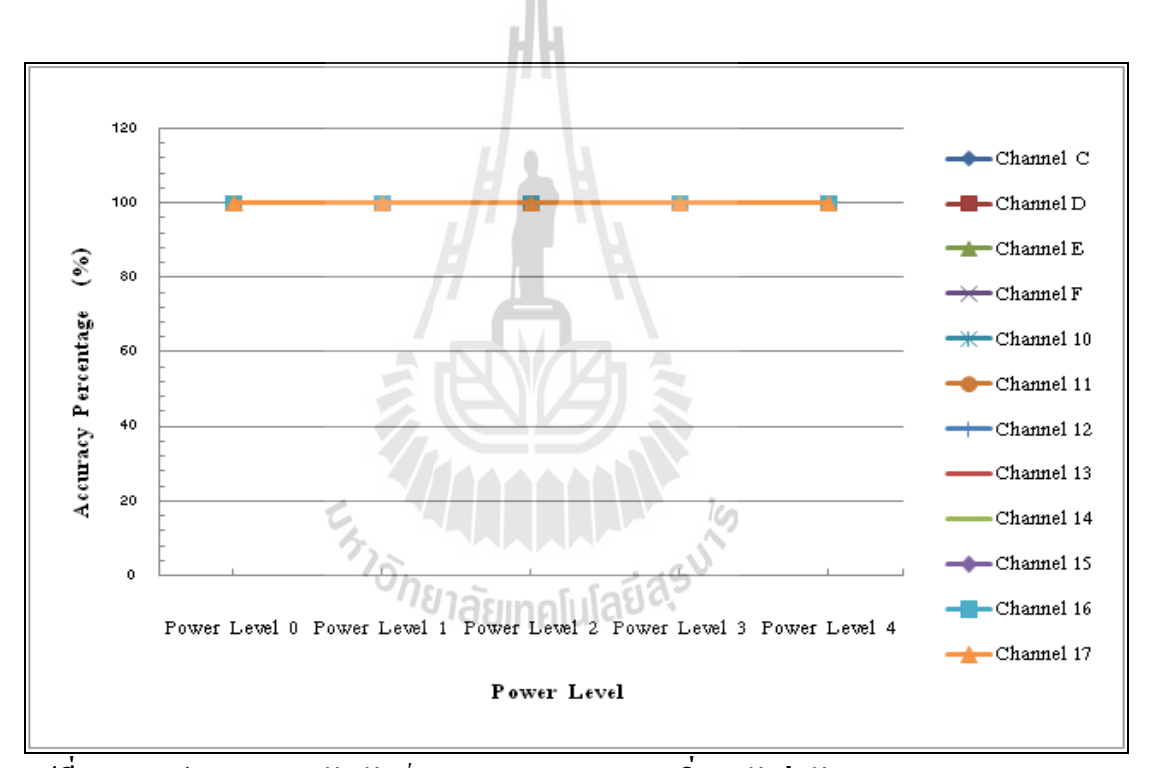

**รูปที่ 4.8 กราฟแสดงความสัมพันธ์ของผลกระทบของการเพิ่มก าลังส่งสัญญาณ (Power Level) และ ช่องสัญญาณ (Channel) ที่มีผลต่อ Accuracy Percentage (%) ในการศึกษาผลกระทบของ เครือข่ายท้องถิ่นไร้สายต่อการสื่อสารของเครือข่าย ZigBee**

สําหรับสาเหตุที่ เมื่อเพิ่มกําลังส่งสัญญาณและช่องสัญญาณในขณะที่มีการสื่อสาร อยู่นั้นทําให้ไม่มีผลต่อ Accuracy Percentage (%) เนื่องจากเป็นการสื่อสารกันแบบ Lineof Sight ที่ ระยะทาง 5 เมตร และอุปกรณ์ Xbee-Pro มีกําลังส่งสัญญาณสูงสุด -40 dBm ทําให้ Accuracy Percentage (%) เท่ากับ 100 % จึงทําให้การสื่อสารสัญญาณไร้สายผ่านเครือข่าย ZigBee อยู่ภายใน ห้องพักรอพบอาจารย์มีประสิทธิภาพดีมาก

**4.9.2 การวิเคราะห์ผลกระทบของการเพิ่ม ก าลัง ส่งสัญญาณและช่องสัญญาณ ที่มีผลต่อ [Received signal strength indication](http://en.wikipedia.org/wiki/Received_Signal_Strength_Indication) และ Accuracy Percentage ในการวัดประสิทธิภาพการ สื่อสารสัญญาณไร้สายผ่านเครือข่าย ZigBee อยู่ภายในห้องพักรอพบอาจารย์แต่มีการ Download file 10 MBผ่านระบบเครือข่ายท้องถิ่นไร้สาย (Wireless LAN)**

**4.9.2.1 ผลกระทบของการเพิ่มก าลังส่งสัญญาณ (Power Level) และช่อง สัญญาณ (Channel) ที่มีผลต่อ [Received signal strength indication](http://en.wikipedia.org/wiki/Received_Signal_Strength_Indication) (RSSI) ในการศึกษาผลกระทบของ เครือข่ายท้องถิ่นไร้สายต่อการสื่อสารของเครือข่าย ZigBee**

เมื่อสังเกตข้อมลจากกราฟรปที่ 4.9 กราฟความสัมพันธ์ระหว่าง Received signal [strength indication](http://en.wikipedia.org/wiki/Received_Signal_Strength_Indication) (RSSI )กับ กําลังส่งสัญญาณ (Power Level) ในแต่ละช่องสัญญาณ(Channel) พบว่า ที่กำลังส่งสัญญาณ (Power Level) ตั้งแต่  $0 - 4$  มีค่า Received signal strength indication (RSSI ) เพิ่มขึ้นตามลําดับ และเมื่อเปรียบเทียบ ช่องสัญญาณ (Channel) แต่ละช่องสัญญาณ พบว่า ช่องสัญญาณ (Channel) C มีค่าประมาณ -40 dBm ส่วนช่องสัญญาณ (Channel) 14, 15, 16, 17 จะ มีค่า [Received signal strength indication \(](http://en.wikipedia.org/wiki/Received_Signal_Strength_Indication)RSSI ) ต่ำกว่าเล็กน้อย และเมื่อเพิ่ม กำลังส่งสัญญาณ (Power Level) ให้มีค่ามากขึ้น จะทําให้ค่า [Received signal strength indication](http://en.wikipedia.org/wiki/Received_Signal_Strength_Indication) (RSSI ) มีค่า ใกล้เคียง -40 dBm

m<br>สำหรับสาเหตุที่ เมื่อเพิ่มกำลังส่งสัญญาณและช่องสัญญาณในขณะที่มีการสื่อสาร อยู่นั้นทําให้มีผลต่อ [Received signal strength indication](http://en.wikipedia.org/wiki/Received_Signal_Strength_Indication) (RSSI ) เนื่องจากมีการ Download file 10 MB ผ่านระบบเครือข่ายท้องถิ่นไร้สาย (Wireless LAN) มีผลทําให้ค่า[Received signal strength](http://en.wikipedia.org/wiki/Received_Signal_Strength_Indication)  [indication](http://en.wikipedia.org/wiki/Received_Signal_Strength_Indication) (RSSI ) มี่ค่าต่ํา และเมื่อเพิ่มกําลังส่งสัญญาณ (Power Level) ให้มีค่ามากขึ้น จะทําให้ค่า [Received signal strength indication](http://en.wikipedia.org/wiki/Received_Signal_Strength_Indication) (RSSI ) มีค่าใกล้เคียง -40 dBm เพราะเป็นการสื่อสารกันแบบ Line of Sight ที่ระยะทาง 5 เมตร

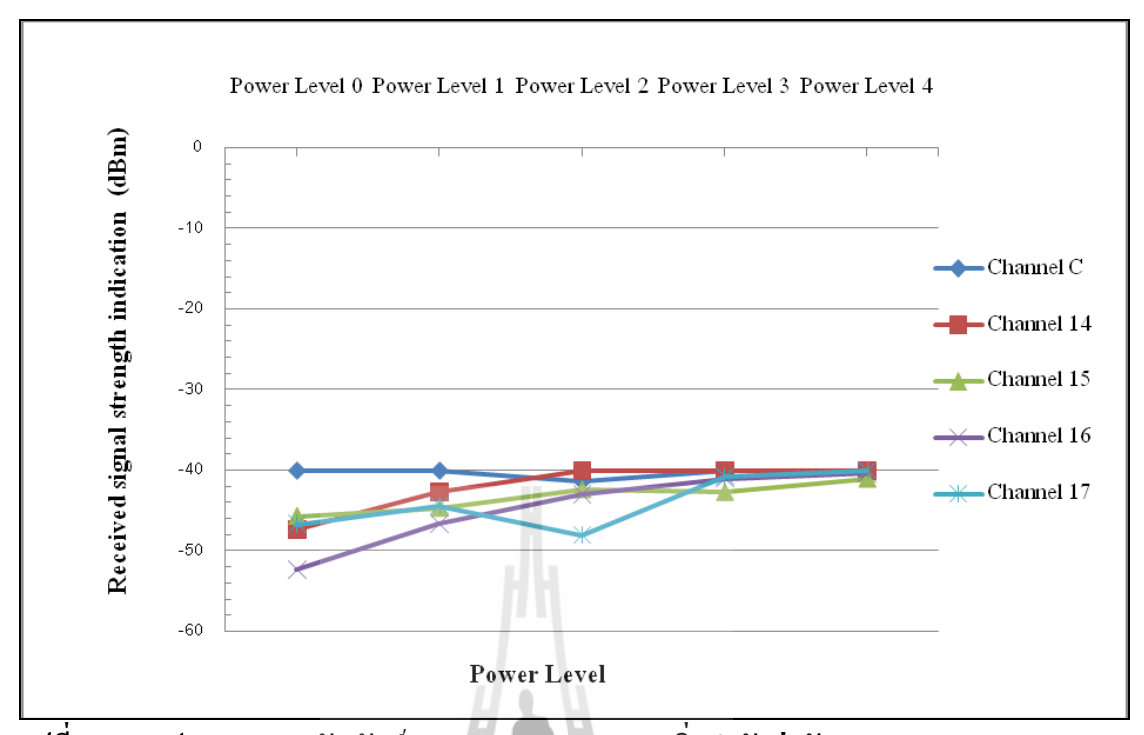

**รูปที่ 4.9กราฟแสดงความสัมพันธ์ของผลกระทบของการเพิ่มก าลังส่งสัญญาณ(Power Level) และ ช่อง สัญญาณ(Channel) ที่มีผลต่อ [Received signal strength indication](http://en.wikipedia.org/wiki/Received_Signal_Strength_Indication) (RSSI ) ในการศึกษา ผลกระทบของเครือข่ายท้องถิ่นไร้สายต่อการสื่อสารของเครือข่าย ZigBee**

**4.9.2.2 ผลกระทบของการเพิ่มก าลังส่งสัญญาณ (Power Level) และช่องสัญญาณ (Channel) ที่มีผลต่อ Accuracy Percentage (%) ในการศึกษาผลกระทบของเครือข่ายท้องถิ่นไร้ สายต่อการสื่อสารของเครือข่าย ZigBee**

 เมื่อสังเกตข้อมูลจากกราฟรูปที่ 4.10 กราฟความสัมพันธ์ระหว่าง Accuracy Percentage (%) กับ กำลังส่งสัญญาณ (Power Level) ในแต่ละช่องสัญญาณ (Channel) พบว่า ที่ กําลังส่งสัญญาณ (Power Level) ตั้งแต่0 " 4 มีค่า Accuracy Percentage (%) เท่ากับ 100% เท่ากัน ของทุกช่องสัญญาณ (Channel) จึงทําให้กราฟมีลักษณะเป็นเส้นตรงของทุกๆ ช่องสัญญาณ (Channel) การเพิ่มกําลังส่งสัญญาณและช่องสัญญาณ ในขณะที่มีการ Download file 10 MB ผ่าน ระบบเครือข่ายท้องถิ่นไร้สาย (Wireless LAN)จึงไม่มีผลต่อ Accuracy Percentage (%)

สําหรับสาเหตุที่เมื่อเพิ่มกําลังส่งสัญญาณและช่องสัญญาณในขณะที่มีการสื่อสาร อยู่นั้น และมีการ Download file 10 MB ทําให้ไม่มีผลต่อ Accuracy Percentage (%) เนื่องจาก เป็นการสื่อสารกันแบบ Line of Sight ที่ระยะทาง 5 เมตร ทำให้ Accuracy Percentage (%) เท่ากับ 100 % แต่จะพบว่าในการรับส่งข้อมูลมีเวลาที่ล่าช้ากว่าที่ไม่มีการ Download file 10 MB

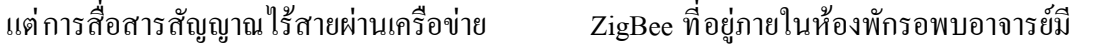

#### 120  $100$ Accuracy Percentage (%) 80  $\blacksquare$ Channel C -Channel 14 60  $-$ Channel 15  $40$  $-$ Channel 16 20  $-$ Channel 17  $\theta$ Power Level 0 Power Level 1 Power Level 2 Power Level 3 Power Level 4 Power Level

**รูปที่ 4.10 กราฟแสดงความสัมพันธ์ของผลกระทบของการเพิ่มก าลังส่งสัญญาณ (Power Level) และ ช่องสัญญาณ (Channel) ที่มีผลต่อ Accuracy Percentage (%) ในการศึกษาผลกระทบของ เครือข่ายท้องถิ่นไร้สายต่อการสื่อสารของเครือข่าย ZigBee**

## ย<sub>์</sub><br>ยาลัยเทคโนโลยี<sup>สุร</sup>

**4.9.3 การวิเคราะห์ผลกระทบของการเพิ่มก าลังส่งสัญญาณและช่องสัญญาณที่มีผลต่อ [Received signal strength indication \(](http://en.wikipedia.org/wiki/Received_Signal_Strength_Indication)RSSI)และ Accuracy Percentage (%) ในการศึกษา ผลกระทบของเครือข่ายท้องถิ่นไร้สาย ต่อการสื่อสารของเครือข่าย ZigBee อยู่ภายในห้องพักรอ พบอาจารย์และห้องอาหารว่าง ขณะที่ไม่มีการ Download file 10 MBผ่านระบบเครือข่ายท้องถิ่น ไร้สาย (Wireless LAN)**

 **4.9.3.1 ผลกระทบของการเพิ่มก าลังส่งสัญญาณ (Power Level) และ ช่องสัญญาณ (Channel) ที่มีผลต่อ [Received signal strength indication \(](http://en.wikipedia.org/wiki/Received_Signal_Strength_Indication)RSSI) การศึกษาผลกระทบของ เครือข่ายท้องถิ่นไร้สายต่อการสื่อสารของเครือข่าย ZigBee**

เมื่อสังเกตข้อมูลจากกราฟรูปที่ 4.11กราฟความสัมพันธ์ระหว่าง [Received signal](http://en.wikipedia.org/wiki/Received_Signal_Strength_Indication)  [strength indication](http://en.wikipedia.org/wiki/Received_Signal_Strength_Indication) ( RSSI )กับ กําลังส่งสัญญาณ (Power Level) ในแต่ละช่องสัญญาณ(Channel) พบว่า เมื่อเพิ่มกําลังส่งสัญญาณ (Power Level) 0 ,1 ,2 ,3 ,4 ตามลําดับใน แต่ละช่องสัญญาณ  $($ Channel)ทำให้ค่า [Received signal strength indication](http://en.wikipedia.org/wiki/Received_Signal_Strength_Indication)  $($ RSSI $)$  เพิ่มขึ้นตามลำดับไปด้วย และเมื่อ เปรียบเทียบ ช่องสัญญาณ (Channel)แต่ละช่องสัญญาณ พบว่า ช่องสัญญาณ (Channel) 15 ,16 ,17 จะมีค่า [Received signal strength indication \(](http://en.wikipedia.org/wiki/Received_Signal_Strength_Indication) RSSI ) ต่ํากว่าช่องสัญญาณ (Channel) อื่น ๆ และ ช่องสัญญาณ (Channel) อื่น ๆ นั้นจะมีค่า [Received signal strength indication](http://en.wikipedia.org/wiki/Received_Signal_Strength_Indication) ( RSSI ) ใกล้เคียง กัน จึงทําให้กราฟมีลักษณะซ้อนทับกัน ดังนั้นจึงเลือกลักษณะกราฟของช่องสัญญาณ (Channel) C , 14 , 15 , 16 , 17 เพื่อเปรียบเทียบให้เห็นได้ชัด ดังกราฟรูปที่ 4.12

 จากกราฟรูปที่ 4.12 พบว่า ช่องสัญญาณ (Channel) C และ 14 มีค่า[Received signal](http://en.wikipedia.org/wiki/Received_Signal_Strength_Indication)  [strength indication](http://en.wikipedia.org/wiki/Received_Signal_Strength_Indication) (RSSI)ใกล้เคียงกัน และ สูงกว่า ช่องสัญญาณ (Channel) 15, 16, 17 จึงทำให้ ช่องสัญญาณ (Channel) 15, 16 ,17 มีผลต่อ ค่า[Received signal strength indication](http://en.wikipedia.org/wiki/Received_Signal_Strength_Indication) ( RSSI )

 สําหรับสาเหตุที่ เมื่อเพิ่มกําลังส่งสัญญาณและช่องสัญญาณ (Channel) 15 , 16 , 17 ในขณะที่มีการสื่อสารอยู่นั้นทําให้มีผลต่อ [Received signal strength indication \(](http://en.wikipedia.org/wiki/Received_Signal_Strength_Indication)RSSI) เนื่องจากใน การสื่อสารกันมีระยะทางการวางตําแหน่งที่ห่างคนละห้อง มีสภาพแวดล้อมที่แตกต่าง มีสิ่งกีดขวาง

 เมื่อพิจารณาช่องสัญญาณ (Channel) 15, 16 ,17 ตามลําดับ ซึ่งย่านความถี่ของ แต่ละช่องสัญญาณ (Channel) นั้นมีค่า 2.455 , 2.460 , 2.465 GHz ตามลําดับ อยู่ในช่วง ช่องสัญญาณย่านความถี่ของ ระบบเครือข่ายท้องถิ่นไร้สาย ( Wireless Lan) ที่ช่องสัญญาณ  $(Channel)$  11 อยู่ในย่านความถี่ 2.451 - 2.473 ทำให้เกิดการรบกวนกันของย่านความถี่ระหว่าง ระบบเครือข่ายท้องถิ่นไร้สาย(Wireless LAN) กับการสื่อสารสัญญาณไร้สายผ่านเครือข่าย ZigBee และเมื่อพิจารณาช่องสัญญาณ (Channel) C และ 14 ตามลําดับ ซึ่งมีย่านความถี่ของแต่ละ ช่องสัญญาณ (Channel) นั้นมีค่า 2.410 และ 2.450 GHตามลําดับไม่ได้อยู่ในช่วงช่องสัญญาณย่าน ความถี่ของ ระบบเครือข่ายท้องถิ่นไร้สาย (Wireless Lan) ที่ช่องสัญญาณ (Channel)11 ที่อยู่ในย่าน ความถี่ 2.451 - 2.473 GHz จึงทำให้ช่องสัญญาณ (Channel) C และ 14 ไม่มีผลต่อ Received signal [strength indication](http://en.wikipedia.org/wiki/Received_Signal_Strength_Indication) ( RSSI ) ดังนั้นเมื่อเพิ่มกําลังส่งสัญญาณและช่องสัญญาณ (Channel) 15 , 16 , 17 ส่งผลต่อ [Received signal strength indication](http://en.wikipedia.org/wiki/Received_Signal_Strength_Indication) ( RSSI ) ด้วย

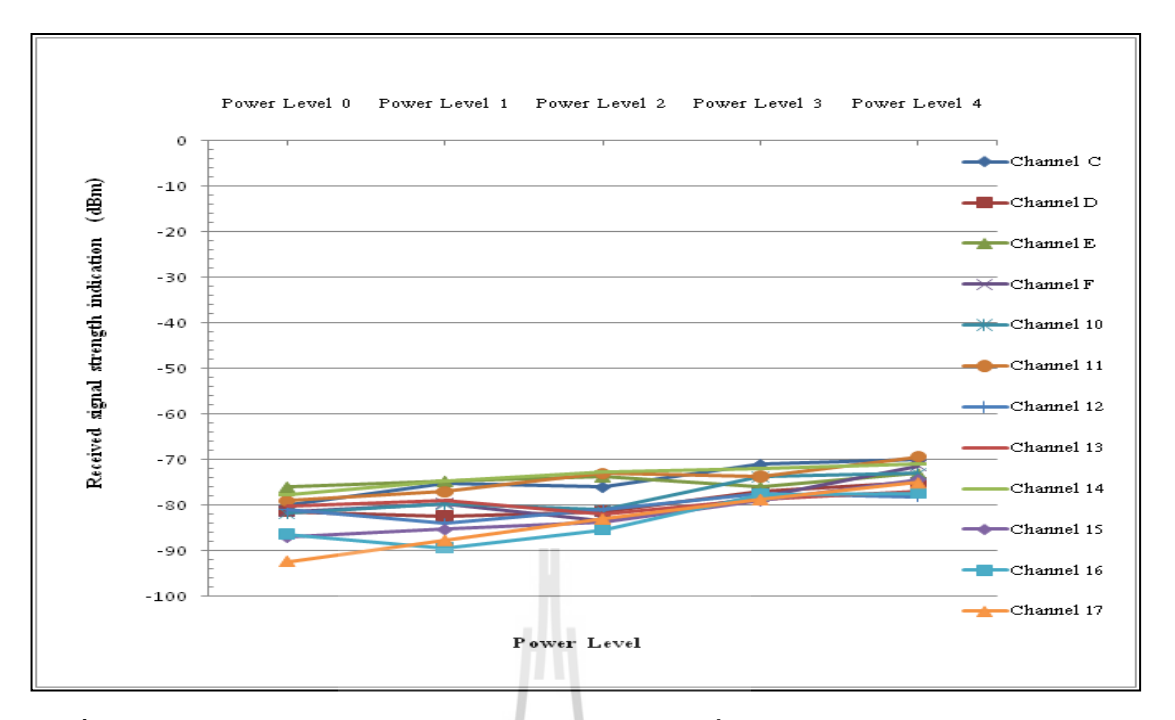

**รูปที่ 4.11กราฟแสดงความสัมพันธ์ของผลกระทบของการเพิ่มก าลังส่งสัญญาณ(Power Level) และช่องสัญญาณ (Channel) ที่มีผลต่อ [Received signal strength indication](http://en.wikipedia.org/wiki/Received_Signal_Strength_Indication) (RSSI) การศึกษา ผลกระทบของเครือข่ายท้องถิ่นไร้สายต่อการสื่อสารของเครือข่าย ZigBee**

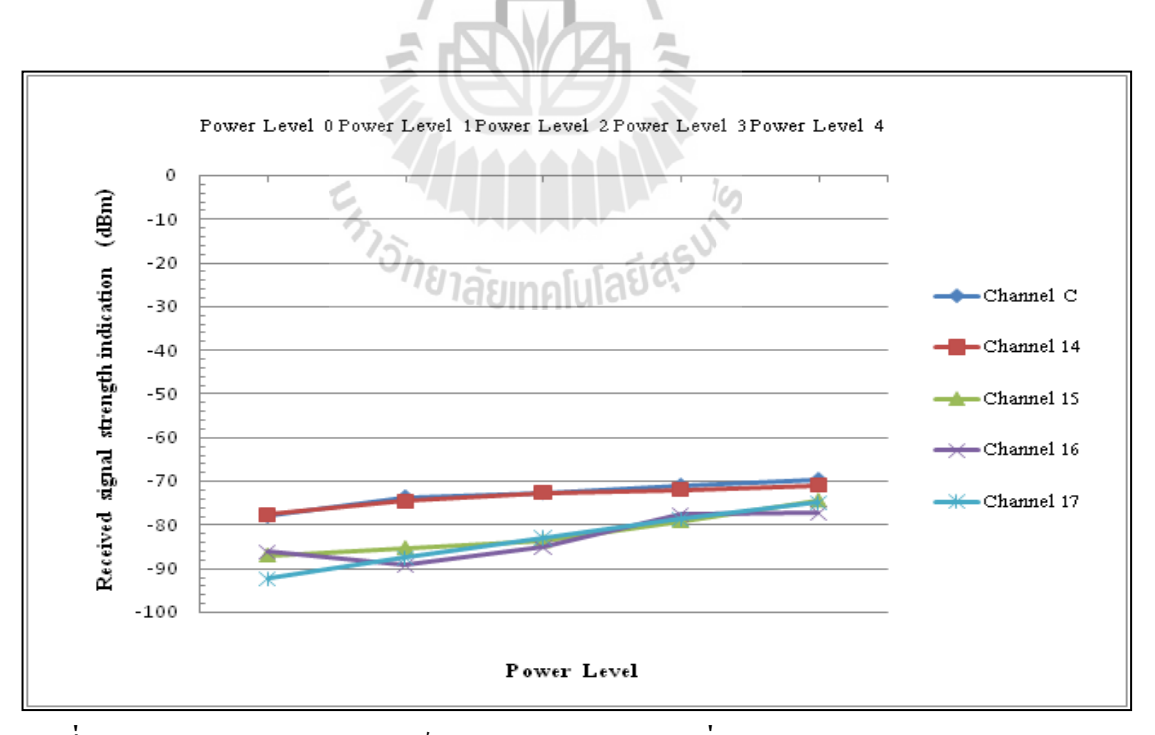

**รูปที่ 4.12กราฟแสดงความสัมพันธ์ของผลกระทบของการเพิ่มก าลังส่งสัญญาณ(Power Level) และ ช่องสัญญาณ (Channel) ที่มีผลต่อ [Received signal strength indication](http://en.wikipedia.org/wiki/Received_Signal_Strength_Indication) (RSSI) การศึกษา ผลกระทบของเครือข่ายท้องถิ่นไร้สายต่อการสื่อสารของเครือข่าย ZigBee**

 **4.9.3.2 ผลกระทบของการเพิ่มก าลังส่งสัญญาณ (Power Level) และ ช่องสัญญาณ (Channel) ที่มีผลต่อ Accuracy Percentage (%) ในการศึกษาผลกระทบของ เครือข่ายท้องถิ่นไร้ สายต่อการสื่อสารของเครือข่าย ZigBee**

เมื่อสังเกตข้อมลจากกราฟรปที่ 4.13 กราฟความสัมพันธ์ระหว่าง Accuracy Percentage (%) กับ กำลังส่งสัญญาณ (Power Level) ในแต่ละช่องสัญญาณ (Channel) พบว่า เมื่อ เพิ่มกําลังส่งสัญญาณ (Power Level)0 ,1 ,2 ,3 ,4 ตามลําดับ จะเห็นได้ชัด ที่ช่องสัญญาณ(Channel) 15 , 16 ,17 จะมีค่า Accuracy Percentage (%)เพิ่มขึ้นตามลําดับไปด้วย และมีค่าต่ํากว่าช่องสัญญาณ (Channel) อื่น ๆ โดยที่ช่องสัญญาณ (Channel) อื่น ๆ จะมีค่า Accuracy Percentage (%) ใกล้เคียง กันมากเกือบจะ100% จะสังเกตได้จากกราฟ ที่มีการซ้อนทับกัน ดังนั้นจึงเลือกลักษณะกราฟของ ช่องสัญญาณ (Channel) C , 14 , 15 , 16 , 17 เพื่อ เปรียบเทียบให้เห็นได้ชัด ดังกราฟรูปที่ 4.14

 จากกราฟรูปที่ 4.14 พบว่า ช่องสัญญาณ (Channel) C และ 14 มีค่า Accuracy Percentage (%) ใกล้เคียงกัน และ สูงกว่า ช่องสัญญาณ (Channel) 15, 16, 17 จึงทำให้ช่องสัญญาณ (Channel) 15, 16 ,17 มีผลต่อ ค่า Accuracy Percentage (%)

 สําหรับสาเหตุที่ เมื่อเพิ่มกําลังส่งสัญญาณและช่องสัญญาณ (Channel) 15 , 16 , 17 ในขณะที่มีการสื่อสารอยู่นั้นทําให้มีผลต่อ Accuracy Percentage (%) เนื่องจากใน การสื่อสารกันมี ระยะทางการวางตําแหน่งที่ห่างคนละห้อง มีสภาพแวดล้อมที่แตกต่าง มีสิ่งกีดขวาง

 เมื่อพิจารณาช่องสัญญาณ (Channel) 15, 16 ,17 ตามลําดับ ซึ่งย่านความถี่ของแต่ ละช่องสัญญาณ (Channel) นั้นมีค่า 2.455 , 2.460 , 2.465 GHz ตามลําดับ อยู่ในช่วงช่องสัญญาณ ย่านความถี่ของ ระบบเครือข่ายท้องถิ่นไร้สาย ( Wireless Lan) ที่ช่องสัญญาณ (Channel) 11 อยู่ใน ย่านความถี่ 2.451 - 2.473 ทำให้เกิดการรบกวนในย่านความถี่กันระหว่างระบบเครือข่ายท้องถิ่นไร้ สาย(Wireless LAN) และการสื่อสารสัญญาณไร้สายผ่านเครือข่าย Zigbee และเมื่อพิจารณา ช่องสัญญาณ (Channel) C และ 14 ตามลําดับ ซึ่งมีย่านความถี่ของแต่ละช่องสัญญาณ (Channel) นั้นมีค่า 2.410 และ 2.450 GH ตามลําดับไม่ได้อยู่ในช่วงช่องสัญญาณย่านความถี่ของระบบ เครือข่ายท้องถิ่นไร้สาย (Wireless Lan) ที่ช่องสัญญาณ (Channel) 11 ที่อยู่ในย่านความถี่ 2.451 " 2.473 GHz จึงทําให้ช่องสัญญาณ (Channel) C และ 14 ไม่มีผลต่อ Accuracy Percentage (%) ดังนั้นเมื่อเพิ่มกําลังส่งสัญญาณและช่องสัญญาณ (Channel) 15 , 16 , 17 ส่งผลต่อ Accuracy Percentage  $(\%)$ 

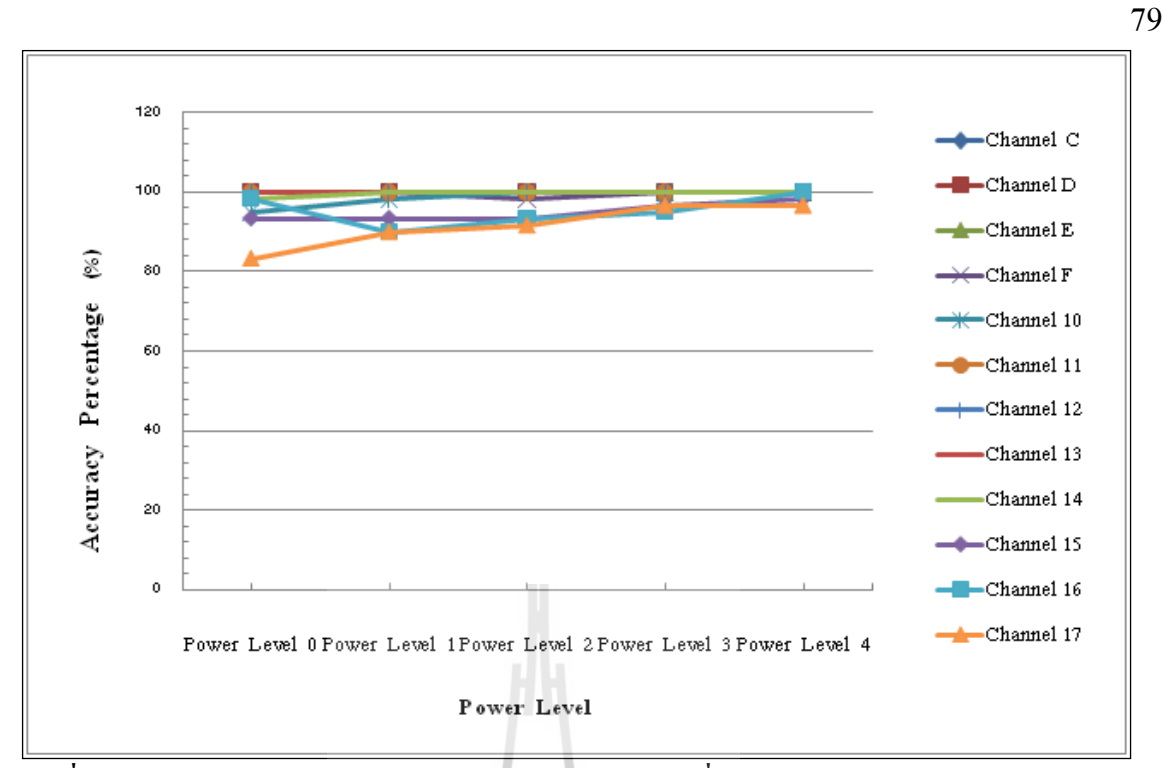

**รูปที่ 4.13กราฟแสดงความสัมพันธ์ของผลกระทบของการเพิ่มก าลังส่งสัญญาณ (Power Level) และ ช่องสัญญาณ (Channel) ที่มีผลต่อ Accuracy Percentage (%) ในการศึกษาผลกระทบของ เครือข่ายท้องถิ่นไร้สายต่อการสื่อสารของเครือข่าย ZigBee**

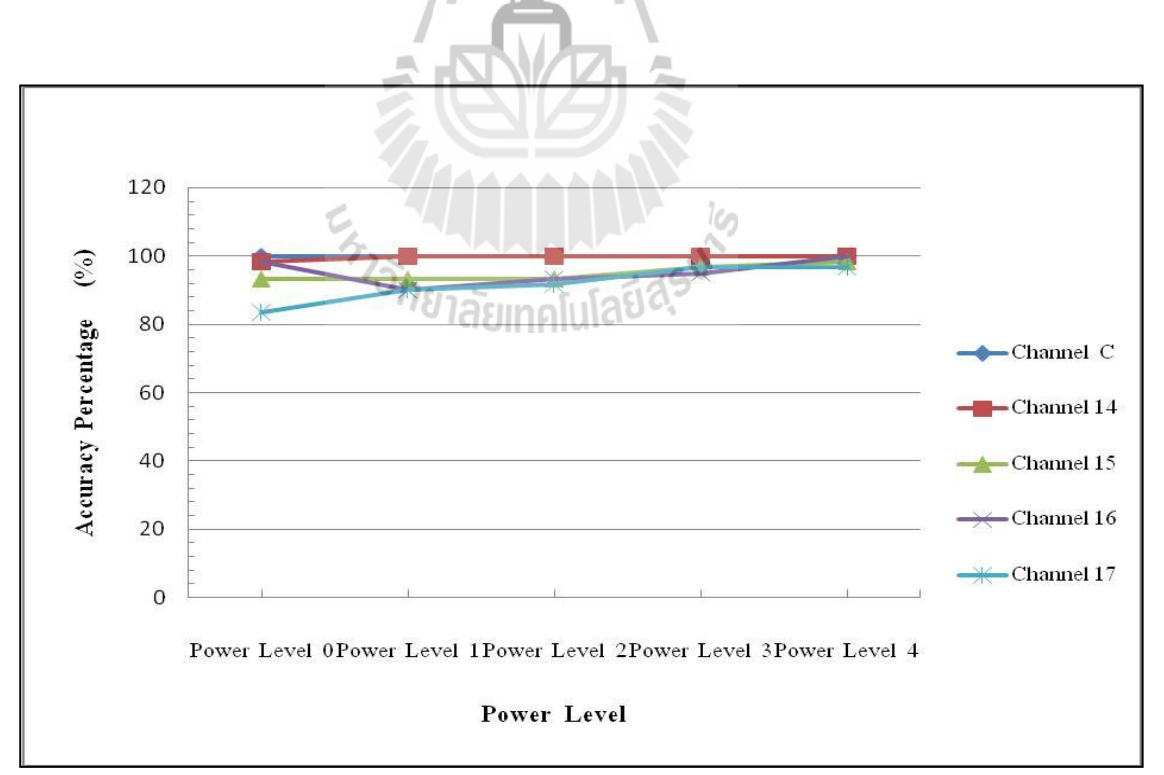

**รูปที่ 4.14กราฟแสดงความสัมพันธ์ของผลกระทบของการเพิ่มก าลังส่งสัญญาณ (Power Level) และ ช่องสัญญาณ (Channel) ที่มีผลต่อ Accuracy Percentage (%) ในการศึกษาผลกระทบของ เครือข่ายท้องถิ่นไร้สายต่อการสื่อสารของเครือข่าย ZigBee**

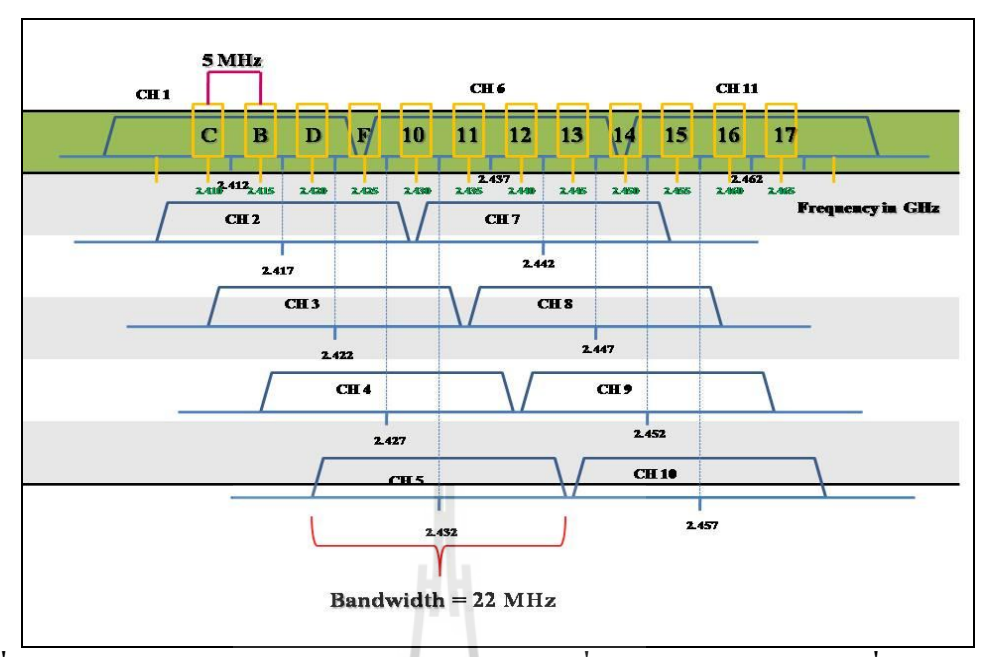

**รูปที่ 4.15แสดงการเปรียบเทียบช่องสัญญาณย่านความถี่ของ ระบบเครือข่ายท้องถิ่นไร้สาย (Wireless Lan)และการสื่อสารสัญญาณไร้สายผ่านเครือข่าย Zig**Bee

**4.9.4 การวิเคราะห์ผลกระทบของการเพิ่มก าลังส่งสัญญาณและช่องสัญญาณที่มีผลต่อ [Received signal strength indication](http://en.wikipedia.org/wiki/Received_Signal_Strength_Indication) (RSSI )และ Accuracy Percentage (%)ในการศึกษา ผลกระทบของเครือข่ายท้องถิ่นไร้สาย ต่อการสื่อสารของเครือข่าย ZigBee อยู่ภายในห้องพักรอ พบอาจารย์และห้องอาหารว่าง ขณะที่มีการ Download file 10 MB ผ่านระบบเครือข่ายท้องถิ่น ไร้สาย(Wireless LAN)**

 **4.9.4.1 ผลกระทบของการเพิ่มก าลังส่งสัญญาณ (Power Level) และช่องสัญญาณ (Channel) ที่มีผลต่อ [Received signal strength indication](http://en.wikipedia.org/wiki/Received_Signal_Strength_Indication) (RSSI )ในการศึกษาผลกระทบของ เครือข่ายท้องถิ่นไร้สายต่อการสื่อสารของเครือข่าย ZigBee**

 เมื่อสังเกตข้อมูลจากกราฟรูปที่ 4.16กราฟความสัมพันธ์ระหว่าง [Received signal](http://en.wikipedia.org/wiki/Received_Signal_Strength_Indication)  [strength indication](http://en.wikipedia.org/wiki/Received_Signal_Strength_Indication) ( RSSI )กับ กําลังส่งสัญญาณ (Power Level) ในแต่ละช่องสัญญาณ(Channel) ในขณะที่มีการDownload file 10 MB ผ่านระบบเครือข่ายท้องถิ่นไร้สาย (Wireless LAN) พบว่า เมื่อเพิ่มกําลังส่งสัญญาณ (Power Level) 0 ,1 ,2 ,3 ,4 ตามลําดับ ในแต่ละช่องสัญญาณ (Channel)  $C$  ,14 ,15 ,16 ,17  $\:$  ทำให้ค่า [Received signal strength indication](http://en.wikipedia.org/wiki/Received_Signal_Strength_Indication) ( RSSI ) เพิ่มขึ้นตามลำดับไปด้วย และเมื่อเปรียบเทียบ ช่องสัญญาณ (Channel) แต่ละช่องสัญญาณ พบว่า ช่องสัญญาณ (Channel) 15

,16 ,17 จะมีค่า [Received signal strength indication](http://en.wikipedia.org/wiki/Received_Signal_Strength_Indication) ( RSSI ) ต่ํากว่าช่องสัญญาณ (Channel) C และ 14 โดยที่ช่องสัญญาณ (Channel) C มีค่า [Received signal strength indication](http://en.wikipedia.org/wiki/Received_Signal_Strength_Indication) (RSSI) มากที่สุด

 เมื่อเปรียบเทียบช่องสัญญาณ (Channel) ระหว่างกราฟรูปที่ 4.12 ขณะไม่มีการ Download file 10 MBผ่านระบบเครือข่ายท้องถิ่นไร้สาย (Wireless LAN)กับกราฟรูปที่ 4.16 ขณะที่มีการ Download file 10 MBผ่านระบบเครือข่ายท้องถิ่นไร้สาย (Wireless LAN) พบว่า

 - ที่ช่องสัญญาณ (Channel) C จะมีค่า[Received signal strength indication](http://en.wikipedia.org/wiki/Received_Signal_Strength_Indication) ( RSSI ) ใกล้เคียงกันมาก

 - ที่ช่องสัญญาณ (Channel) 14 ในขณะที่มีการ Download file 10 MBผ่านระบบ เครือข่ายท้องถิ่นไร้สาย (Wireless LAN)จะมีค่า[Received signal strength indication](http://en.wikipedia.org/wiki/Received_Signal_Strength_Indication) (RSSI) ต่ํากว่า ในขณะที่ไม่มีการ Download file 10 MBผ่านระบบเครือข่ายท้องถิ่นไร้สาย (Wireless LAN)

 - ที่ช่องสัญญาณ (Channel) 15 ,16 ,17 ตามลําดับ ในขณะที่มีการ Download file 10 MB ผ่านระบบเครือข่ายท้องถิ่นไร้สาย (Wireless LAN) จะมีค่า [Received signal strength](http://en.wikipedia.org/wiki/Received_Signal_Strength_Indication)  [indication](http://en.wikipedia.org/wiki/Received_Signal_Strength_Indication) (RSSI) ต่ํากว่าในขณะที่ไม่มีการ Download file 10 MBผ่านระบบเครือข่ายท้องถิ่นไร้ สาย (Wireless LAN)

 ดังนั้น ผลกระทบของการเพิ่มกําลังส่งสัญญาณ (Power Level) และ ช่องสัญญาณ (Channel) ที่มีผลต่อ [Received signal strength indication](http://en.wikipedia.org/wiki/Received_Signal_Strength_Indication) (RSSI ) ในการศึกษาผลกระทบของ เครือข่ายท้องถิ่นไร้สายต่อการสื่อสารของเครือข่าย ZigBee ขณะที่มีการ Download file 10 MB ผ่านระบบเครือข่ายท้องถิ่นไร้สาย (Wireless LAN) มีผลทำให้ค่า Received signal strength [indication](http://en.wikipedia.org/wiki/Received_Signal_Strength_Indication) ( RSSI) ต่ํากว่า ผลกระทบของการเพิ่มกําลังส่งสัญญาณ (Power Level) และ ช่องสัญญาณ (Channel) ที่มีผลต่อ [Received signal strength indication \(](http://en.wikipedia.org/wiki/Received_Signal_Strength_Indication)RSSI) ในการศึกษา ผลกระทบของเครือข่ายท้องถิ่นไร้สายต่อการสื่อสารของเครือข่าย ZigBee ขณะที่ไม่มีการ Download file 10 MBผ่านระบบเครือข่ายท้องถิ่นไร้สาย (Wireless LAN)

 สําหรับสาเหตุที่ การเพิ่มกําลังส่งสัญญาณ (Power Level) และ ช่องสัญญาณ (Channel) ที่มีผลต่อ [Received signal strength indication](http://en.wikipedia.org/wiki/Received_Signal_Strength_Indication) (RSSI ) ในการศึกษาผลกระทบของ เครือข่ายท้องถิ่นไร้สายต่อการสื่อสารของเครือข่าย ZigBee ขณะที่มีการ Download file 10 MB ผ่านระบบเครือข่ายท้องถิ่นไร้สาย (Wireless LAN) มีผลทำให้ค่า Received signal strength [indication](http://en.wikipedia.org/wiki/Received_Signal_Strength_Indication) (RSSI ) ต่ํากว่า ผลกระทบของการเพิ่มกําลังส่งสัญญาณ (Power Level) และ ช่องสัญญาณ (Channel) ที่มีผลต่อ [Received signal strength indication](http://en.wikipedia.org/wiki/Received_Signal_Strength_Indication) (RSSI) ในการศึกษา ผลกระทบของเครือข่ายท้องถิ่นไร้สายต่อการสื่อสารของเครือข่าย ZigBee ขณะที่ไม่มีการ Download file 10 MB)ผ่านระบบเครือข่ายท้องถิ่นไร้สาย (Wireless LAN) เนื่องจากในการ

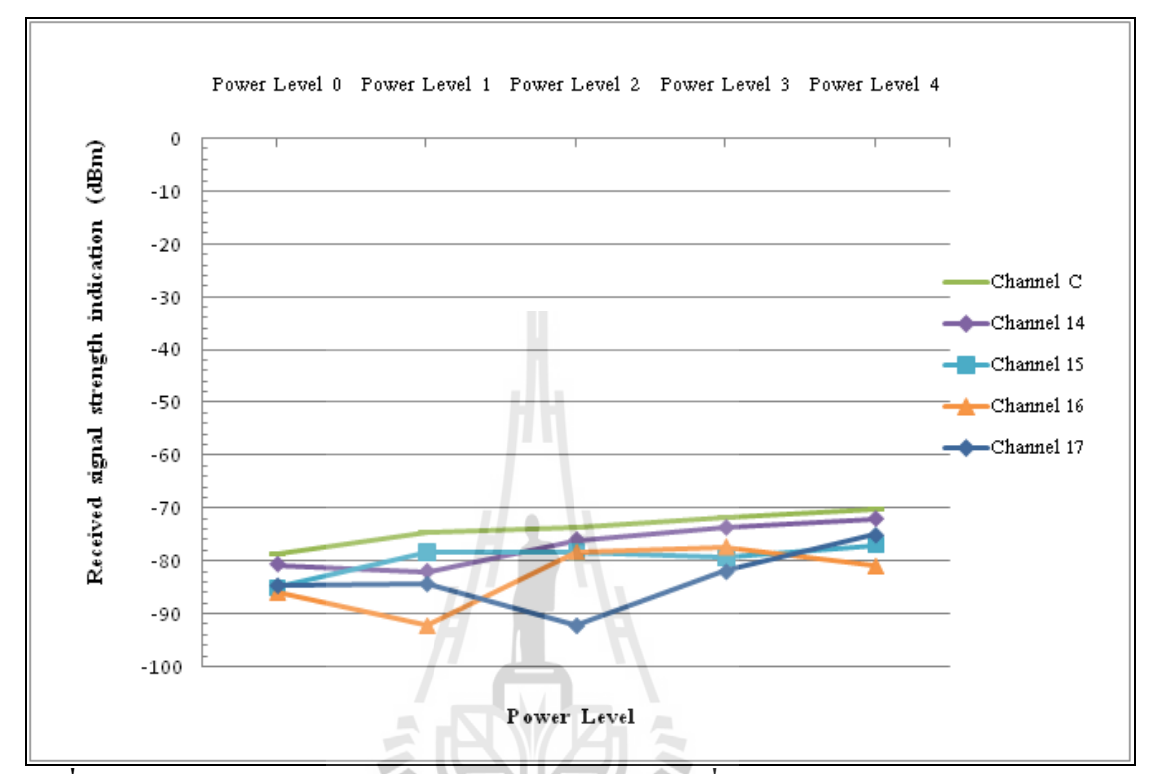

สื่อสารกันมีสัญญาณรบกวนจากการ Download file 10 MB ผ่านระบบเครือข่ายท้องถิ่นไร้สาย (Wireless LAN)

**รูปที่ 4.16 กราฟแสดงความสัมพันธ์ของผลกระทบของการเพิ่มก าลังส่งสัญญาณ (Power Level) และ ช่องสัญญาณ (Channel) ที่มีผลต่อ [Received signal strength indication](http://en.wikipedia.org/wiki/Received_Signal_Strength_Indication) (RSSI ) ใน การศึกษาผลกระทบของเครือข่ายท้องถิ่นไร้สายต่อการสื่อสารของเครือข่าย ZigBee ขณะมีการ Download file 10 MB ผ่านระบบเครือข่ายท้องถิ่นไร้สาย (Wireless LAN)**

เมื่อพิจารณาช่องสัญญาณ (Channel) 15, 16 ,17 ตามลำดับ ซึ่งย่านความถี่ของแต่ ละช่องสัญญาณ(Channel)นั้นมีค่า 2.455, 2.460, 2.465 GHz ตามลําดับอยู่ในช่วงช่องสัญญาณย่าน ความถี่ของ ระบบเครือข่ายท้องถิ่นไร้สาย (Wireless Lan) ที่ช่องสัญญาณ (Channel)11 ที่อยู่ในย่าน ความถี่ 2.451 " 2.473 ทําให้เกิดการรบกวนกันของย่านความถี่ระหว่างระบบเครือข่ายท้องถิ่นไร้ สาย(Wireless LAN) กับการสื่อสารสัญญาณไร้สายผ่านเครือข่าย Zigbee และเมื่อพิจารณา ช่องสัญญาณ (Channel) C และ 14 ตามลําดับ ซึ่งมีย่านความถี่ของแต่ละช่องสัญญาณ (Channel) นั้นมีค่า 2.410 และ 2.450 GHz ตามลําดับไม่ได้อยู่ในช่วงช่องสัญญาณย่านความถี่ของ ระบบ เครือข่ายท้องถิ่นไร้สาย (Wireless Lan) ที่ช่องสัญญาณ (Channel) 11 ที่อยู่ในย่านความถี่ 2.451 " 2.473 GHz จึงทําให้ทีช่องสัญญาณ (Channel) C ไม่มีผลต่อ [Received signal strength indication](http://en.wikipedia.org/wiki/Received_Signal_Strength_Indication)  (RSSI)แต่ช่องสัญญาณ (Channel) 14 มีย่านความถี่ใกล้เคียงกันมากกับช่องสัญญาณย่านความถี่ ของ ระบบเครือข่ายท้องถิ่นไร้สาย ( Wireless Lan) ที่ช่องสัญญาณ (Channel) 11 จึงทำให้มีผลต่อ [Received signal strength indication](http://en.wikipedia.org/wiki/Received_Signal_Strength_Indication) ( RSSI )ในขณะที่มีการ Download file 10 MB ผ่านระบบ เครือข่ายท้องถิ่นไร้สาย (Wireless LAN) แต่ค่า [Received signal strength indication](http://en.wikipedia.org/wiki/Received_Signal_Strength_Indication) ( RSSI )จะสูง กว่าช่องสัญญาณ (Channel) 15, 16 ,17

 **4.9.4.2 ผลกระทบของการเพิ่มก าลังส่งสัญญาณ (Power Level) และ ช่องสัญญาณ (Channel) ที่มีผลต่อ Accuracy Percentage (%) ในการศึกษาผลกระทบของเครือข่ายท้องถิ่นไร้ สายต่อการสื่อสารของเครือข่าย ZigBee**

เมื่อสังเกตข้อมลจากกราฟรูปที่ 4.17 กราฟความสัมพันธ์ระหว่าง Accuracy Percentage (%) กับ กำลังส่งสัญญาณ (Power Level) ในแต่ละช่องสัญญาณ (Channel) ในขณะที่มี การDownload file 10 MB ผ่านระบบเครือข่ายท้องถิ่นไร้สาย (Wireless LAN)พบว่า เมื่อเพิ่มกําลัง ส่งสัญญาณ (Power Level)0, 1, 2, 3, 4 ตามลําดับ ในแต่ละช่องสัญญาณ (Channel) C, 14, 15, 16, 17 ทําให้ค่า Accuracy Percentage (%) เพิ่มขึ้นตามลําดับไปด้วย และเมื่อเปรียบเทียบช่องสัญญาณ (Channel) แต่ละช่องสัญญาณ พบว่า ช่องสัญญาณ (Channel) 15 ,16 ,17 จะมีค่า Accuracy Percentage (%) ต่ํากว่าช่องสัญญาณ (Channel) C และ 14 โดยที่ช่องสัญญาณ (Channel) C มีค่า Accuracy Percentage (%) มากสุด

 เมื่อเปรียบเทียบช่องสัญญาณ (Channel) ระหว่างกราฟรูปที่ 4.14 ขณะไม่มีการ Download file 10 MB ผ่านระบบเครือข่ายท้องถิ่นไร้สาย (Wireless LAN)และกราฟรูปที่ 4.16 ขณะที่มีการ download file 10 MB ผ่านระบบเครือข่ายท้องถิ่นไร้สาย (Wireless LAN) พบว่า

- ที่ช่องสัญญาณ (Channel) C จะมีค่าAccuracy Percentage (%) ค่าใกล้เคียงกัน

 - ที่ช่องสัญญาณ (Channel) 14 ในขณะที่มีการ Download file 10 MBผ่านระบบ เครือข่ายท้องถิ่นไร้สาย (Wireless LAN) จะมีค่า Accuracy Percentage (%) ต่ํากว่าในขณะที่ไม่มี การ Download file 10 MBผ่านระบบเครือข่ายท้องถิ่นไร้สาย (Wireless LAN) อย่างเห็นได้ชัด

 - ที่ช่องสัญญาณ (Channel) 15 ,16 ,17 ตามลําดับ ในขณะที่มีการ Download file 10 MBผ่านระบบเครือข่ายท้องถิ่นไร้สาย (Wireless LAN) จะมีค่า Accuracy Percentage (%) ต่ํากว่า ในขณะที่ไม่มีการ Download file 10 MBผ่านระบบเครือข่ายท้องถิ่นไร้สาย (Wireless LAN)

 ดังนั้น ผลกระทบของการเพิ่มกําลังส่งสัญญาณ (Power Level) และ ช่องสัญญาณ (Channel) ที่มีผลต่อ Accuracy Percentage (%) ในการศึกษาผลกระทบของเครือข่ายท้องถิ่นไร้สาย ต่อการสื่อสารของเครือข่าย ZigBee ขณะที่มีการ Download file 10 MB ผ่านระบบเครือข่าย

ท้องถิ่นไร้สาย (Wireless LAN) มีผลทําให้ค่า Accuracy Percentage (%) ต่ํากว่า ผลกระทบของการ เพิ่มกําลังส่งสัญญาณ (Power Level) และ ช่องสัญญาณ (Channel) ที่มีผลต่อ Accuracy Percentage (%)ในการศึกษาผลกระทบของเครือข่ายท้องถิ่นไร้สายต่อการสื่อสารของเครือข่าย ZigBee ขณะที่ ไม่มีการ Download file 10 MBผ่านระบบเครือข่ายท้องถิ่นไร้สาย (Wireless LAN)

 สําหรับสาเหตุที่ การเพิ่มกําลังส่งสัญญาณ (Power Level) และ ช่องสัญญาณ (Channel) ที่มีผลต่อ Accuracy Percentage (%) ในการศึกษาผลกระทบของเครือข่ายท้องถิ่นไร้สาย ต่อการสื่อสารของเครือข่าย ZigBee ขณะที่มีการ Download file 10 MB ผ่านระบบเครือข่าย ท้องถิ่นไร้สาย (Wireless LAN) มีผลทําให้ค่า Accuracy Percentage (%) ต่ํากว่า ผลกระทบของการ เพิ่มกําลังส่งสัญญาณ (Power Level) และ ช่องสัญญาณ (Channel) ที่มีผลต่อ Accuracy Percentage (%) ในการศึกษาผลกระทบของเครือข่ายท้องถิ่นไร้สายต่อการสื่อสารของเครือข่าย ZigBee ขณะที่ ไม่มีการ Download file 10 MB) เนื่องจากในการสื่อสารกันมีสัญญาณรบกวนจากการ Download file 10 MB ผ่านระบบเครือข่ายท้องถิ่นไร้สาย (Wireless LAN)

เมื่อพิจารณาช่องสัญญาณ (Channel) 15, 16 ,17 ตามลำดับ ซึ่งย่านความถี่ของแต่ ละช่องสัญญาณ (Channel) นั้นมีค่า 2.455 , 2.460 , 2.465 GHz ตามลําดับ อยู่ในช่วงช่องสัญญาณ ย่านความถี่ของ ระบบเครือข่ายท้องถิ่นไร้สาย ( Wireless Lan) ที่ช่องสัญญาณ (Channel) 11 อยู่ใน ย่านความถี่ 2.451 - 2.473 ทำให้เกิดการรบกวนกันของย่านความถี่ระหว่างระบบเครือข่ายท้องถิ่น ไร้สาย(Wireless LAN) กับการสื่อสารสัญญาณไร้สายผ่านเครือข่าย ZigBee และเมื่อพิจารณา ช่องสัญญาณ (Channel) C และ 14 ตามลำดับ ซึ่งมีย่านความถี่ของแต่ละช่องสัญญาณ (Channel) นั้นมีค่า 2.410 และ 2.450 GHz ตามลําดับไม่ได้อยู่ในช่วงช่องสัญญาณย่านความถี่ของ ระบบ เครือข่ายท้องถิ่นไร้สาย ( Wireless Lan) ที่ช่องสัญญาณ (Channel) 11 อยู่ในย่านความถี่ 2.451 " 2.473 GHz จึงทําให้ทีช่องสัญญาณ (Channel) C ไม่มีผลต่อ Accuracy Percentage (%) แต่ ช่องสัญญาณ (Channel) 14 มีย่านความถี่ใกล้เคียงกันมากกับช่องสัญญาณย่านความถี่ของ ระบบ เครือข่ายท้องถิ่นไร้สาย (Wireless Lan) ที่ช่องสัญญาณ (Channel) 11 จึงทําให้มีผลต่อ Accuracy Percentage (%)ในขณะที่มีการ Download file 10 MB ผ่านระบบเครือข่ายท้องถิ่นไร้สาย (Wireless LAN) แต่ค่า Accuracy Percentage (%) จะสูงกว่าช่องสัญญาณ (Channel) 15, 16 ,17

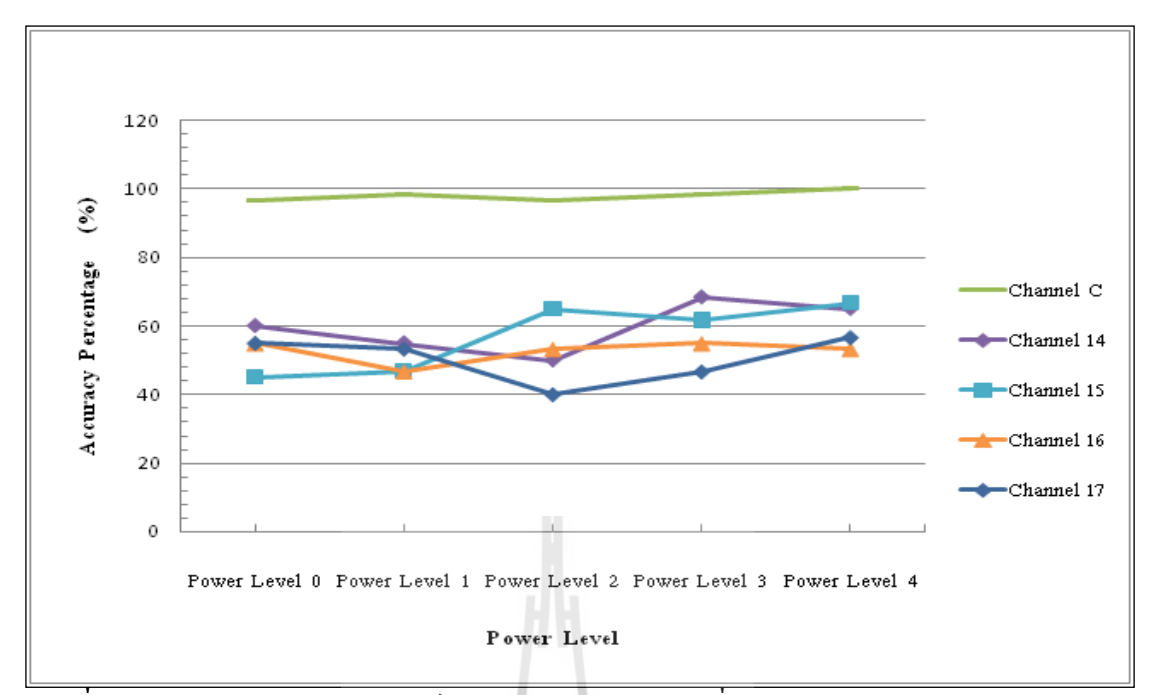

**รูปที่ 4.17กราฟแสดงความสัมพันธ์ของผลกระทบของการเพิ่มก าลังส่งสัญญาณ (Power Level) และ ช่องสัญญาณ (Channel) ที่มีผลต่อ Accuracy Percentage (%) ในการศึกษาผลกระทบของ เครือข่ายท้องถิ่นไร้สายต่อการสื่อสารของเครือข่าย ZigBee ขณะมีการ Download file 10 MB ผ่านระบบเครือข่ายท้องถิ่นไร้สาย (Wireless LAN)**

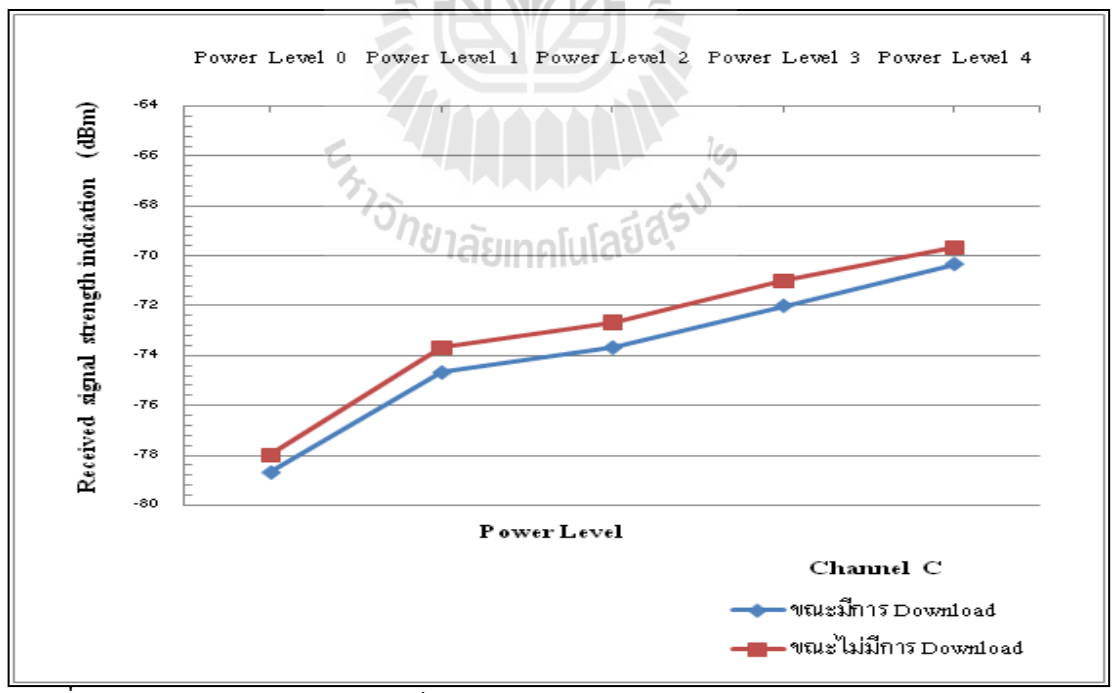

**รูปที่ 4.18กราฟแสดงความสัมพันธ์ระหว่าง RSSI (dBm) กับก าลังส่งสัญญาณ (Power Level) เมื่อเลือก Channel C เปรียบเทียบขณะมีการ Download file 10 MB ผ่านระบบเครือข่ายท้องถิ่น ไร้สาย (Wireless LAN)และไม่มีการ Download file**

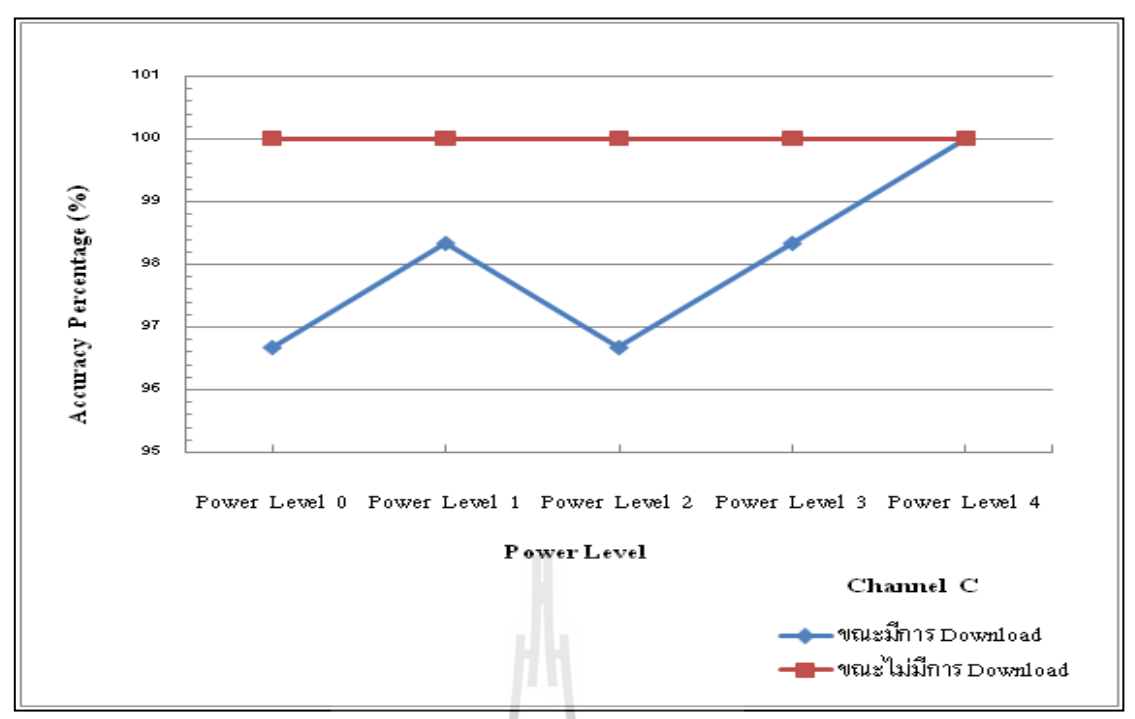

**รูปที่ 4.19กราฟแสดงความสัมพันธ์ระหว่าง Accuracy Percentage (%) กับก าลังส่งสัญญาณ (Power Level) เมื่อเลือก Channel C เปรียบเทียบขณะมีการ Download file 10 MB ผ่านระบบ เครือข่ายท้องถิ่นไร้สาย (Wireless LAN)และไม่มีการ Download file**

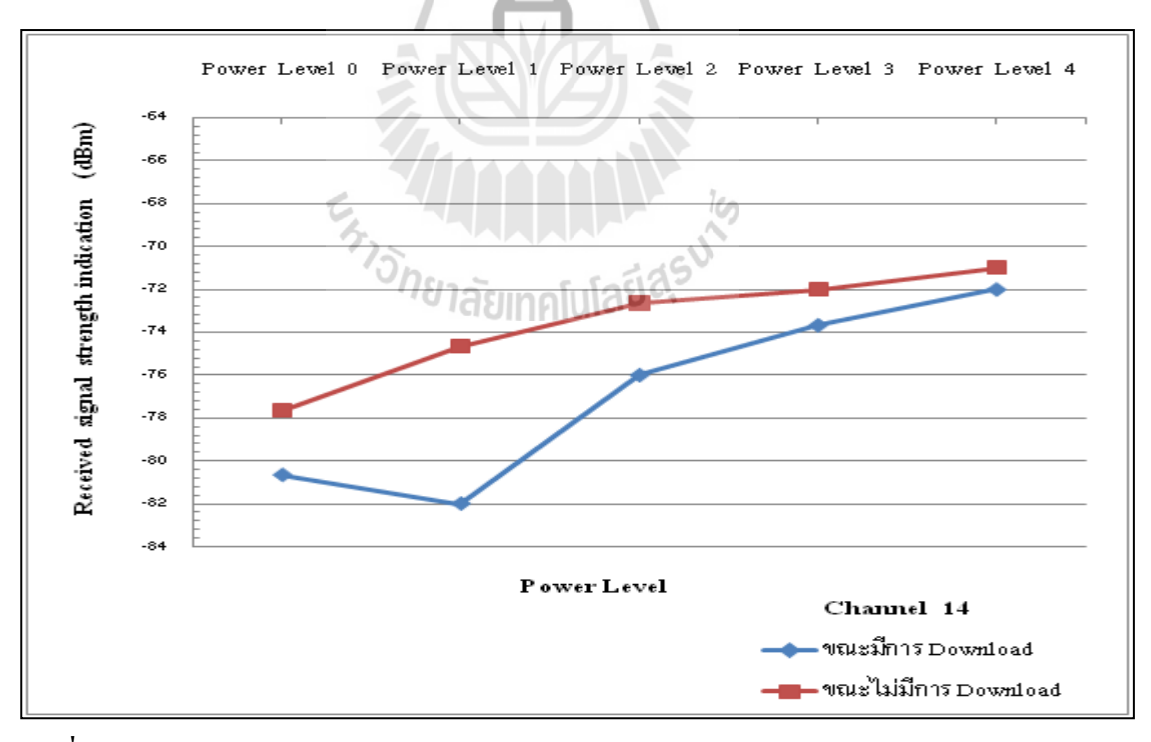

**รูปที่ 4.20กราฟแสดงความสัมพันธ์ระหว่าง RSSI (dBm) กับก าลังส่งสัญญาณ (Power Level) เมื่อเลือก Channel 14 เปรียบเทียบขณะมีการ Download file 10 MB ผ่านระบบเครือข่ายท้องถิ่น ไร้สาย (Wireless LAN)และไม่มีการ Download file**

86

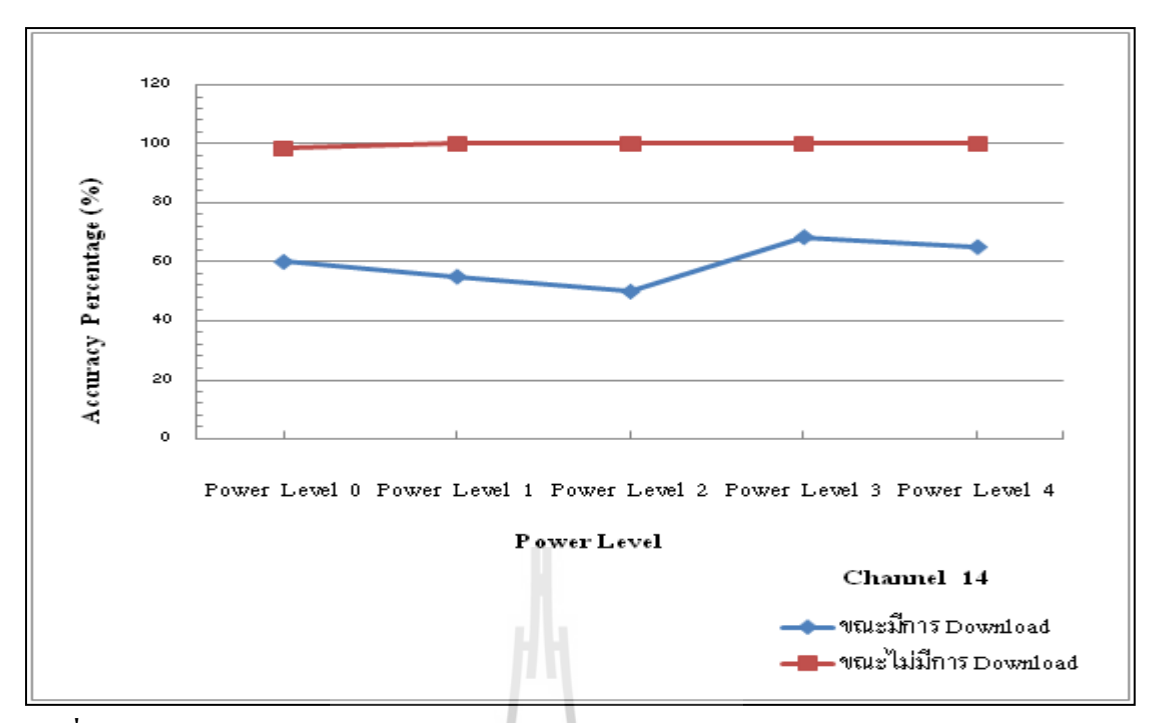

**รูปที่ 4.21กราฟแสดงความสัมพันธ์ระหว่าง Accuracy Percentage (%) กับก าลังส่งสัญญาณ (Power Level) เมื่อเลือก Channel 14 เปรียบเทียบขณะมีการ Download file 10 MB ผ่านระบบ เครือข่ายท้องถิ่นไร้สาย (Wireless LAN)และไม่มีการ Download file**

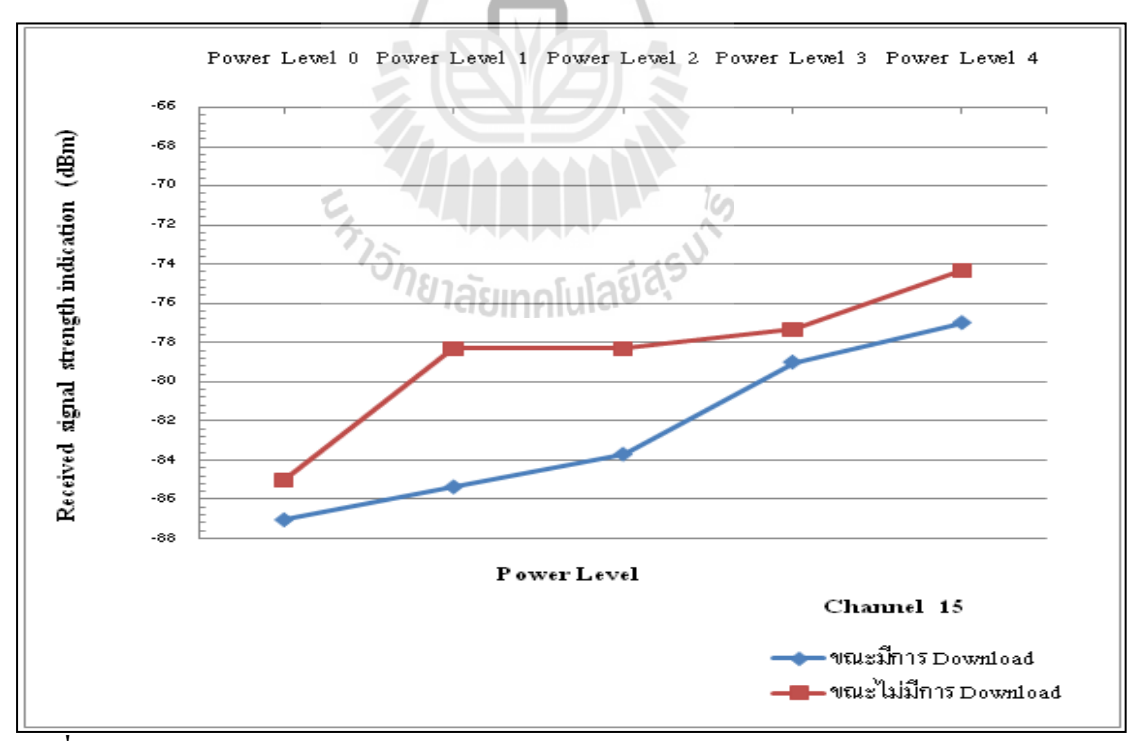

**รูปที่ 4.22กราฟแสดงความสัมพันธ์ระหว่าง RSSI (dBm) กับก าลังส่งสัญญาณ (Power Level) เมื่อเลือก Channel 15 เปรียบเทียบขณะมีการ Download file 10 MB ผ่านระบบเครือข่ายท้องถิ่น ไร้สาย (Wireless LAN)และไม่มีการ Download file**

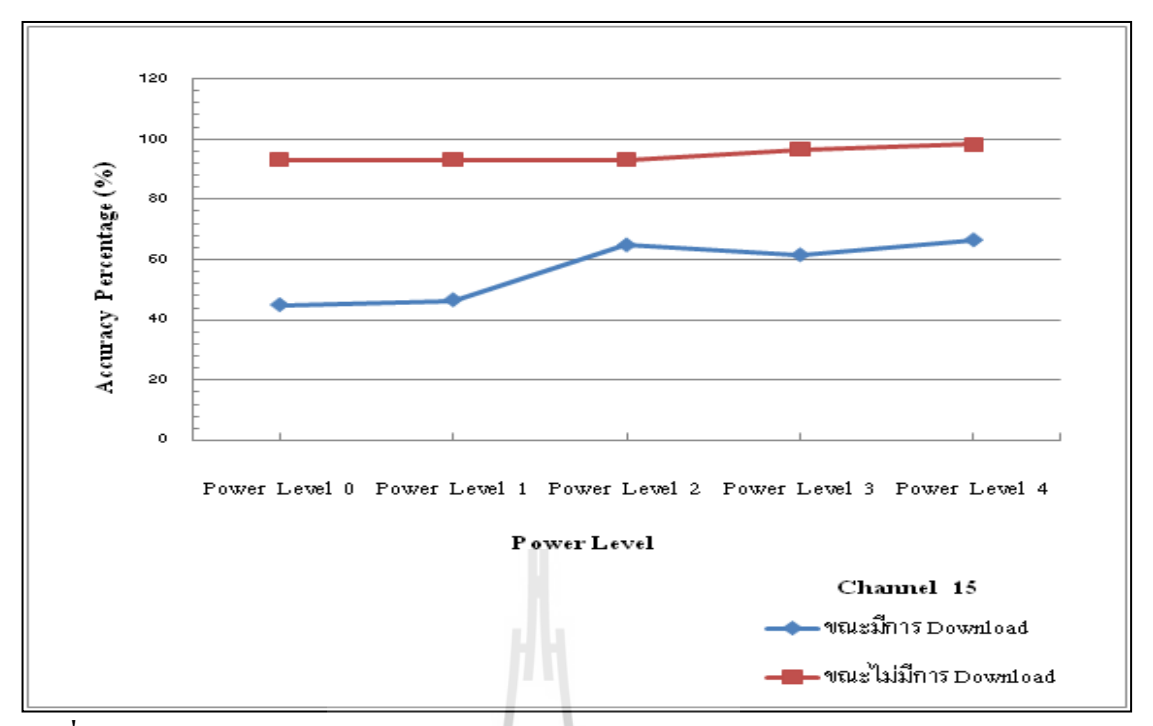

**รูปที่ 4.23กราฟแสดงความสัมพันธ์ระหว่าง Accuracy Percentage (%) กับก าลังส่งสัญญาณ (Power Level) เมื่อเลือก Channel 15 เปรียบเทียบขณะมีการ Download file 10 MB ผ่านระบบ เครือข่ายท้องถิ่นไร้สาย (Wireless LAN)และไม่มีการ Download file**

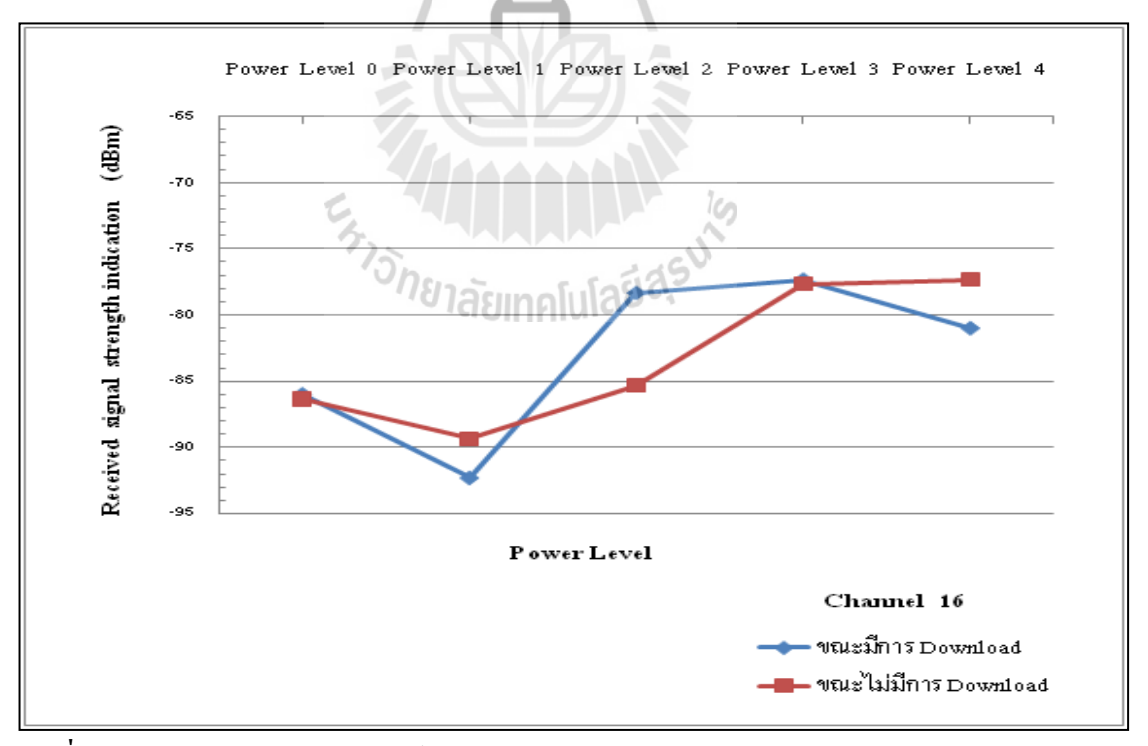

**รูปที่ 4.24กราฟแสดงความสัมพันธ์ระหว่าง RSSI (dBm) กับก าลังส่งสัญญาณ (Power Level) เมื่อเลือก Channel 16 เปรียบเทียบขณะมีการ Download file 10 MB ผ่านระบบเครือข่ายท้องถิ่น ไร้สาย (Wireless LAN)และไม่มีการ Download file**
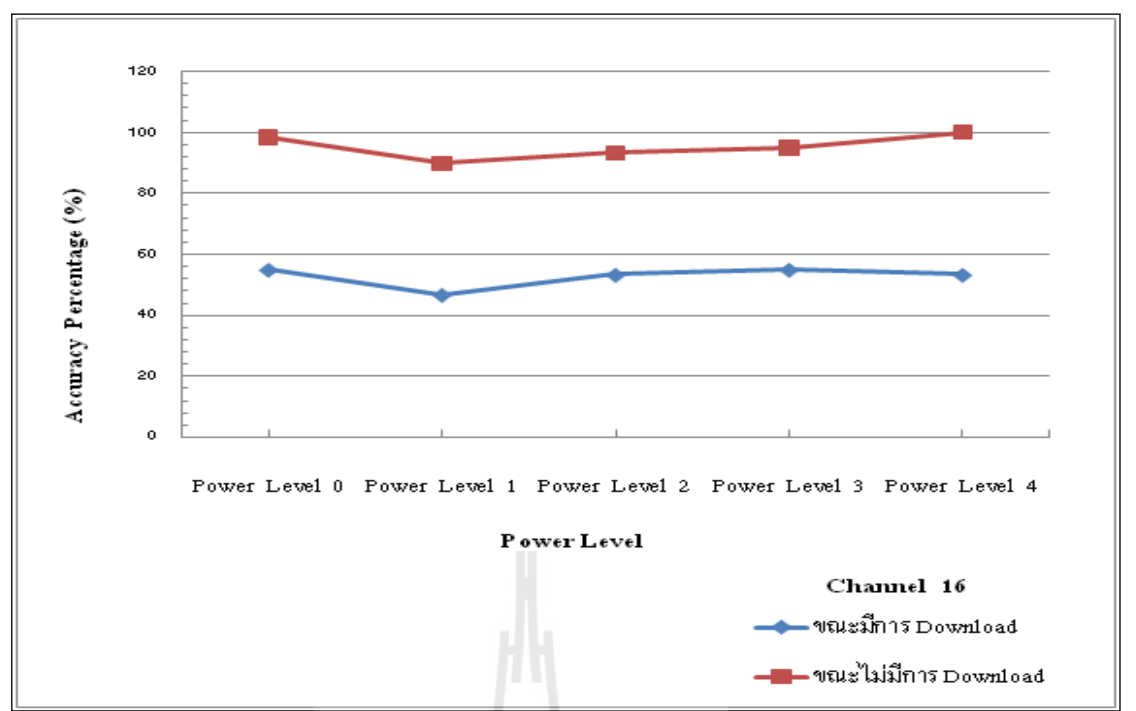

**รูปที่ 4.25กราฟแสดงความสัมพันธ์ระหว่าง Accuracy Percentage (%) กับก าลังส่งสัญญาณ (Power Level) เมื่อเลือก Channel 16 เปรียบเทียบขณะมีการ Download file 10 MB ผ่านระบบ เครือข่ายท้องถิ่นไร้สาย (Wireless LAN)และไม่มีการ Download file**

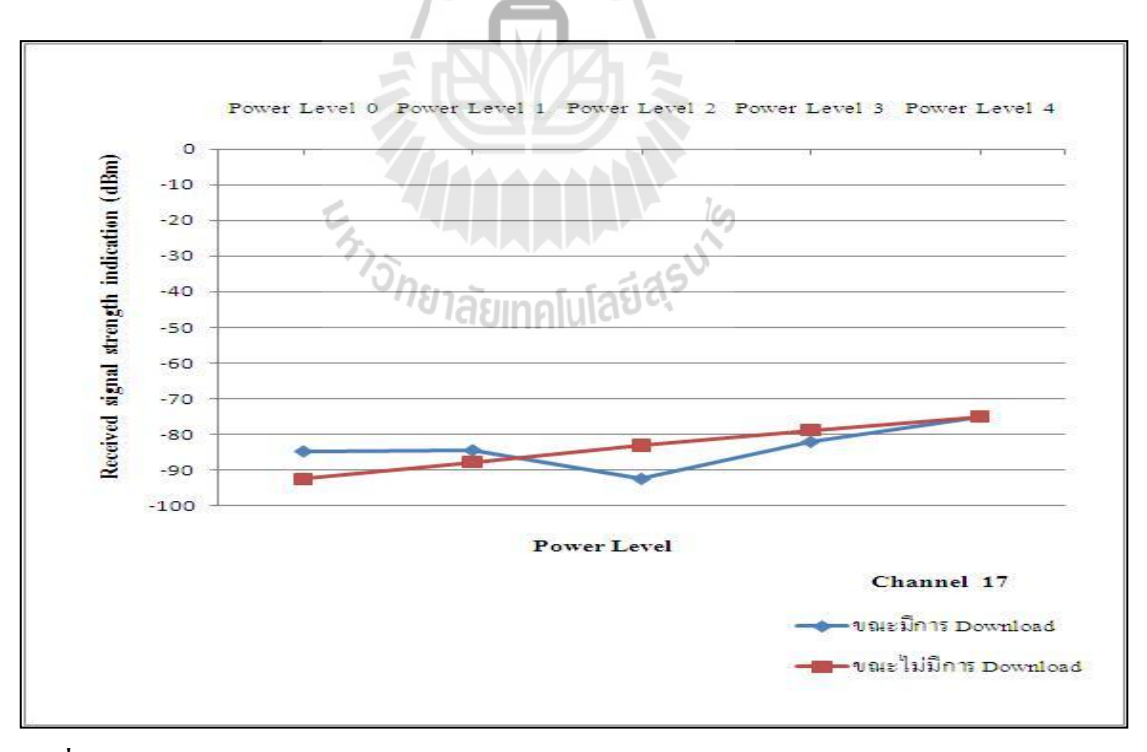

**รูปที่ 4.26กราฟแสดงความสัมพันธ์ระหว่าง RSSI (dBm) กับก าลังส่งสัญญาณ (Power Level) เมื่อเลือก Channel 17 เปรียบเทียบขณะมีการ Download file 10 MB ผ่านระบบเครือข่ายท้องถิ่น ไร้สาย (Wireless LAN)และไม่มีการ Download file**

89

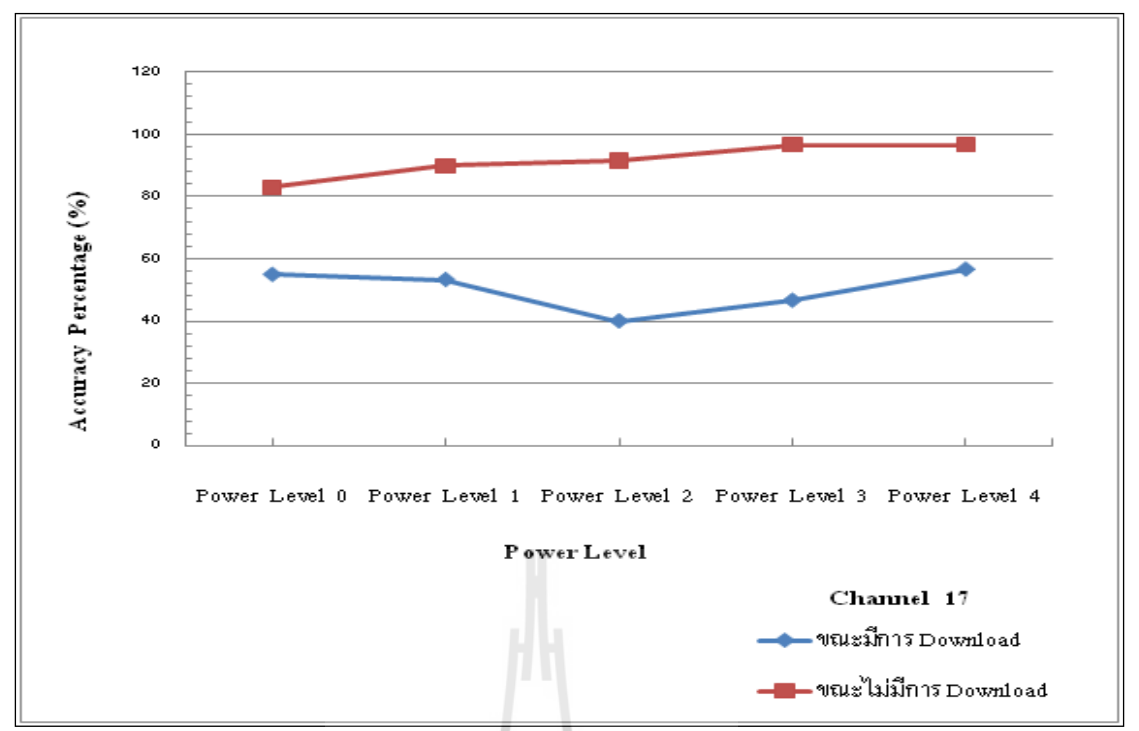

**รูปที่ 4.27กราฟแสดงความสัมพันธ์ระหว่าง Accuracy Percentage (%) กับก าลังส่งสัญญาณ (Power Level) เมื่อเลือก Channel 17 เปรียบเทียบขณะมีการ Download file 10 MB ผ่านระบบ เครือข่ายท้องถิ่นไร้สาย (Wireless LAN)และไม่มีการ Download file**

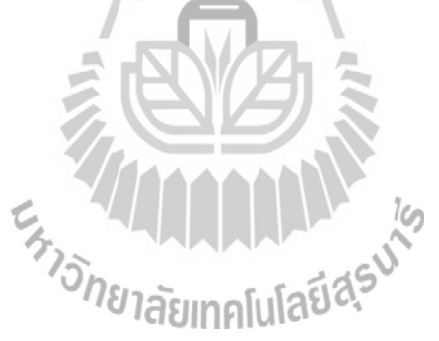

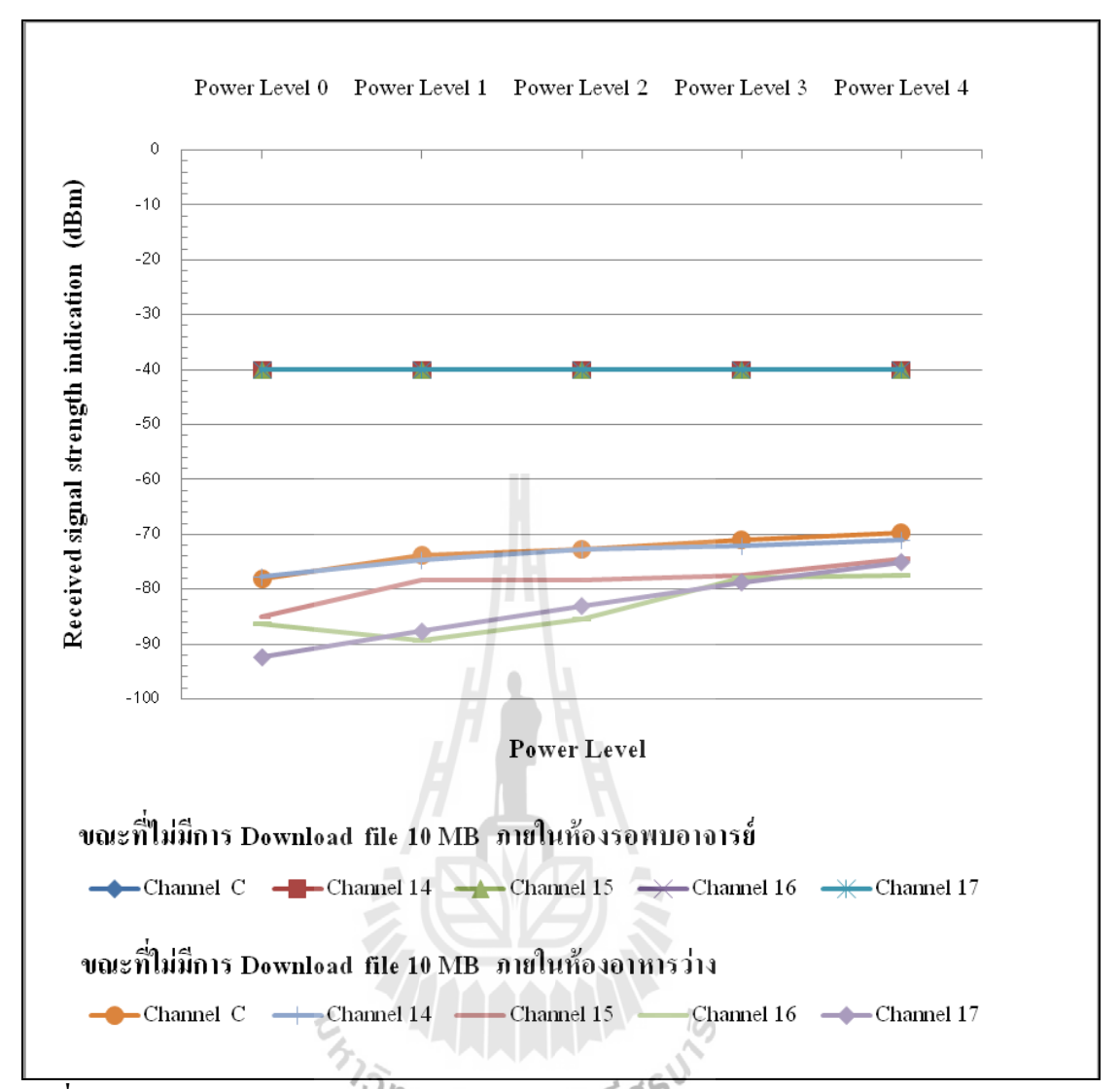

**รูปที่ 4.28กราฟแสดงความสัมพันธ์ระหว่าง RSSI (dBm) กับก าลังส่งสัญญาณ (Power Level) เมื่อเปรียบเทียบขณะที่ไม่มีการ Download file 10 MB ผ่านระบบเครือข่ายท้องถิ่นไร้สาย (Wireless LAN)**

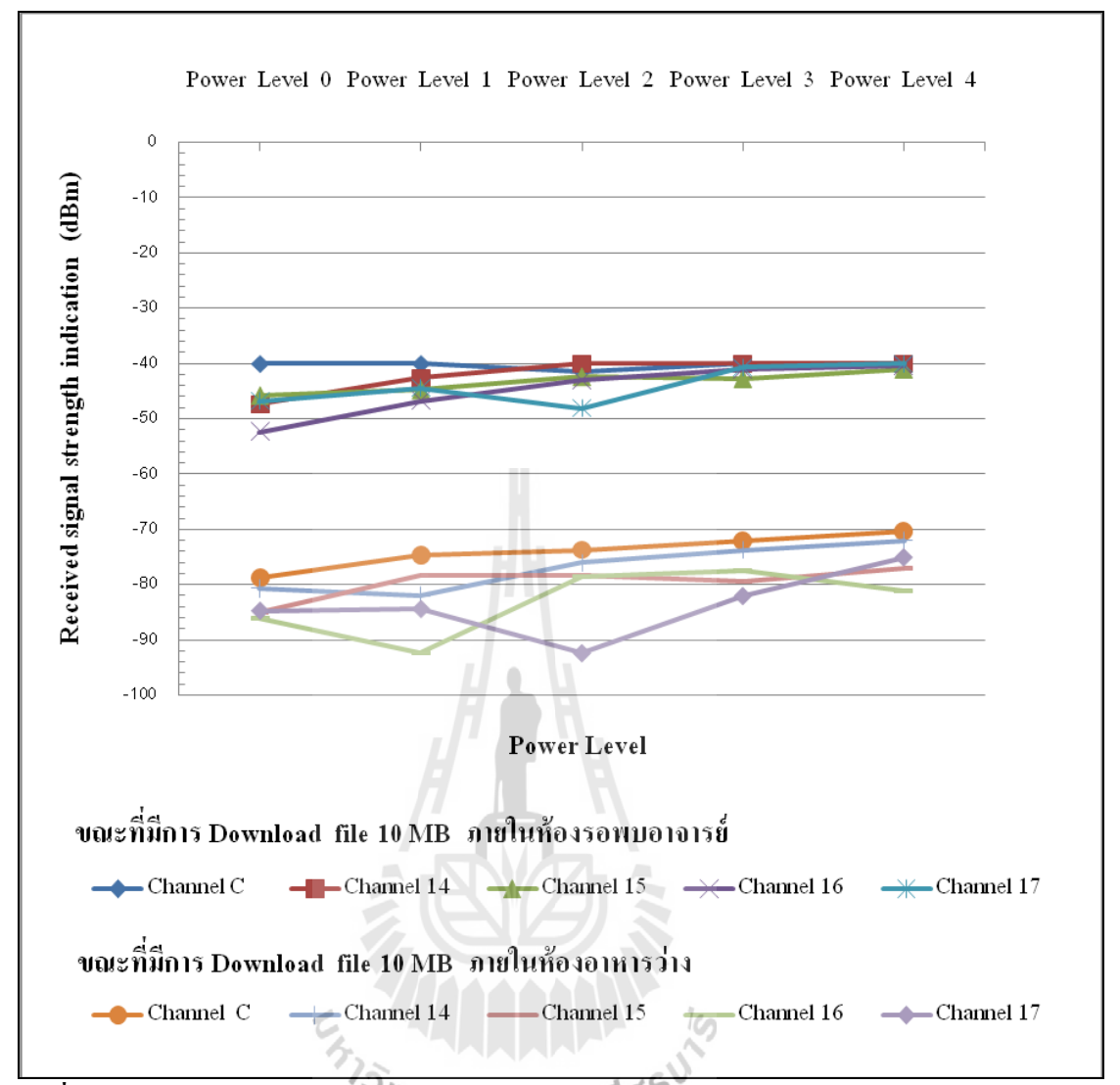

**รูปที่ 4.29กราฟแสดงความสัมพันธ์ระหว่าง RSSI (dBm) กับก าลังส่งสัญญาณ (Power Level) เมื่อเปรียบเทียบขณะที่มีการ Download file 10 MB ผ่านระบบเครือข่ายท้องถิ่นไร้สาย (Wireless LAN)**

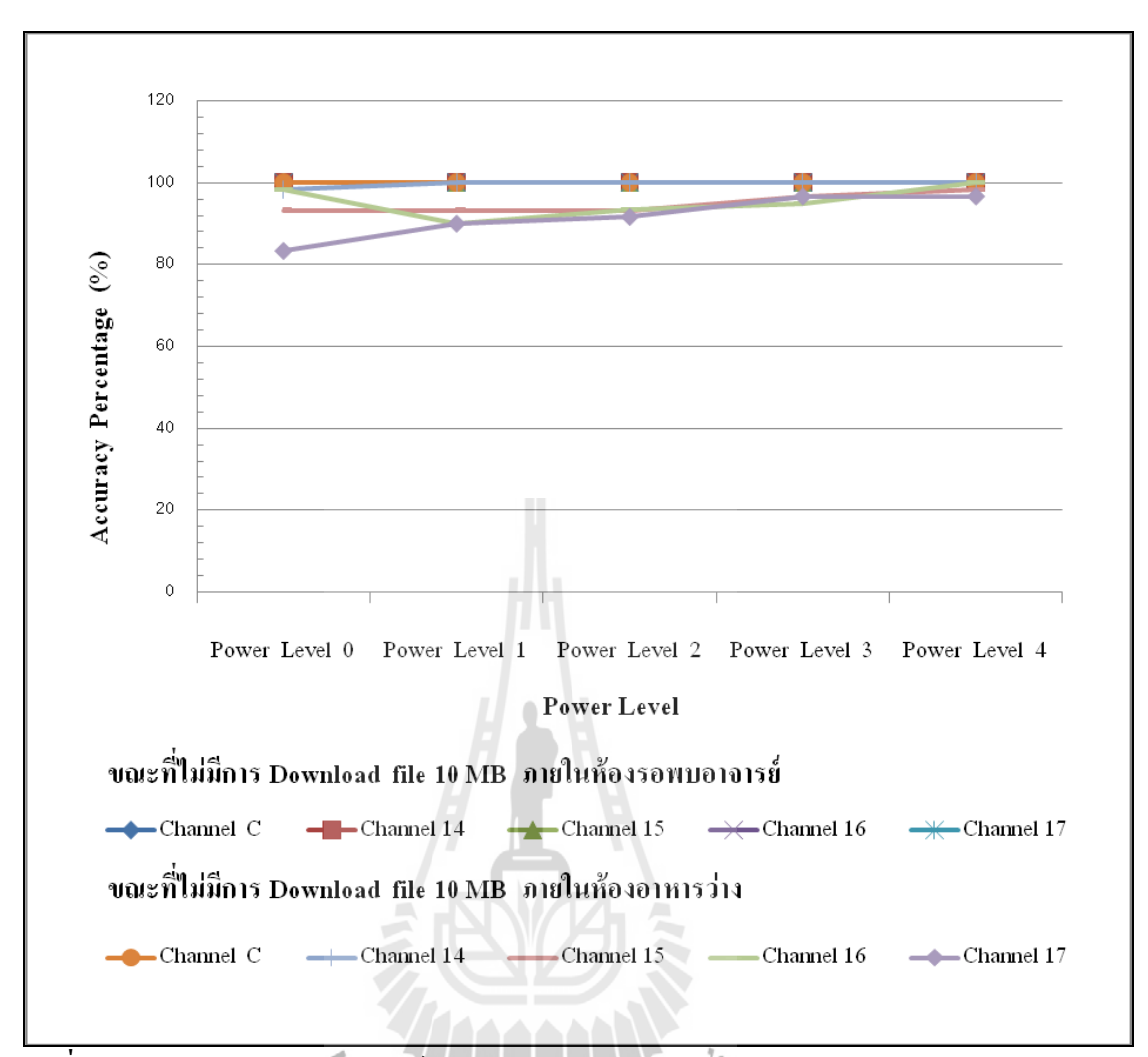

**รูปที่ 4.30กราฟแสดงความสัมพันธ์ระหว่าง Accuracy Percentage (%) กับก าลังส่งสัญญาณ (Power Level) เมื่อเปรียบเทียบขณะที่ไม่มีการ Download file 10 MB ผ่านระบบเครือข่ายท้องถิ่น ไร้สาย (Wireless LAN)**

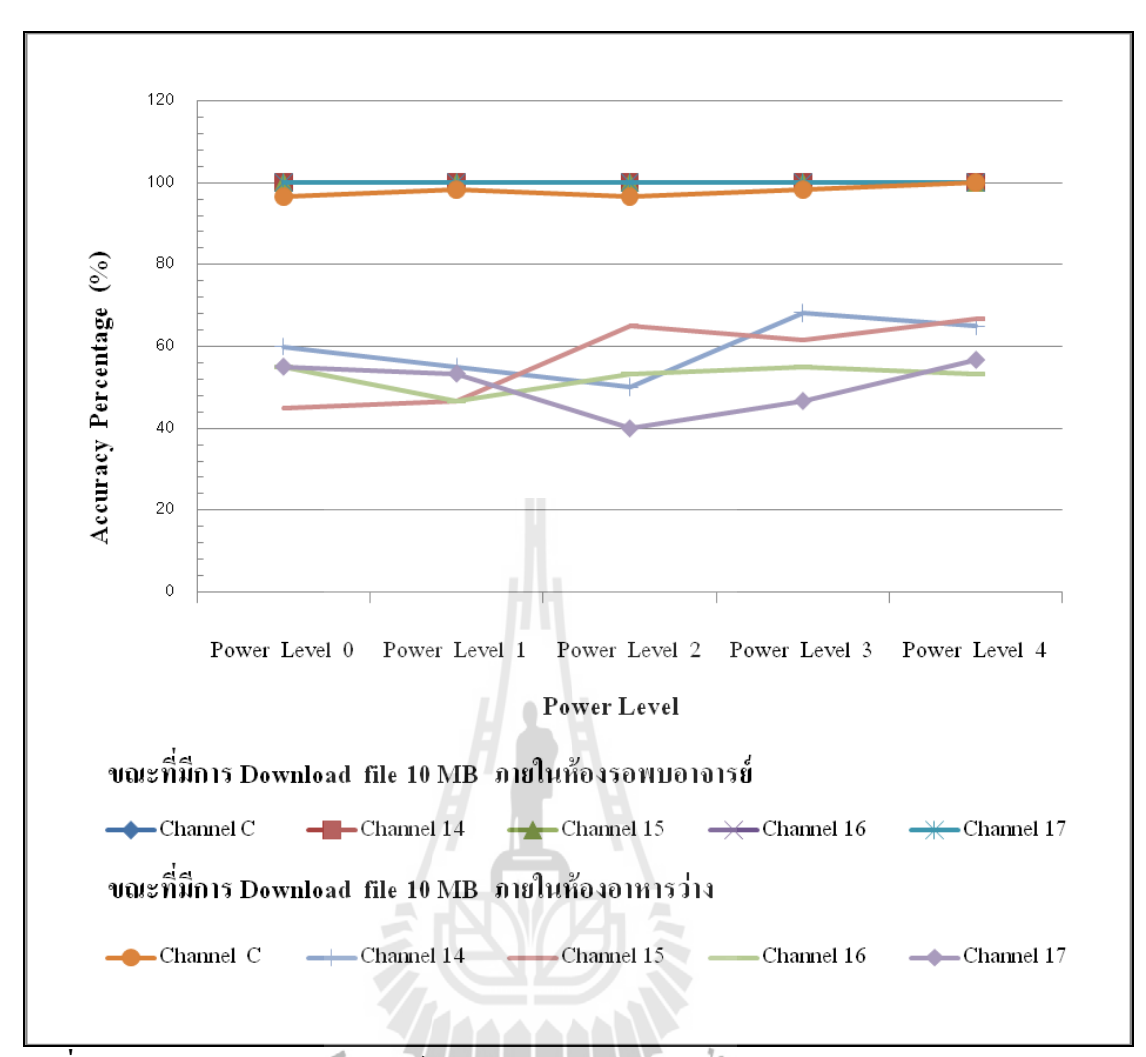

**รูปที่ 4.31กราฟแสดงความสัมพันธ์ระหว่าง Accuracy Percentage (%) กับก าลังส่งสัญญาณ (Power Level) เมื่อเปรียบเทียบขณะที่มีการ Download file 10 MB ผ่านระบบเครือข่ายท้องถิ่นไร้ สาย (Wireless LAN)**

**การศึกษาผลกระทบของเครือข่าย ZigBee ต่อการสื่อสารของเครือข่ายท้องถิ่น ไร้สาย**

### **5.1 บทน า**

ในบทนี้จะกล่าวถึงสภาพแวดล้อมของอาคารวิชาการ ชั้น 3 รวมไปถึงรายละเอียดโมดูล XBee-Pro, รายละเอียดของ Access Points, คอมพิวเตอร์ที่ใช้ในการทดลอง วิธีการทดสอบเพื่อหา ค่า Throughput ผลการทดลองและวิเคราะห์ผลการทดลอง การสื่อสารสัญญาณไร้สายผ่านเครือข่าย ZigBee

## **5.2 แผนผังโครงสร้างอาคารวิชาการ ชั้น 3**

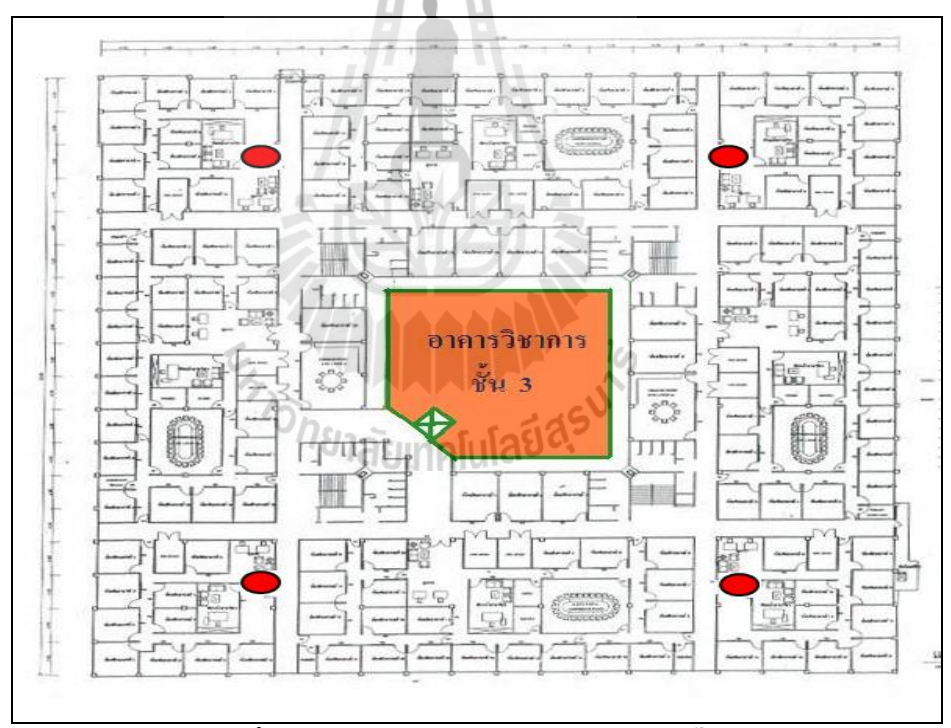

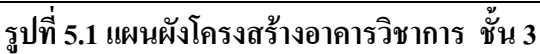

แสดงตําแหน่งของ Access Point ที่ใช้ในการทดสอบ

**5.3รายละเอียดโมดูล XBee-Pro ที่ใช้ในการทดลอง 5.3.1 รายละเอียดโมดูล XBee-Pro ที่ใช้ในการทดลองเครื่องที่1 Serial Number High:** 0013A200

**Channel:** 11

## **5.3.2 รายละเอียดโมดูล XBee-Pro ที่ใช้ในการทดลองเครื่องที่2**

**Serial Number High:** 0013A200

**Serial Number Low:** 404BCD6B

**Channel:** 11

## **5.4รายละเอียด Access Points ที่จุดทดสอบภายในอาคารวิชาการชั้น 3**

**5.4.1 รายละเอียด Access Points ที่จุดทดสอบภายในอาคารวิชาการชั้น 3 เครื่องที่1**

**MAC:** 001bd4868ae0

**SSID:** SUTwifi

**Channel:** 6

## **5.5 รายละเอียดคอมพิวเตอร์ที่ใช้ในการทดลอง**

**5.5.1 รายละเอียดคอมพิวเตอร์ Notebook ที่ใช้ในการทดลองเครื่องที่ 1**

" ยี่ห้อ ACER Aspire 5593NWXMi

- Intel (R) Core(TM)2 CPU
- T5500 @ 1.66 GHz.
- " 504 MB of RAM
- Microsoft Windows XP Professional Version 2002 Service Pack2
- Intel(R) Pro/Wireless 3945BG Network Connection
- 802.11b/g Wireless LAN

## **5.5.2 รายละเอียดคอมพิวเตอร์ Notebook ที่ใช้ในการทดลองเครื่องที่ 2**

- " ยี่ห้อ COMPAQ Presario CQ45
- Intel (R) Core(TM)2 Dual CPU
- T5800 @ 2.00 GHz.
- " 504 MB of RAM
- $\cdot$  Windows Vista<sup>TM</sup> Ultimate copyright© 2006 Microsoft
- Webcam 1.3 MP
- Intel(R) Wireless WiFi Link
- 802.11b/g Wireless LAN

# **5.6 พื้นที่ที่ท าการทดสอบ**

ทําการทดสอบที่อาคารวิชาการ ชั้น 3โดยทําการทดสอบบริเวณหน้าห้องสาขาเทคโนโลยี ผลิตพืช โดยแผนผังอาการและตำแหน่ง Access Point แสดงดังรูปที่ 5.1 และตำแหน่งการวางจุด ทดสอบบริเวณหน้าห้องสาขาเทคโนโลยีผลิตพืช แสดงดังรูปที่ 5.2

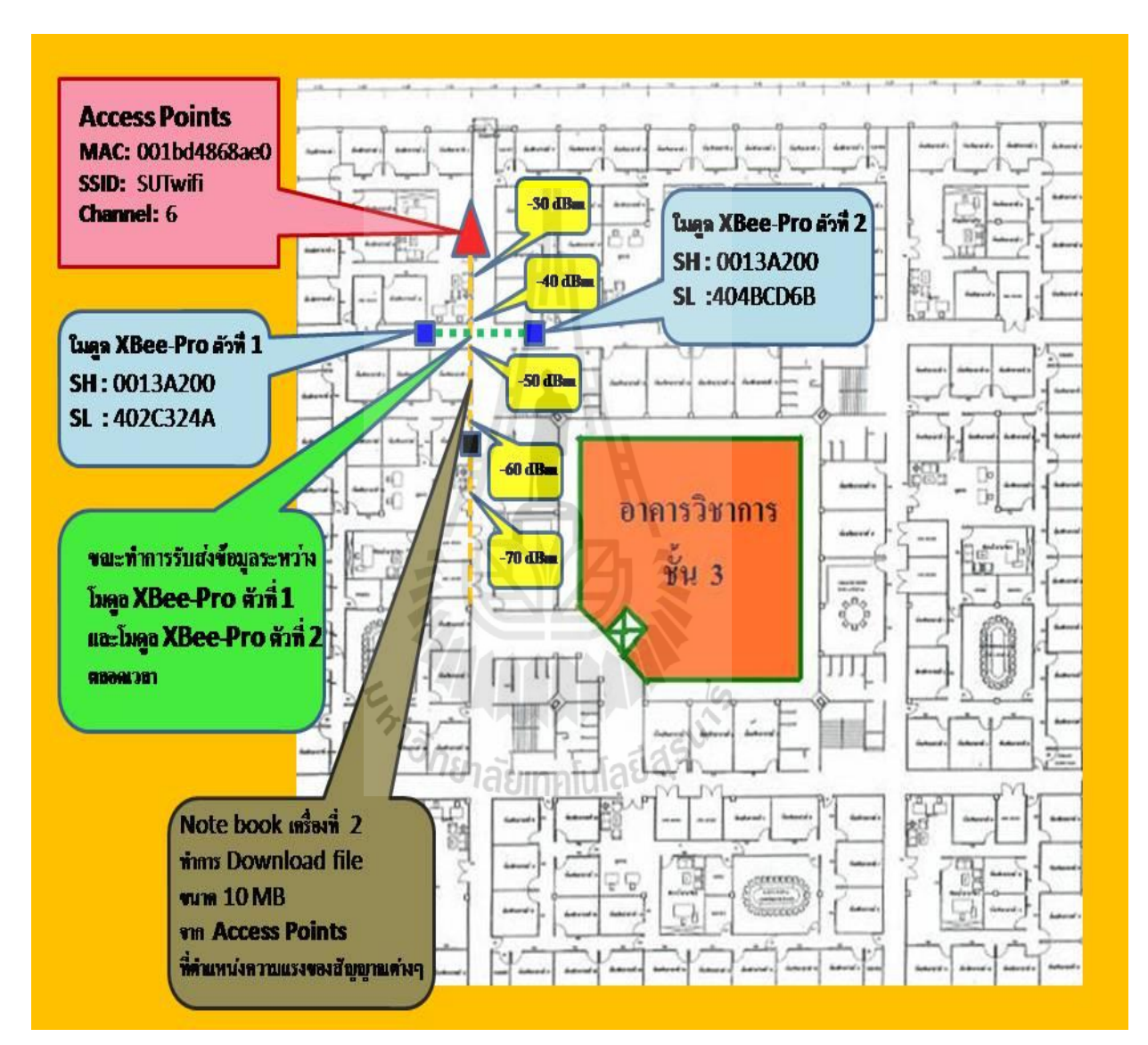

**รูปที่ 5.2 ต าแหน่งการวางเครื่องคอมพิวเตอร์และอุปกรณ์ที่ใช้ทดสอบ หน้าห้องสาขาวิชาเทคโนโลยีผลิตพืช**

**แสดง Access Points** 

**แสดง โมดูล XBee-Pro ตัวที่ 1 และ ตัวที่ 2**

**แสดง Note book เครื่องที่ 2**

### **5.7วิธีการวัดค่า Throughput**

### **5.7.1 ทดสอบโดยก าหนดให้ไม่มีการสื่อสารสัญญาณไร้สายผ่านเครือข่าย ZigBee**

1. คอมพิวเตอร์ Notebook เครื่องที่ 2 เปิดใช้งานโปรแกรม wirelessmon เพื่อดูค่าความ แรงของสัญญาณ (Signal Strength)ของระบบเครือข่ายท้องถิ่นไร้สาย (Wireless LAN) ที่มีค่าความ แรงของสัญญาณ สูงสุดที่ -30 dBm ซึ่งจะเป็นตําแหน่งที่จะใช้ทําการ Download file ขนาด 10 MB จาก website [http://eng.sut.ac.th/tce/Photos/c](http://eng.sut.ac.th/tce/%20Photos/)ouseonline/10M.bmp

2. ท าการ Download file ขนาด 10 MB จาก website <http://eng.sut.ac.th/tce/Photos/> couseonline/10M.bmp แล้วบันทึกค่าเวลา (Time)ที่ใช้ในการ Download file ขนาด 10 MB ทดลอง ทำการ Download file ซ้ำจำนวน 10 ครั้ง

3. ทําการทดลองเช่นเดียวกับขั้นตอนที่ 1 เปิดใช้งานโปรแกรม wirelessmon เพื่อดูค่าความ แรงของสัญญาณ (Signal Strength)ของระบบเครือข่ายท้องถิ่นไร้สาย (Wireless LAN) แต่จะทําการ เปลี่ยนค่าความแรงของสัญญาณที่ -40 dBm, -50 dBm , -60 dBm , -70 dBm ตามลําดับ แสดง รูปแบบการทํางานดังรูป 5.4 ซึ่งจะเป็นตําแหน่งที่จะใช้ทําการ Download file ขนาด 10 MB จาก website [http://eng.sut.ac.th/tce/Photos/couseonline /10M.bmp](http://eng.sut.ac.th/tce/Photos/couseonline%20/10M.bmp)

4. ท าการ Download file ขนาด 10 MB จาก website <http://eng.sut.ac.th/tce/Photos/> couseonline/10M.bmp แล้วบันทึกค่าเวลา (Time)ที่ใช้ในการ Download file ขนาด 10 MB ทดลอง ทำการ Download file ซ้ำจำนวน 10 ครั้ง

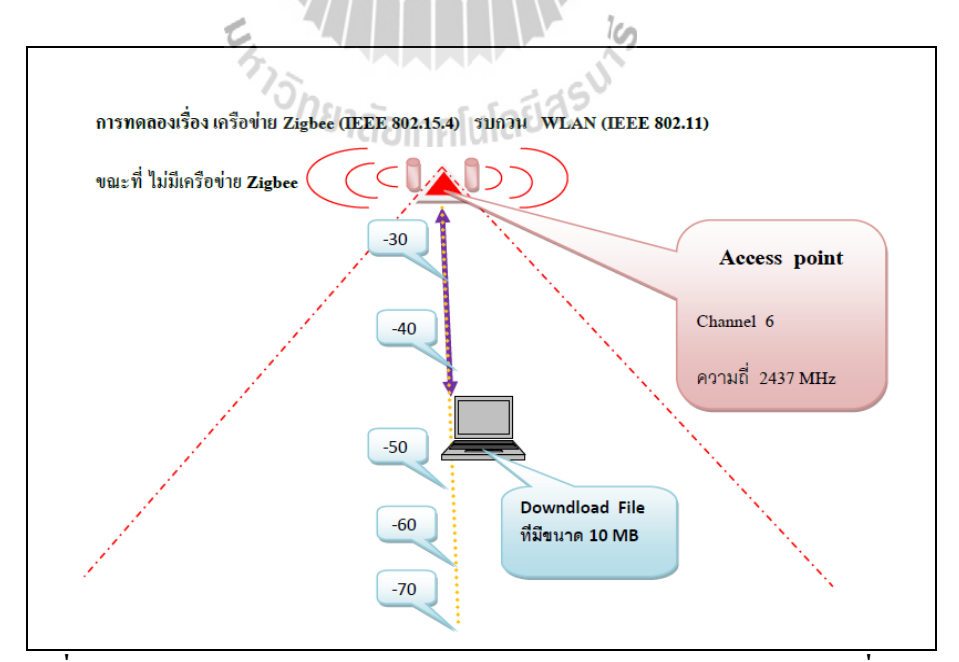

**รูปที่5.3 รูปแบบการ Downloadfile ขนาด 10 MB จากระบบเครือข่ายท้องถิ่นไร้สาย (Wireless LAN) ขณะที่ไม่มีการสื่อสารสัญญาณไร้สายผ่านเครือข่าย ZigBee**

# **5.7.2 ทดสอบโดยก าหนดให้มีการสื่อสารสัญญาณไร้สายผ่านเครือข่าย ZigBee ห่างจาก ระบบเครือข่ายท้องถิ่นไร้สาย (Wireless LAN) ที่ระยะทาง 2 เมตร**

1. เชื่อมต่อบอร์ด ZX-XBee ที่มีโมดูล XBee- Pro ตัวที่1 ต่อเข้ากับคอมพิวเตอร์ Notebook เครื่องที่ 1 และเชื่อมต่อบอร์ด ZX-XBee ที่มีโมดูล XBee- Pro ตัวที่ 2 ต่อเข้ากับคอมพิวเตอร์ Notebook เครื่องที่ 2 ทําการตั้งค่าพารามิเตอร์ที่โปรแกรม X-CTU ได้แก่ค่า CH (Channel) โดย เลือกใช้ช่องสัญญาณค่า CH เท่ากับ 11 และค่า PL (Power Level) เลือกก าลังส่งสัญญาณค่า PL เท่ากับ 4 จากนั้นเขียนลงบนบอร์ด ZX-XBee ทั้งสองชุด เมื่อทําการตั้งค่าพารามิเตอร์เสร็จเรียบร้อย แล้ว จะทําการกําหนดให้บอร์ด ZX-XBee ที่มีโมดูล XBee- Pro ตัวที่ 1 ที่ต่อเข้ากับคอมพิวเตอร์ Notebook เครื่องที่ 1 เป็นอุปกรณ์ส่งข้อมูล และกําหนดให้บอร์ด ZX-XBee ที่มีโมดูล XBee- Pro ตัวที่ 2 เป็นอุปกรณ์รับข้อมูล เมื่อได้รับข้อมูลแล้วจะทําการส่งข้อมูลนั้นกลับมา( Loop Back) ที่ โมดูล XBee-Pro ตัวที่ 1 ที่เป็นอุปกรณ์ภาคส่งข้อมูล ซึ่งบอร์ด ZX-XBee ที่มีโมดูล XBee- Pro ตัวที่ 2 ขณะทําการ Loop Back ไม่ต้องมีการเชื่อมต่อเข้ากับคอมพิวเตอร์ Notebook เครื่องที่2

2. การวางตําแหน่งให้โมดูล XBee-Pro ตัวที่1 ที่ต่อเข้ากับคอมพิวเตอร์ Notebook เครื่องที่ 1 เป็นตัวส่งสัญญาณข้อมูล ซึ่งอยู่ห่างจาก Access Points เป็นระยะทาง 2 เมตร และโมดูล XBee-Pro ตัวที่ 2 วางอยู่ในต่ําแหน่งที่ห่างจาก Access Points เป็นระยะทาง 2 เมตรเช่นเดียวกัน

3. คอมพิวเตอร์ Notebook เครื่องที่ 2 เปิดใช้งานโปรแกรม wirelessmon เพื่อดูค่าความ แรงของสัญญาณ (Signal Strength)ของระบบเครือข่ายท้องถิ่นไร้สาย (Wireless LAN) ที่มีค่าความ แรงของสัญญาณ สูงสุดที่ -30 dBm ซึ่งจะเป็นตําแหน่งที่จะใช้ทําการ Download file ขนาด 10 MB จาก website [http://eng.sut.ac.th/tce/Photos/c](http://eng.sut.ac.th/tce/%20Photos/)ouseonline/10M.bmp

4. เมื่อได้ตําแหน่งที่จะใช้ในการ Download file แล้วจากนั้นให้โมดูล XBee-Pro ตัวที่1 ที่ ต่อเข้ากับคอมพิวเตอร์ Notebook เครื่องที่1 เป็นตัวส่งสัญญาณข้อมูลไปหาโมดูล XBee-Pro ตัวที่ 2 และท าการ Download file ขนาด 10 MB จาก website<http://eng.sut.ac.th/tce/Photos/> couseonline/ 10M.bmp แล้วบันทึกค่าเวลา (Time)ที่ใช้ในการ Download file ขนาด 10 MB ทดลองทําการ Download file ซ้ำจำนวน 10 ครั้ง แสดงรูปแบบการทำงานดังรูป 5.5

5. ทําการทดลองเช่นเดียวกับขั้นตอนที่ 3 เปิดใช้งานโปรแกรม wirelessmon เพื่อดูค่าความ แรงของสัญญาณ (Signal Strength)ของระบบเครือข่ายท้องถิ่นไร้สาย(Wireless LAN) แต่จะทําการ เปลี่ยนค่าความแรงของสัญญาณที่ -40 dBm, -50 dBm , -60 dBm , -70 dBm ตามลําดับ แสดง รูปแบบการทํางานดังรูป 5.5 ซึ่งจะเป็นตําแหน่งที่จะใช้ทําการ Download file ขนาด 10 MB จาก website [http://eng.sut.ac.th/tce/Photos/couseonline /10M.bmp](http://eng.sut.ac.th/tce/Photos/couseonline%20/10M.bmp)

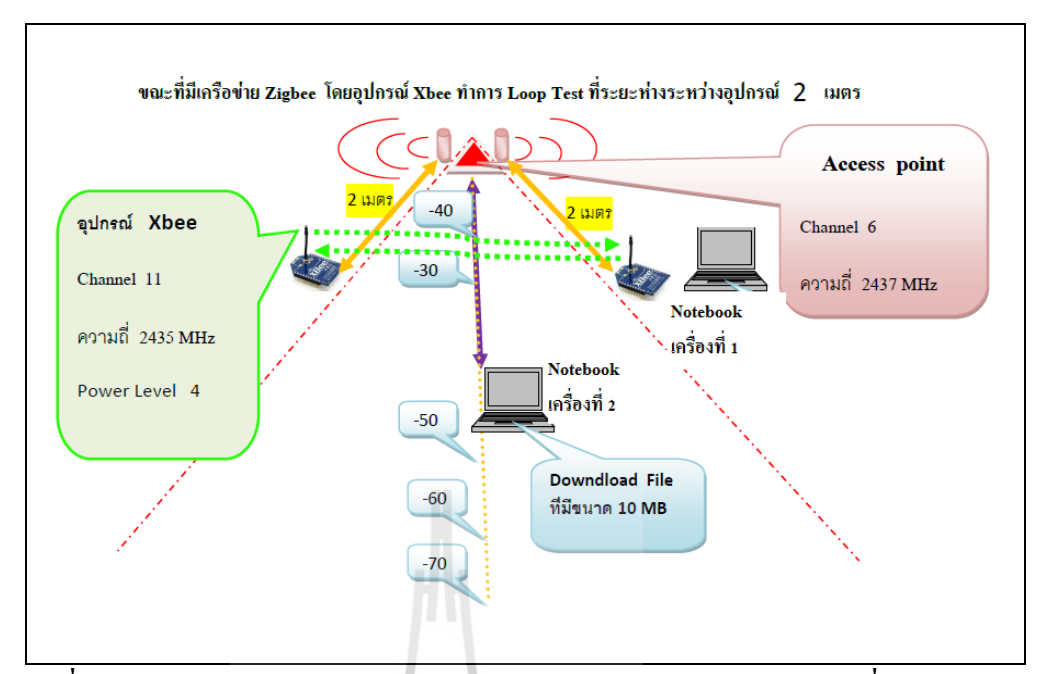

**รูปที่5.4 รูปแบบการ Downloadfile ขนาด 10 MB จากระบบเครือข่ายท้องถิ่นไร้สาย (Wireless LAN) ขณะที่มีการสื่อสารสัญญาณไร้สายผ่านเครือข่าย ZigBeevอยู่ห่างจาก Access Points เป็นระยะทาง 2 เมตร**

6. ท าการ Download file ขนาด 10 MB จาก website [http://eng.sut.ac.th/tce/Photos/](http://eng.sut.ac.th/tce/Photos/%20couseonline%20/) [couseonline](http://eng.sut.ac.th/tce/Photos/%20couseonline%20/) /10M.bmp แล้วบันทึกค่าเวลา(Time)ที่ใช้ในการ Download file ขนาด 10 MB ทดลอง ทำการ  $\,$  Download file ซ้ำจำนวน  $10$  ครั้ง  $\,$  โดยที่โมดูล $\,$ x $_{\rm{Bee}\hbox{-}$ Pro ตัวที่ $1\,$  ที่ต่อเข้ากับคอมพิวเตอร์ Notebook เครื่องที่1 เป็นตัวส่งสัญญาณข้อมูลไปหาโมดูล XBee-Pro ตัวที่ 2 ตลอดเวลา ่<sup>78</sup>1ลัยเทคโนโลยี<sup>อ</sup>ั้

# **5.7.3 ทดสอบโดยก าหนดให้มีการสื่อสาร สัญญาณไร้สายผ่านเครือข่าย ZigBee ห่างจาก ระบบเครือข่ายท้องถิ่นไร้สาย (Wireless LAN) ที่ระยะทาง 5 เมตร**

1. เชื่อมต่อบอร์ด ZX-XBee ที่มีโมดูล XBee- Pro ตัวที่1 ต่อเข้ากับคอมพิวเตอร์ Notebook เครื่องที่ 1 และเชื่อมต่อบอร์ด ZX-XBee ที่มีโมดูล XBee- Pro ตัวที่ 2 ต่อเข้ากับคอมพิวเตอร์ Notebook เครื่องที่ 2 ทําการตั้งค่าพารามิเตอร์ที่โปรแกรม X-CTU ได้แก่ค่า CH (Channel) โดย เลือกใช้ช่องสัญญาณค่า CH เท่ากับ 11 และค่า PL (Power Level) เลือกกำลังส่งสัญญาณค่า PL เท่ากับ 4 จากนั้นเขียนลงบนบอร์ด ZX-XBee ทั้งสองชุด เมื่อทําการตั้งค่าพารามิเตอร์เสร็จเรียบร้อย แล้ว จะทําการกําหนดให้บอร์ด ZX-XBee ที่มีโมดูล XBee- Pro ตัวที่ 1 ที่ต่อเข้ากับคอมพิวเตอร์ Notebook เครื่องที่ 1 เป็นอุปกรณ์ส่งข้อมูล และกําหนดให้บอร์ด ZX-XBee ที่มีโมดูล XBee- Pro ตัวที่ 2 เป็นอุปกรณ์รับข้อมูล เมื่อได้รับข้อมูลแล้วจะทําการส่งข้อมูลนั้นกลับมา( Loop Back) ที่

โมดูล XBee-Pro ตัวที่ 1 ที่เป็นอุปกรณ์ภาคส่งข้อมูล ซึ่งบอร์ด ZX-XBee ที่มีโมดูล XBee- Pro ตัวที่ 2 ขณะทําการ Loop Back ไม่ต้องมีการเชื่อมต่อเข้ากับคอมพิวเตอร์ Notebook เครื่องที่2

2. การวางตําแหน่งให้โมดูล XBee-Pro ตัวที่1 ที่ต่อเข้ากับคอมพิวเตอร์ Notebook เครื่องที่ 1 เป็นตัวส่งสัญญาณข้อมูล ซึ่งอยู่ห่างจาก Access Points เป็นระยะทาง 5 เมตร และโมดูล XBee-Pro ตัวที่ 2 วางอยู่ในตําแหน่งที่ห่างจาก Access Points เป็นระยะทาง 5 เมตรเช่นเดียวกัน

3. คอมพิวเตอร์ Notebook เครื่องที่ 2 เปิดใช้งานโปรแกรม wirelessmon เพื่อดูค่าความ แรงของสัญญาณ (Signal Strength)ของระบบเครือข่ายท้องถิ่นไร้สาย (Wireless LAN) ที่มีค่าความ แรงของสัญญาณ สูงสุดที่ -30 dBm ซึ่งจะเป็นตําแหน่งที่จะใช้ทําการ Download file ขนาด 10 MB จาก website [http://eng.sut.ac.th/tce/Photos/c](http://eng.sut.ac.th/tce/%20Photos/)ouseonline/10M.bmp

4. เมื่อได้ตำแหน่งที่จะใช้ในการ Download file แล้วจากนั้นให้โมดูล XBee-Pro ตัวที่ 1 ที่ ต่อเข้ากับคอมพิวเตอร์ Notebook เครื่องที่1 เป็นตัวส่งสัญญาณข้อมูลไปหาโมดูล XBee-Pro ตัวที่ 2 และท าการ Download file ขนาด 10 MB จาก website<http://eng.sut.ac.th/tce/Photos/> couseonline/ 10M.bmp แล้วบันทึกค่าเวลา (Time)ที่ใช้ในการ Download file ขนาด 10 MB ทดลองทําการ Download file ซ้ำจำนวน 10 ครั้ง แสดงรูปแบบการทำงานดังรูป 5.6

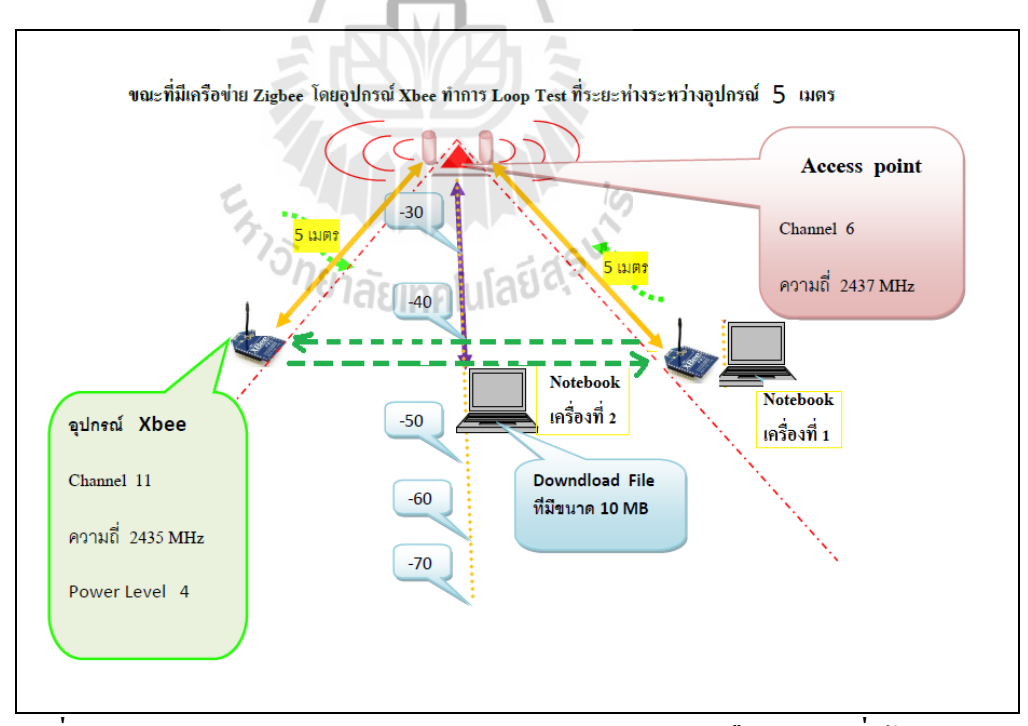

**รูปที่5.5 รูปแบบการ Downloadfile ขนาด 10 MB จากระบบเครือข่ายท้องถิ่นไร้สาย (Wireless LAN) ขณะที่มีการสื่อสารสัญญาณไร้สายผ่านเครือข่าย ZigBeevอยู่ห่างจาก Access Points เป็นระยะทาง 5 เมตร**

5. ทําการทดลองเช่นเดียวกับขั้นตอนที่ 3 เปิดใช้งานโปรแกรม wirelessmon เพื่อดูค่าความ แรงของสัญญาณ (Signal Strength)ของระบบเครือข่ายท้องถิ่นไร้สาย (Wireless LAN) แต่จะทําการ เปลี่ยนค่าความแรงของสัญญาณที่ -40 dBm, -50 dBm , -60 dBm , -70 dBm ตามลําดับ แสดง รูปแบบการทํางานดังรูป 5.6 ซึ่งจะเป็นตําแหน่งที่จะใช้ทําการ Download file ขนาด 10 MB จาก website [http://eng.sut.ac.th/tce/Photos/couseonline /10M.bmp](http://eng.sut.ac.th/tce/Photos/couseonline%20/10M.bmp)

6. ท าการ Download file ขนาด 10 MB จาก website [http://eng.sut.ac.th/tce/Photos/](http://eng.sut.ac.th/tce/Photos/%20couseonline/) [couseonline/1](http://eng.sut.ac.th/tce/Photos/%20couseonline/)0M.bmp แล้วบันทึกค่าเวลา (Time)ที่ใช้ในการ Download file ขนาด 10 MB ทดลอง ทำการ  $\,$  Download file ซ้ำจำนวน  $\,$  10 ครั้ง โดยที่โมดูล $\,$  XBee- Pro ตัวที่ $\,1$  ที่ต่อเข้ากับคอมพิวเตอร์  $\,$ Notebook เครื่องที่1 เป็นตัวส่งสัญญาณข้อมูลไปหาโมดูล XBee-Pro ตัวที่ 2 ตลอดเวลา

## **5.7.4 ทดสอบโดยก าหนดให้มีการสื่อสาร สัญญาณไร้สายผ่านเครือข่าย ZigBee ห่างจาก ระบบเครือข่ายท้องถิ่นไร้สาย (Wireless LAN) ที่ระยะทาง 10 เมตร**

1. เชื่อมต่อบอร์ด ZX-XBee ที่มีโมดูล XBee- Pro ตัวที่1 ต่อเข้ากับคอมพิวเตอร์ Notebook เครื่องที่ 1 และเชื่อมต่อบอร์ด ZX-XBee ที่มีโมดูล XBee- Pro ตัวที่ 2 ต่อเข้ากับคอมพิวเตอร์ Notebook เครื่องที่ 2 ทําการตั้งค่าพารามิเตอร์ที่โปรแกรม X-CTU ได้แก่ค่า CH (Channel) โดย เลือกใช้ช่องสัญญาณค่า CH เท่ากับ 11 และค่า PL (Power Level) เลือกก าลังส่งสัญญาณค่า PL เท่ากับ 4 จากนั้นเขียนลงบนบอร์ด ZX-XBee ทั้งสองชุด เมื่อทําการตั้งค่าพารามิเตอร์เสร็จเรียบร้อย แล้ว จะทําการกําหนดให้บอร์ด ZX-XBee ที่มีโมดูล XBee- Pro ตัวที่ 1 ที่ต่อเข้ากับคอมพิวเตอร์ Notebook เครื่องที่ 1 เป็นอุปกรณ์ส่งข้อมูล และกําหนดให้บอร์ด ZX-XBee ที่มีโมดูล XBee- Pro ตัวที่ 2 เป็นอุปกรณ์รับข้อมูล เมื่อได้รับข้อมูลแล้วจะทําการส่งข้อมูลนั้นกลับมา( Loop Back) ที่ โมดูล XBee-Pro ตัวที่ 1 ที่เป็นอุปกรณ์ภาคส่งข้อมูล ซึ่งบอร์ด ZX-XBee ที่มีโมดูล XBee- Pro ตัวที่ 2 ขณะทําการ Loop Back ไม่ต้องมีการเชื่อมต่อเข้ากับคอมพิวเตอร์ Notebook เครื่องที่2

2. การวางตำแหน่งให้ โมดูล XBee-Pro ตัวที่1 ที่ต่อเข้ากับคอมพิวเตอร์ Notebook เครื่องที่ 1 เป็นตัวส่งสัญญาณข้อมูล ซึ่งอยู่ห่างจาก Access Points เป็นระยะทาง 10 เมตร และโมดูล XBee-Pro ตัวที่ 2 วางอยู่ในตําแหน่งที่ห่างจาก Access Points เป็นระยะทาง 10 เมตรเช่นเดียวกัน

3. คอมพิวเตอร์ Notebook เครื่องที่ 2 เปิดใช้งานโปรแกรม wirelessmon เพื่อดูค่าความ แรงของสัญญาณ (Signal Strength)ของระบบเครือข่ายท้องถิ่นไร้สาย (Wireless LAN) ที่มีค่าความ แรงของสัญญาณ สูงสุดที่ -30 dBm ซึ่งจะเป็นตําแหน่งที่จะใช้ทําการ Download file ขนาด 10 MB จาก website [http://eng.sut.ac.th/tce/Photos/c](http://eng.sut.ac.th/tce/%20Photos/)ouseonline/10M.bmp

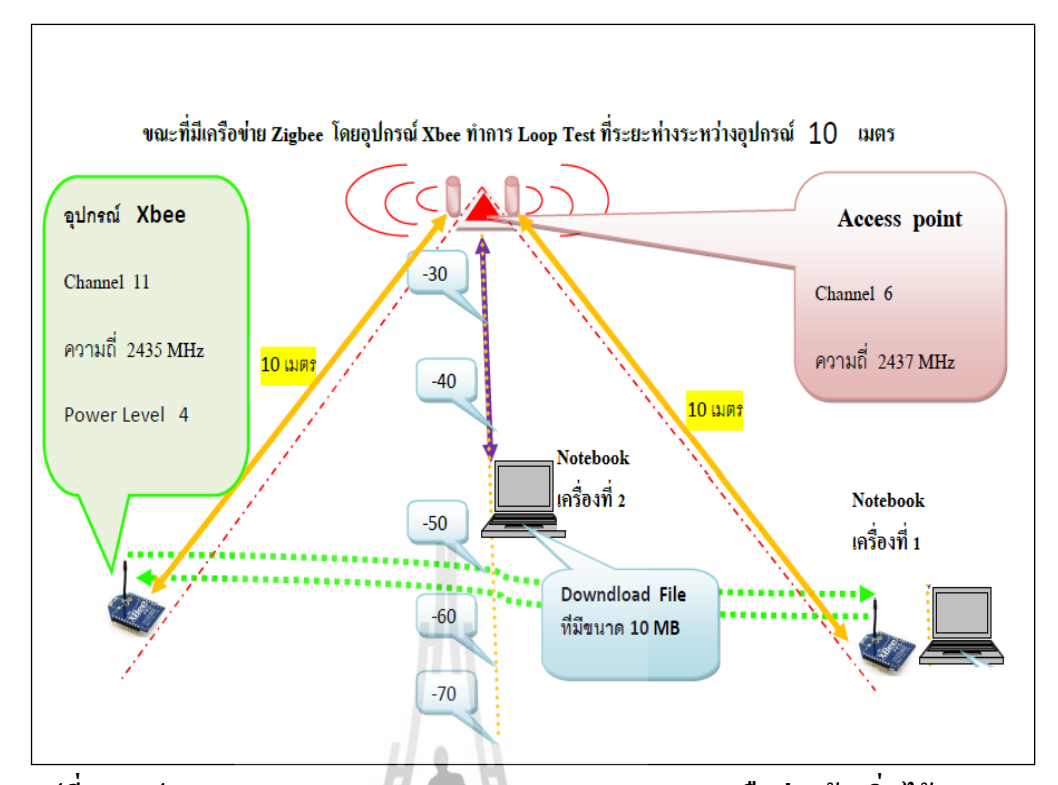

**รูปที่5.6 รูปแบบการ Downloadfile ขนาด 10 MB จากระบบเครือข่ายท้องถิ่นไร้สาย (Wireless LAN) ขณะที่มีการสื่อสารสัญญาณไร้สายผ่านเครือข่าย ZigBee อยู่ห่างจาก Access Points เป็นระยะทาง 10 เมตร**

4. เมื่อได้ตําแหน่งที่จะใช้ในการ Download file แล้วจากนั้นให้โมดูล XBee-Pro ตัวที่1 ที่ ต่อเข้ากับคอมพิวเตอร์ Notebook เครื่องที่ 1 เป็นตัวส่งสัญญาณข้อมูลไปหาโมดูล XBee-Pro ตัวที่ 2 และท าการ Download file ขนาด 10 MB จาก website<http://eng.sut.ac.th/tce/Photos/> couseonline/ 10M.bmp แล้วบันทึกค่าเวลา (Time)ที่ใช้ในการ Download file ขนาด 10 MB ทดลองทําการ Download file ซ้ำจำนวน 10 ครั้ง แสดงรูปแบบการทำงานดังรูป 5.7

5. ทําการทดลองเช่นเดียวกับขั้นตอนที่ 3 เปิดใช้งานโปรแกรม wirelessmon เพื่อดูค่าความ แรงของสัญญาณ (Signal Strength)ของระบบเครือข่ายท้องถิ่นไร้สาย (Wireless LAN) แต่จะทําการ เปลี่ยนค่าความแรงของสัญญาณที่ -40 dBm, -50 dBm , -60 dBm , -70 dBm ตามลําดับ แสดง รูปแบบการทํางานดังรูป 5.7 ซึ่งจะเป็นตําแหน่งที่จะใช้ทําการ Download file ขนาด 10 MB จาก website [http://eng.sut.ac.th/tce/Photos/couseonline /10M.bmp](http://eng.sut.ac.th/tce/Photos/couseonline%20/10M.bmp)

6. ท าการ Download file ขนาด 10 MB จากwebsite [http://eng.sut.ac.th/tce/Photos/](http://eng.sut.ac.th/tce/Photos/%20couseonline/) [couseonline/1](http://eng.sut.ac.th/tce/Photos/%20couseonline/)0M.bmp แล้วบันทึกค่าเวลา (Time)ที่ใช้ในการ Download file ขนาด 10 MB ทดลอง ทำการ  $\,$  Download file ซ้ำจำนวน  $\,$  10 ครั้ง โดยที่โมดูล $\,$  XBee- Pro ตัวที่ $\,1$  ที่ต่อเข้ากับคอมพิวเตอร์  $\,$ Notebook เครื่องที่1 เป็นตัวส่งสัญญาณข้อมูลไปหาโมดูล XBee-Pro ตัวที่ 2 ตลอดเวลา

# **5.8 ผลการทดลองการศึกษาผลกระทบของเครือข่าย ZigBee ต่อการสื่อสารของเครือข่าย ท้องถิ่น ไร้สาย**

ผลการทดลองที่ได้จากการศึกษาผลกระทบของ เครือข่าย ZigBee ต่อการสื่อสารของ เครือข่ายท้องถิ่นไร้สาย โดยใช้โมดูล XBee-Pro ทั้งสองตัวทําการติดต่อสื่อสารกัน และ คอมพิวเตอร์ Notebook เครื่องที่ 2 มีการ Download file จาก Access Points ทําการอ่านค่าเวลา (Time)ที่ใช้ในการ Download file ขนาด 10 MB ทําการบันทึกค่าที่ได้มาคํานวณหาค่า Throughput ทดสอบแล้วสังเกต Throughput ที่มีการเปลี่ยนแปลงตามกรณีต่างๆ และทําการศึกษาผลกระทบที่ เกิดขึ้นรวมทั้งเปรียบเทียบผลการทดลอง ในกรณีต่าง ๆ

**5.8.1 การศึกษาผลกระทบของการสื่อสารสัญญาณไร้สายผ่านเครือข่าย ZigBee ที่มีผลต่อ Throughput ในการศึกษาว่า การสื่อสารสัญญาณไร้สายผ่านเครือข่าย ZigBee รบกวนระบบ เครือข่ายท้องถิ่นไร้สาย (Wireless LAN)กรณีที่ไม่มีการสื่อสาร สัญญาณไร้สายผ่านเครือข่าย ZigBee**

ผลการทดลองที่ได้จากการศึกษาผลกระทบของ การสื่อสารสัญญาณไร้สายผ่านเครือข่าย ZigBee รบกวนระบบเครือข่ายท้องถิ่นไร้สาย (Wireless LAN) กรณีที่ไม่มีการสื่อสาร สัญญาณไร้ สายผ่านเครือข่าย ZigBee พบว่าในขณะที่คอมพิวเตอร์ Notebook เครื่องที่2 มีการ Download file จากระบบเครือข่ายท้องถิ่นไร้สาย(Wireless LAN) ค่า Time(sec) ที่ได้จากเวลาใช้ในการ Download file ขนาด 10 MB จะมีเวลาที่แตกต่างกันคือ คอมพิวเตอร์ Notebook เครื่องที่ 2 มีการ Download file อยู่ใกล้กับอุปกรณ์ Access Points เวลาที่ใช้จากการ Download file จะมีค่าน้อย แสดงว่า ค่า ความแรงของสัญญาณ (Signal Strength)ของระบบเครือข่ายท้องถิ่นไร้สาย (Wireless LAN) ที่มีค่า ความแรงของสัญญาณสูงสุดที่จะใช้เวลาน้อย ซึ่งจะนําค่าเวลาที่ได้มาคํานวณหาค่า Throughput ที่มี การเปลี่ยนแปลง จากการทดลองนี้เป็นการนําค่า Time(sec) ที่ได้จากเวลาใช้ในการ Download file ขนาด 10 MB จํานวน 10 ครั้งมาเฉลี่ยกันเพื่อความถูกต้องของข้อมูล ซึ่งได้ผลการทดลอง ดังต่อไปนี้

| <b>Signal</b>   |                      |                | ์ จำนวนครั้งในการ Download file ขนาด 10 MB |                |                         |                |                |                |                |                |                |                |  |  |  |
|-----------------|----------------------|----------------|--------------------------------------------|----------------|-------------------------|----------------|----------------|----------------|----------------|----------------|----------------|----------------|--|--|--|
| <b>Strength</b> |                      | $\mathbf{1}$   | $\mathbf{2}$                               | $\mathbf{3}$   | $\overline{\mathbf{4}}$ | 5              | 6              | $\overline{7}$ | 8              | 9              | 10             | Avg            |  |  |  |
| (dBm)           |                      |                |                                            |                |                         |                |                |                |                |                |                |                |  |  |  |
| $-30$           | <b>Time</b><br>(sec) | $\overline{2}$ | $\overline{3}$                             | $\overline{2}$ | $\overline{2}$          | $\overline{2}$ | $\overline{3}$ | $\overline{3}$ | $\overline{2}$ | $\overline{2}$ | $\overline{2}$ | 2.3            |  |  |  |
|                 | <b>Throughput</b>    | 5              | 3.34                                       | 5              | 5                       | 5              | 3.34           | 3.34           | 5              | 5              | 5              | 4.502          |  |  |  |
|                 | (MB/sec)             |                |                                            |                |                         |                |                |                |                |                |                |                |  |  |  |
| $-40$           | <b>Time</b><br>(sec) | $\overline{4}$ | $\overline{4}$                             | $\overline{3}$ | $\overline{4}$          | $\overline{4}$ | $\overline{4}$ | $\overline{4}$ | $\overline{4}$ | $\overline{4}$ | $\overline{4}$ | 3.9            |  |  |  |
|                 | <b>Throughput</b>    | 2.4            | 2.4                                        | 3.34           | 2.4                     | 2.4            | 2.4            | 2.4            | 2.4            | 2.4            | 2.4            | 2.584          |  |  |  |
|                 | (MB/sec)             |                |                                            | п              |                         |                |                |                |                |                |                |                |  |  |  |
| $-50$           | <b>Time</b><br>(sec) | $\overline{4}$ | $\overline{4}$                             | $4-$           | $\overline{4}$          | $\overline{4}$ | $\overline{4}$ | $\overline{4}$ | $\overline{4}$ | $\overline{4}$ | $\overline{4}$ | $\overline{4}$ |  |  |  |
|                 | <b>Throughput</b>    | 2.5            | 2.5                                        | 2.5            | 2.5                     | 2.5            | 2.5            | 2.5            | 2.5            | 2.5            | 2.5            | 2.5            |  |  |  |
|                 | (MB/sec)             |                |                                            |                |                         |                |                |                |                |                |                |                |  |  |  |
| $-60$           | <b>Time</b><br>(sec) | $\overline{4}$ | 5 <sub>l</sub>                             | $\overline{5}$ | 5                       | 5              | 5              | 5              | 5              | 5              | 5              | 4.9            |  |  |  |
|                 | <b>Throughput</b>    | 2.5            | $\overline{2}$                             |                | $\overline{2}$          | $\overline{2}$ | $\overline{2}$ | $\overline{2}$ | $\overline{2}$ | $\overline{2}$ | $\overline{2}$ | $\overline{2}$ |  |  |  |
|                 | (MB/sec)             |                |                                            |                |                         | 灬              |                |                |                |                |                |                |  |  |  |
| $-70$           | <b>Time</b><br>(sec) | 6              | 8                                          | 6              | 8 <sub>1</sub>          | $\overline{7}$ | 8              | $\overline{7}$ | $\overline{7}$ | $\overline{7}$ | $\overline{7}$ | 7.1            |  |  |  |
|                 | <b>Throughput</b>    | 1.67           | 1.25                                       | 1.67           | 1.25                    | 1.42           | 1.25           | 1.42           | 1.42           | 1.42           | 1.42           | 1.419          |  |  |  |
|                 | (MB/sec)             |                |                                            |                |                         |                | les            |                |                |                |                |                |  |  |  |
|                 |                      |                |                                            | للحايريه       |                         |                |                |                |                |                |                |                |  |  |  |

**ตารางที่ 5.1 ตารางแสดงผลการทดสอบเมื่อไม่มีการสื่อสารสัญญาณไร้สายผ่านเครือข่าย ZigBee**

<sup>on</sup>ยาลัยเทคโนโลยี<sup>สร</sup>

**5.8.2 การศึกษาผลกระทบของการสื่อสารสัญญาณไร้สายผ่านเครือข่าย ZigBee ที่มีผลต่อ Throughput ในการศึกษาว่าการสื่อสารสัญญาณไร้สายผ่านเครือข่าย ZigBee รบกวนระบบ** ี่ เครือข่ายท้องถิ่นไร้สาย (Wireless LAN) โดยกำหนดให้มีการสื่อสารสัญญาณไร้สายผ่านเครือข่าย **ZigBee ห่างจากระบบเครือข่ายท้องถิ่นไร้สาย(Wireless LAN) ที่ระยะทาง 2 เมตร**

ผลการทดลองที่ได้จากการศึกษาผลกระทบของการสื่อสารสัญญาณไร้สายผ่านเครือข่าย ZigBee รบกวนระบบเครือข่ายท้องถิ่นไร้สาย (Wireless LAN) กรณีที่มีการสื่อสารสัญญาณไร้สาย ผ่านเครือข่าย ZigBee ห่างจากระบบเครือข่ายท้องถิ่นไร้สาย (Wireless LAN) ที่ระยะทาง 2 เมตร พบว่าในขณะที่คอมพิวเตอร์ Notebook เครื่องที่2 มีการ Download fileจากระบบเครือข่ายท้องถิ่น ไร้สาย(Wireless LAN) ค่า Time(sec) ที่ได้จากเวลาใช้ในการ Download file ขนาด 10 MB จะมี เวลาที่แตกต่างกันคือ คอมพิวเตอร์ Notebook เครื่องที่ 2 มีการ Download file อยู่ใกล้กับอุปกรณ์ Access Points เวลาที่ใช้จากการ Download file จะมีค่าน้อย แสดงว่า ค่าความแรงของสัญญาณ (Signal Strength)ของระบบเครือข่ายท้องถิ่นไร้สาย (Wireless LAN) ที่มีค่าความแรงของสัญญาณ สูงสุดที่จะใช้เวลาน้อย และยังพบว่า ค่าความแรงของสัญญาณ ( Signal Strength)ของระบบ เครือข่ายท้องถิ่นไร้สาย(Wireless LAN)ที่มีค่าเท่ากับ -40 dBm ซึ่งอยู่ใกล้อุปกรณ์ Access Points ที่สุด เพราะว่า อยู่ในแนวระนาบเดียวกับการสื่อสารสัญญาณไร้สายผ่านเครือข่าย ZigBee ที่กําลัง ทําการรับส่งข้อมูลกัน สังเกตจากรูปที่ 5.5 และนําค่าเวลาที่ได้มาคํานวณหาค่า Throughput ที่มี การเปลี่ยนแปลง จากการทดลองนี้เป็นการนําค่า Time(sec) ที่ได้จากเวลาใช้ในการ Download file ขนาด 10 MB จํานวน 10 ครั้งมาเฉลี่ยกันเพื่อความถูกต้องของข้อมูล ซึ่งได้ผลการทดลอง ดังต่อไปนี้

**ตารางที่ 5.2 ตารางแสดงผลการทดสอบเมื่อการสื่อสารสัญญาณไร้สายผ่านเครือข่าย ZigBee ห่าง จากระบบเครือข่ายท้องถิ่นไร้สาย (Wireless LAN) ที่ระยะทาง 2 เมตร**

| <b>Signal</b>   |                      |                | ์ จำนวนครั้งในการ Download file ขนาด 10 MB |                         |                |                         |                |                |                |                  |                |       |  |
|-----------------|----------------------|----------------|--------------------------------------------|-------------------------|----------------|-------------------------|----------------|----------------|----------------|------------------|----------------|-------|--|
| <b>Strength</b> |                      | $\mathbf{1}$   | $\overline{2}$                             | $\overline{\mathbf{3}}$ | 4              | 5                       | 6              | $\overline{7}$ | 8              | $\boldsymbol{9}$ | 10             | Avg   |  |
| (dBm)           |                      |                |                                            |                         |                | A.                      |                |                |                |                  |                |       |  |
| $-30$           | <b>Time</b><br>(sec) | $\overline{3}$ | $\mathfrak{Z}$                             | $\overline{4}$          | $\overline{3}$ | $\overline{\mathbf{3}}$ | $\overline{4}$ | $\overline{3}$ | $\overline{3}$ | $\overline{3}$   | $\overline{3}$ | 3.2   |  |
|                 | <b>Throughput</b>    | 3.34           | 3.34                                       | 2.5                     | 3.34           | 3.34                    | 2.5            | 3.34           | 3.34           | 3.34             | 3.34           | 3.172 |  |
|                 | (MB/sec)             | ゲ              |                                            |                         |                |                         |                |                |                |                  |                |       |  |
| $-40$           | <b>Time</b><br>(sec) | $\overline{4}$ |                                            | ายาลัยทา                | niaia          | 84.                     | $\overline{4}$ | $\overline{4}$ | $\overline{4}$ | $\overline{4}$   | $\overline{4}$ | 3.7   |  |
|                 | <b>Throughput</b>    | 2.5            | 3.34                                       | 3.34                    | 3.34           | 2.5                     | 2.5            | 2.5            | 2.5            | 2.5              | 2.5            | 2.752 |  |
|                 | (MB/sec)             |                |                                            |                         |                |                         |                |                |                |                  |                |       |  |
| $-50$           | <b>Time</b><br>(sec) | $\overline{4}$ | $\overline{4}$                             | $\overline{4}$          | $\overline{4}$ | $\overline{4}$          | $\overline{4}$ | $\overline{4}$ | $\overline{4}$ | $\overline{4}$   | $\overline{4}$ | 4.0   |  |
|                 | <b>Throughput</b>    | 2.5            | 2.5                                        | 2.5                     | 2.5            | 2.5                     | 2.5            | 2.5            | 2.5            | 2.5              | 2.5            | 2.5   |  |
|                 | (MB/sec)             |                |                                            |                         |                |                         |                |                |                |                  |                |       |  |
| $-60$           | <b>Time</b><br>(sec) | $\overline{4}$ | 5                                          | 6                       | 6              | 5                       | 5              | 5              | 6              | 5                | 5              | 5.2   |  |
|                 | <b>Throughput</b>    | 2.5            | $\overline{2}$                             | 1.67                    | 1.67           | 2                       | $\overline{2}$ | $\overline{2}$ | 1.67           | $\overline{2}$   | 2              | 1.921 |  |
|                 | (MB/sec)             |                |                                            |                         |                |                         |                |                |                |                  |                |       |  |
| $-70$           | <b>Time</b><br>(sec) | 6              | 6                                          | $7\phantom{.0}$         | 6              | 6                       | 6              | $\overline{7}$ | 6              | 6                | 6              | 6.2   |  |
|                 | <b>Throughput</b>    | 1.67           | 1.67                                       | 1.42                    | 1.67           | 1.67                    | 1.67           | 1.42           | 1.67           | 1.67             | 1.67           | 1.62  |  |
|                 | (MB/sec)             |                |                                            |                         |                |                         |                |                |                |                  |                |       |  |

**5.8.3 การศึกษาผลกระทบของการสื่อสารสัญญาณไร้สายผ่านเครือข่าย ZigBee ที่มีผลต่อ Throughput ในการศึกษาว่าการสื่อสารสัญญาณไร้สายผ่านเครือข่าย ZigBee รบกวนระบบ** ี่ เครือข่ายท้องถิ่นไร้สาย (Wireless LAN) โดยกำหนดให้มีการสื่อสารสัญญาณไร้สายผ่านเครือข่าย **ZigBee ห่างจากระบบเครือข่ายท้องถิ่นไร้สาย(Wireless LAN) ที่ระยะทาง 5 เมตร**

ผลการทดลองที่ได้จากการศึกษาผลกระทบของการสื่อสารสัญญาณไร้สายผ่านเครือข่าย ZigBee รบกวนระบบเครือข่ายท้องถิ่นไร้สาย (Wireless LAN) กรณีที่มีการสื่อสารสัญญาณไร้สาย ผ่านเครือข่าย ZigBee ห่างจากระบบเครือข่ายท้องถิ่นไร้สาย (Wireless LAN) ที่ระยะทาง 5 เมตร พบว่าในขณะที่คอมพิวเตอร์ Notebook เครื่องที่2 มีการ Download fileจากระบบเครือข่ายท้องถิ่น ไร้สาย(Wireless LAN) ค่า Time(sec) ที่ได้จากเวลาใช้ในการ Download file ขนาด 10 MB จะมี เวลาที่แตกต่างกันคือ คอมพิวเตอร์ Notebook เครื่องที่ 2 มีการ Download file อยู่ใกล้กับอุปกรณ์ Access Points เวลาที่ใช้จากการ Download file จะมีค่าน้อย แสดงว่า ค่าความแรงของสัญญาณ (Signal Strength)ของระบบเครือข่ายท้องถิ่นไร้สาย (Wireless LAN) ที่มีค่าความแรงของสัญญาณ สูงสุดที่จะใช้เวลาน้อย และยังพบว่า ค่าความแรงของสัญญาณ ( Signal Strength)ของระบบ เครือข่ายท้องถิ่นไร้สาย(Wireless LAN)ที่มีค่าเท่ากับ -40 dBm มีค่า Time(sec) ที่ได้จากเวลาใช้ใน การ Download file ขนาด 10 MB มีค่าที่สูงกว่าที่ -50 dBm เพราะว่า อยู่ในแนวระนาบเดียวกับการ สื่อสารสัญญาณไร้สายผ่านเครือข่าย ZigBee ที่กําลังทําการรับส่งข้อมูลกัน สังเกตจากรูปที่ 5.6 และนําค่าเวลาที่ได้มาคํานวณหาค่า Throughput ที่มีการเปลี่ยนแปลง จากการทดลองนี้เป็นการนํา ค่า Time(sec) ที่ได้จากเวลาใช้ในการ Download file ขนาด 10 MB จํานวน 10 ครั้งมาเฉลี่ยกันเพื่อ ความถูกต้องของข้อมูล ซึ่งได้ผลการทดลองดังต่อไปนี้

| <b>Signal</b>   | จำนวนครั้งในการ Download file ขนาด 10 MB |                      |                |                         |                         |                |                |                |                |                |                |       |
|-----------------|------------------------------------------|----------------------|----------------|-------------------------|-------------------------|----------------|----------------|----------------|----------------|----------------|----------------|-------|
| <b>Strength</b> |                                          | $\mathbf{1}$         | $\overline{2}$ | $\overline{\mathbf{3}}$ | $\overline{\mathbf{4}}$ | 5              | 6              | $\overline{7}$ | 8              | 9              | 10             | Avg   |
| (dBm)           |                                          |                      |                |                         |                         |                |                |                |                |                |                |       |
| $-30$           | <b>Time</b><br>(sec)                     | $\overline{3}$       | $\overline{3}$ | $\overline{2}$          | 3                       | $\overline{3}$ | $\overline{2}$ | $\overline{2}$ | $\overline{2}$ | $\overline{2}$ | $\overline{2}$ | 2.4   |
|                 | <b>Throughput</b>                        | 3.34                 | 3.34           | 5                       | 3.34                    | 3.34           | 5              | 5              | 5              | 5              | 5              | 4.336 |
|                 | (MB/sec)                                 |                      |                |                         |                         |                |                |                |                |                |                |       |
| $-40$           | <b>Time</b><br>(sec)                     | $\overline{4}$       | $\overline{4}$ | 11                      | $\overline{4}$          | $\overline{4}$ | $\overline{4}$ | 12             | $\overline{4}$ | $\overline{4}$ | $\overline{4}$ | 5.5   |
|                 | <b>Throughput</b>                        | 2.5                  | 2.5            | 0.9                     | 2.5                     | 2.5            | 2.5            | 0.83           | 2.5            | 2.5            | 2.5            | 2.173 |
|                 | (MB/sec)                                 |                      |                |                         |                         |                |                |                |                |                |                |       |
| $-50$           | <b>Time</b><br>(sec)                     | 5                    | 5              | 5                       | 6                       | 5              | $\overline{4}$ | 5              | 6              | $\overline{4}$ | 5              | 5.0   |
|                 | <b>Throughput</b>                        | $\overline{2}$       | $\overline{2}$ | $\overline{2}$          | 1.67                    | $\overline{2}$ | 2.5            | $\overline{2}$ | 1.67           | 2.5            | $\overline{2}$ | 2.034 |
|                 | (MB/sec)                                 |                      |                |                         |                         |                |                |                |                |                |                |       |
| $-60$           | <b>Time</b><br>(sec)                     | 6                    | 6 <sup>1</sup> |                         | $\overline{7}$          | 6              | 5              | 6              | 5              | 5              | 6              | 6.9   |
|                 | <b>Throughput</b>                        | 1.67                 | 1.67           | 1.42                    | 1,42                    | 1.67           | $\overline{2}$ | 1.67           | $\overline{2}$ | $\overline{2}$ | 1.67           | 1.719 |
|                 | (MB/sec)                                 |                      |                |                         |                         |                |                |                |                |                |                |       |
| $-70$           | <b>Time</b><br>(sec)                     | $\,8\,$              | $\overline{7}$ | $\overline{8}$          | $\,8\,$                 | $8\,$          | $\overline{7}$ | $\,8\,$        | $\,8\,$        | $\tau$         | $\,8\,$        | 7.7   |
|                 | <b>Throughput</b>                        | 1.25                 | 1.42           | 1.25                    | 1.25                    | 1.25           | 1.42           | 1.25           | 1.25           | 1.42           | 1.25           | 1.301 |
|                 | (MB/sec)                                 | $\sigma_{\tilde{Q}}$ |                |                         |                         |                |                |                |                |                |                |       |

**ตารางที่ 5.3 ตารางแสดงผลการทดสอบเมื่อการสื่อสารสัญญาณไร้สายผ่านเครือข่าย ZigBee ห่าง จากระบบเครือข่ายท้องถิ่นไร้สาย(Wireless LAN) ที่ระยะทาง 5 เมตร**

**5.8.4 การศึกษาผลกระทบของการสื่อสารสัญญาณไร้สายผ่านเครือข่าย ZigBee ที่มีผลต่อ Throughput ในการศึกษาว่าการสื่อสารสัญญาณไร้สายผ่านเครือข่าย ZigBee รบกวนระบบ** ี่ เครือข่ายท้องถิ่นไร้สาย (Wireless LAN) โดยกำหนดให้มีการสื่อสารสัญญาณไร้สายผ่านเครือข่าย **ZigBee ห่างจากระบบเครือข่ายท้องถิ่นไร้สาย(Wireless LAN) ที่ระยะทาง 10 เมตร**

ผลการทดลองที่ได้จากการศึกษาผลกระทบของการสื่อสารสัญญาณไร้สายผ่านเครือข่าย ZigBee รบกวนระบบเครือข่ายท้องถิ่นไร้สาย (Wireless LAN) กรณีที่มีการสื่อสารสัญญาณไร้สาย ผ่านเครือข่าย ZigBee ห่างจากระบบเครือข่ายท้องถิ่นไร้สาย (Wireless LAN) ที่ระยะทาง 10 เมตร พบว่าในขณะที่คอมพิวเตอร์ Notebook เครื่องที่2 มีการ Download fileจากระบบเครือข่ายท้องถิ่น ไร้สาย(Wireless LAN) ค่า Time(sec) ที่ได้จากเวลาใช้ในการ Download file ขนาด 10 MB จะมี

เวลาที่แตกต่างกันคือ คอมพิวเตอร์ Notebook เครื่องที่ 2 มีการ Download file อยู่ใกล้กับอุปกรณ์ Access Points เวลาที่ใช้จากการ Download file จะมีค่าน้อย แสดงว่า ค่าความแรงของสัญญาณ (Signal Strength)ของระบบเครือข่ายท้องถิ่นไร้สาย (Wireless LAN) ที่มีค่าความแรงของสัญญาณ สูงสุดที่จะใช้เวลาน้อย และการสื่อสารสัญญาณไร้สายผ่านเครือข่าย ZigBee ที่กําลังทําการรับส่ง ข้อมูลกัน สังเกตจากรูปที่ 5.7 แนวระยะทางที่ห่างจากระบบเครือข่ายท้องถิ่นไร้สาย (Wireless LAN) ซึ่งจะส่งผลกระทบต่อการ Download file น้อยลง และนําค่าเวลาที่ได้มาคํานวณหาค่า Throughput ที่มีการเปลี่ยนแปลง จากการทดลองนี้เป็นการนําค่า Time(sec) ที่ได้จากเวลาใช้ในการ Download file ขนาด 10 MB จํานวน 10 ครั้งมาเฉลี่ยกันเพื่อความถูกต้องของข้อมูล ซึ่งได้ผลการ ทดลองดังต่อไปนี้

**ตารางที่ 5.4 ตารางแสดงผลการทดสอบเมื่อการสื่อสารสัญญาณไร้สายผ่านเครือข่าย ZigBee ห่างจากระบบเครือข่ายท้องถิ่นไร้สาย(Wireless LAN) ที่ระยะทาง 10 เมตร**

| <b>Signal</b>   |                      | จำนวนครั้งในการ Download file ขนาด 10 MB |                |                  |                         |                  |                |                |                |                |                |       |
|-----------------|----------------------|------------------------------------------|----------------|------------------|-------------------------|------------------|----------------|----------------|----------------|----------------|----------------|-------|
| <b>Strength</b> |                      | $\mathbf{1}$                             | $\overline{2}$ | 3 <sup>1</sup>   | $\overline{\mathbf{4}}$ | 5                | 6              | $\overline{7}$ | 8              | 9              | 10             | Avg   |
| (dBm)           |                      |                                          |                |                  |                         |                  |                |                |                |                |                |       |
| $-30$           | <b>Time</b><br>(sec) | $\overline{3}$                           | $\overline{3}$ | $\overline{3}$   | $\overline{2}$          | $\overline{3}$   | $\overline{2}$ | $\overline{2}$ | $\overline{3}$ | $\overline{3}$ | $\overline{3}$ | 2.7   |
|                 | <b>Throughput</b>    | 3.34                                     | 3.34           | 3.34             | $\overline{5}$          | 3.34             | 5              | 5              | 3.34           | 3.34           | 3.34           | 3.838 |
|                 | (MB/sec)             |                                          |                |                  |                         |                  | ľп             |                |                |                |                |       |
| $-40$           | <b>Time</b><br>(sec) | $\mathcal{B}_{\lambda}$                  | 6              | $\overline{3}$   | $\cup_3$                | $\overline{4}$   | 10             | $\overline{4}$ | $\overline{4}$ | $\overline{4}$ | $\overline{4}$ | 4.5   |
|                 | <b>Throughput</b>    | 3.34                                     |                | $1.67 - 3.34$    | 3.34                    | 2.5              | $\mathbf{1}$   | 2.5            | 2.5            | 2.5            | 2.5            | 2.519 |
|                 | (MB/sec)             |                                          |                |                  |                         |                  |                |                |                |                |                |       |
| $-50$           | <b>Time</b><br>(sec) | 3                                        | 5              | 5                | 6                       | 5                | 5              | 5              | 5              | 6              | 5              | 5.0   |
|                 | <b>Throughput</b>    | 3.34                                     | $\overline{2}$ | $\overline{2}$   | 1.67                    | $\overline{2}$   | $\overline{2}$ | $\overline{2}$ | $\overline{2}$ | 1.67           | $\overline{2}$ | 2.068 |
|                 | (MB/sec)             |                                          |                |                  |                         |                  |                |                |                |                |                |       |
| $-60$           | <b>Time</b><br>(sec) | 5                                        | 6              | $8\,$            | 6                       | 6                | 6              | 5              | 6              | 6              | 6              | 6.0   |
|                 | <b>Throughput</b>    | $\overline{2}$                           | 1.67           | 1.42             | 1.67                    | 1.67             | 1.67           | $\overline{2}$ | 1.67           | 1.67           | 1.67           | 1.694 |
|                 | (MB/sec)             |                                          |                |                  |                         |                  |                |                |                |                |                |       |
| $-70$           | <b>Time</b><br>(sec) | 6                                        | 6              | $\boldsymbol{7}$ | $\,8\,$                 | $\boldsymbol{7}$ | $\overline{7}$ | $\overline{7}$ | $\overline{7}$ | $\overline{7}$ | 8              | 7.0   |
|                 | <b>Throughput</b>    | 1.67                                     | 1.67           | 1.42             | 1.42                    | 1.42             | 1.42           | 1.42           | 1.42           | 1.42           | 1.42           | 0.143 |
|                 | (MB/sec)             |                                          |                |                  |                         |                  |                |                |                |                |                |       |

# **5.9 การวิเคราะห์การศึกษาผลกระทบของ เครือข่าย ZigBee ต่อการสื่อสารของเครือข่าย ท้องถิ่น ไร้สาย**

ในหัวข้อนี้จะเป็นการวิเคราะห์ผลที่ได้จากการทดลองที่หน้าห้องสาขาวิชาเทคโนโลยีผลิต พืช โดยทำการดาวน์โหลดไฟล์พร้อมๆ กัน กับการสื่อสารสัญญาณไร้สายผ่านเครือข่าย ZigBee ในการทดลองได้กําหนดจุดตําแหน่งที่จะใช้ในการดาวน์โหลดไฟล์ขึ้นอยู่กับความแรงของ สัญญาณ และทําการดาวน์โหลดไฟล์จํานวน 10 ครั้งหาค่าเฉลี่ยของเวลาที่ใช้ในการดาวน์โหลด จากนั้นนําค่าเวลาที่ได้มาคํานวณหาค่า Throughput นํามาพล็อตกราฟ ซึ่งการทดลองได้แบ่ง ออกเป็น 4 กรณีได้ผลออกมาดังต่อไปนี้

**5.9.1 วิเคราะห์ผลกระทบของการสื่อสารสัญญาณไร้สายผ่านเครือข่าย ZigBee ที่มีผลต่อ Throughput ในการศึกษาว่าการสื่อสารสัญญาณไร้สายผ่านเครือข่าย ZigBee รบกวนระบบ เครือข่ายท้องถิ่นไร้สาย (Wireless LAN)กรณีที่ไม่มีการสื่อสารสัญญาณไร้สายผ่านเครือข่าย ZigBee**

เมื่อสังเกตข้อมูลที่ได้จากกราฟดังรูปที่ 5.8 ซึ่งเป็นการพล็อตกราฟจากการวัดค่าขอ สัญญาณในเครือข่ายท้องถิ่นไร้สาย ที่หน้าห้องสาขาวิชาเทคโนโลยีผลิตพืช โดยใช้คอมพิวเตอร์ Notebook เครื่องที่ 2 ทําการดาวน์โหลดไฟล์ขนาด 10 MB ที่ความแรงของสัญญาณตั้งแต่ -30dBm, -40dBm, -50dBm, -60dBm, -70dBm ตามลําดับ โดยแกนตั้งแสดงค่า Throughput มีหน่วยเป็น Mbps และแกนนอนแสดงถึงค่าความแรงของสัญญาณมีหน่วยเป็น dBm พบว่าที่ระดับความแรง ของสัญญาณมาก ปริมาณ Throughput ที่ได้จะมีค่ามาก ที่ระดับความแรงของสัญญาณน้อย ปริมาณ Throughput จะยิ่งมีค่าน้อย เมื่อพิจารณาที่กราฟจะเห็นได้ว่าที่ความแรงตั้งแต่ -40 dBm, -50 dBm, - 60dBm จะมีค่าใกล้เคียงกัน แต่ที่ความแรงตั้งแต่ -70 dBm ค่าที่ได้จะมีค่าน้อย แสดงว่ายิ่งที่ความ แรงของสัญญาณมากและทําการดาวน์โหลด จะทําให้เวลาที่ใช้ในการดาวน์โหลดทําได้เร็วขึ้น

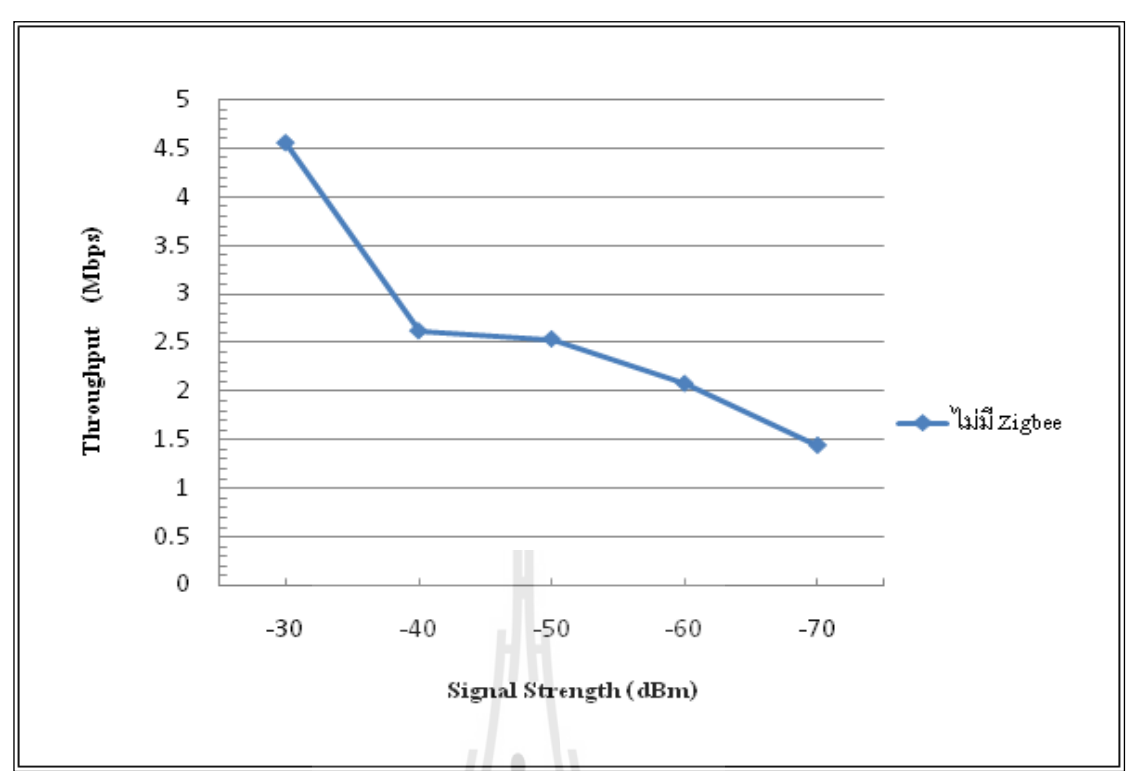

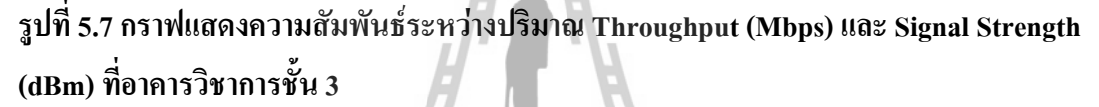

**5.9.2 วิเคราะห์ผลกระทบของการสื่อสารสัญญาณไร้สายผ่านเครือข่าย ZigBee ที่มีผลต่อ Throughput ในการศึกษาว่าการสื่อสารสัญญาณไร้สายผ่านเครือข่าย ZigBee รบกวนระบบ เครือข่ายท้องถิ่นไร้สาย (Wireless LAN)กรณีที่มีการสื่อสารสัญญาณไร้สายผ่านเครือข่าย ZigBee ห่างจากระบบเครือข่ายท้องถิ่นไร้สาย(Wireless LAN) ที่ระยะทาง 2 เมตร**

เมื่อสังเกตข้อมูลที่ได้จากกราฟดังรูปที่ 5.9 ซึ่งเป็นการพล็อตกราฟ จากการวัดค่าขอ สัญญาณในเครือข่ายท้องถิ่นไร้สาย ที่หน้าห้องสาขาวิชาเทคโนโลยีผลิตพืช โดยใช้คอมพิวเตอร์ Notebook เครื่องที่ 2 ทําการดาวน์โหลดไฟล์ขนาด 10 MB ที่ความแรงของสัญญาณตั้งแต่ -30 dBm, -40 dBm, -50 dBm, -60 dBm, -70 dBm ตามลําดับ พบว่าที่ความแรงของสัญญาณ -40 dBm อยู่ใกล้อุปกรณ์ Access Points ที่สุด และที่ความแรงของสัญญาณ -30 dBm จะอยู่ถัดไป แสดงให้ เห็นว่าตําแหน่งของอุปกรณ์ในการ สื่อสารสัญญาณไร้สายผ่านเครือข่าย ZigBee อยู่ในแนวระยะ ของการดาวน์โหลดไฟล์ ทําให้ค่าของความแรงของสัญญาณมีความผิดเพี้ยน และสังเกตจาก ข้อมลการรับส่งข้อมลของการสื่อสารสัญญาณไร้สายผ่านเครือข่าย ZigBee เกิดความผิดพลาดด้วย และที่ความแรงของสัญญาณ -50 dBm, -60 dBm, -70 dBm ตามลําดับ มีปริมาณ Throughput ลดลง ตามความแรงของสัญญาณ

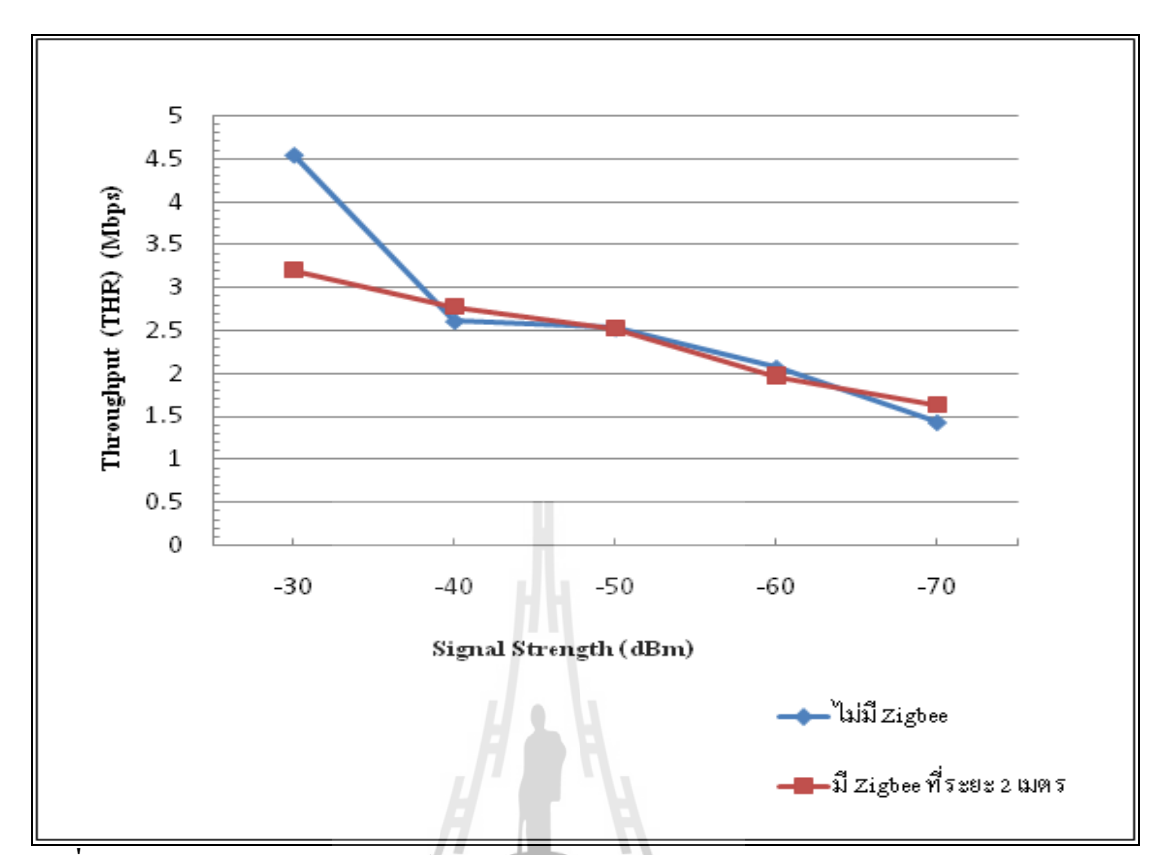

**รูปที่ 5.8 กราฟแสดงความสัมพันธ์ระหว่างปริมาณ Throughput (Mbps) และ Signal Strength (dBm) เปรียบเทียบขณะที่ไม่มีการสื่อสารสัญญาณไร้สายผ่านเครือข่าย ZigBee และมีการสื่อสาร สัญญาณไร้สายผ่านเครือข่าย ZigBee ที่ระยะ 2 เมตร**

**5.9.3 วิเคราะห์ผลกระทบของการสื่อสารสัญญาณไร้สายผ่านเครือข่าย ZigBee ที่มีผลต่อ Throughput ในการศึกษาว่าการสื่อสารสัญญาณไร้สายผ่านเครือข่าย ZigBee รบกวนระบบ เครือข่ายท้องถิ่นไร้สาย (Wireless LAN)กรณีที่มีการสื่อสารสัญญาณไร้สายผ่านเครือข่าย ZigBee ห่างจากระบบเครือข่ายท้องถิ่นไร้สาย(Wireless LAN) ที่ระยะทาง 5 เมตร**

เมื่อสังเกตข้อมูลที่ได้จากกราฟดังรูปที่ 5.10 ซึ่งเป็นการพล็อตกราฟ จากการวัดค่าขอ สัญญาณในเครือข่ายท้องถิ่นไร้สาย ที่หน้าห้องสาขาวิชาเทคโนโลยีผลิตพืช โดยใช้คอมพิวเตอร์ Notebook เครื่องที่ 2 ทําการดาวน์โหลดไฟล์ขนาด 10 MB ที่ความแรงของสัญญาณตั้งแต่ -30 dBm, -40 dBm, -50 dBm, -60 dBm, -70 dBm ตามลําดับ พบว่าที่ความแรงของสัญญาณ -30 dBm อยู่ใกล้อุปกรณ์ Access Points ที่สุด มีปริมาณ Throughput ที่ได้มีค่ามาก เพราะ การสื่อสาร สัญญาณไร้สายผ่านเครือข่าย ZigBee ไม่ได้อยู่ในแนวระยะของการดาวน์โหลดไฟล์ ทำให้ค่าของ ความแรงของสัญญาณมีค่ามาก เสมือนไม่มีการสื่อสารสัญญาณไร้สายผ่านเครือข่าย ZigBee และ

ที่ความแรงของสัญญาณ -40 dBm มีปริมาณ Throughput ลดลง เมื่อทําการเปรียบเทียบกับในกรณี ที่ไม่มีการสื่อสารสัญญาณไร้สายผ่านเครือข่าย ZigBee เพราะว่าที่ความแรงของสัญญาณ -40 dBm ตําแหน่งที่ทําการดาวน์โหลดไฟล์ อยู่ในแนวระยะของอุปกรณ์ในการสื่อสารสัญญาณไร้สาย ผ่านเครือข่าย ZigBee ส่งผลให้มีปริมาณ Throughput ลดลงและที่ความแรงของสัญญาณ -50dBm, -60dBm, -70dBm ตามลําดับ มีปริมาณ Throughput ลดลงตามความแรงของสัญญาณ

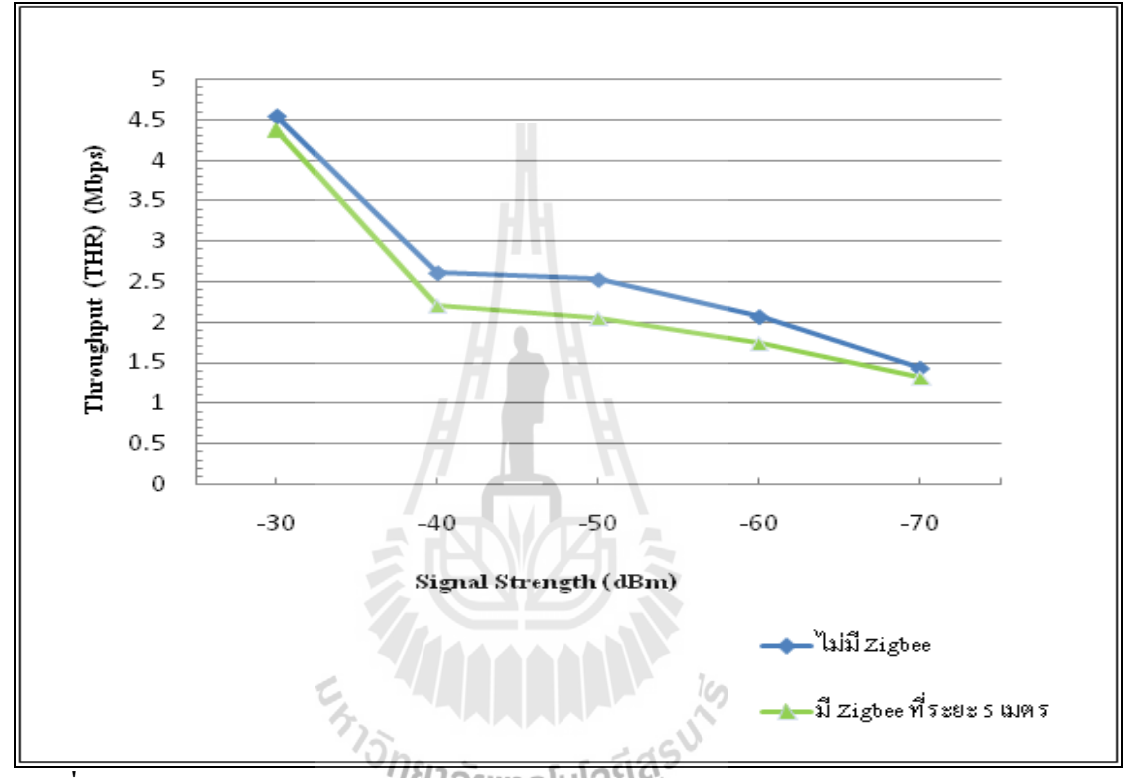

**รูปที่ 5.9 กราฟแสดงความสัมพันธ์ระหว่างปริมาณ Throughput (Mbps) และ Signal Strength (dBm) เปรียบเทียบขณะที่ไม่มีการสื่อสารสัญญาณไร้สายผ่านเครือข่าย ZigBee และมีการสื่อสาร สัญญาณไร้สายผ่านเครือข่าย ZigBee ที่ระยะ 5 เมตร**

**5.9.4 วิเคราะห์ผลกระทบของการสื่อสารสัญญาณไร้สายผ่านเครือข่าย ZigBee ที่มีผลต่อ Throughput ในการศึกษาว่าการสื่อสารสัญญาณไร้สายผ่านเครือข่าย ZigBee รบกวนระบบ เครือข่ายท้องถิ่นไร้สาย (Wireless LAN)กรณีที่มีการสื่อสารสัญญาณไร้สายผ่านเครือข่าย ZigBee ห่างจากระบบเครือข่ายท้องถิ่นไร้สาย(Wireless LAN) ที่ระยะทาง 10 เมตร**

เมื่อสังเกตข้อมูลที่ได้จากกราฟดังรูปที่ 5.11 ซึ่งเป็นการพล็อตกราฟ จากการวัดค่าขอ สัญญาณในเครือข่ายท้องถิ่นไร้สาย ที่หน้าห้องสาขาวิชาเทคโนโลยีผลิตพืช โดยใช้คอมพิวเตอร์ Notebook เครื่องที่ 2 ทําการดาวน์โหลดไฟล์ขนาด 10 MB ที่ความแรงของสัญญาณตั้งแต่ -30

dBm, -40 dBm, -50 dBm, -60 dBm, -70 dBm ตามลําดับ พบว่าที่ความแรงของสัญญาณ -30 dBm อยู่ใกล้อุปกรณ์ Access Points ที่สุด มีปริมาณ Throughput ที่ได้มีค่ามาก เพราะ การสื่อสาร สัญญาณไร้สายผ่านเครือข่าย ZigBeeไม่ได้อยู่ในแนวระยะของการดาวน์โหลดไฟล์ ทําให้ค่าของ ความแรงของสัญญาณมีค่ามาก เสมือนไม่มีการสื่อสารสัญญาณไร้สายผ่านเครือข่าย ZigBee และ ที่ความแรงของสัญญาณ -40 dBm, -50dBm, -60dBm, -70dBm ตามลําดับ มีปริมาณ Throughput ลดลงตามความแรงของสัญญาณ เมื่อทําการเปรียบเทียบกับในกรณีที่ไม่มี การสื่อสารสัญญาณไร้ สายผ่านเครือข่าย ZigBee ค่าความแรงของสัญญาณในกรณีที่ไม่มีการสื่อสารสัญญาณไร้สายผ่าน เครือข่าย ZigBee จะมีปริมาณ Throughput มากกว่ากรณีมีการสื่อสารสัญญาณไร้สายผ่านเครือข่าย ZigBee ตําแหน่งที่ทําการดาวน์โหลดไฟล์ อยู่ในห่างจากแนวระยะของ อุปกรณ์ในการ สื่อสาร สัญญาณไร้สายผ่านเครือข่าย ZigBee ส่งผลให้มีปริมาณ Throughput ลดลงไม่มากนัก

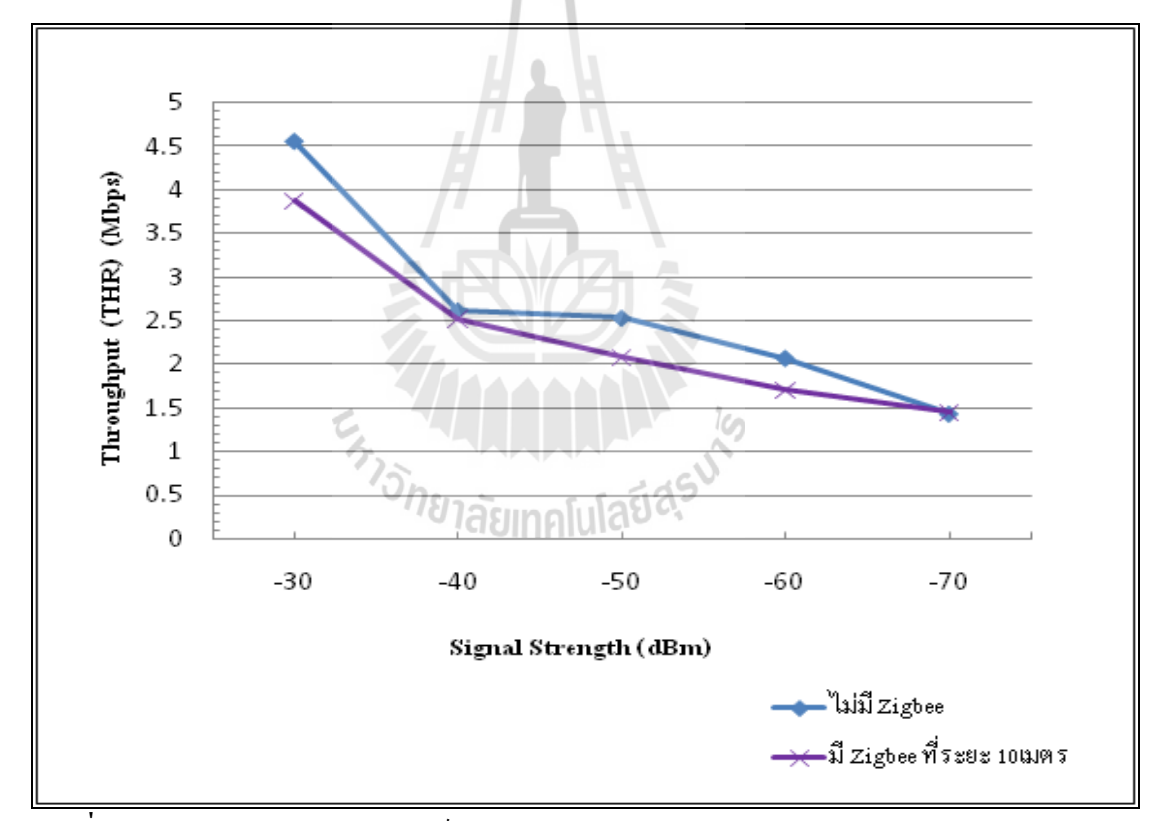

**รูปที่ 5.10 กราฟแสดงความสัมพันธ์ระหว่างปริมาณ Throughput (Mbps) และ Signal Strength (dBm) เปรียบเทียบขณะที่ไม่มีการสื่อสารสัญญาณไร้สายผ่านเครือข่าย ZigBee และมีการสื่อสาร สัญญาณไร้สายผ่านเครือข่าย ZigBee ที่ระยะ 10 เมตร**

จากกราฟดังรูปที่ 5.12 แสดงการเปรียบเทียบ ความสัมพันธ์ระหว่างปริมาณ Throughput (Mbps) และ Signal Strength (dBm) เปรียบเทียบขณะที่ไม่มีการสื่อสารสัญญาณไร้สายผ่าน

เครือข่าย ZigBee และมีการสื่อสารสัญญาณไร้สายผ่านเครือข่าย ZigBee ที่ระยะ 2, 5, 10 เมตรตามลําดับ จะพบว่าการสื่อสารสัญญาณไร้สายผ่านเครือข่าย ZigBee ที่ระยะ2 เมตร มี ลักษณะที่แตกต่างไปจากกราฟอื่นโดยที่ค่าของความแรงของสัญญาณที่ -30 dBm จะมีปริมาณ Throughput ลดลงที่ สุด แต่เมื่อค่าของความแรงของสัญญาณที่ -40 dBm จะ มีปริมาณ Throughput สูงสุด และมีลักษณะความชันของกราฟน้อยกว่ากราฟ อื่น จากผลการทดลอง ขณะที่มีการสื่อสารสัญญาณไร้สายผ่านเครือข่าย ZigBee ที่ระยะห่างจาก Access Point 2 เมตร นั้น เมื่อวัดค่าของความแรงของสัญญาณได้ -40 dBm ซึ่งอยู่ใกล้ Access Point มากที่สุด จึงทำ ให้ค่า Throughput ณ ตําแหน่งนี้ ยังมีค่าสูงสุดกว่า การสื่อสารสัญญาณไร้สายผ่านเครือข่าย ZigBee ที่ระยะห่างจาก Access Point ที่กรณีอื่น แต่เมื่อวัดค่าของความแรงของสัญญาณที่ ระยะห่างออกจาก Access Point พบว่าค่าของความแรงของสัญญาณ -30 dBm อยู่ในแนวระยะ ของการสื่อสารสัญญาณไร้สายผ่านเครือข่าย ZigBee พอดี ทําให้ค่าของความแรงของสัญญาณ ้มีความผิดเพี้ยนจึงทำให้ค่า Throughput มีค่าต่ำสุด เมื่อเปรียบจาก การสื่อสารสัญญาณไร้สาย ผ่านเครือข่าย ZigBee ที่ระยะห่างจาก Access Point ที่ระยะห่าง 5, 10 เมตรและ ไม่มี ZigBee ตามลำดับ

และเมื่อพิจารณาช่องสัญญาณ ( Channel)ของ Access Point โดยใช้ช่องสัญญาณ (Channel)ที่ 6 มีย่านความถี่ 2437 MHz และช่องสัญญาณ (Channel) ของ เครือข่าย Zigbee ที่ ใช้ช่องสัญญาณ (Channel)ที่ 11 มีย่านความถี่ 2435 MHz ซึ่งมีย่านความถี่ใกล้เคียงกัน จึง ส่งผลให้การสื่อสารสัญญาณไร้สายผ่านเครือข่าย ZigBee รบกวนระบบเครือข่ายท้องถิ่นไร้สาย <sup>77</sup>Jone Taumalulau asu

(Wireless LAN)

115

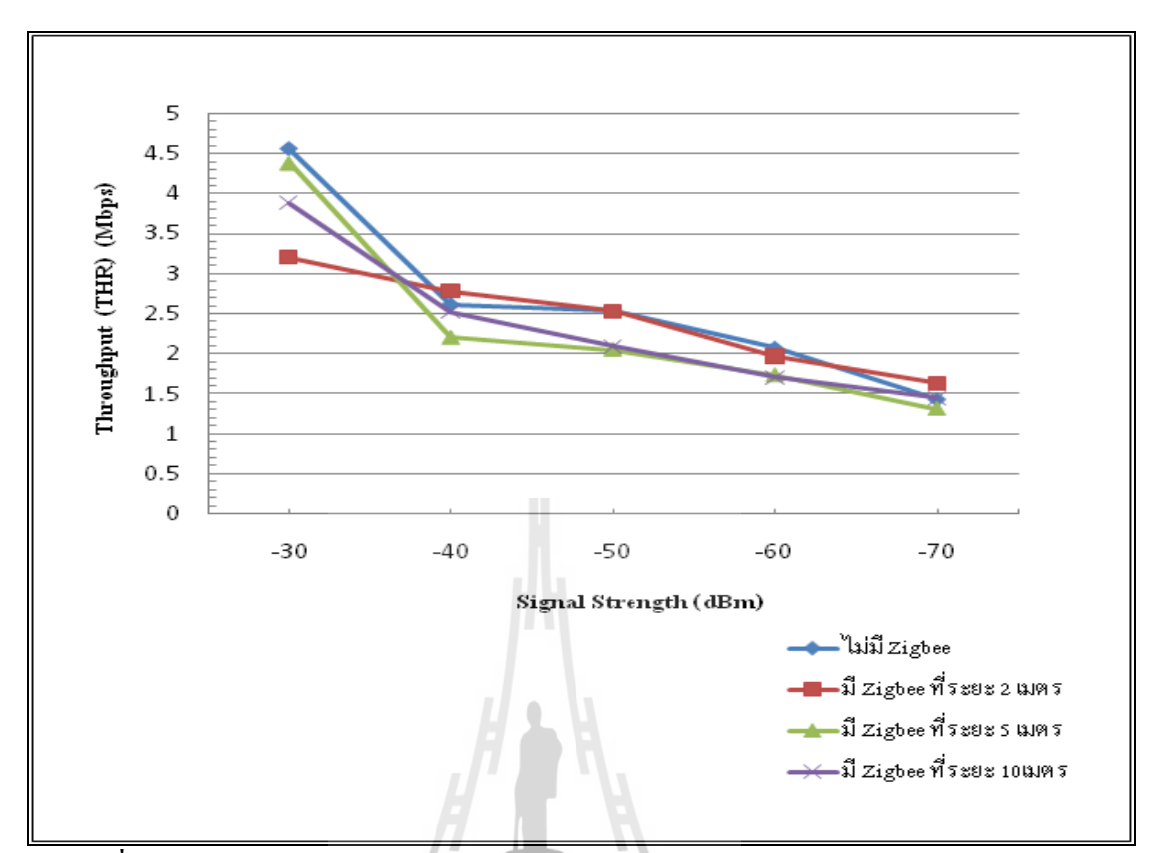

**รูปที่ 5.11กราฟแสดงความสัมพันธ์ระหว่างปริมาณ Throughput (Mbps) และ Signal Strength (dBm) เปรียบเทียบขณะที่ไม่มีการสื่อสารสัญญาณไร้สายผ่านเครือข่าย ZigBee และ มีการสื่อสารสัญญาณไร้สายผ่านเครือข่าย ZigBee ที่ระยะ 2, 5, 10 เมตร ตามล าดับ**

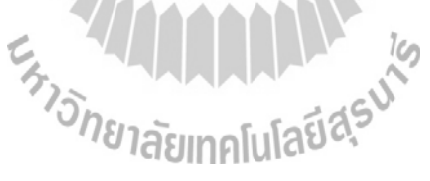

# **บทที่ 6**

### **สรุปผลการทดสองและข้อเสนอแนะ**

### **6.1 บทนำ**

เนื้อหาในบทนี้จะเป็นการสรุปผลที่ได้จากการทดสอบทั้งหมดว่าปัจจัยใดบ้างที่มีผลต่อ การ สื่อสารสัญญาณไร้สายผ่านเครือข่าย ZigBee รวมไปถึงผลจากการศึกษาผลกระทบของเครือข่าย ท้องถิ่นไร้สายต่อการสื่อสารของเครือข่าย ZigBee และการศึกษาผลกระทบของเครือข่าย ZigBee ต่อการสื่อสารของเครือข่ายท้องถิ่นไร้สาย

## **6.2 สรุปผลการทดสอบ**

 จากการทดสอบ นี้ได้ผลสรุปว่า ช่องสัญ ญาณ(channel) มีผลต่อประสิทธิภาพของการ สื่อสารสัญญาณไร้สายผ่านเครือข่าย ZigBee ส่วนปัจจัยที่มีผลต่อการสื่อสารสัญญาณไร้สายผ่าน เครือข่าย ZigBee จะมีอยู่หลายปัจจัย ดังนี้

1. การซ้อนทับของช่องสัญญาณ (channel)ของเครือข่ายท้องถิ่นไร้สายต่อการสื่อสารของ เครือข่าย ZigBee ซึ่งจากการทดสอบพบว่า การเลือกใช้ช่องสัญญาณของเครือข่าย ZigBee ในย่าน ความถี่ใกล้เคียงกับช่องสัญญาณของเครือข่ายท้องถิ่นไร้สาย มีผลต่อการสื่อสารสัญญาณไร้สายผ่าน เครือข่าย ZigBee เนื่องจากเกิดการใช้ช่องสัญญาณร่วมกันนั่นเอง

2. การซ้อนทับของ ช่องสัญญาณ (channel)ของเครือข่าย ZigBee ต่อการสื่อสารของ เครือข่ายท้องถิ่นไร้สาย ซึ่งจากการทดสอบพบว่า การเลือกใช้ช่องสัญญาณของเครือข่าย ท้องถิ่นไร้ สายในย่านความถี่ใกล้เคียงกับช่องสัญญาณของเครือข่าย ZigBee มีผลต่อการสื่อสารของเครือข่าย ท้องถิ่นไร้สาย เนื่องจากเกิดการใช้ช่องสัญญาณร่วมกันนั่นเอง

3. ระยะห่างระหว่างตัว โมดูล XBee มีผลต่อสัญญาณรบกวน คือ เมื่อระยะห่าง ใกล้ สัญญาณรบกวนจะมีการรบกวนน้อย ส่งผลต่อ ความถูกต้องของข้อมูลของ การสื่อสารสัญญาณไร้ สายผ่านเครือข่าย ZigBee แต่เมื่อเพิ่มระยะห่างให้ไกลกันสัญญาณรบกวนจะมีความแรงสัญญาณ ลดลง ทําให้มีความผิดพลาดของข้อมูล

4. ความแรงสัญญาณของเครือข่าย ZigBee ที่เครื่องผู้ใช้ได้รับจากการเพิ่มกำลังส่งสัญญาณ จะมีผลต่อการรับส่งข้อมูลของการสื่อสารเครือข่าย ZigBee ยิ่งความแรงสัญญาณลดต่ําลงก็จะส่งผล ให้ประสิทธิภาพของการรับส่งข้อมูลต่ําลงเช่นเดียวกัน และยิ่งถ้าความแรงสัญญาณเพิ่มมากขึ้นก็จะ ส่งผลให้สามารถรับส่งข้อมูลได้อย่างถูกต้อง

5. การใช้งานระบบเครือข่ายท้องถิ่นไร้สายในขณะมีการสื่อสารของเครือข่าย ZigBee ซึ่ง จากการทดสอบพบว่าถ้ามีผู้ใช้งานในการดาวน์โหลดข้อมูลจากเครือข่ายท้องถิ่นไร้สายจะส่งผลให้ พารามิเตอร์ที่เป็นตัวแสดงถึงประสิทธิภาพการสื่อสาร ของเครือข่าย ZigBeeคือค่า RSSI และ

Accuracy Percentage ลดลงแสดงถึง ประสิทธิภาพในการสื่อสารของเครือข่าย ZigBee ที่ลดลง เนื่องจากมีเกิดการใช้ช่องสัญญาณในการสื่อสารร่วมกัน

6. การใช้งานระบบเครือข่าย ZigBee ในขณะมีการสื่อสารของเครือข่ายท้องถิ่นไร้สาย ซึ่ง จากการทดสอบพบว่า ถ้ามีการใช้งานระบบเครือข่าย ZigBee ขณะผู้ใช้งานทําการดาวน์โหลดข้อมูล จากเครือข่ายท้องถิ่นไร้สายจะส่งผลให้พารามิเตอร์ที่เป็นตัวแสดงถึงประสิทธิภาพการสื่อสาร ของ เครือข่ายท้องถิ่นไร้สาย คือปริมาณ Throughputลดลงแสดงถึง ประสิทธิภาพในการสื่อสารของ เครือข่ายท้องถิ่นไร้สายที่ลดลง เนื่องจากมีเกิดการใช้ช่องสัญญาณในการสื่อสารร่วมกัน ในการศึกษา ผลกระทบของเครือข่ายท้องถิ่นไร้สายต่อการสื่อสารของเครือข่าย ZigBee และการศึกษาผลกระทบของเครือข่าย ZigBee ต่อการสื่อสารของเครือข่ายท้องถิ่ นไร้สายนี้เป็น การศึกษาเพื่อที่จะเน้นไปสู่การต่อยอดเพื่อปรับปรุงผลต่อ การสื่อสารสัญญาณไร้สายผ่านเครือข่าย ZigBeeให้มีประสิทธิภาพสูงขึ้นไปในอนาคต

## **6.3 ปัญหาและอุปสรรค**

ปัญหาและอุปสรรคที่เกิดขึ้นในระหว่างทําการทดสอบสามารถสรุปได้ดังนี้

1. ปัญหาเรื่องของอุปกรณ์โมดูล XBee เนื่องจากในการทดลองมีการตั้งค่าพารามิเตอร์ หลายครั้ง บางครั้งจะทําให้อุปกรณ์โมดูล XBee เกิดความผิดพลาดไม่สามารถเชื่อมต่อเข้ากับบอร์ด ได้ โดยจะต้องทําการแก้ไขโดยรีเซตตัวโมดูล XBee แล้วทําการตั้งค่าพารามิเตอร์เข้าโมดูล XBee ใหม่อีกครั้ง

2. ปัญหาเรื่องการทดสอบวัดค่าพารามิเตอร์ต่างๆ จะเกิดการล่าช้าเป็นอย่างมาก เนื่องจาก ในการทดสอบวัดค่าจะต้องตั้งค่าพารามิเตอร์ทุกครั้งแล้วโหลดค่าลงบนบอร์ดก่อนเสมอก่อนที่จะ ทําการวัดค่าซึ่งจะใช้เวลาค่อนข้างนาน

3. ปัญหาเรื่องการให้สัญญาณในการสื่อสาร เนื่องจากในการทดลองอยู่ห่างไกลกัน ส่งผล ต่อการสื่อสารกัน ซึ่งผู้ทดลองจะไม่สามารถทราบได้ว่าจะพร้อมส่งข้อมูลได้เมื่อไหร่

4. ปัญหาเรื่องเครือข่ายท้องถิ่นไร้สาย (Wireless LANS) เนื่องจากการทดลองต้องมีการ กําหนดการรบกวนระบบ ดังนั้นขณะทดลองต้องไม่ผู้ใช้อื่นใช้งานอยู่

5. ปัญหาสภาพแวดล้อม ในการทดลองจะต้องจํากัดสภาพแวดล้อมเดิม เวลาเดิมทุกครั้ง หากต้องการเก็บข้อมูลเพิ่มจะต้องทําการทดลองใหม่ทั้งหมด

6. ปัญหาเรื่องสถานที่ทําการทดสอบ เนื่องจากสถานที่ที่ไปทําการทดสอบเป็นห้องอาหาร ว่าง จึงไม่สามารถควบคุมคนที่เดินผ่านไปผ่านมาได้ จึงอาจเกิดความคลาดเคลื่อนได้ ผู้จัดทํา โครงงานจึงต้องวัดค่าหลายๆค่าเพื่อให้ข้อมูลมีความถูกต้องมากที่สุด

7. ปัญหาเรื่องของโปรแกรม Wireless Mon ที่ใช้ในการตรวจวัดระดับความแรงสัญญาณ ช่องสัญญาณ และค่าอื่นๆ ซึ่งเราต้องทําการติดตั้งโปรแกรมนี้ทุก 30 วัน

### **6.4 ขีดจ ากัดของโครงงาน**

1. จากการศึกษาผลกระทบของเครือข่ายท้องถิ่นไร้สายต่อการสื่อสารของเครือข่าย ZigBee และการศึกษาผลกระทบของเครือข่าย ZigBee ต่อการสื่อสารของเครือข่ายท้องถิ่ นไร้สายนี้ จะทําการศึกษาการสื่อสารข้อมูลผ่านเครือข่ายไร้สาย Zigbee ที่มีรูปร่างโครงข่ายแบบจุดต่อจุด  $($ point – to – point) เพียงแบบเดียวเท่านั้น

2. ระบบเครือข่าย Zigbee มีช่องสัญญาณย่านความถี่สำหรับการทำงานเป็นสามย่านความถี่ คือ 2.4 GHz, 915 MHz, 868 MHz ซึ่งย่านความถี่ 2.4 GHz เป็นย่านความถี่ที่สามารถใช้ใน ประเทศไทยได้

### **6.5 ข้อเสนอแนะ**

1. ในการทดสอบเพื่อการศึกษาผลกระทบของการสื่อสารสัญญาณไร้สายผ่านเครือข่าย ZigBeeควรเลือกสถานที่ที่ใช้ทําการทดสอบอย่างเหมาะสม คือที่บางช่วงสัญญาณบริเวณที่ทําการ ทดสอบจะเป็นพื้นที่โล่ง บางช่วงจะเป็นพื้นที่อับ ซึ่งอาจจะส่งผลต่อการทดสอบได้

2. ในการทดสอบไม่ว่าจะเป็นทดลองประเภทใดก็ตามจะต้องทําการทดลองเพื่อเก็บข้อมูล หลายๆครั้ง แล้วนำมาเปรียบเทียบและหาค่าเฉลี่ยเพื่อให้ได้ข้อมูลที่มีความถูกต้อง

3. ในการทดสอบเพื่อเพื่อการศึกษาผลกระทบของการสื่อสารสัญญาณไร้สายผ่านเครือข่าย ZigBee ถ้าไปทําการทดลองเก็บข้อมูลด้วยตัวเองหมั่นสังเกตไม่ให้คอมพิวเตอร์ที่ใช้งานเปลี่ยนไป จับ Access Point ตัวอื่น

## **ประวัติผู้เขียน**

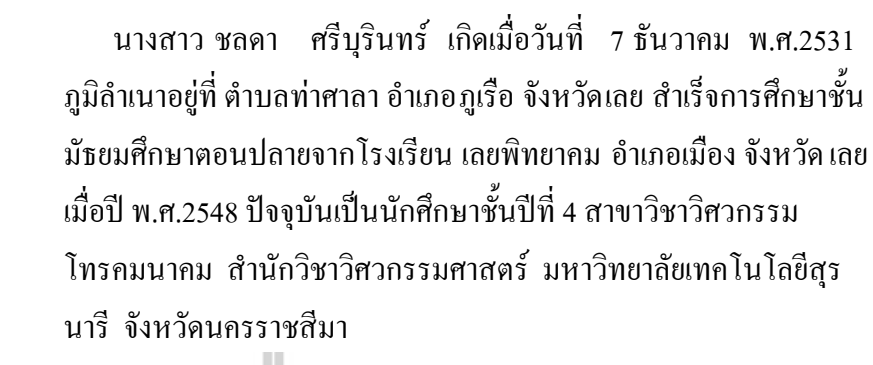

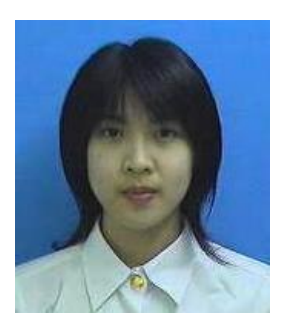

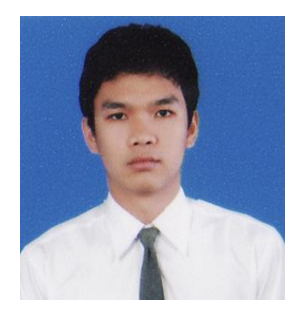

 นายอดิสร บังศรี เกิดเมื่อวันที่ 20 ธันวาคม พ.ศ.2530 ภูมิลําเนา ้อยู่ที่ ตำบลโพธิ์กลาง อำเภอเมือง จังหวัดนครราชสีมา สำเร็จ การศึกษาระดับชั้นมัธยมศึกษาตอนปลายจากโรงเรียนบุญวัฒนา อําเภอเมือง จังหวัดนครราชสีมา เมื่อปี พ .ศ. 2548 ปัจจุบันเป็น นักศึกษา ชั้นปีที่ 4 สาขาวิชาวิศวกรรมโทรคมนาคม สํานักวิชา วิศวกรรมศาสตร์ มหาวิทยาลัยเทคโนโลยีสุรนารี จังหวัดนครราชสีมา

E<sub>S TO METAL MALLARY IS</sub>

#### **บรรณานุกรม**

- [1] http://www.zigbee.org
- [2] [http://en.wikipedia.org/wiki/ZigBee\\_specification](http://en.wikipedia.org/wiki/ZigBee_specification)
- [3] http://ftp1.digi.com/support/documentation/90001003 A.pdf
- [4] <http://nservice.yru.ac.th/doc/wlan/manual-wirelessmon.pdf>
- [5] [http://mobliezigbee.blogspot.com/2007\\_08\\_05\\_archive.html](http://mobliezigbee.blogspot.com/2007_08_05_archive.html)
- [6] <http://www.brothersoft.com/wirelessmon-38485.html>
- [7] <http://www.buycoms.com/upload/coverstory/121/Wireless.html>
- [8] <http://www.digi.com/support/kbase/kbaseresultdetl.jsp?kb=125>
- [9] <http://www.digi.com/technology/rf-articles/wireless-zigbee.jsp>
- [10] <http://www.es.co.th/Schemetic/PDF/NX-SKIT-XBEE.PDF>
- [11] http://www.microwatt.co.uk/services/wireless
- [12] <http://www.softlist.net/program/wirelessmon-image.html>
- [13] [http://www.thaieasyelec.com/Embedded-Electronics-Application/what-is](http://www.thaieasyelec.com/Embedded-Electronics-Application/what-is-)zigbee.html

Ĩch

- [14] <http://dkc1.digikey.com/us/en/ph/rabbit/zigbee.html>
- [15] [http://zigbee-interference.blogspot.com](http://zigbee-interference.blogspot.com/)
- [16] <http://210.86.188.155/knowledge/Zigbee.pdf>

#### **ภาคผนวก**

### **Received Signal Strength Indication (RSSI)**

Received Signal Strength Indication หรือ RSSI เป็นวิธีการวัดความแรงของสัญญาณใน การส่งสัญญาณวิทยุ ตามความเป็นจริงของสัญญาณโดยทั่วไป เมื่อระยะทางไกลออกไปสัญญาณก็ จะอ่อนลง ดังนั้นค่า RSSI นั้นก็จําเป็นต่อการส่งสัญญาณเช่นกัน เพราะจะได้รู้ว่า เครื่องรับสัญญาณ ที่ใช้งานอยู่นั้นจะมีประสิทธิภาพที่ระยะทางเท่าใด หรือกําลังในการส่งเท่าใดจึงจะเหมาะสม

สําหรับการวัดความแรงของสัญญาณ ที่แปลงค่าความแรงมาเป็นแรงดันไฟฟ้านั้น และมัก ไม่ใช้ในงานที่ต้องการความแม่นยําสูง เนื่องจากมีความแปรปรวนของสัญญาณตามสภาพแวดล้อม สูงเพราะแต่ละสภาพแวดล้อมมีความแตกต่างกัน การจะทําให้ RSSI มีความน่าเชื่อถือคือจะต้อง เก็บข้อมูลไว้หลาย ๆ ครั้ง เพื่อนํามาวิเคราะห์ภายหลัง จะทําให้เกิดความผิดพลาดน้อยลง ความ ผิดพลาดที่เกิดขึ้นนั้นอาจจะมีสาเหตุมาจากต่าง ๆ ดังนี้

**Non line of Sight (NLOS)**คือ การสื่อสารแบบไม่เป็นเส้นตรง ทําให้การวัดมุมในระยะทางที่ ไกลจะก่อให้เกิดความผิดพลาดขึ้นได้

**Multiple Access Interference**คือ เป็นปัญหาที่มักเกิดในระบบ CDMA เกิดจากเครื่องส่งที่มี กําลังส่งสูงกว่าส่งสัญญาณไปรบกวนเครื่องส่งที่มีกําลังส่งต่ํากว่า

**Fluctuation in Signal Propagation Speeds** เกิดกับคลื่นเสียงที่การแพร่ถูกรบกวนจากปัจจัย ภายนอก เช่น แรงลมหรืออุณหภูมิ และค่าความชื้นในอากาศ ปัจจัยเหล่านี้จะทําให้เกิดความ คลาดเคลื่อนสูงเมื่อระยะทางมากขึ้น

### **Throughput**

Throughput คือ หน่วยวัดประสิทธิภาพในการทํางานของสายส่งผ่านข้อมูล เครือข่าย ้ คอมพิวเตอร์ และการทำงานของเครื่องคอมพิวเตอร์ ดังนั้นปัจจัยที่ส่งผลต่อการทำงานในระบบ เครือข่ายที่สามารถวัดเป็นประสิทธิภาพของงาน หรือปริมาณงานที่ได้เมื่อเทียบกับเวลาที่ใช้ไป (Throughput) ในการทํางานได้แก่

- การเชื่อมต่อของอุปกรณ์เครือข่ายคอมพิวเตอร์
- ชนิดของข้อมูลที่ใช้ในการรับส่งผ่านระหว่างเครือข่าย
- รูปแบบของเครือข่าย
- จํานวนของผู้ใช้งาน
- จํานวนของผู้ใช้เครื่องคอมพิวเตอร์
- จํานวนเครื่องคอมพิวเตอร์แม่ข่าย เป็นต้น

Throughput โดยทั่ว ๆ ไปเราจะนิยามว่าปริมาณงานคือ ปริมาณงานที่ทําในหนึ่งหน่วยเวลา แต่ คําว่า "งาน" หมายถึง จํานวนครั้งของรายการเปลี่ยนแปลง (Transaction) ที่เกิดขึ้น ระบบที่มีปริมาณ งานมากจะมีประสิทธิภาพการทํางานดีและระบบที่มีปริมาณงานต่ําก็จะถือว่ามีประสิทธิภาพใน การทํางานที่ไม่ดีดังนั้นการวัดประสิทธิภาพการทํางาน (Throughput) จะใช้แนวคิด "ปริมาณงานที่ สามารถทําได้ภายในหนึ่งหน่วยเวลา"

### **Throughput = Total data / Total time**

**Total data**คือ จํานวนข้อมูลที่ส่งทั้งหมด หาได้จาก acknowledge number ของ ACK segment สุดท้ายลบด้วย sequence number ของ segment แรกที่เริ่มส่งข้อมูล **Total time**คือ เวลาที่ใช้ในการส่งข้อมูลทั้งหมด หาได้จากเวลาที่ได้รับ ACK segment สุดท้ายลบ ด้วยเวลาส่ง segment แรกที่เริ่มส่งข้อมูล

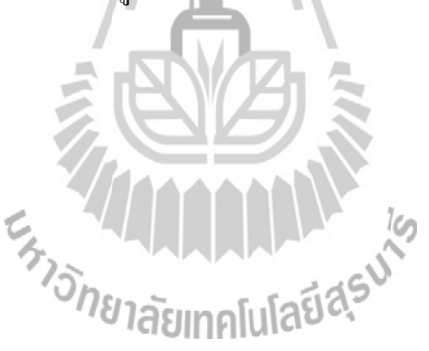